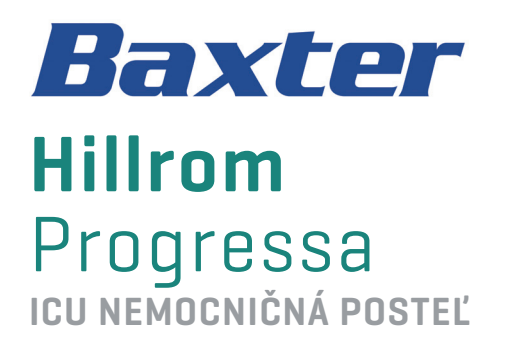

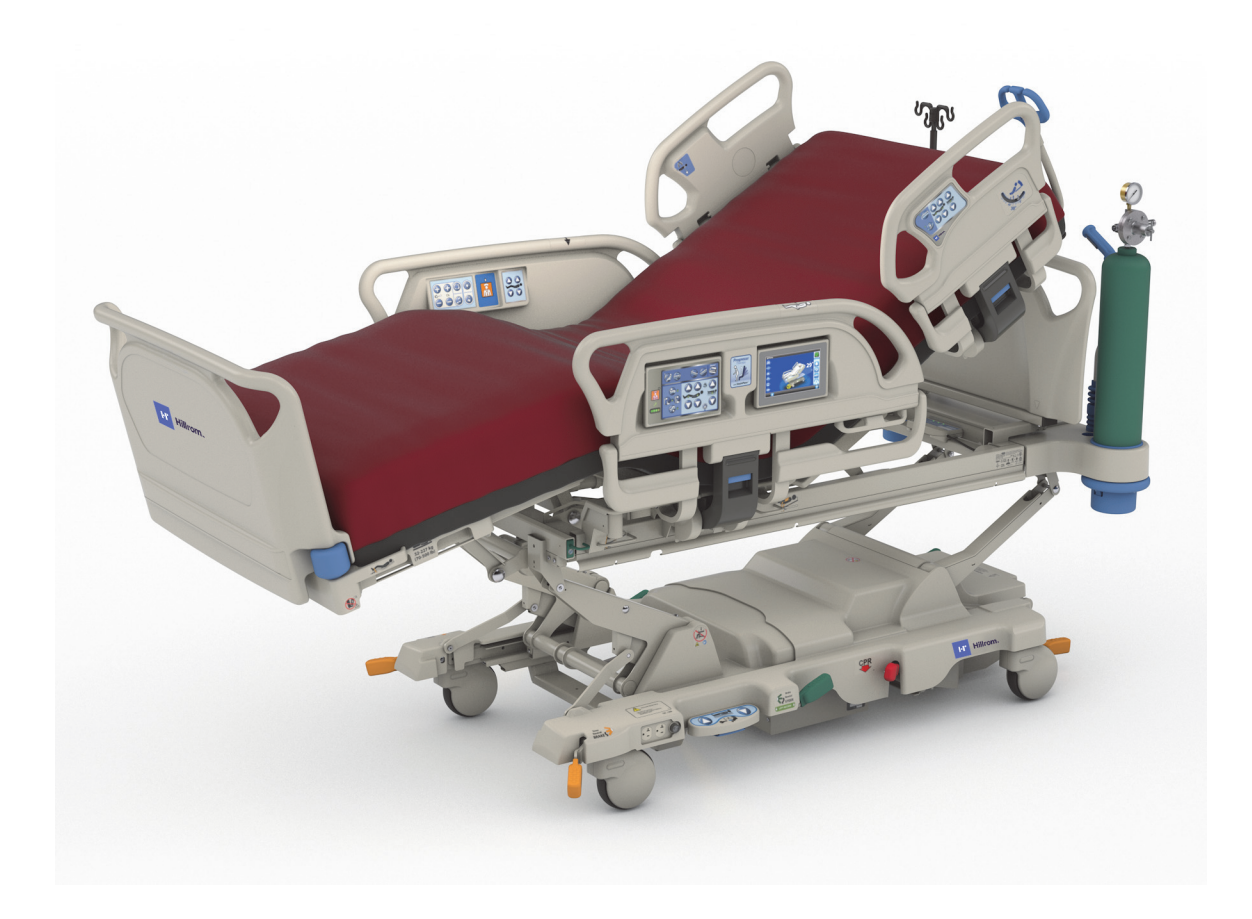

Pokyny na použitie Číslo produktu P7500 182695 REV 11

## <span id="page-2-0"></span>**ZOZNAM PRVKOV QUICK VIEW**

Viac informácií o tejto funkcii nájdete na príslušnej strane uvedenej v nasledujúcej tabuľke.

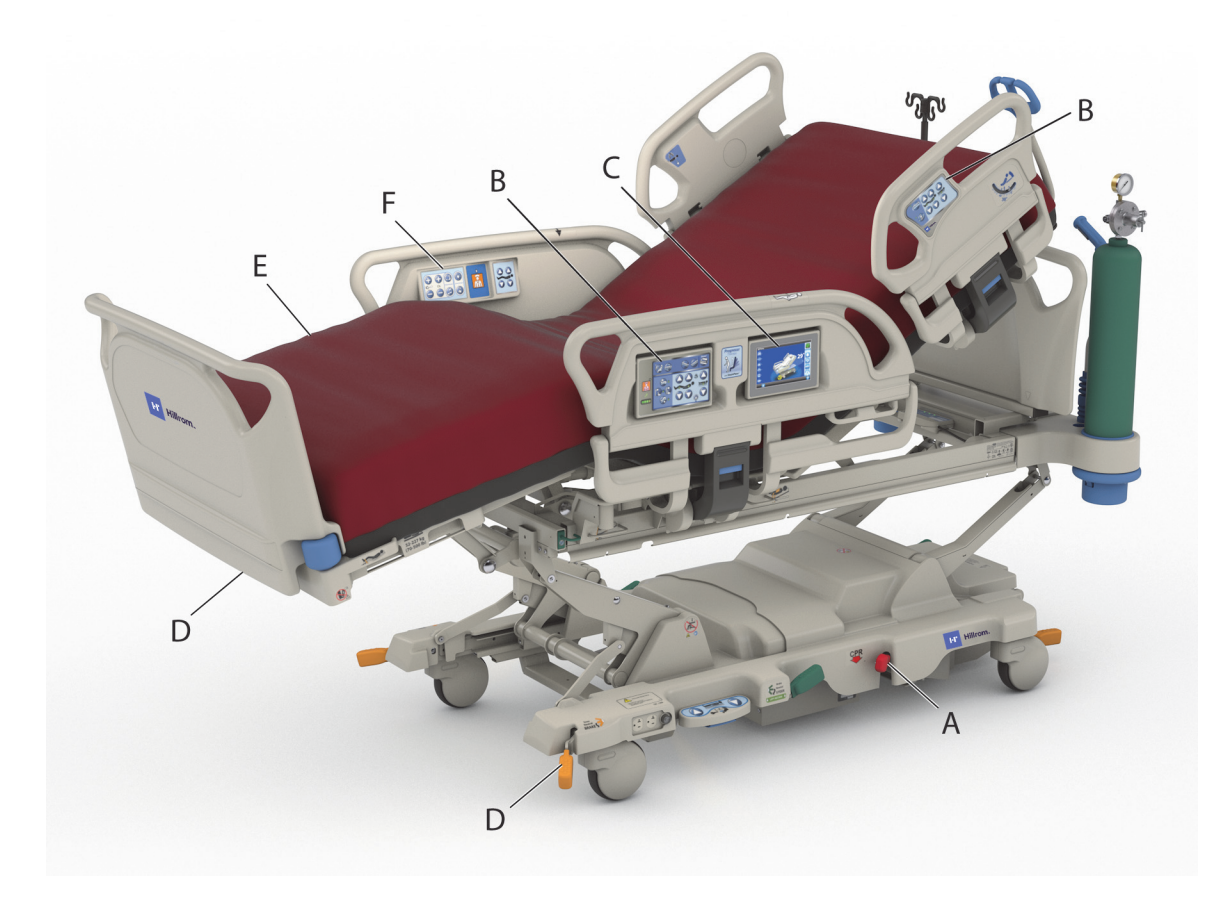

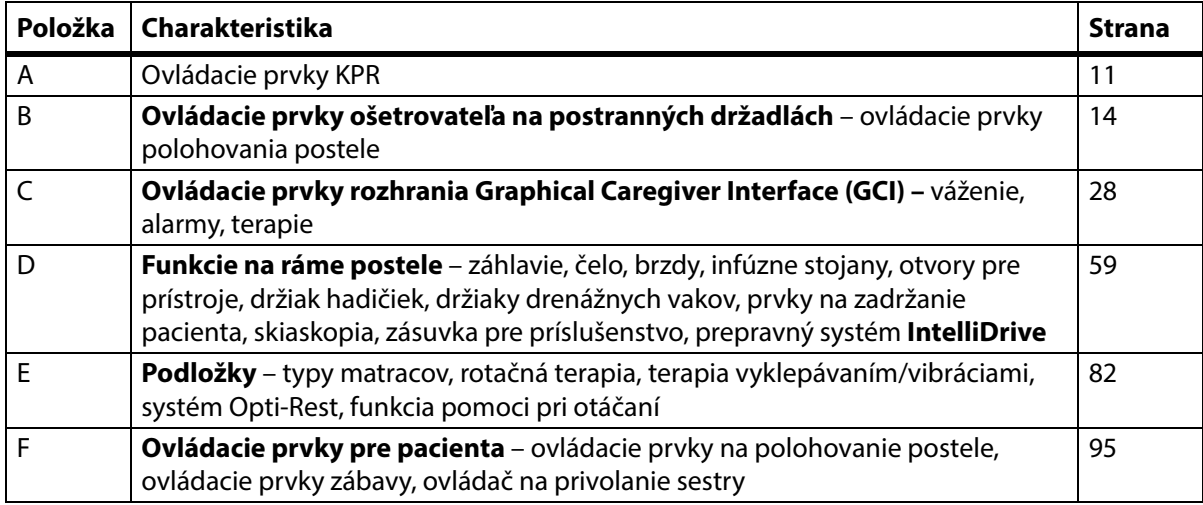

### **POZNÁMKY:**

#### **PATENTY / PATENT** [hillrom.com/patents](https://www.hillrom.com/en/about-us/patents/)

Na produkt sa môže vzťahovať jeden alebo viac patentov. Pozrite na vyššie uvedenej internetovej adrese. Spoločnosti Hill-Rom sú majiteľmi európskych, amerických a iných patentov, ako aj patentov čakajúcich na schválenie.

#### **FOSS**

Tento produkt môže obsahovať softvér známy ako "bezplatný" alebo "open source" softvér (FOSS). Spoločnosť Hill-Rom používa a zabezpečuje podporu pre systém FOSS. Sme presvedčení, že vďaka systému FOSS sú naše produkty odolnejšie a bezpečnejšie, a poskytuje nám i našim zákazníkom väčšiu flexibilitu. Ak sa chcete dozvedieť viac o systéme FOSS, ktorý sa môže používať v tomto produkte, navštívte našu webovú stránku FOSS na adrese [hillrom.com/opensource](https://www.hillrom.com/en/knowledge/it-resources/opensource/). V prípade potreby je kópia zdrojového kódu FOSS k dispozícii na našej webovej stránke FOSS.

#### **Právne zodpovedný výrobca**:

HILL-ROM, INC. 1069 STATE ROUTE 46 E BATESVILLE, IN 47006-9167 USA

#### **Oprávnený zástupca pre Európsku úniu a dovozca z EÚ**: HILL-ROM SAS Z.I. DU TALHOUET 56330 PLUVIGNER FRANCÚZSKO TEL.: +33 (0)2 97 50 92 12

#### **Oprávnený zástupca pre Brazíliu:**

VR MEDICAL – MEDICAL DEVICES IMPORTER & DISTRIBUTOR, LTDA. 391 BATATAES STREET CJ 11-13, 8TH FLOOR SÃO PAULO – SP – BRAZÍLIA CNPJ: 04.718.143/0001-94

#### **Oprávnený zadávateľ pre Austráliu:** HILL-ROM PTY LTD 1 BAXTER DRIVE OLD TOONGABBIE NSW 2146 AUSTRÁLIA

#### **Oprávnený zástupca pre Kazachstan:**

TOO ORTHODOX PHARM ULY DALA AVENUE 7/4, APT 136, NUR-SULTAN 010000, KAZACHSTAN

Bez písomného súhlasu spoločnosti Hill-Rom Services, Inc. (Hill-Rom) nesmie byť žiadna časť tohto dokumentu reprodukovaná alebo prenášaná v akejkoľvek podobe alebo akýmikoľvek prostriedkami, či už elektronickými alebo mechanickými, vrátane fotokopírovania a nahrávania, alebo akýmkoľvek informačným alebo vyhľadávacím systémom.

Informácie v tejto príručke sú dôverné a nesmú byť poskytnuté tretím osobám bez predchádzajúceho písomného súhlasu spoločnosti Hill-Rom.

Informácie nachádzajúce sa v tejto príručke podliehajú zmenám bez predchádzajúceho upozornenia. Spoločnosť Baxter sa nezaväzuje dopĺňať ani aktualizovať informácie uvedené v tejto príručke.

Spoločnosť Hill-Rom si vyhradzuje právo bez upozornenia zmeniť dizajn, technické parametre a modely. Jedinou zárukou spoločnosti Hill-Rom je výslovná písomná záruka poskytovaná pri predaji alebo prenájme jej produktov.

**Poznámka pre používateľov a/alebo pacientov v EÚ** – Každý závažný incident, ku ktorému by došlo v súvislosti s týmto zariadením, sa musí nahlásiť výrobcovi a kompetentnému orgánu členského štátu, v ktorom sídli používateľ alebo pacient.

Tento návod (182695) bol pôvodne vydaný a dodávaný v anglickom jazyku. Zoznam dostupných prekladov získate od technickej podpory spoločnosti Baxter.

Obrázky a označenia produktu sú uvedené výlučne na ilustračné účely. Skutočný produkt a označenie sa môžu líšiť.

Jedenáste vydanie, 2024-03

Prvá tlač v roku 2013

Baxter, Accella, Accumax, Allen, Boost, Dining Chair, Envision, Experience Pod, FlexAfoot, FullChair, Graphical Caregiver Interface (GCI), HandsFree, Hillrom, IntelliDrive, Line-of-Site, MCM, Obstacle Detect, Point-of-Care, Progressa, SlideGuard, SideCom a Voalte sú ochranné známky spoločnosti Baxter International, Inc. alebo jej dcérskych spoločností.

Všetky ostatné ochranné známky, názvy produktov alebo obrázky značiek, ktoré sa tu zobrazujú, sú majetkom príslušných vlastníkov.

V prípade poškodenia alebo nečitateľnosti tento návod (182695) vymeňte.

Technickú podporu k produktu alebo ďalšie kópie tejto príručky (182695) získate u svojho distribútora, miestneho zástupcu spoločnosti Baxter alebo na stránke hillrom.com.

Pre informácie o školeniach na používanie tohto produktu kontaktujte vášho distribútora alebo miestneho zástupcu spoločnosti Baxter.

#### **Referenčné dokumenty**

Servisná príručka k ICU nemocničnému lôžku **Hillrom Progressa** a **Progressa+** (171748)

Posteľ Progressa – pokyny na rozbalenie (**Progressa** Bed—Unpacking Instructions) (180421)

# **Obsah**

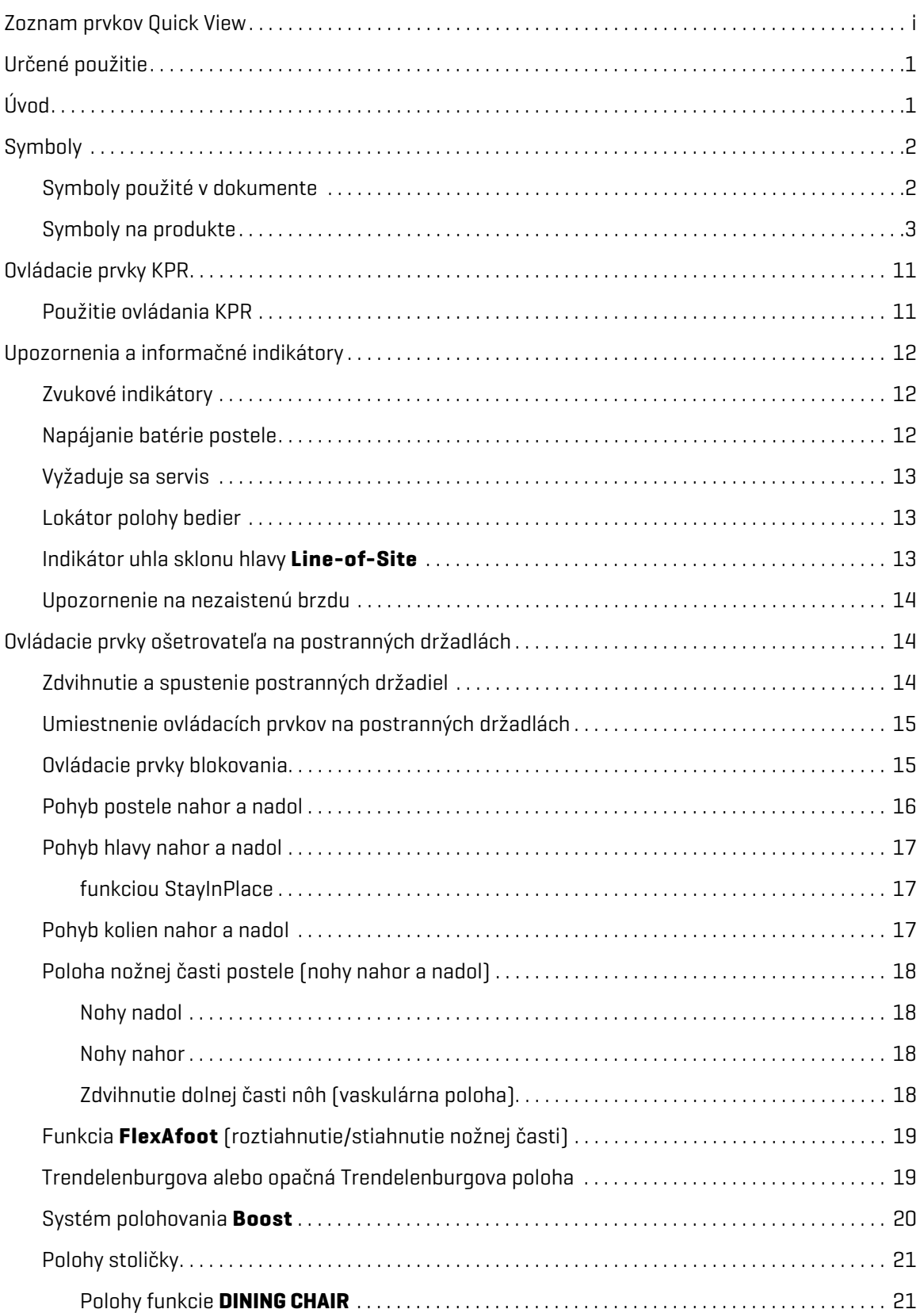

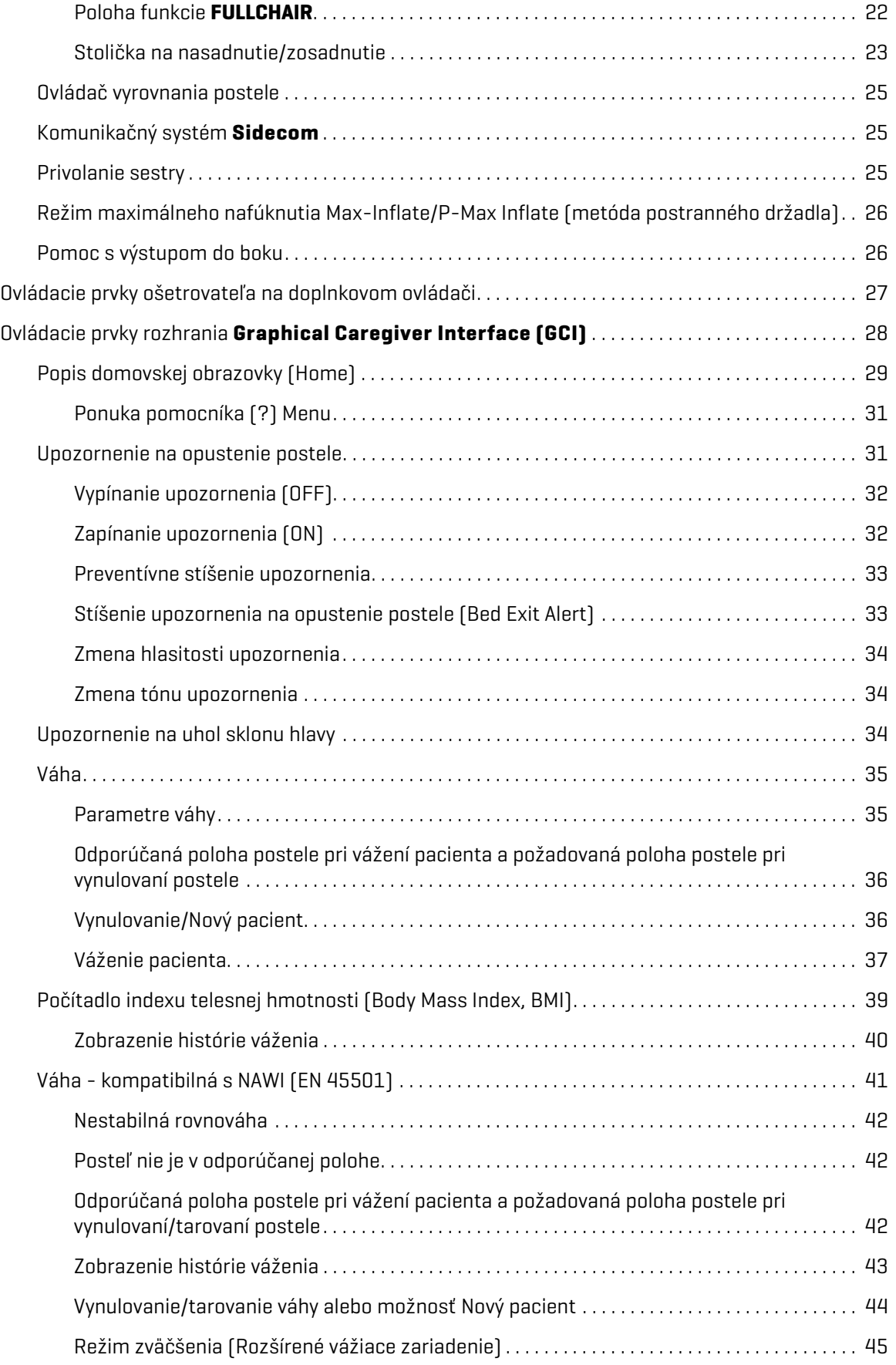

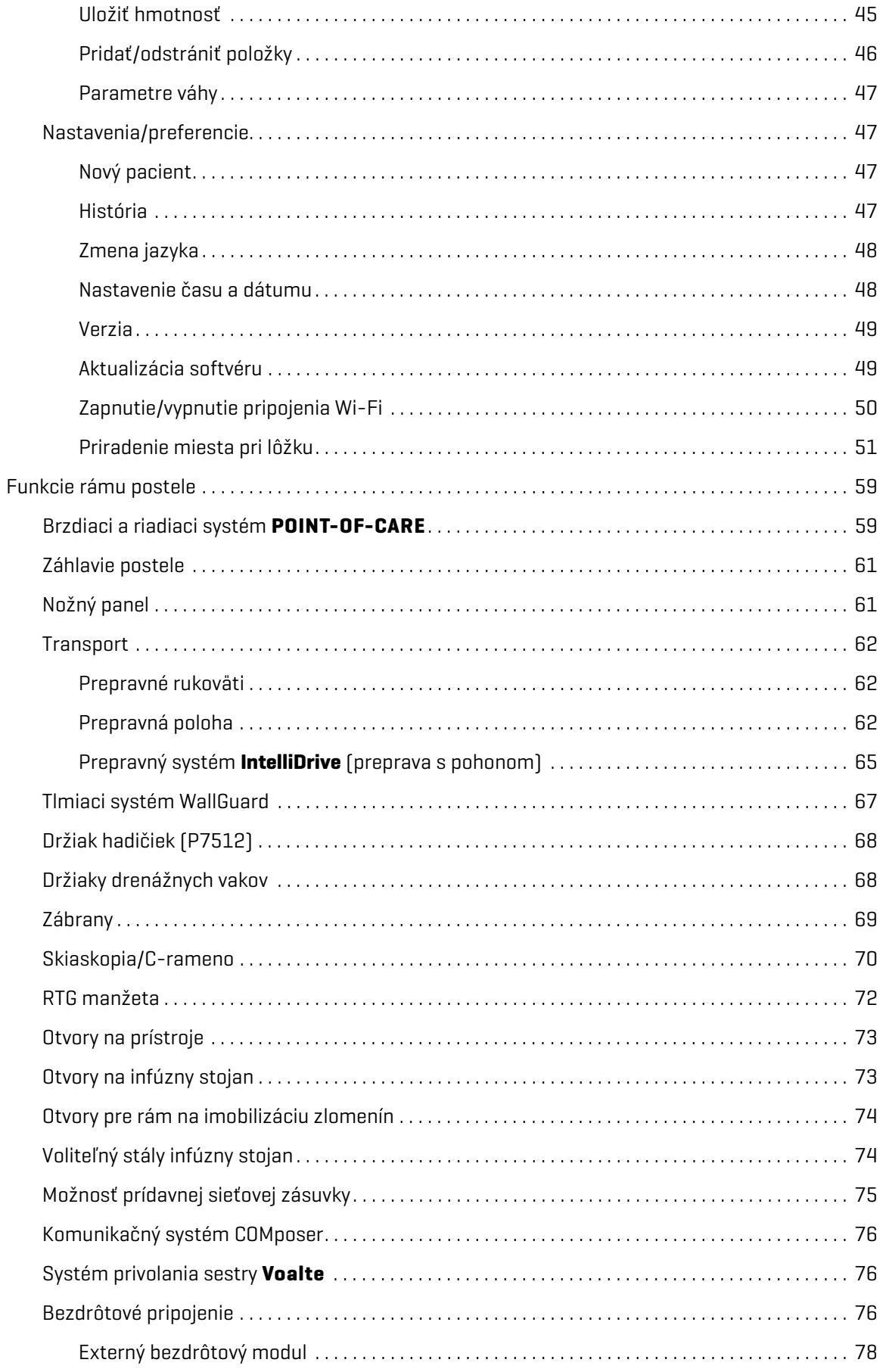

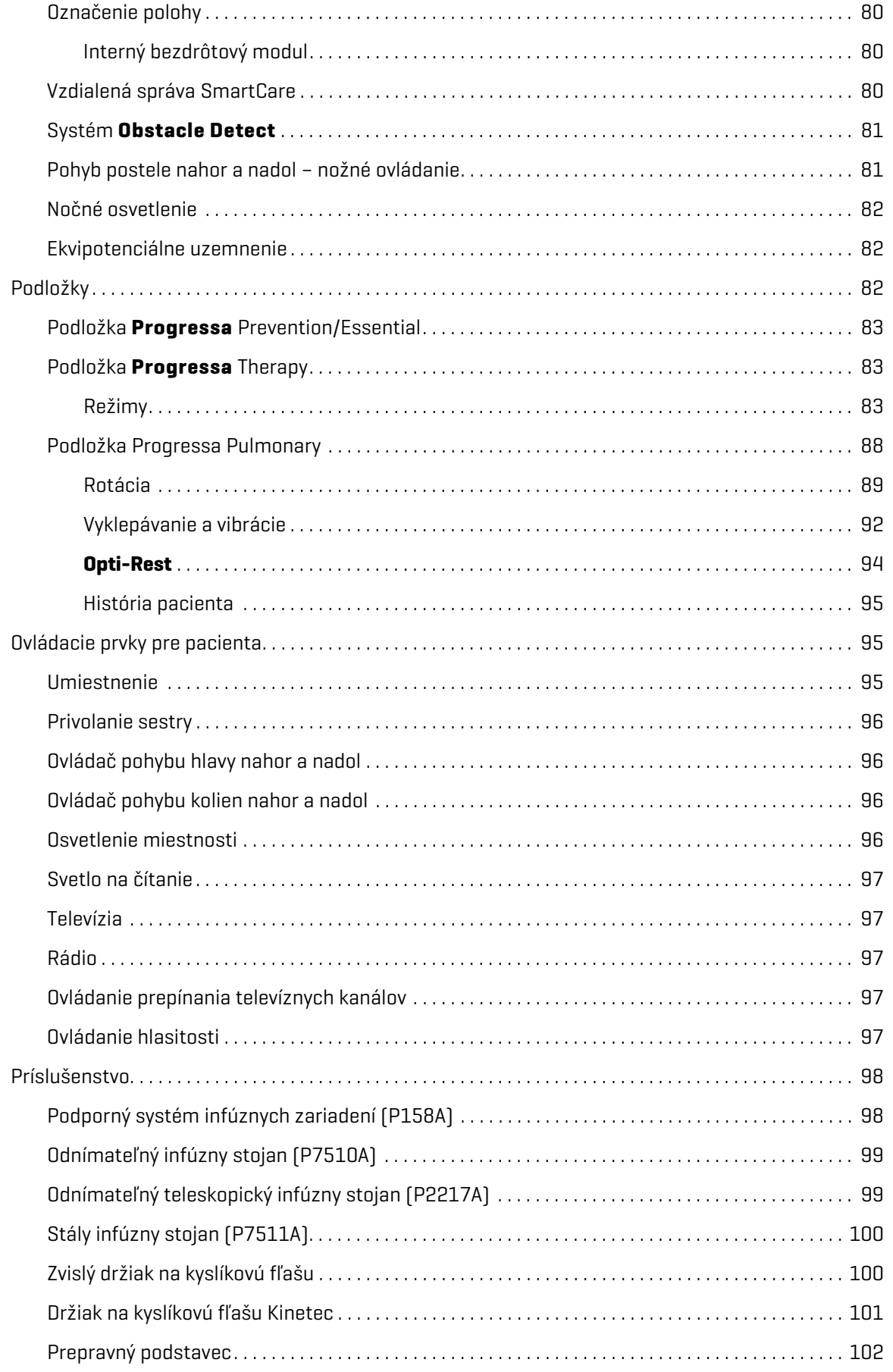

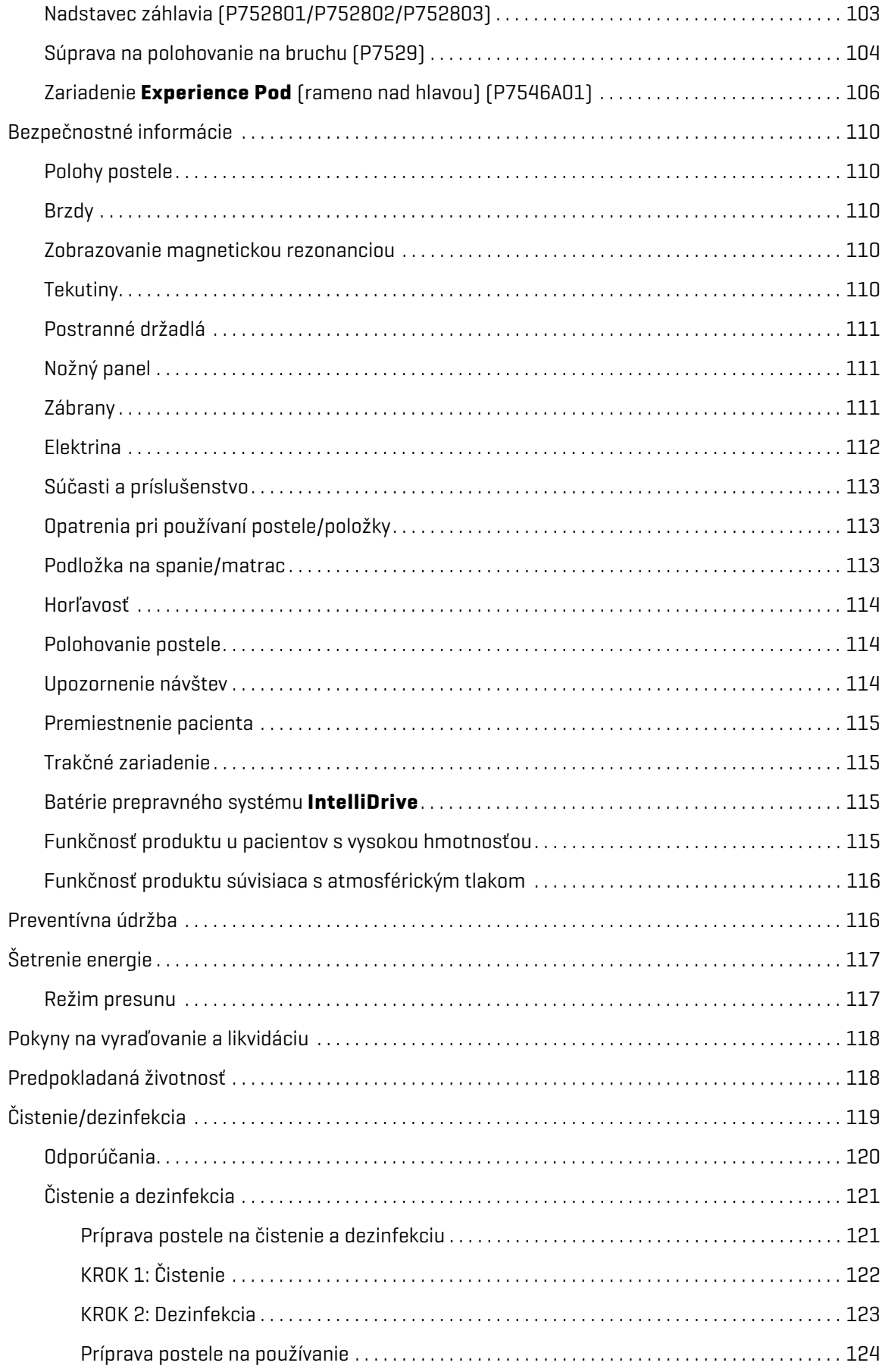

#### Obsah

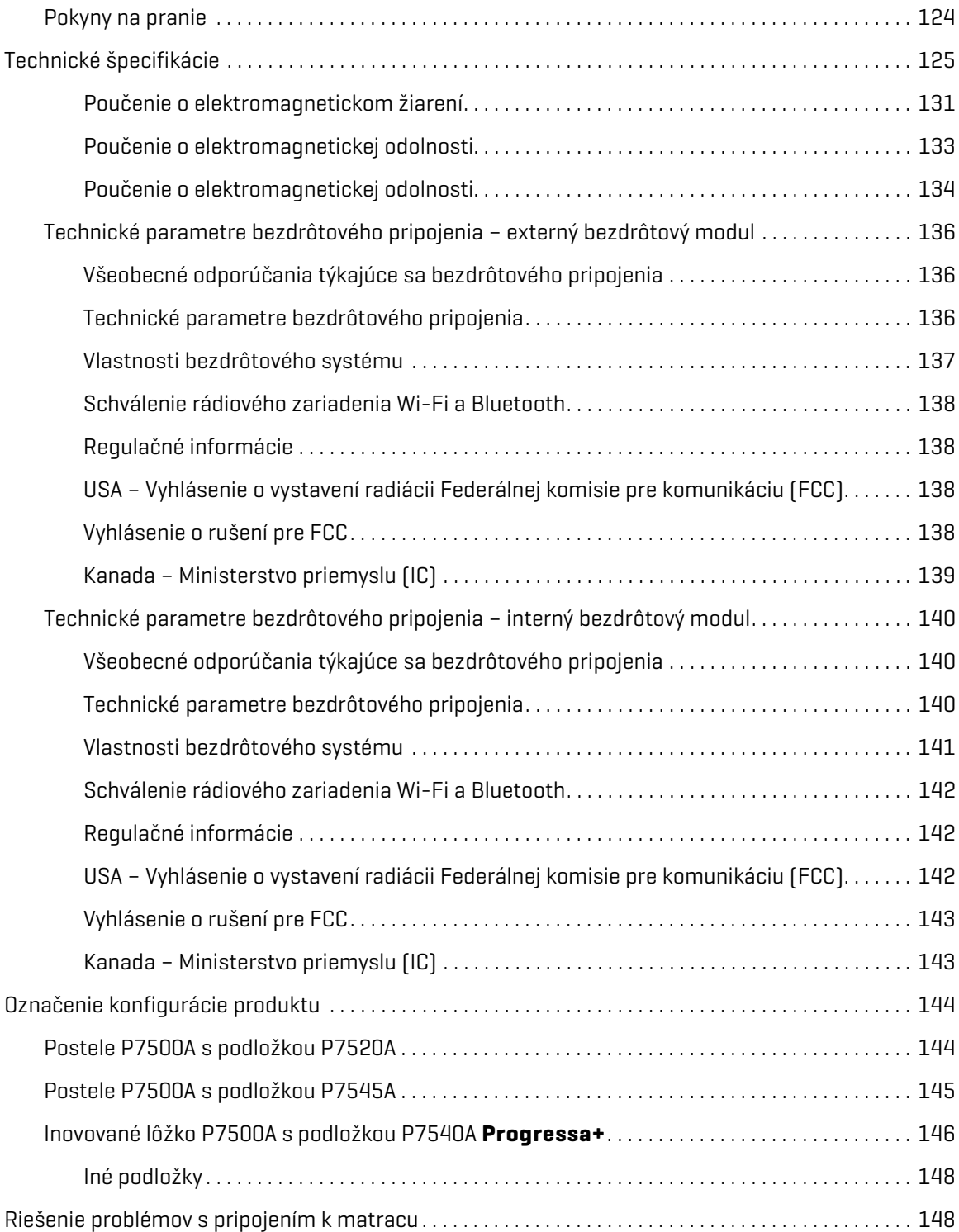

## <span id="page-12-0"></span>**URČENÉ POUŽITIE**

**Hillrom Progressa** ICU nemocničné lôžko je určená na použitie pri liečbe alebo prevencii pľúcnych alebo iných komplikácií spojených s imobilitou, pri liečbe alebo prevencii vredov alebo na akékoľvek iné zdravotnícke použitie, kde môže dôjsť k zlepšeniu zdravotného stavu súvislou laterálnou rotačnou terapiou alebo terapiou vyklepávaním/vibráciami. **Hillrom Progressa** ICU nemocničné lôžko je určená na uloženie pacienta pri použití v zdravotníckych zariadeniach. **Hillrom Progressa** ICU nemocničné lôžko sa môže používať v rôznych oblastiach vrátane (okrem iného) akútnej lekárskej starostlivosti, intenzívnej starostlivosti, dlhodobej starostlivosti, zdravotníckej/chirurgickej starostlivosti, pooperačnej starostlivosti a na oddeleniach naliehavých prípadov. **Hillrom Progressa** ICU nemocničné lôžko sa môže používať pre široké spektrum pacientov podľa uváženia poskytovateľa starostlivosti alebo inštitúcie.

Určení používatelia tohto produktu sú zdravotnícki zamestnanci, ktorí sú vyškolení na používanie tohto produktu a ktorí disponujú fyzickými a psychickými schopnosťami potrebnými na prevádzku a ovládanie tohto produktu. Na posteli sú niektoré ovládacie prvky a funkcie, ktoré môžu používať pacienti a ich rodinní príslušníci na základe primeraných pokynov ošetrovateľa. Ak pacient nedisponuje potrebnými fyzickými alebo psychickými schopnosťami potrebnými na bezpečnú prevádzku a ovládanie produktu, postupujte podľa bezpečnostných postupov nemocničného zariadenia.

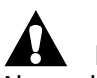

#### **KONTRAINDIKÁCIA:**

Aby nedošlo k vážnemu zraneniu pacienta, dodržiavajte tieto **kontraindikácie**:

- **Kontraindikácia** použitie aktívnych vzduchových liečebných podložiek (matracov) u pacientov s nestabilizovaným poranením miechy by mohlo spôsobiť vážne poranenie pacienta.
- **Kontraindikácia** použitie súvislej laterálnej rotačnej terapie je kontraindikované u pacientov s krčnou alebo kostrovou trakciou.

## **VAROVANIE:**

**Varovanie –** Nepoužívajte tento produkt mimo rozsahu pre pacienta. Môže dôjsť k zachyteniu pacienta, uduseniu alebo rozpadu pokožky.

Stanovený rozsah pre pacienta je 32 až 227 kg (70 až 500 lb) a 150 až 188 cm (59" až 74").

### <span id="page-12-1"></span>**ÚVOD**

Táto príručka obsahuje informácie potrebné na bežnú prevádzku zariadenia **Hillrom Progressa** ICU nemocničné lôžko od spoločnosti Baxter. Skôr než začnete používať **Hillrom Progressa** ICU nemocničné lôžko, podrobne si preštudujte obsah tejto príručky. Je dôležité, aby ste si prečítali všetky aspekty týkajúce sa bezpečnosti obsiahnuté v tejto príručke a striktne ich dodržiavali.

Bočnou stranou lôžka sa myslí bočná strana z pohľadu pacienta ležiaceho na lôžku na chrbte.

Zobrazenie lôžka v rozhraní **Graphical Caregiver Interface** (**GCI**) na ľavej strane pacienta má záhlavie lôžka napravo a zhoduje sa s orientáciou samotného lôžka. Zobrazenie lôžka v rozhraní GCI na pravej strane lôžka sa nezhoduje s orientáciou hlavovej/nožnej časti lôžka.

Posteľ je vybavená váhou určenou na váženie pacienta na posteli.

Verziu postele zistíte na štítku so sériovým číslom. Tento štítok sa nachádza na pravej alebo ľavej strane horného rámu v hlavovej časti postele.

#### Symboly

Písmeno, ktoré nasleduje po P7500, identifikuje verziu postele.

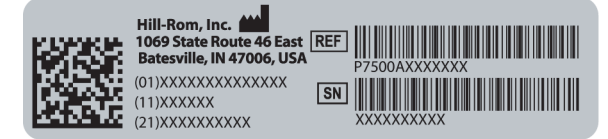

Ak je táto činnosť úspešná, zaznie jedno pípnutie. Ak sa vyskytne chyba alebo sa vyžaduje pozornosť ošetrovateľa, zaznie trojité pípnutie. Na obrazovke GCI sa zobrazí hlásenie s ďalšími pokynmi.

#### **POZNÁMKA:**

V tejto príručke sa nástenná zásuvka na elektrické napájanie striedavým prúdom (sieťové napájanie) označuje ako napájanie striedavým prúdom.

#### <span id="page-13-0"></span>**SYMBOLY**

#### <span id="page-13-1"></span>**SYMBOLY POUŽITÉ V DOKUMENTE**

V tejto príručke sa používajú nasledujúce symboly:

- Bežné písmo uvádzajú sa ním všeobecné informácie.
- **Tučné písmo** zdôrazňuje slovo, frázu alebo ochranné známky.
- **POZNÁMKA:** oddeľuje špeciálne údaje alebo objasňuje dôležité pokyny.
	- KONTRAINDIKÁCIA, VAROVANIE alebo UPOZORNENIE

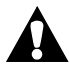

**Kontraindikácia** – označuje situácie alebo úkony, ktoré môžu ovplyvniť bezpečnosť pacienta. Zariadenie alebo terapia sa nesmú používať, ak existujú súvisiace okolnosti.

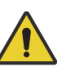

**Varovanie** – označuje situácie alebo úkony, ktoré môžu ovplyvniť bezpečnosť pacienta alebo používateľa. Ignorovaním varovania môže dôjsť k poraneniu pacienta alebo používateľa.

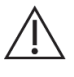

**Upozornenie** – označuje špecifické postupy alebo opatrenia, ktoré sa musia rešpektovať, aby sa predišlo poškodeniu prístroja.

#### <span id="page-14-0"></span>**SYMBOLY NA PRODUKTE**

Konfigurácia vášho zariadenia **Hillrom Progressa** ICU nemocničné lôžko môže aj nemusí obsahovať nasledujúce symboly:

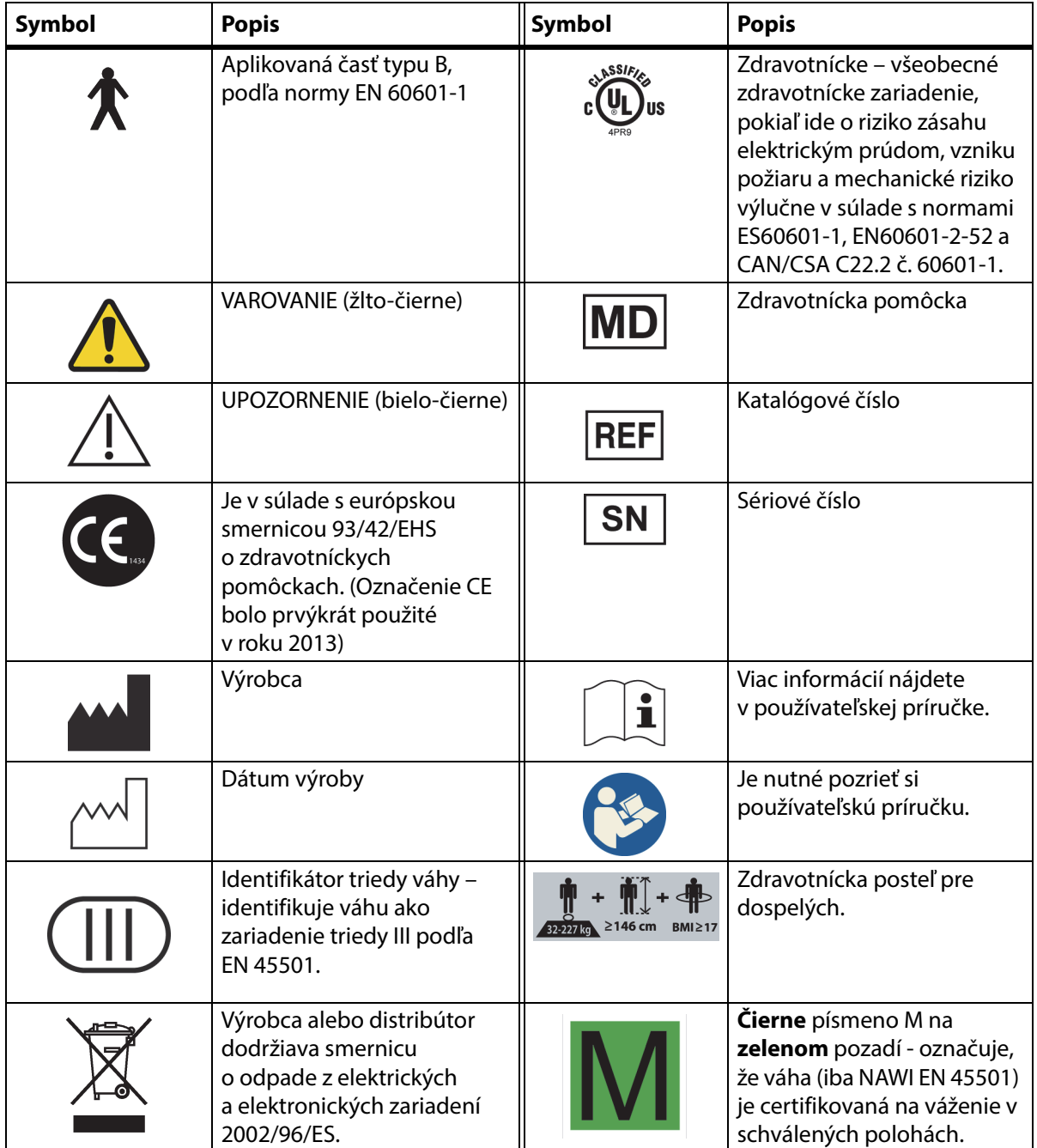

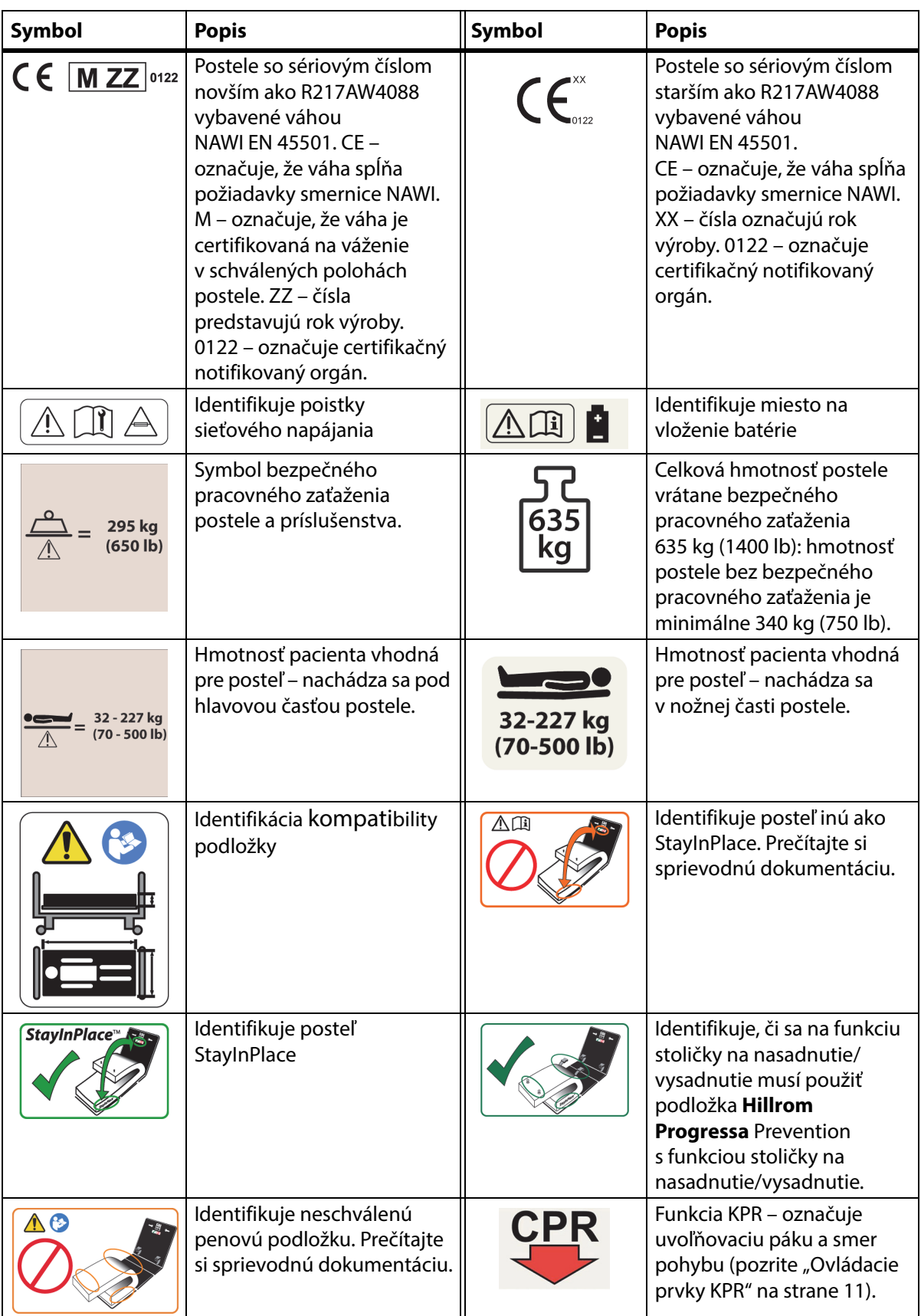

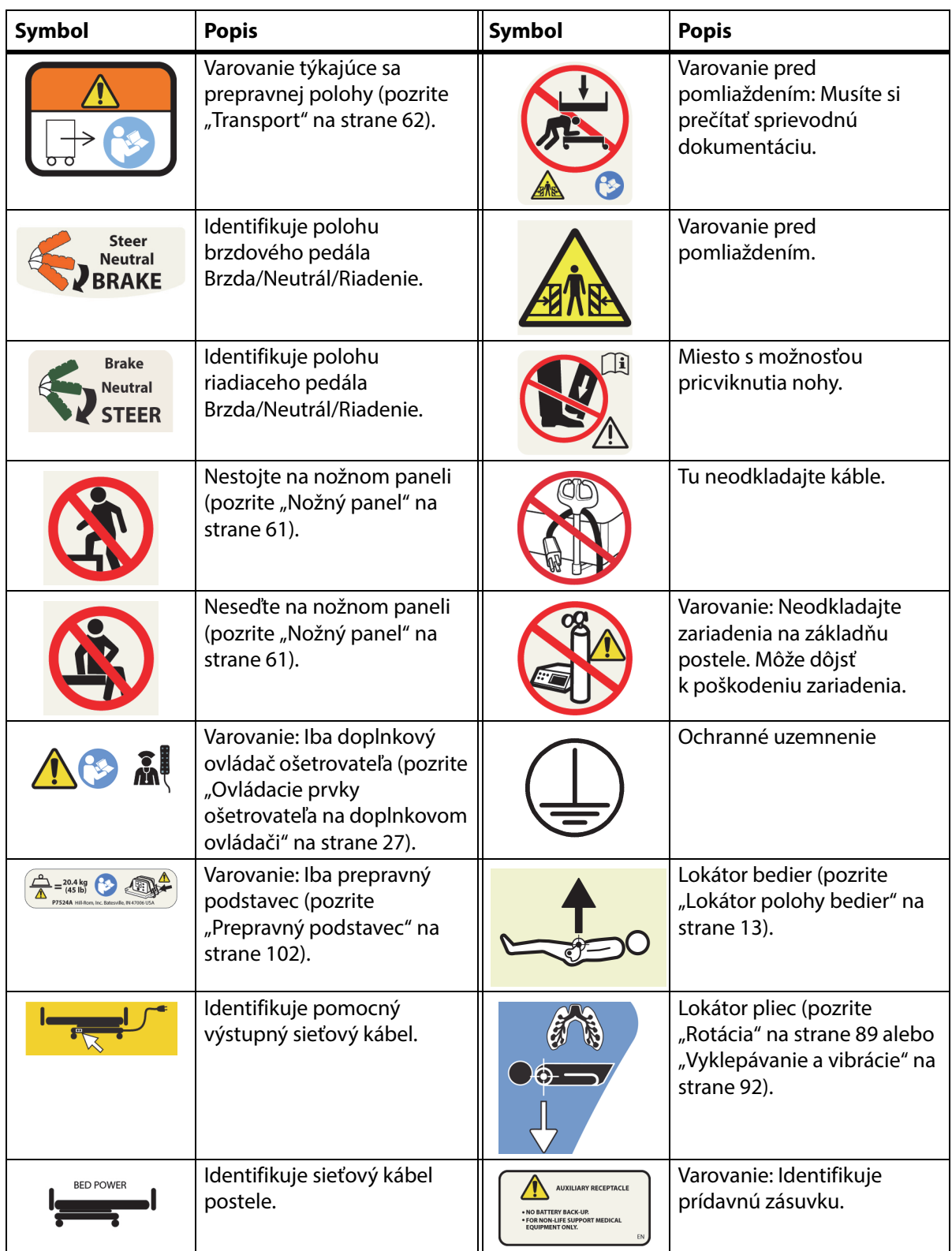

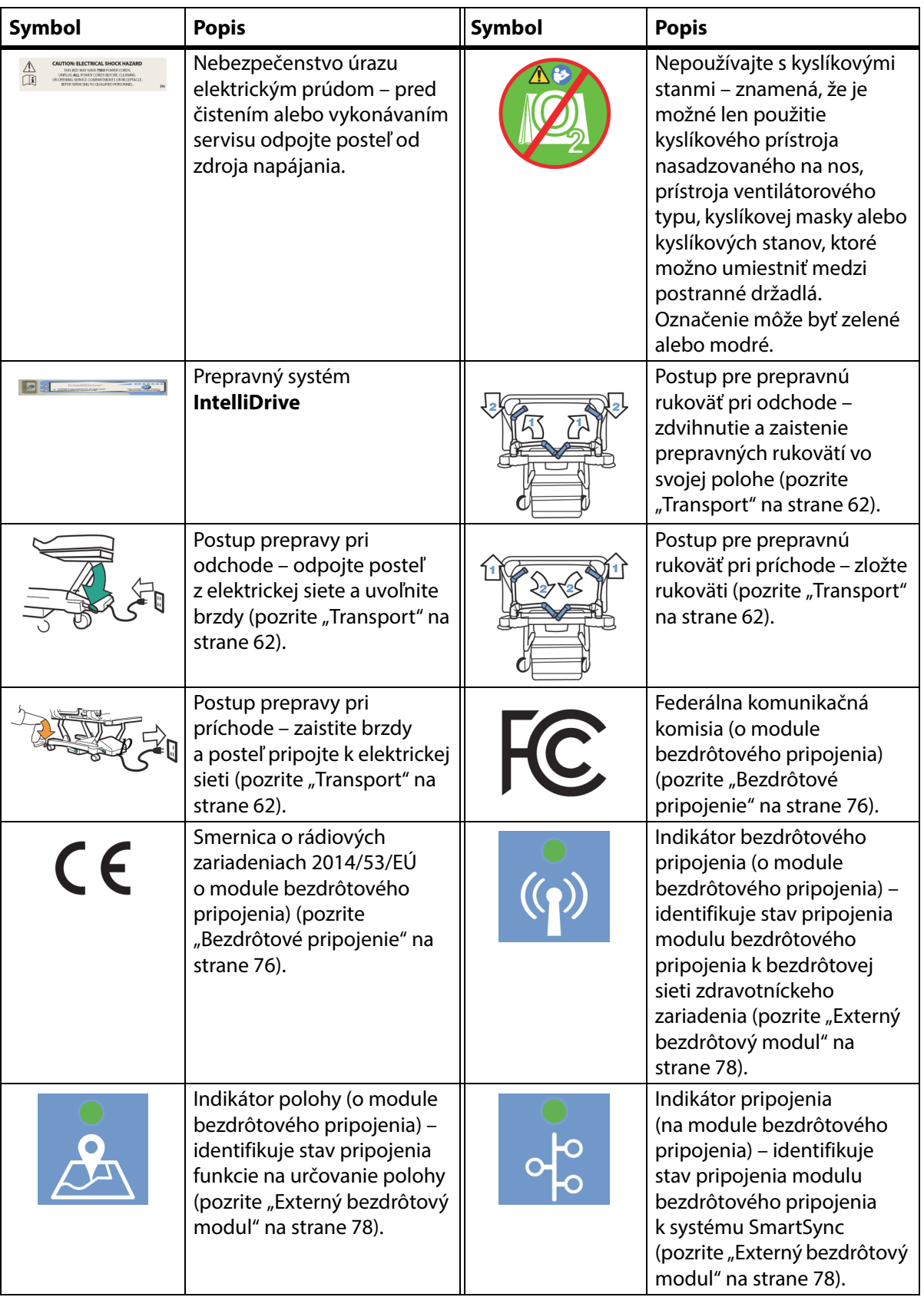

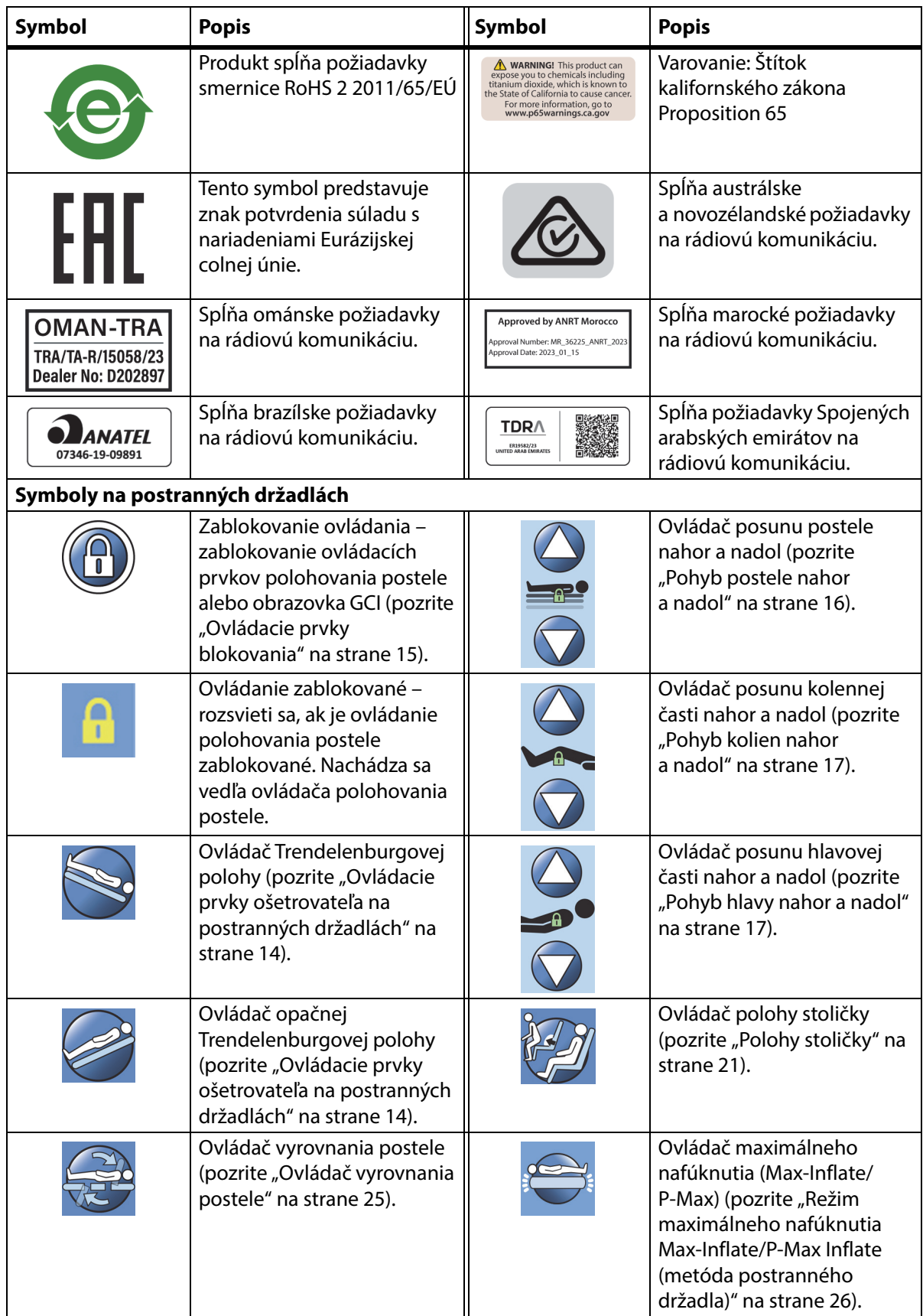

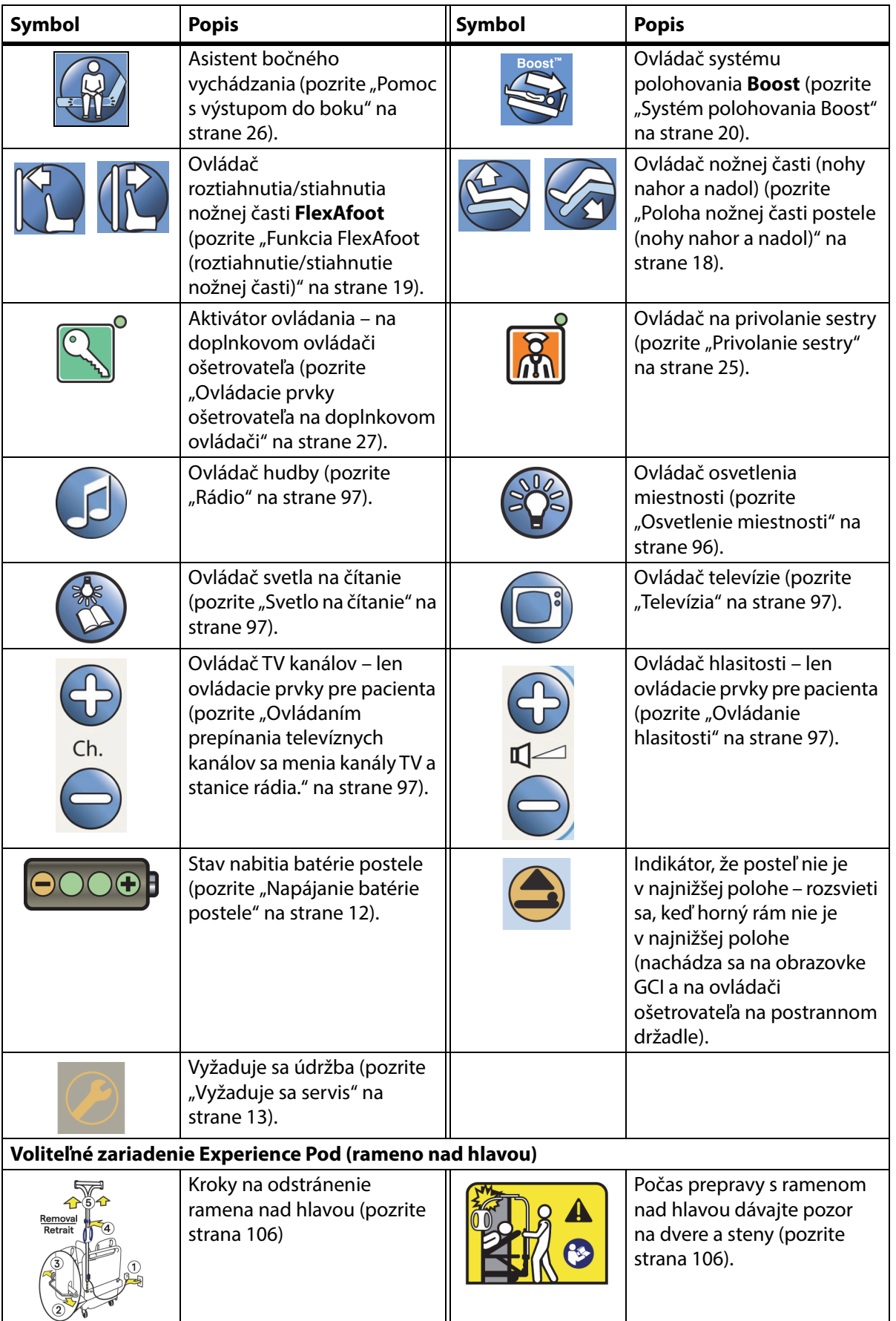

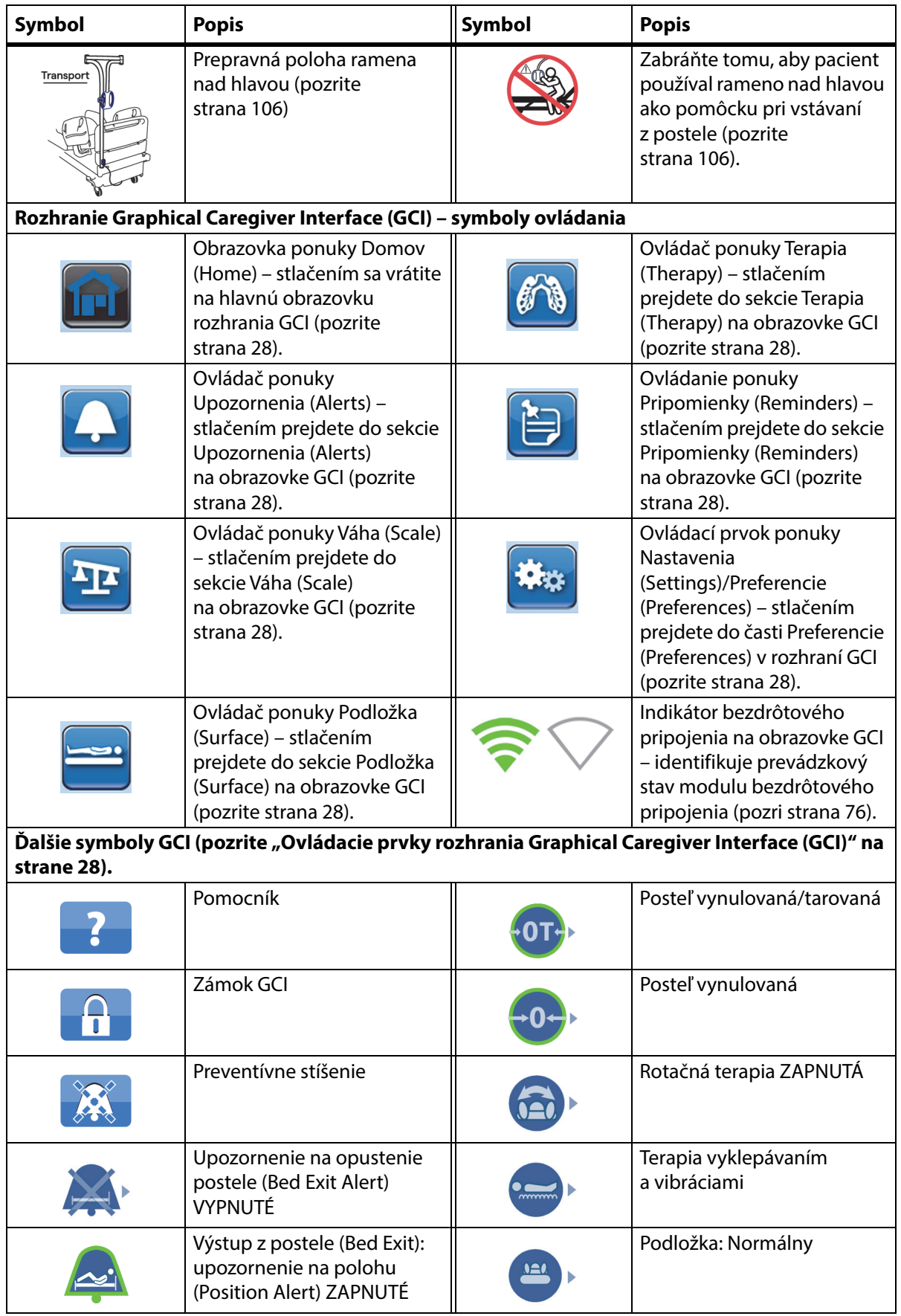

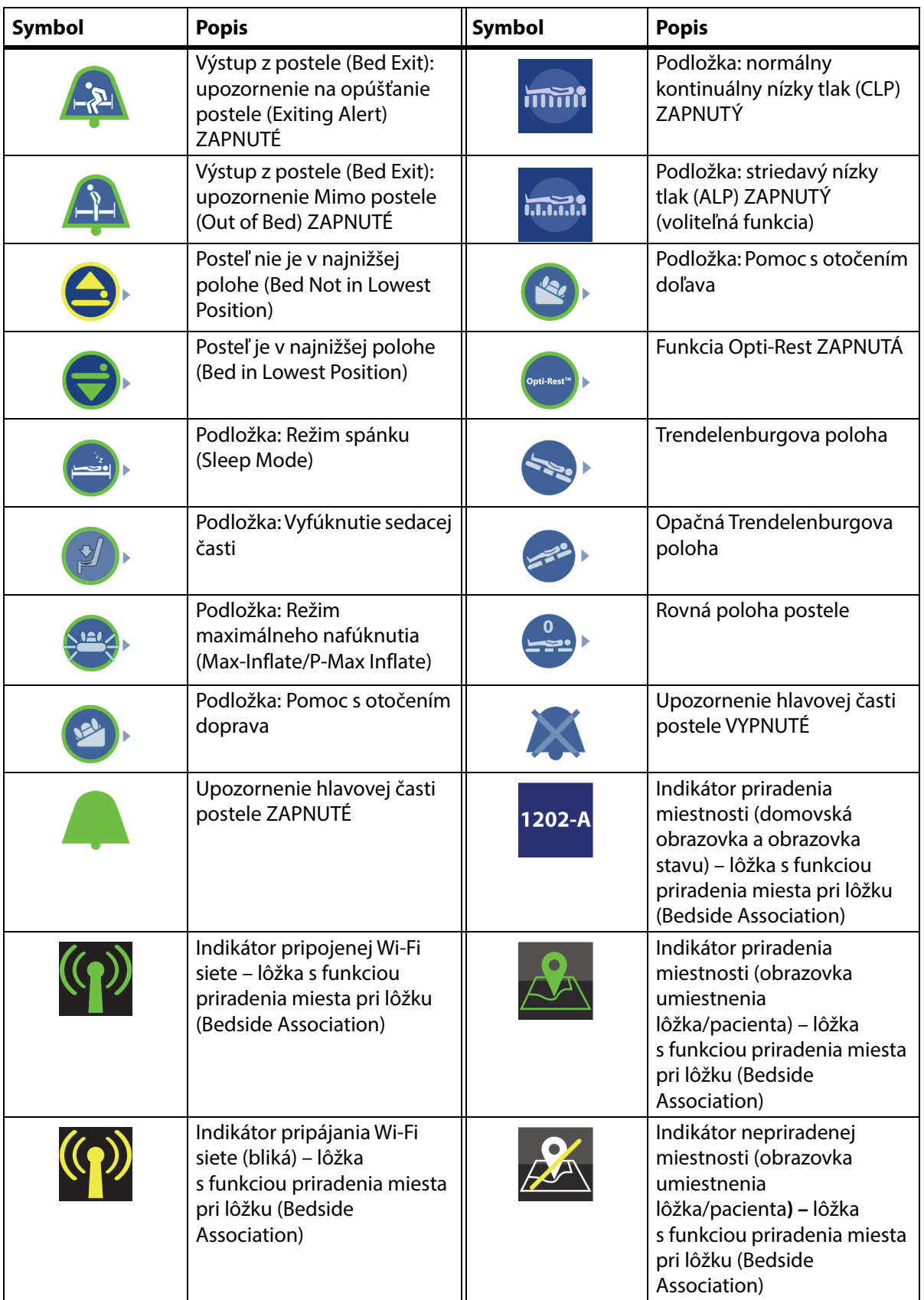

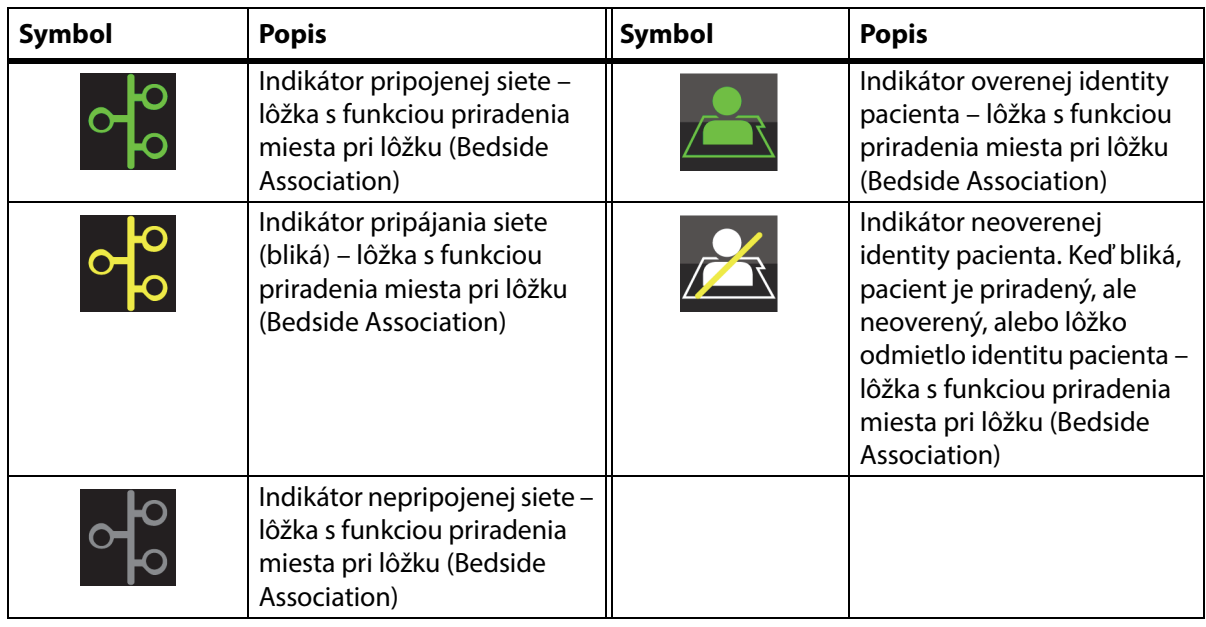

### <span id="page-22-1"></span><span id="page-22-0"></span>**OVLÁDACIE PRVKY KPR**

Červené ovládacie pedále KPR sa nachádzajú na oboch stranách základného rámu medzi kolieskami hlavovej a nožnej časti.

#### <span id="page-22-2"></span>**POUŽITIE OVLÁDANIA KPR**

Po pripojení k zdroju striedavého prúdu zníži ovládač KPR **HandsFree** hlavovú a kolennú časť postele a zdvihne nožnú časť. Keď je hlavová časť rovná, zaznie tón a nožná časť sa zdvihne. Nožná časť sa nastaví do vodorovnej polohy maximálne do 30 sekúnd, ak je východisková poloha postele správne nastavená.

Integrovaná vzduchová podložka sa maximálne nafúkne (Max-Inflate/ P-Max Inflate), čím sa vytvorí pevná podložka na podopretie dosky KPR. Po 60 minútach maximálneho nafúknutia (Max-Inflate/P-Max Inflate) voliteľná vzduchová podložka prejde do normálneho režimu. Ak dôjde k výpadku prúdu, podložka zostane nafúknutá na úroveň tlaku v momente výpadku prúdu.

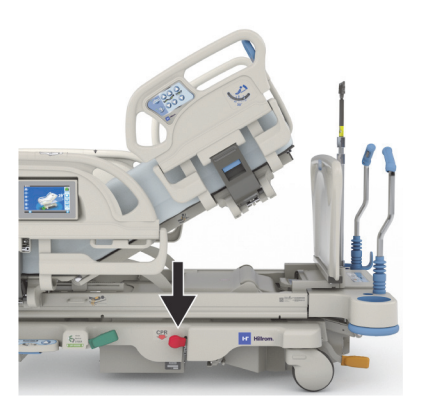

#### **Aktivácia**

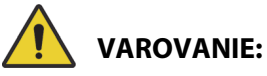

**Varovanie –** Na aktiváciu nožného pedála KPR nepoužívajte ruky. Mohlo by dôjsť k zraneniu.

- 1. Nohou stlačte a podržte červený pedál KPR, kým sa nedosiahne vodorovná poloha hlavovej časti, a kým sa neozve zvukový signál. Ak uvoľníte KPR pedál predtým, ako posteľ dosiahne vodorovnú polohu, hlavová časť postele sa zastaví.
	- Oblasti postele na strane nôh a kolien sa automaticky nastavia do vodorovnej polohy z akejkoľvek polohy vrátane polohy stoličky.
	- Po 60 minútach sa automaticky dosiahne maximálne nafúknutie (Max-Inflate/P-Max Inflate) podložky. Po 60 minútach sa podložka vráti do normálneho/štandardného režimu.

#### **POZNÁMKA:**

Použitie panela KPR môže zvýšiť efektívnosť KPR.

- 2. Pohyb nožnej časti zastavíte stlačením ktoréhokoľvek ovládača na postrannom držadle okrem funkcie privolania sestry.
- 3. Na zastavenie maximálneho nafúknutia (Max-Inflate/P-Max Inflate) stlačte ovládač ponuky Podložka (Surface) na domovskej obrazovke rozhrania GCI. Potom stlačte ovládač Normálny (Normal).

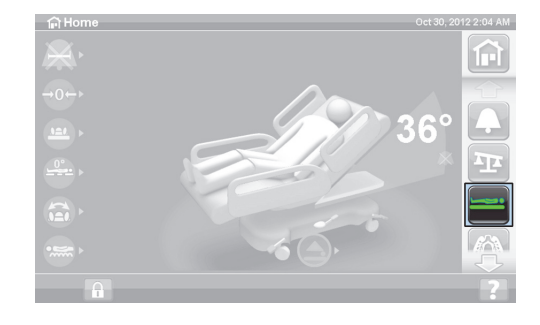

#### **POZNÁMKA:**

Pri výpadku elektrického prúdu sa hlavová časť zníži a nožná časť sa zvýši. Voliteľná integrovaná vzduchová podložka sa nenafúkne maximálne a účinnosť dosky KPR sa môže znížiť.

Po aktivácii funkcie na poskytnutie prvej pomoci možno používať ovládače Posteľ nahor/nadol.

Keď je aktivované KPR, všetky zablokované ovládače sa odblokujú.

### <span id="page-23-0"></span>**UPOZORNENIA A INFORMAČNÉ INDIKÁTORY**

Informačné indikátory poskytujú ošetrovateľovi vizuálnu signalizáciu o nasledovných prvkoch: zvukové indikátory, stav batérie, nutný servis, lokátor polohy bedier a uhol naklonenia hlavovej časti.

#### <span id="page-23-1"></span>**ZVUKOVÉ INDIKÁTORY**

Ak je táto činnosť úspešná, zaznie jedno pípnutie.

Ak sa vyskytne chyba alebo sa vyžaduje pozornosť ošetrovateľa, zaznie trojité pípnutie. Na obrazovke GCI sa zobrazí hlásenie s ďalšími pokynmi.

#### <span id="page-23-2"></span>**NAPÁJANIE BATÉRIE POSTELE**

Nabité – indikátor nabitej batérie (**+**) sa rozsvieti, pokiaľ je batéria nabitá.

Slabá batéria – indikátor slabej batérie bliká (**-**), keď je batéria takmer vybitá. Keď batéria dosiahne stav vybitia a kábel napájania zo siete je odpojený, každé dve minúty sa rozozvučí prerušovaný tón.

Vybitá batéria – ak je kapacita batérie nedostatočná na prevádzku postele.

#### **POZNÁMKA:**

Keď je posteľ odpojená od zdroja elektrického napájania, stlačte akúkoľvek funkciu na aktiváciu stavu nabitia batérie.

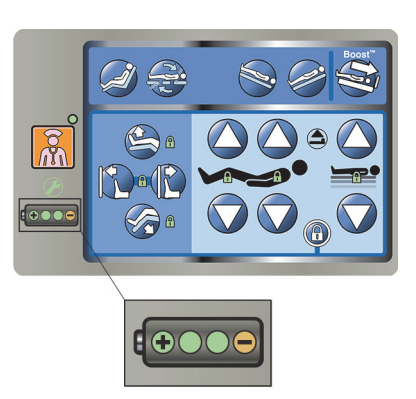

## **UPOZORNENIE:**

**Upozornenie –** Aj napriek tomu, že sa uprednostňuje úplne nabitá batéria, prepravu možno uskutočniť aj s takmer vybitou batériou. Posteľ pripojte čo najskôr k sieti elektrického napájania, aby ste predišli poškodeniu zariadenia.

Ak sa do štyroch hodín od odpojenia sieťového napájania indikátor nabitia batérie postupne zmení zo stavu Nabitá batéria (Charged) do stavu Slabá batéria (Low), mali by ste vymeniť batériu.

Lôžko pri napájaní z batérie funguje takto:

- Všetky kĺbové spoje postele fungujú
- Integrované podložky zostávajú nafúknuté, ale neprebehne v nich úprava tlaku
- Obrazovka GCI sa nezobrazí

#### <span id="page-24-0"></span>**VYŽADUJE SA SERVIS**

Indikátor nutného servisu bliká, ak posteľ zistí poruchu. Požiadajte o pomoc oddelenie údržby poverené príslušným zdravotníckym zariadením.

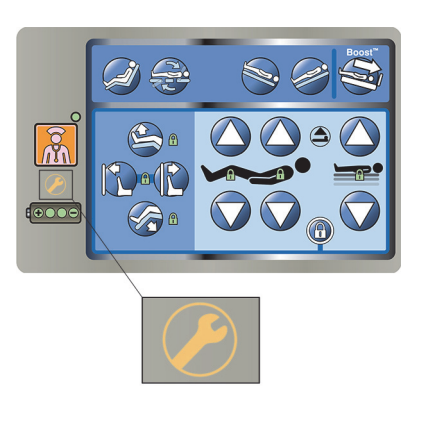

#### <span id="page-24-1"></span>**LOKÁTOR POLOHY BEDIER**

Štítok polohy bedier sa nachádza na stredových postranných držadlách a označuje správnu polohu bedier pacienta ležiaceho na posteli. Štítky sa nachádzajú vo vrchnej časti stredného postranného držadla tesne nad ovládacími prvkami ošetrovateľa.

Správne umiestnenie pacienta zvyšuje účinnosť mechanizmov polohovania pacienta **SlideGuard** a StayInPlace. Týmto sa minimalizuje posúvanie pacienta smerom k nožnej časti postele pri zdvihnutí hlavovej časti.

#### <span id="page-24-2"></span>**INDIKÁTOR UHLA SKLONU HLAVY LINE-OF-SITE**

Indikátory uhla sklonu hlavy mechanicky označujú približný uhol sklonu hlavovej časti postele z rozsahu -15° až +80° vzhľadom k podlahe. Postranné držadlá pri hlave majú indikátor uhla sklonu hlavovej časti postele umiestený na vonkajšej strane. Uhol, na ktorom spočíva hrot indikátora, je zodpovedajúci uhol sklonu. Indikácia uhla sklonu sa zobrazuje aj na domovskej obrazovke na obrazovke GCI.

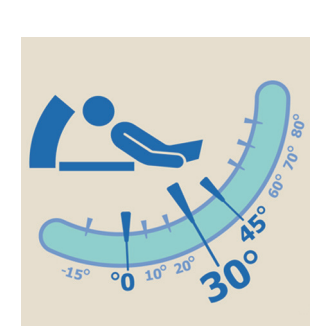

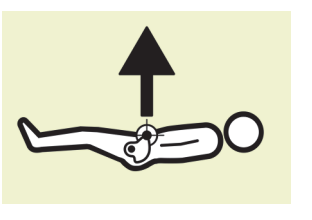

#### <span id="page-25-1"></span>**UPOZORNENIE NA NEZAISTENÚ BRZDU**

Signál nezaistenej brzdy (Brake Not Set) je zvukové a vizuálne upozornenie. Zaznie upozornenie a na obrazovke GCI sa zobrazí hlásenie, keď sa posteľ pripojí k zdroju elektrického napájania a nie je zaistená brzdou.

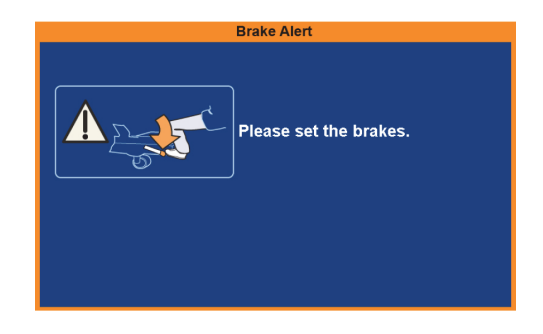

### <span id="page-25-2"></span><span id="page-25-0"></span>**OVLÁDACIE PRVKY OŠETROVATEĽA NA POSTRANNÝCH DRŽADLÁCH**

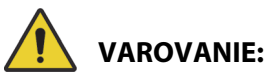

Aby nedošlo k zraneniu a/alebo poškodeniu zariadenia, rešpektujte tieto varovania:

- **Varovanie** návštevy poučte, aby v žiadnom prípade nepoužívali ovládače určené pre ošetrovateľa. Návštevy môžu pacientovi pomáhať pri používaní ovládačov, ktoré sú určené pre pacienta.
- **Varovanie** ak posteľ nereaguje na vstupy používateľa, odpojte ju a nechajte ju opraviť.

V tejto časti sú opísané ovládacie prvky na postranných držadlách postele, ktoré sú určené na používanie ošetrovateľom. Nie všetky uvedené ovládacie prvky sa nachádzajú na každej posteli.

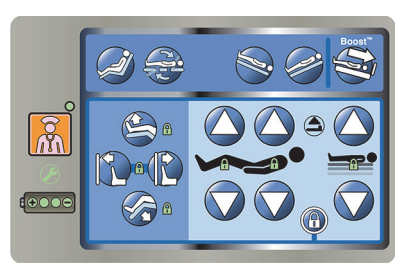

#### <span id="page-25-3"></span>**ZDVIHNUTIE A SPUSTENIE POSTRANNÝCH DRŽADIEL**

## **VAROVANIE:**

**Varovanie –** Na základe protokolu nemocničného zariadenia vyhodnoťte riziko zachytenia pacientov a primerane tomu ich monitorujte. Skontrolujte, či sú všetky postranné držadlá v zdvihnutej polohe úplne zablokované. V opačnom prípade by mohlo dôjsť k vážnemu poraneniu alebo smrti.

Postranné držadlá môžu slúžiť ako asistenčná pomôcka pri výstupe z postele a prístupu k rozhraniu ošetrovateľa a ovládacím prvkom pacienta. Používanie postranných držadiel znamená pre pacienta aj pocit bezpečia. Ak je posteľ v polohe stoličky, postranné držadlá by mali byť vždy v zdvihnutej a zaistenej polohe. O použití postranných držadiel v ležiacej polohe sa rozhodne s ohľadom na potreby pacienta po zvážení všetkých rizikových faktorov podľa náležitých protokolov pre bezpečné polohovanie.

Pri zdvíhaní postranných držadiel budete počuť cvaknutie. Znamená to, že postranné držadlá sú úplne zdvihnuté a zablokované na mieste. Keď sa ozve cvaknutie, jemným potiahnutím postranného držadla skontrolujte, či je prichytené na mieste.

Postranné držadlá by mali pacienta upozorňovať na okraje postele, nemali by mať funkciu zadržiavacieho systému. V primeraných situáciách odporúča spoločnosť Baxter zdravotníckemu personálu zvážiť vhodné metódy na bezpečné zaistenie pacienta na lôžku.

Postranné držadlá v zdvihnutej polohe by mali pacienta upozorňovať na blízkosť okraja podložky na spanie.

Postranné držadlá v zníženej polohe pod úrovňou pacienta uľahčujú presúvanie pacienta na posteľ a z postele. Táto vlastnosť taktiež uľahčuje prístup k pacientovi.

#### **Zdvihnutie postranného držadla**

- 1. Postranné držadlo vyťahujte, kým nezaskočí do zaistenej polohy.
- 2. Počas zdvíhania postranných držadiel začujete **kliknutie**, keď zaskočia do zaistenej polohy.
- 3. Keď sa ozve **kliknutie**, jemným potiahnutím postranného držadla skontrolujte, či je správne prichytené.

#### **Spustenie postranného držadla**

- 1. Uchopte uvoľňovaciu rukoväť a vysuňte ju.
- 2. Spustite postranné držadlo.

#### <span id="page-26-0"></span>**UMIESTNENIE OVLÁDACÍCH PRVKOV NA POSTRANNÝCH DRŽADLÁCH**

Ovládacie prvky postranného držadla **Point-of-Care** sa nachádzajú na vonkajšej strane postranných držadiel.

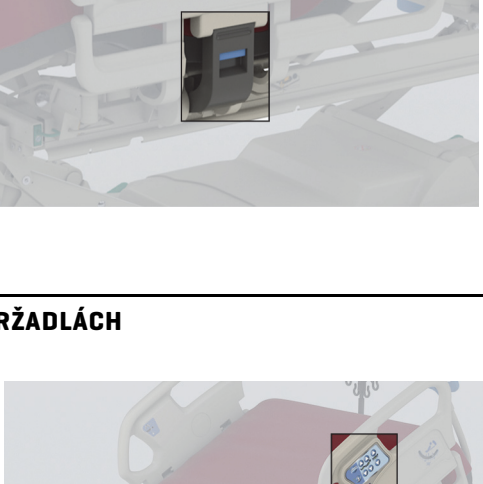

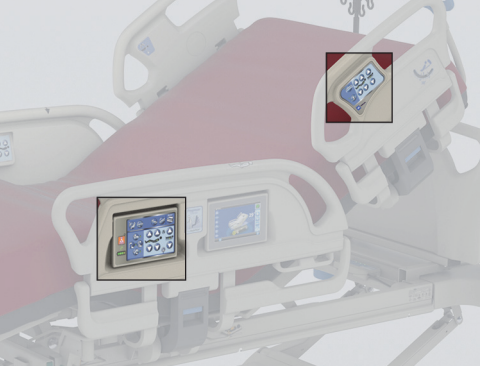

#### <span id="page-26-1"></span>**OVLÁDACIE PRVKY BLOKOVANIA**

Ovládacie prvky blokovania sa nachádzajú na strednom ovládacom paneli ošetrovateľa na postrannom držadle. Ovládacie prvky blokovania deaktivujú funkcie polohovania postele. Ovládacie prvky blokovania sa používajú, keď je potrebné zabrániť pohybu postele. Núdzové KPR nebude zablokované. Ak je aktivované KPR, všetky zablokované ovládače sa odblokujú.

Postupujte podľa protokolu zdravotníckeho zariadenia pre zablokovanie na zníženie pravdepodobnosti neoprávneného použitia ovládacích prvkov postele.

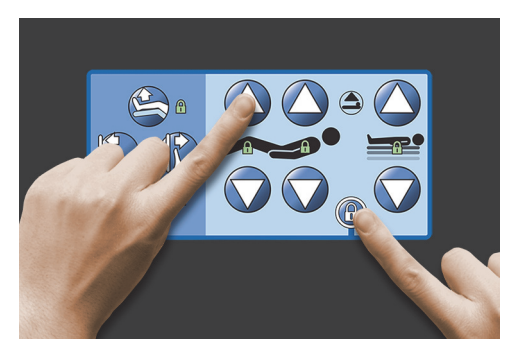

# **VAROVANIE:**

**Varovanie –** Po inštalácii trakčného zariadenia zablokujte všetky ovládacie prvky polohovania. V opačnom prípade môže dôjsť k poraneniu pacienta.

#### **Aktivácia**

- Naraz stlačte ovládač blokovania a ovládač danej funkcie.
	- Zaznie jedno pípnutie a indikátor zablokovanej funkcie zostane svietiť. Ovládače pre pacienta aj ošetrovateľa sú blokované.
	- Ak sa postup zablokovania vykoná nesprávne, posteľ sa ozve trojitým pípnutím a na obrazovke GCI sa zobrazí správny postup.
	- Blokovanie kolennej časti postele zablokuje ovládače v danej časti. Blokovanie pohybov nožnej časti postele hore/dolu zablokuje ovládače v danej časti.
	- Zablokovaním pohybov postele hore/dolu sa zablokuje Trendelenburgova poloha a opačná Trendelenburgova poloha.
	- Akýmkoľvek zablokovaním sa zablokujú aj všetky polohy stoličky a vodorovnej polohy postele.

#### **Deaktivácia**

• Blokovanie vypnete súčasným stlačením ovládača blokovania a ovládača príslušnej funkcie. Pri deaktivácii blokovania zaznie jedno pípnutie.

#### <span id="page-27-0"></span>**POHYB POSTELE NAHOR A NADOL**

Ovládacie prvky pohybu postele nahor/nadol sú umiestnené na postranných držadlách v hlavovej časti postele a na stredných postranných držadlách. Ovládacie prvky upravujú výšku lôžka v rozpätí od nízkej polohy určenej na vysadanie pacienta po vysokú polohu používanú pri vyšetreniach. Informácie o zablokovaní ovládania nájdete v časti ["Ovládacie](#page-26-1)  [prvky blokovania" na strane 15.](#page-26-1)

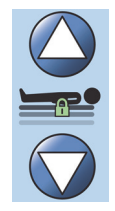

## **VAROVANIE:**

**Varovanie –** Pri spustení postele sa posteľná bielizeň, drenážne vaky a iné vybavenie môžu dostať do kontaktu s podlahou. Ak sa dotknú podlahy, postupujte podľa protokolu zdravotníckeho zariadenia.

## **UPOZORNENIE:**

**Upozornenie –** Pri zdvíhaní/spúšťaní postele sa uistite, že je k dispozícii dostatočný voľný priestor od čelnej steny. Môže dôjsť k poškodeniu zariadenia.

#### **Aktivácia**

- Stlačením a podržaním tlačidla pre pohyb postele nahor sa posteľ zdvihne. Stlačením a podržaním tlačidla pre pohyb postele nadol sa posteľ spustí dolu. Po dosiahnutí požadovanej výšky postele tlačidlo pustite.
- Na deaktiváciu ovládania pohybu postele nahor/nadol aktivujte blokovanie ovládania pohybu postele nahor/nadol.

#### **POZNÁMKA:**

Pri držaní tlačidla na pohyb lôžka dolu sa pohyb lôžka spomalí tesne predtým, ako lôžko dosiahne najnižšiu polohu. Držaním tlačidla na pohyb lôžka dolu sa pohyb lôžka úplne zastaví. Keď posteľ dosiahne najnižšiu polohu, indikátor "Posteľ nie je v najnižšej polohe" (Bed Not in Low position) na ovládacom paneli stredného postranného držadla zhasne a farba indikátora polohy postele na domovskej obrazovke obrazovky GCI sa zmení na zelenú.

#### <span id="page-28-0"></span>**POHYB HLAVY NAHOR A NADOL**

Pomocou ovládača na pohyb hlavy nahor alebo nadol môže ošetrovateľ zdvihnúť alebo znížiť hlavovú časť. Konkrétny uhol uvidíte na indikátoroch sklonu **Line-of-Site** na postranných držadlách alebo na obrazovke GCI. Informácie o zablokovaní ovládania nájdete v časti "Ovládacie prvky blokovania" na [strane 15.](#page-26-1)

#### **Aktivácia**

- Hlavová časť nahor pre pohyb hlavovej časti nahor stlačte a podržte ovládač pohybu hlavy nahor. Pustite ovládač po dosiahnutí požadovanej polohy.
- Hlavová časť nadol pre pohyb hlavovej časti nadol stlačte a podržte ovládač pohybu hlavy nadol. Pustite ovládač po dosiahnutí požadovanej polohy.

Lôžko je vybavené režimom Auto Contour. Ak je stlačený ovládací prvok pohybu hlavovej časti nahor, režim Auto Contour zdvihne kolennú časť na maximálny sklon 20°. Pri spúšťaní hlavovej časti prejde kolenná časť do vodorovnej polohy.

• Funkcia Auto Contour – stlačte a podržte ovládací prvok pohybu hlavovej časti nahor. Hlavová a kolenná časť sa spoločne zdvihnú, čím sa zmenší pravdepodobnosť posunutia pacienta na lôžku smerom k nožnej časti lôžka.

#### **Deaktivácia funkcie Auto Contour**

Aktivujte blokovanie ovládania kolennej časti alebo stlačte ovládač pohybu kolennej časti nadol a súčasne stlačte ovládač pohybu hlavy nahor, aby sa zabránilo pohybu kolennej časti.

#### <span id="page-28-1"></span>**funkciou StayInPlace**

Voliteľná pokročilá technológia polohovania lôžka StayInPlace imituje prirodzené pohyby pacienta, ktoré nastávajú počas zmeny z polohy na chrbte do vzpriamenej polohy. Funkcia StayInPlace pomáha udržiavať pacientov v optimálnej polohe a minimalizuje posun pacienta smerom k nožnej časti postele pri dvíhaní hlavovej časť postele.

#### <span id="page-28-2"></span>**POHYB KOLIEN NAHOR A NADOL**

Pomocou ovládača pohybu kolennej časti nahor/nadol môže ošetrovateľ zdvihnúť alebo spustiť kolennú oblasť postele. Informácie o zablokovaní ovládania nájdete v časti "Ovládacie prvky [blokovania" na strane 15](#page-26-1).

#### **Aktivácia**

- Kolená nahor na zdvihnutie kolennej časti stlačte a podržte tlačidlo pohybu kolien nahor.
- Kolená nadol na spustenie kolennej časti stlačte a podržte tlačidlo pohybu kolien nadol.

Funkcia Auto Contour nemení uhol naklonenia hlavy, pokiaľ sa používajú iba ovládače pohybu kolien nahor/nadol.

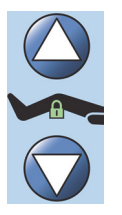

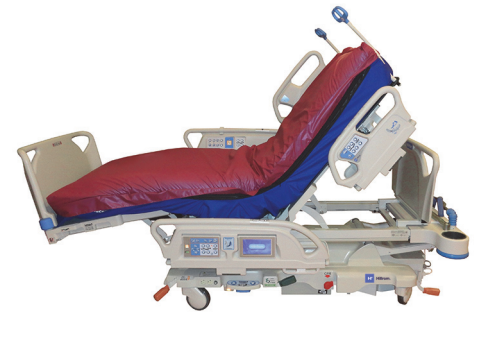

#### <span id="page-29-0"></span>**POLOHA NOŽNEJ ČASTI POSTELE (NOHY NAHOR A NADOL)**

Pomocou ovládačov pohybu nôh nahor/nadol možno zmeniť uhol naklonenia nožnej časti postele. Informácie o zablokovaní ovládania nájdete v časti ["Ovládacie prvky blokovania" na strane 15](#page-26-1).

#### **POZNÁMKA:**

Pomocou ovládača pohybu nôh nahor sa ovláda aj funkcia zdvihnutia nôh (pozrite "Zdvihnutie dolnej [časti nôh \(vaskulárna poloha\)" na strane](#page-29-3) 18).

#### <span id="page-29-1"></span>**Nohy nadol**

Nožná časť sa dá spustiť z nulovej (vodorovnej) polohy o približne 70 stupňov nadol.

**Spustenie** – na spustenie nožnej časti stlačte a podržte tlačidlo spustenia nožnej časti nadol.

#### <span id="page-29-2"></span>**Nohy nahor**

Nožná časť sa dá zdvihnúť o 70 stupňov zo spustenej do horizontálnej polohy.

**Zdvihnutie** – stlačte a podržte tlačidlo pohybu nôh nahor. Nožná časť sa zdvihne, ak bola predtým spustená pomocou ovládača pohybu nôh nadol.

#### **POZNÁMKA:**

Pomocou ovládača pohybu nôh nahor sa ovláda aj funkcia zdvihnutia dolnej časti nôh.

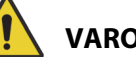

#### **VAROVANIE:**

Aby nedošlo k zraneniu alebo poškodeniu zariadenia, rešpektujte tieto **varovania**:

- **Varovanie** pri spustení nožnej časti postele sa posteľná bielizeň, drenážne vaky a iné vybavenie môžu dostať do kontaktu s podlahou. Ak sa dotknú podlahy, postupujte podľa protokolu zdravotníckeho zariadenia.
- **Varovanie** pri aktivácii tejto funkcie nepoužívajte zadržiavací systém na členky.

## **UPOZORNENIE:**

**Upozornenie –** Pred aktiváciou ovládačov nožnej časti skontrolujte, či sa v jej okolí nenachádzajú žiadne zariadenia, aby nedošlo k ich poškodeniu.

#### <span id="page-29-3"></span>**Zdvihnutie dolnej časti nôh (vaskulárna poloha)**

Chodidlá a dolná časť nôh sa dajú zdvihnúť do vaskulárnej polohy pomocou ovládača pohybu nôh nahor. Táto poloha sa dosiahne zdvihnutím nôh v kombinácii s Trendelenburgovou polohou a pohybom hlavovej časti.

#### **POZNÁMKA:**

Zablokujte ovládanie pohybov hlavovej časti, ak nechcete zvýšiť uhol naklonenia hlavy alebo nastavenie do Trendelenburgovej polohy. Informácie o zablokovaní ovládania nájdete v časti ["Ovládacie prvky blokovania" na strane](#page-26-1) 15.

#### **Aktivácia zdvihnutia dolnej časti nôh**

- 1. Stlačte a podržte ovládač pohybu nôh nahor. Nožná časť sa zdvihne. Keď je nožná časť maximálne zdvihnutá, hlavová časť postele sa zvýši o približne 15 stupňov a potom sa posteľ nastaví do Trendelenburgovej polohy na zdvihnutie nôh vyššie, ako je hlava.
- 2. Po dosiahnutí požadovanej polohy uvoľnite ovládač pohybu nôh nahor.

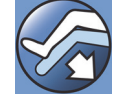

### **POZNÁMKA:**

Ďalším spôsobom, ako toto môžete dosiahnuť, je namiesto ovládača pohybu nôh nahor stlačiť ovládač pohybu kolien nahor a potom použiť ovládač Trendelenburgovej polohy. Striedavo stlačte ovládač pohybu hlavy nahor a ovládač Trendelenburgovej polohy, ak chcete nastaviť hlavovú časť postele vzhľadom na Trendelenburgovu polohu.

### <span id="page-30-0"></span>**FUNKCIA FLEXAFOOT (ROZTIAHNUTIE/STIAHNUTIE NOŽNEJ ČASTI)**

Dĺžka postele sa môže nastaviť pomocou ovládačov roztiahnutia alebo stiahnutia nožnej časti postele. Táto funkcia umožňuje prispôsobiť **Hillrom Progressa** ICU nemocničné lôžko podľa výšky pacienta. Nožná časť sa môže skrátiť o 25 cm (10"). Informácie o zablokovaní ovládania nájdete v časti ["Ovládacie](#page-26-1)  [prvky blokovania" na strane 15](#page-26-1).

Uistite sa, že nožný panel je približne 25 – 51 mm (1 – 2") od piat pacienta.

#### **Aktivácia:**

- Na roztiahnutie nožnej časti postele stlačte a podržte ovládač roztiahnutia nožnej časti postele.
- Na skrátenie nožnej časti postele stlačte a podržte ovládač stiahnutia nožnej časti postele.

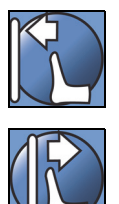

## **VAROVANIE:**

**Varovanie –** Pri aktivácii tejto funkcie nepoužívajte zadržiavací systém na členky. Môže dôjsť k poraneniu pacienta.

#### <span id="page-30-1"></span>**TRENDELENBURGOVA ALEBO OPAČNÁ TRENDELENBURGOVA POLOHA**

**Hillrom Progressa** ICU nemocničné lôžko sa dá nastaviť do 13° Trendelenburgovej polohy. Opačná Trendelenburgova poloha môže dosiahnuť 18° (postele bez polohy stoličky na nasadnutie/zosadnutie) alebo 20° (postele s polohou stoličky na nasadnutie/zosadnutie). Trendelenburgova a opačná Trendelenburgova poloha sa môže aktivovať pri akejkoľvek výške postele.

#### **POZNÁMKA:**

Skrátením nožnej časti postele dosiahnete úplnú opačnú Trendelenburgovu polohu.

## **VAROVANIE:**

**Varovanie –** Pri Trendelenburgovej/opačnej Trendelenburgovej polohe sa posteľná bielizeň, drenážne vaky a iné vybavenie môžu dostať do kontaktu s podlahou. Ak sa dotknú podlahy, postupujte podľa protokolu zdravotníckeho zariadenia. Mohlo by dôjsť k zraneniu.

## **UPOZORNENIE:**

**Upozornenie –** Pri nastavovaní do Trendelenburgovej polohy zabezpečte dostatočný priestor od čelnej steny. Môže dôjsť k poškodeniu zariadenia.

#### **Aktivácia**

- Trendelenburgova poloha stlačte a podržte ovládač Trendelenburgovej polohy. Nožná časť postele sa zdvíha vzhľadom na hlavovú časť.
- Opačná Trendelenburgova poloha stlačte a podržte ovládač opačnej Trendelenburgovej polohy. Hlavová časť postele sa zdvíha vzhľadom na nožnú časť.

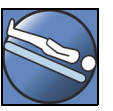

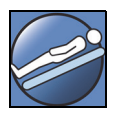

#### **Deaktivácia**

• Stlačte a podržte ovládač pohybu postele do roviny (**Bed Flat**) pre spustenie postele do rovnej polohy (pozri časť ["Ovládač vyrovnania postele" na strane 25\)](#page-36-0).

#### **alebo**

Stlačte opačný ovládač. (Ak je pacient v Trendelenburgovej polohe – stlačte tlačidlo pre opačnú Trendelenburgovu polohu. Ak je pacient v opačnej Trendelenburgovej polohe – stlačte tlačidlo pre Trendelenburgovu polohu.) Po dosiahnutí vodorovnej polohy sa posteľ pozastaví.

Ak je nožná časť pri aktivácii opačnej Trendelenburgovej polohy v nízkej polohe, automaticky sa zdvihne. Toto zabráni kolízii sklopenej nožnej časti s podlahou.

#### **POZNÁMKA:**

**Hillrom Progressa** ICU nemocničné lôžko sa nenastaví do Trendelenburgovej polohy/opačnej Trendelenburgovej polohy, ak sú ovládače pohybu postele nahor a nadol zablokované.

#### <span id="page-31-0"></span>**SYSTÉM POLOHOVANIA BOOST**

Systém polohovania **Boost** uľahčuje pohyb pacienta smerom k hlavovej časti postele.

Systém polohovania **Boost** nebude fungovať, keď sú zablokované ovládače pohybu postele nahor a nadol.

- 1. Stlačte a **podržte** ovládač Boost na postrannom držadle.
	- Ak je posteľ vybavená pneumatickým systémom, podložka sa do 30 minút nafúkne na maximum (Max-Inflate/P Max Inflate).
	- Vyrovná hlavu a nohy.
	- Môže sa nastaviť výška postele.
	- Ak si želáte, môžete ďalej držať ovládač a posteľ prejde do Trendelenburgovej polohy.
- 2. Po dosiahnutí požadovanej polohy postele tlačidlo Boost uvoľnite.
- 3. V prípade potreby upravte polohu pacienta.

Ak chcete posteľ vrátiť do vodorovnej polohy, stlačte a podržte ovládač vyrovnania postele, a ak má posteľ vzduchový systém, stlačte ovládač Normál (**Normal**) na obrazovke Podložka (Surface) v rozhraní GCI.

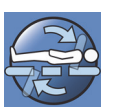

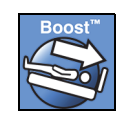

#### <span id="page-32-0"></span>**POLOHY STOLIČKY**

Ovládanie stoličky sa nachádza na ovládacom paneli ošetrovateľa alebo doplnkovom ovládači ošetrovateľa.

**Hillrom Progressa** ICU nemocničné lôžko sa nepresunie do polohy stoličky, ak je zablokovaný ktorýkoľvek z ovládačov nastavenia polohy postele.

Pozrite si obrázok stoličky na vonkajšej časti stredného postranného držadla, aby ste určili, aké polohy stoličky môže vaša verzia produktu **Hillrom Progressa** ICU nemocničné lôžko dosiahnuť. Pozrite ["Označenie konfigurácie produktu" na strane 144.](#page-155-0)

Na nastavenie produktu **Hillrom Progressa** ICU nemocničné lôžko do jednej z troch polôh stoličky použite ovládač nastavenia stoličky:

- Poloha funkcie **Dining Chair**
- Poloha funkcií **Dining Chair**, **FullChair** a Chair Egress
- Poloha funkcií **Dining Chair**, **FullChair** a Chair Egress so vzduchovou podložkou

Keď stlačíte a podržíte ovládač nastavenia stoličky, posteľ postupne prejde cez všetky polohy stoličky. Ako bude posteľ prechádzať jednotlivými polohami stoličky, na obrazovke GCI sa budú zobrazovať pokyny. Keď sa na obrazovke GCI zobrazia pokyny, zaznejú tri pípnutia.

#### <span id="page-32-1"></span>**Polohy funkcie** DINING CHAIR

Funkcia stoličky **Dining Chair** umožňuje premiestnenie pacienta do prispôsobenej polohy v polosede.

#### **Aktivácia**

- 1. Uistite sa, že je aktivovaná brzda.
- 2. Stlačte a podržte ovládač nastavenia stoličky. Ležadlová plocha prejde do sklopenej polohy (najprv sa ležadlová plocha pacienta mierne sklopí dozadu a sedadlová a bedrová časť podložky sa mierne vyfúkne.) Po uvoľnení ovládača nastavenia stoličky sa sedacia časť opäť nafúkne na normálny tlak (len na posteliach s nafukovacími podložkami).
- 3. Keď posteľ dosiahne požadovanú polohu, uvoľnite ovládač nastavenia stoličky. V prípade potreby použite ovládače na upravenie polohy hlavy, kolien, nôh alebo ovládače na stiahnutie nožnej časti na nastavenie prispôsobenej polohy funkcie **Dining Chair**.

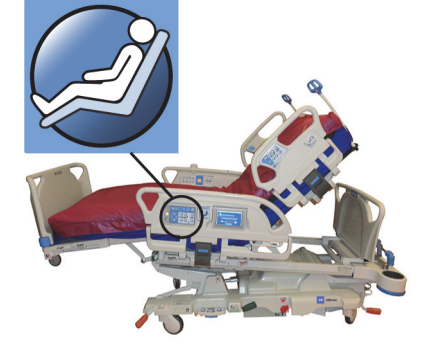

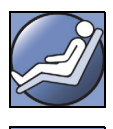

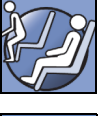

**VAROVANIE:**

Aby nedošlo k zraneniu a/alebo poškodeniu zariadenia, rešpektujte tieto **varovania**:

- **Varovanie** pacienta neprevážajte, ak je lôžko v polohe funkcie **Dining Chair**.
- **Varovanie** pri používaní tejto funkcie nepoužívajte zadržiavací systém na členky.
- **Varovanie** počas nastavovania polohy stoličky dávajte pozor na hadičky, drenážne vaky a posteľnú bielizeň.

#### <span id="page-33-0"></span>**Poloha funkcie** FULLCHAIR

Funkcia stoličky **FullChair** je k dispozícii len v prípade postelí s polohou stoličky na nasadnutie/vysadnutie. Umožňuje ošetrovateľovi posadiť pacienta do polohy úplného sedu bez potreby jeho premiestňovania z postele.

#### **Aktivácia**

- 1. Zaistite brzdu.
- 2. Stlačte a podržte ovládač nastavenia stoličky. Ležadlová plocha prejde do sklopenej polohy (najprv sa ležadlová plocha pacienta mierne sklopí dozadu a sedadlová a bedrová časť povrchu sa mierne vyfúkne), potom do polohy stoličky.
- 3. Keď je pripojený nožný panel, zastavenie pohybu a zvuk tónu znamená, že lôžko dosiahlo polohu funkcie **FullChair**.

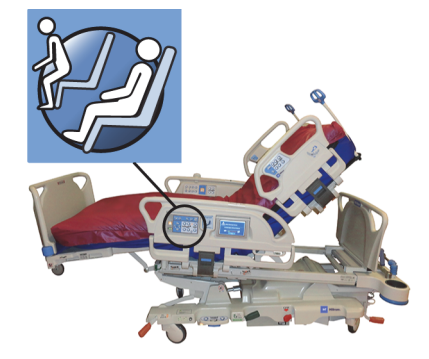

#### **POZNÁMKA:**

Ak nie je pripojený panel pri nohách, posteľ bude pokračovať do polohy stoličky na nasadnutie/vysadnutie.

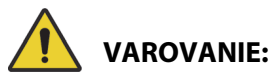

Aby nedošlo k zraneniu alebo poškodeniu zariadenia, rešpektujte tieto **varovania**:

- **Varovanie** pacienta neprevážajte, ak je posteľ v polohe stoličky.
- **Varovanie** počas nastavovania polohy stoličky dávajte pozor na hadičky, drenážne vaky a posteľnú bielizeň.

### **UPOZORNENIE:**

**Upozornenie –** Na nožnom paneli nestojte ani na ňom neseďte. Môže dôjsť k poškodeniu zariadenia.

#### <span id="page-34-0"></span>**Stolička na nasadnutie/zosadnutie**

Funkcia stoličky na nasadnutie/vysadnutie umožňuje ošetrovateľovi jednoducho upraviť polohu pacienta na vysadnutie v nožnej časti postele stlačením a podržaním ovládača.

Poloha stoličky na nasadnutie/vysadnutie je určená na uľahčenie zosadnutia pacienta, nie na dlhodobé sedenie.

Hlavová časť sa posunie do úplne vzpriamenej polohy, nožná časť sa stiahne a úplne spustí, posteľ sa spustí na najnižšiu výšku, sedadlová a nožná časť sa vyfúkne, posteľ sa nakloní a následne sa spustí časť kolien. Chrbtová časť sa následne môže nafúknuť na posadenie pacienta do vzpriamenej polohy ako pomôcka pri zosadaní.

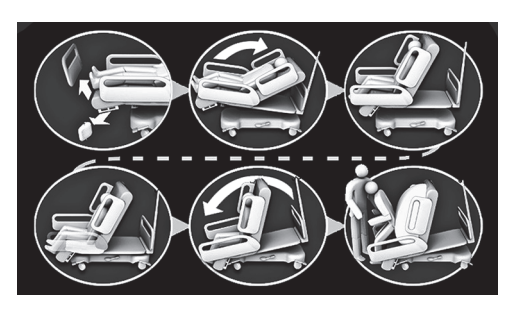

## **VAROVANIE:**

Aby nedošlo k zraneniu alebo poškodeniu zariadenia, rešpektujte tieto **varovania**:

- **Varovanie** na návrat pacienta do postele **Progressa** s ochrannou podložkou **Progressa** nepoužívajte funkciu stoličky na nasadnutie/vysadnutie. Ak chcete pacienta vrátiť späť na posteľ, nastavte ju do vodorovnej polohy.
- **Varovanie** keď je produkt v polohe stoličky a ošetrovateľ pomáha pacientovi pri nasadaní alebo vysadaní, uistite sa, že opatrovateľ má potrebnú pomoc na bezpečné vykonanie postupu.

#### **Aktivácia**

1. Uistite sa, že sú aktivované brzdy.

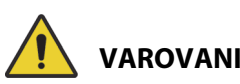

**VAROVANIE:**

**Varovanie –** Keď odpojíte nožný panel od postele, neukladajte ho vodorovne na podlahu. Nožný panel uchovávajte v takej polohe alebo na takom mieste, aby neprichádzal do kontaktu s nebezpečím biologického pôvodu. V opačnom prípade môže dôjsť k zraneniu.

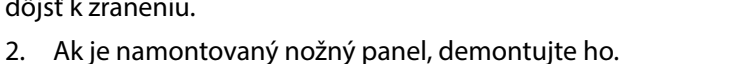

#### **POZNÁMKA:**

Ak nožný panel **nemá** nainštalovaný prepravný podstavec, môže sa nožný panel položiť na zem vo vzpriamenej polohe. Ak je namontovaný prepravný podstavec, nožný panel sa dá dať oproti stene v takej polohe, aby nespadol.

3. Stlačte a **podržte** ovládač nastavenia stoličky, kým lôžko nedosiahne polohu funkcie **FullChair** a neklesne do najnižšej polohy.

#### **POZNÁMKA:**

Ležadlová plocha pacienta sa najprv sklopí dozadu a potom sa spustí, keď sa nastavuje do polohy funkcie **FullChair**.

- Vždy, keď lôžko trikrát pípne, postupujte podľa pokynov na obrazovke, ktoré vám pomôžu správne vykonať postup nastavenia polohy stoličky na nasadnutie/vysadnutie.
- Sledujte pacienta, hadičky pacienta a drenážne zariadenia.
- Kvôli pohodliu pacienta pred nastavením postele do polohy stoličky na nasadnutie/vysadnutie odstráňte vankúše pacienta.
- Pred vystupovaním pacienta z postele odstráňte vrchnú plachtu a ďalšie položky, ktoré by mohli brániť pohybu nôh.

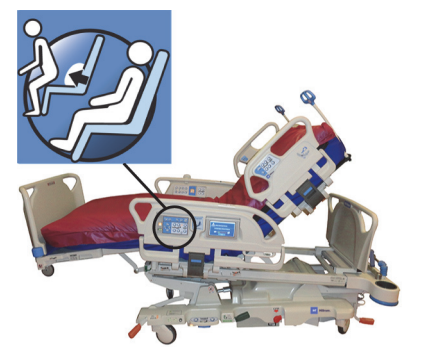

- 4. Pri lôžkach s podložkou **Progressa** Prevention s funkciou Chair Egress stlačte a držte stlačený ovládač stoličky, kým nebude lôžko v polohe stoličky na nasadnutie/vysadnutie.
- 5. Pri lôžkach so vzduchovými podložkami bude obrazovka GCI signalizovať vypúšťanie sedadla. Počkajte, kým sa podložka úplne nevypustí a nezaznejú tri pípnutia.

#### **POZNÁMKA:**

Stlačením tlačidla zrušenia na obrazovke rozhrania GCI sa podložka opäť nafúkne.

- 6. Znovu stlačte a podržte ovládač nastavenia stoličky. Rám sa nakloní dopredu, aby sa chodidlá pacienta dostali bližšie k podlahe.
	- Keď sa dosiahne maximálne naklonenie, zaznie jedno pípnutie.
- 7. V prípade potreby stlačte a podržte ovládač nastavenia stoličky na nafúknutie zadnej časti podložky na požadovanú úroveň, čím uľahčíte vystupovanie pacienta.
- 8. Uistite sa, že chodidlá pacienta sú na podlahe a odstráňte všetky prekážky a predmety, o ktoré by mohol pacient zakopnúť, vrátane vyfúknutej podložky a posteľnej bielizne. Pri vystupovaní z postele sledujte pacienta a hadičky pacienta. Pomôžte pacientovi pri vysadaní.

## **VAROVANIE:**

**Varovanie –** Pred zostúpením pacienta z postele počkajte, kým posteľ dokončí všetky polohovacie pohyby, kým sa nevypustí podložka a kým sa nohy pacienta nedotknú podlahy. Inak by mohlo dôjsť k poraneniu pacienta.

#### **Deaktivácia**

Na zrušenie polohy stoličky stlačte a podržte ovládač vyrovnania postele (**Bed Flat**).

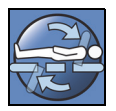

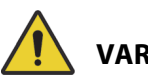

## **VAROVANIE:**

Aby nedošlo k zraneniu alebo poškodeniu zariadenia, rešpektujte tieto **varovania**:

- **Varovanie** nohy pacienta musia byť vždy opreté o podlahu, ak je posteľ v polohe stoličky na nasadnutie/vysadnutie. Dôsledkom nesprávneho polohovania môže byť zranenie pacienta.
- **Varovanie** pacienta neprevážajte, ak je posteľ v polohe stoličky na nasadnutie/vysadnutie.
- **Varovanie** pri aktivácii tejto funkcie nepoužívajte zadržiavací systém na členky.
- **Varovanie** počas nastavovania polohy stoličky dávajte pozor na hadičky, drenážne vaky a posteľnú bielizeň.
- **Varovanie** ak sa pri používaní polohy stoličky na nasadnutie/vysadnutie dotknú posteľné obliečky podlahy, riaďte sa štandardným postupom dezinfekcie.
- **Varovanie** uistite sa, že prestieradlá a prikrývky nie sú na mieste, kde by na ne pacient stúpil, keď opúšťa posteľ. Posteľná bielizeň na mieste, kde na ňu môže pacient stúpiť, predstavuje nebezpečenstvo zakopnutia, ktoré môže spôsobiť zranenie pacienta.
#### **OVLÁDAČ VYROVNANIA POSTELE**

Ovládače vyrovnania postele umožňujú ošetrovateľovi jednoduchý návrat postele z akejkoľvek zmenenej polohy do vodorovnej polohy.

#### **Aktivácia**

- 1. Stlačte a podržte ovládač vyrovnania postele (**Bed Flat**).
- 2. Stredový rám sa vráti z naklonenej do vodorovnej polohy.
- 3. Jednotlivé časti sa vrátia do vodorovnej polohy. Ak sa posteľ spúšťa z polohy stoličky, nastaví sa cez naklonenú polohu do vodorovnej polohy.
- 4. Keď sú všetky časti vo vodorovnej polohe, posteľ sa zastaví a zaznie jedno pípnutie.

#### <span id="page-36-0"></span>**KOMUNIKAČNÝ SYSTÉM SIDECOM**

# **VAROVANIE:**

**Varovanie –** Nepripojenie kábla komunikačného systému **SideCom** môže viesť k oneskoreniu kritickej starostlivosti o pacienta.

Možnosť komunikačného systému **SideCom** poskytuje ovládanie systému privolania sestry a iných funkcií zábavy.

Konektor komunikačného systému **SideCom** sa nachádza v hlavovej časti postele pod záhlavím postele.

#### **PRIVOLANIE SESTRY**

Keď svieti tento ovládací prvok, pacient môže na privolanie sestry použiť ovládač privolania sestry.

Po aktivácii ovládača privolania zdravotnej sestry sa odošle signál do stanice sestry. Hlasová komunikácia je zabezpečená prostredníctvom reproduktora/mikrofónu, ktorý je na vnútornej strane oboch postranných držadiel pri hlave. Pozrite ["Komunikačný systém Sidecom" na strane 25](#page-36-0).

#### **Aktivácia**

Stlačte ovládač privolania sestry (**Nurse Call**). Postup je nasledovný:

- Rozsvieti sa žltý indikátor v blízkosti ovládača privolania sestry a zaznie jedno pípnutie, ktoré vás upozorní na odoslanie hovoru.
- Keď je komunikačná linka stanice sestry otvorená, farba indikátora sa zmení na zelenú. Stanica sestry je pripravená na váš prejav.
- Hovorte do sústavy reproduktora a mikrofónu umiestnenej na vnútornej strane postranných držiakov v hlavovej oblasti postele.

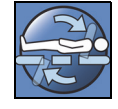

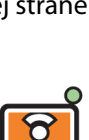

## **POZNÁMKY:**

- Ovládače privolania sestry sú vždy rozsvietené, viditeľné a aktívne, ak je posteľ pripojená ku kompatibilnému systému privolania sestry. Ak sa ovládač privolania sestry po pripojení k systému privolania sestry nerozsvieti, obráťte sa na autorizovaný personál údržby.
- Systém privolania sestry nie je možné zablokovať.
- Posteľ dokáže prostredníctvom štandardného 37-kolíkového kábla oznamovať tieto upozornenia:
	- Privolanie sestry
	- Upozornenie na opustenia postele
	- Všeobecné upozornenia zariadenia. Tieto upozornenia si vyžadujú vlastný kábel Hillrom, ktorý sa pripája k nástennej doske so štandardným telefónnym konektorom.

## **REŽIM MAXIMÁLNEHO NAFÚKNUTIA MAX-INFLATE/P-MAX INFLATE (METÓDA POSTRANNÉHO DRŽADLA)**

Režim maximálneho nafúknutia (Max-Inflate/P-Max Inflate) maximalizuje tvrdosť podložky.

## **Aktivácia**

Stlačte ovládač maximálneho nafúknutia (Max-Inflate/P-Max Inflate). Rozsvieti sa zelený indikátor.

#### **Deaktivácia**

Stlačte ovládač maximálneho nafúknutia (Max-Inflate/P-Max Inflate). Zelený indikátor zhasne.

Alternatívnu metódu nájdete v časti ["Maximálne nafúknutie \(Max-Inflate/P-Max Inflate\)" na strane 84.](#page-95-0) Časový limit tejto funkcie vyprší po 30 minútach.

## **POMOC S VÝSTUPOM DO BOKU**

Ovládač pomoci s výstupom do boku (Side Exit) nafúkne sedadlovú časť podložky na pomoc pacientovi pri bočnom výstupe z lôžka. Časový limit tejto funkcie vyprší po 30 minútach.

## **Aktivácia**

- 1. Pomôžte pacientovi posadiť sa do bočnej polohy na okraji podložky.
- 2. Zdvihnite alebo spustite lôžko, aby boli chodidlá pacienta na podlahe.
- 3. Stlačte ovládač pomoci s výstupom do boku (Side Exit Assist) na postrannom držadle na hlavovom konci.
- 4. Keď sa nafúkne oblasť sedadla, pomôžte pacientovi pri zosadnutí z postele.

## **Deaktivácia**

Stlačte ovládač pomoci s výstupom do boku (Side Exit Assist) na postrannom držadle na hlavovom konci.

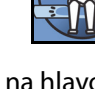

# **OVLÁDACIE PRVKY OŠETROVATEĽA NA DOPLNKOVOM OVLÁDAČI**

V tejto časti sú popísané ovládacie prvky doplnkového ovládača, ktorý je určený len na používanie **ošetrovateľom**.

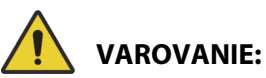

Aby nedošlo k zraneniu alebo poškodeniu zariadenia, rešpektujte tieto **varovania**:

- **Varovanie** doplnkový ovládač ošetrovateľa smie používať len ošetrovateľ. Nedovoľte, aby pacient používal doplnkový ovládač ošetrovateľa.
- **Varovanie** doplnkový ovládač nie je určený na použitie vnútri kyslíkového stanu.

Aktivátor ovládania (symbol kľúča) nachádzajúci sa na doplnkovom ovládači ošetrovateľa pomáha zabrániť nedovolenému používaniu ovládacích prvkov doplnkového ovládača. Aktivátor ovládania sa vyžaduje len pre funkcie v rámci zelenej línie. Ovládacie prvky modrej oblasti nevyžadujú aktiváciu aktivátora ovládania.

Indikátor aktivovaného ovládania zostane zapnutý po dobu 60 sekúnd. Kým indikátor svieti, môže ošetrovateľ aktivovať všetky ovládacie prvky doplnkového ovládača.

## **Aktivácia**

- Stlačte a podržte aktivátor ovládania, kým sa nerozsvieti indikátor. Indikátor aktivovaného ovládania zostane svietiť 60 sekúnd.
- Počas 60 sekúnd môžete aktivovať ovládacie prvky postele na doplnkovom ovládači bez toho, aby ste museli opätovne stlačiť aktivátor ovládania.
- Ak sa proces aktivácie ovládania vykoná nesprávne, posteľ trikrát zapípa a na obrazovke GCI sa zobrazia pokyny.
- Ak chcete ovládanie vypnúť počas 60 sekúnd aktivácie ovládania, stlačte aktivátor ovládania. Indikátor zhasne, keď budú ovládacie prvky doplnkového ovládača znovu zablokované.

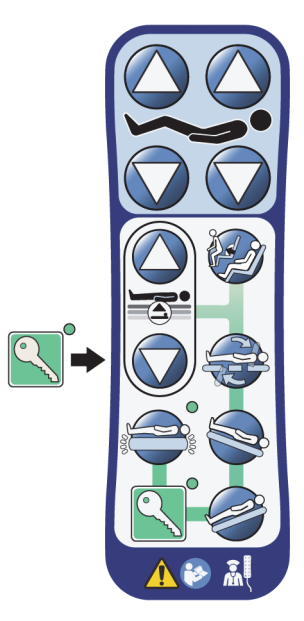

## **Vybratie z postranného držadla alebo nožného panela**

• Vytiahnite doplnkový ovládač rovno hore.

alebo

• Otočte doplnkovým ovládačom v smere alebo proti smeru hodinových ručičiek, kým sa upínacia svorka neuvoľní z postranného držadla alebo nožného panela.

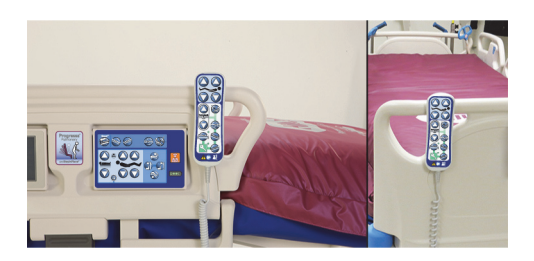

#### **Skladovanie**

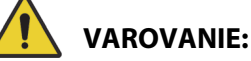

**Varovanie –** Doplnkový ovládač nechávajte len na nožnom paneli alebo na hornej časti stredného postranného držadla, ako je to znázornené. Ak sa doplnkový ovládač neuchováva správne, môže dôjsť k zraneniu pacienta a/alebo poškodeniu zariadenia.

Doplnkový ovládač **neodkladajte** na týchto miestach:

- na strane pacienta na postranných držadlách alebo na nožnom paneli (s výnimkou prípadov, keď sa posteľ prepravuje),
- pod povrchom,
- v dolnej časti postranného držadla,
- na prvkoch na zadržanie pacienta a držiakoch drenážnych vakov. Doplnkový ovládač zatlačte priamo dolu, kým upínacia spona nezaklapne na vrchu stredného postranného držadla alebo nožného panela.

Zatlačte doplnkový ovládač priamo dolu, kým upínacia svorka nezaklapne na vrchu postranného držadla alebo na nožnom paneli.

# **OVLÁDACIE PRVKY ROZHRANIA GRAPHICAL CAREGIVER INTERFACE (GCI)**

Obrazovka GCI sa nachádza na strednom postrannom držadle vedľa ovládacieho panela pre obsluhu.

Na obrazovke GCI môžete:

- zobraziť užitočné informácie o funkciách lôžka,
- nastaviť upozornenie na opustenie lôžka a uhol sklonu hlavy,
- vynulovať váhu,
- odvážiť pacienta,
- upraviť nastavenia vzduchovej podložky **Progressa**:
	- Max-Inflate/P-Max, Turn Assist (Maximálne nafúknutie), (Pomoc pri otáčaní),
	- Alternating Low Pressure (ALP) (Striedavý nízky tlak) (voliteľná funkcia),
	- Seat Deflate (Vyfúknutie sedacej časti),
	- Opti-Rest,
- nastaviť rotačnú terapiu, terapiu vyklepávaním a vibráciami (iba na podložke Accelerate).

#### **POZNÁMKA:**

Nie všetky indikátory a ovládače sú dostupné na všetkých posteliach.

#### **Aktivácia**

• Dotknite sa obrazovky.

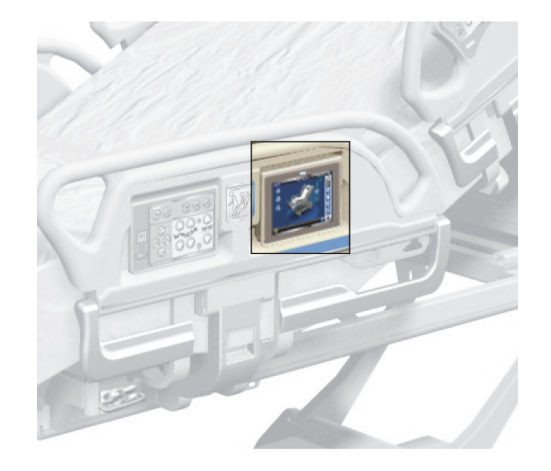

Posuňte prst po obrazovke na zobrazenom mieste.

Keď sa nedotknete obrazovky viac ako 1 minútu, obrazovka stmavne. Keď sa nedotknete obrazovky viac ako 2 minúty, obrazovka sa zamkne. Keď je obrazovka zamknutá, budú informácie na nej stále viditeľné, ale po dotyku obrazovky ju používateľ bude musieť znovu odomknúť.

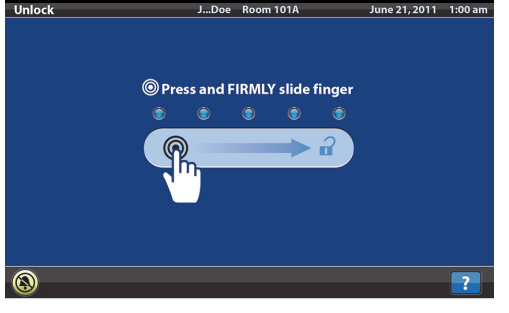

#### **Uzamknutie obrazovky GCI**

Používateľ môže kedykoľvek skryť informácie na obrazovke stlačením symbolu zámky v ľavom dolnom rohu obrazovky. Kým nebude obrazovka aktívna, bude zobrazená uzamknutá obrazovka.

## **POPIS DOMOVSKEJ OBRAZOVKY (HOME)**

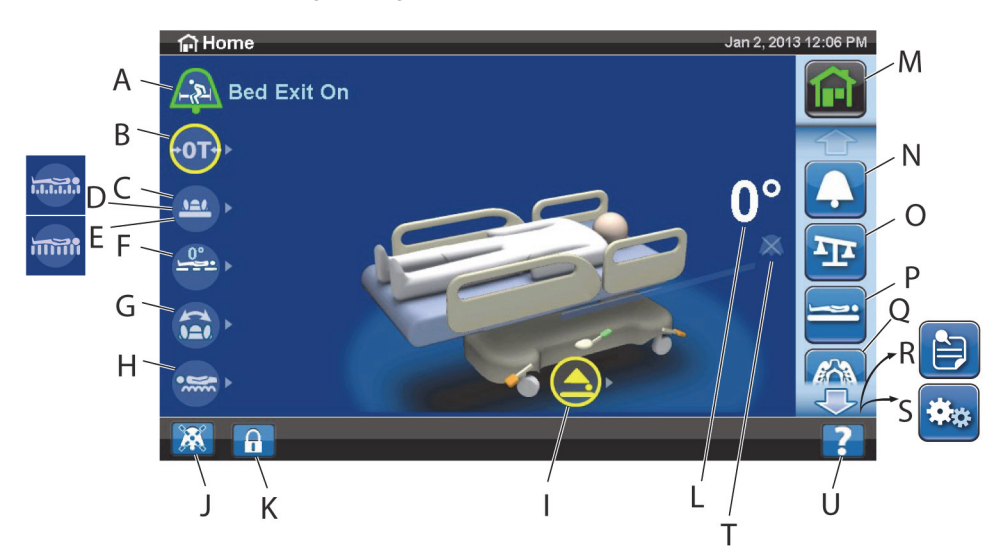

#### **POZNÁMKA:**

Nie všetky indikátory a ovládače sú dostupné na všetkých posteliach.

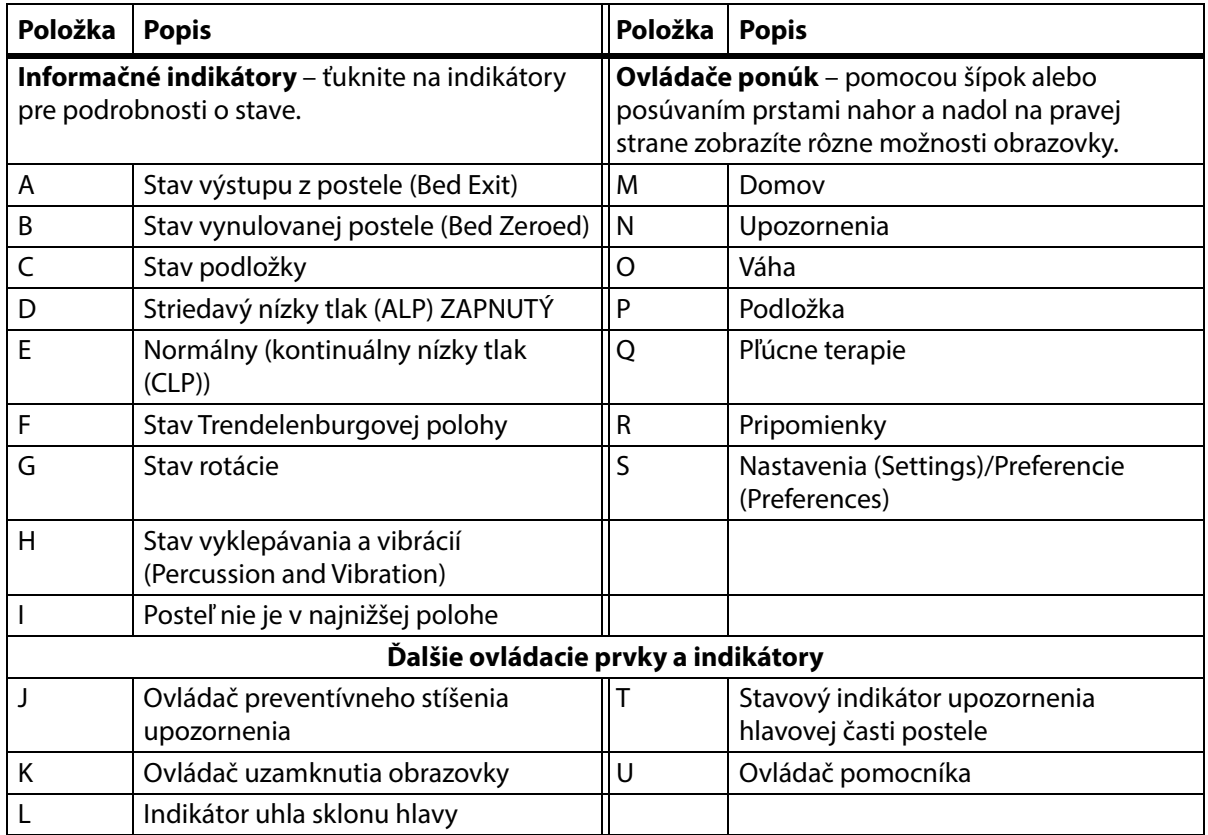

Farba na hornom okraji obrazovky signalizuje nasledovné:

• Červená alebo oranžová = varovanie

• Žltá = upozornenie

• Modrá = pokyny alebo informácie

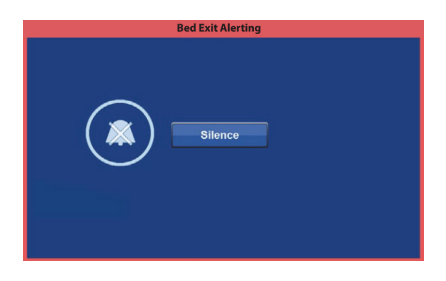

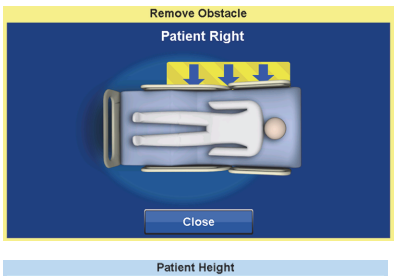

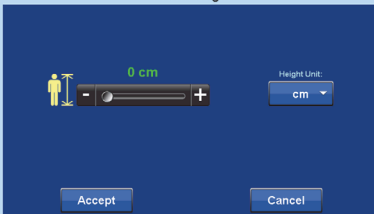

• Zelená = úloha úspešne dokončená

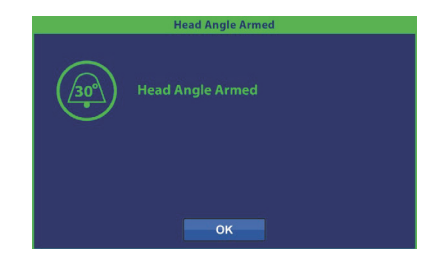

ଳ

#### **Ponuka pomocníka (?) Menu**

Prostredníctvom ovládacieho prvku ponuky Pomocník (Help) v pravom dolnom rohu obrazovky môžete získať prístup k ďalším pokynom pre mnohé funkcie a vlastnosti lôžka.

1. Stlačte ovládací prvok Pomocník (**Help**).

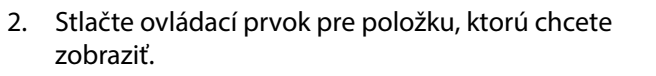

## **POZNÁMKA:**

Nie všetky ovládacie prvky sú dostupné na všetkých lôžkach.

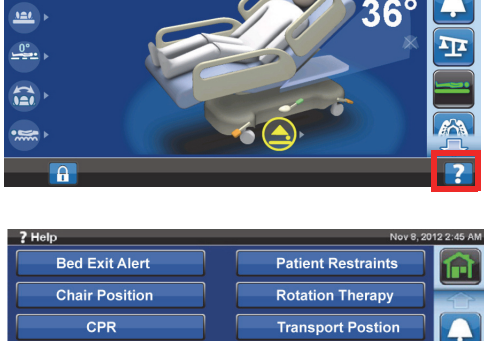

**ি Hor**  $\tilde{\mathbf{M}}$ 

 $\rightarrow 0 \rightarrow$ 

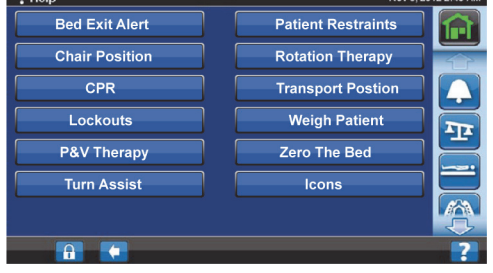

## **UPOZORNENIE NA OPUSTENIE POSTELE**

#### **Opis režimu opustenia postele**

Systém upozornení na opustenie postele má tri voliteľné úrovne nastavení citlivosti:

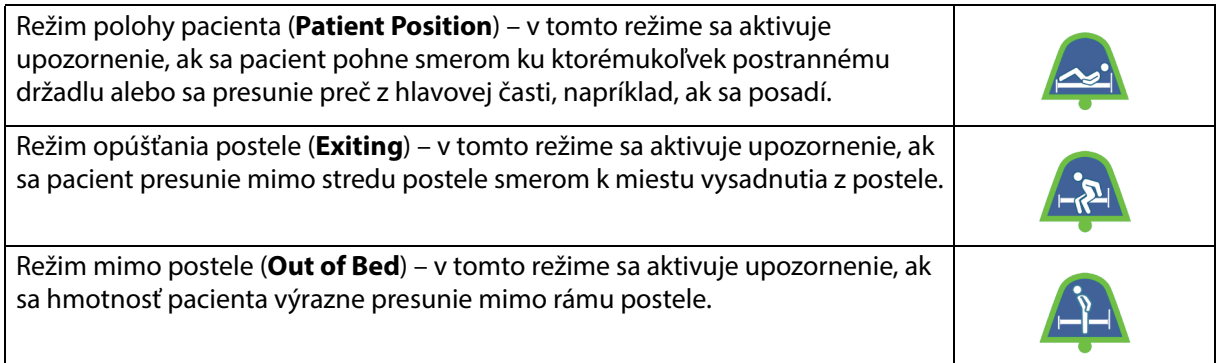

## **Zapínanie upozornenia (ON)**

- 1. Uistite sa, že pacient je v strede postele a zarovno lokátora bedier.
- 2. Na obrazovke GCI stlačte ovládač ponuky Upozornenia (**Alerts**).

3. Stlačte Výstup z postele (**Bed Exit**).

- 4. Stlačte jedno z nasledujúcich tlačidiel:
	- Poloha (Position)
	- Výstup (Exiting)
	- Mimo postele (Out of Bed)

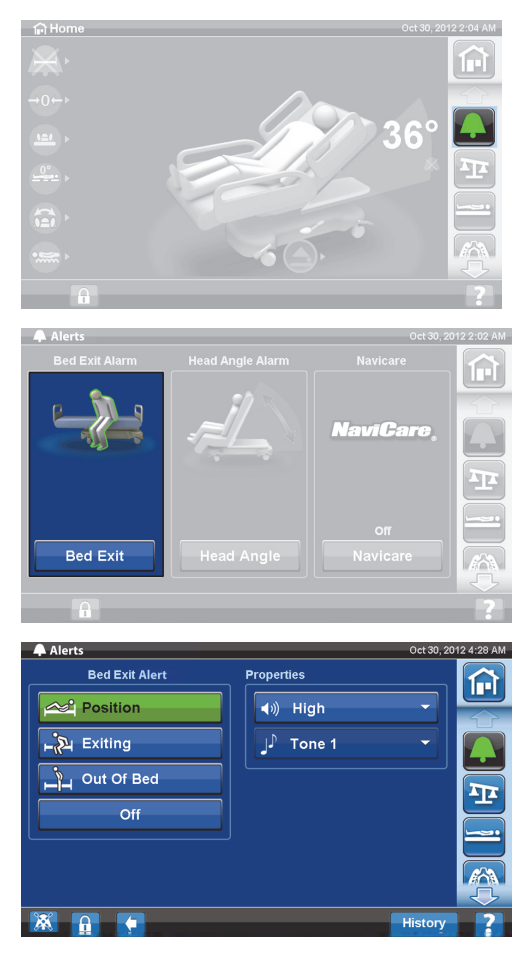

## **POZNÁMKA:**

Súčasne môže byť aktívny len jeden režim výstupu z postele.

Keď sa aktivuje upozornenie na opustenie postele, zobrazí sa hlásenie.

– Po aktivácii sa indikátor upozornenia na domovskej obrazovke rozsvieti nazeleno a v strede indikátora bude zobrazený zvolený režim citlivosti.

Režim Poloha (Position) pacienta

Režim Výstup (Exiting)

Režim Mimo postele (Out of Bed)

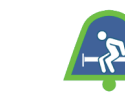

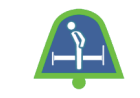

## **POZNÁMKA:**

Ak chcete nastaviť režim Výstup z postele počas pľúcnej terapie (rotácia, vyklepávanie alebo vibrácie), musí sa režim Výstup z postele (Bed Exit) spustiť pred začatím terapie. Počas pľúcnej terapie bude fungovať len režim Mimo postele (Out of Bed).

## **Vypínanie upozornenia (OFF)**

- 1. Na obrazovke GCI stlačte ovládač ponuky Upozornenia (**Alerts**).
- 2. Stlačte Výstup z postele (**Bed Exit**).

3. Stlačte Vypnúť (**Off**). Týmto sa vypne upozornenie na opustenie postele (Bed Exit Alert).

#### **Preventívne stíšenie upozornenia**

Keď je systém upozornenia na opustenie postele zapnutý, môže sa stíšiť pomocou ovládača stíšenia preventívneho upozornenia v ľavom dolnom rohu obrazovky na 30 sekúnd a potom pozastaviť na 10 až 30 minút bez toho, aby sa musel vypnúť systém.

#### **Aktivácia preventívneho stíšenia upozornenia**

Stlačte ovládač stíšenia alarmu, ktorý sa nachádza v ľavom dolnom rohu obrazovky GCI. To umožní pohyby pacienta alebo vykonanie procedúr bez toho, aby zaznelo upozornenie.

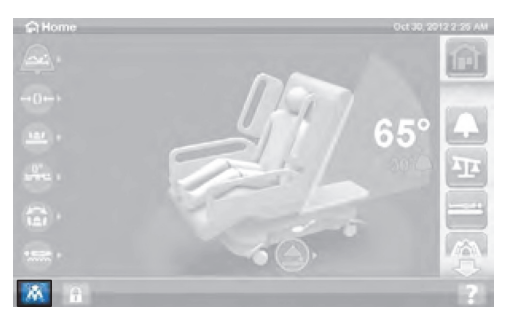

## **Stíšenie upozornenia na opustenie postele (Bed Exit Alert)**

Keď sa aktivuje systém upozornenia na opustenie postele a zistí stav alarmu, zaznie zvukové upozornenie a na obrazovke GCI sa zobrazí hlásenie.

Stlačte tlačidlo Stíšiť (Silence), čím potvrdíte upozornenie. Počas režimu stíšenia systém prestane monitorovať pohyby pacienta, preto systém nezapne zvukové upozornenie ani nevyšle upozornenie na privolanie sestry. Kým je systém v režime stíšenia, môžete zmeniť polohu pacienta alebo pomôcť pacientovi opustiť posteľ.

Potom sa zobrazí nová obrazovka, kde si môžete vybrať z možností: Pokračovať (Resume), Prerušiť (Suspend) alebo Vypnúť upozornenie (Alert Off). Ak nezvolíte žiadnu možnosť, systém počká 30 sekúnd, aby poskytol ošetrovateľovi čas na pomoc pacientovi pri opustení postele, ak sa napríklad pacient potrebuje okúpať.

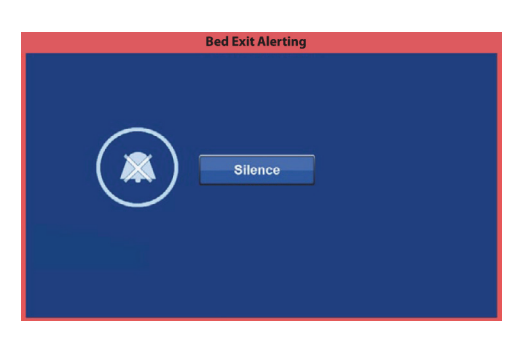

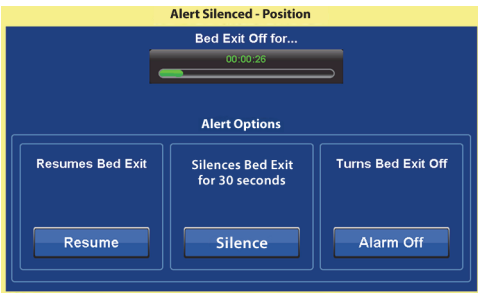

Keď je systém v stíšenom režime 30 sekúnd, pokúsi sa sám nastaviť na predtým nastavený režim výstupu z postele.

- Prerušenie (**Suspend**) ak stíšenie nie je v dostatočne dlhom intervale, prerušenie umožňuje poskytnúť 10 až 30 minút navyše, kým sa posteľ nepokúsi znovu aktivovať upozornenie. Ak posteľ nezistí prítomnosť pacienta po uplynutí časového intervalu, zaznie upozornenie. Tento čas môže nakonfigurovať personál vášho zdravotníckeho zariadenia.
- Pokračovanie (**Resume**) okamžite sa zapne upozornenie na opustenie postele.
- Vypnutie upozornenia (**Alert Off**) vypne sa upozornenie na opustenie postele.

## **Zmena hlasitosti upozornenia**

Hlasitosť upozornenia sa dá zmeniť z predvolenej hodnoty na miernejšiu hlasitosť.

1. Na obrazovke GCI stlačte ovládač ponuky Upozornenia (**Alerts**).

2. Stlačte Výstup z postele (**Bed Exit**).

3. Stlačte rozbaľovaciu ponuku hlasitosti a zvoľte požadovanú hlasitosť.

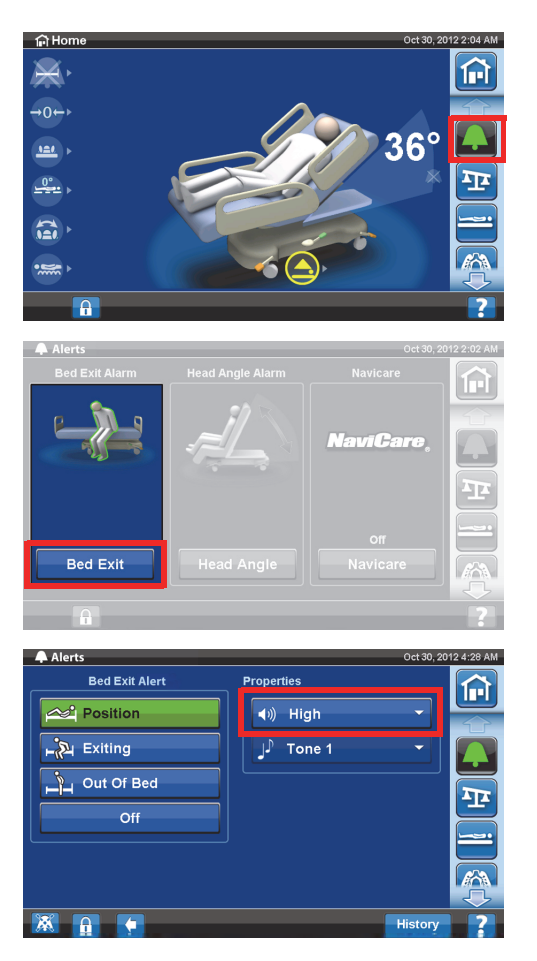

#### **Zmena tónu upozornenia**

Tón upozornenia sa dá zmeniť. Obráťte sa na personál údržby vášho zdravotníckeho zariadenia.

#### **UPOZORNENIE NA UHOL SKLONU HLAVY**

Upozornenie na uhol sklonu hlavy (Head Angle Alert) umožňuje ošetrovateľovi nastaviť upozornenie, ktoré zaznie po znížení hlavovej časti pod 30° alebo 45°. Toto hlásenie sa zobrazí na obrazovke GCI, keď sa hlavová časť dostane pod úroveň nastavenia uhla sklonu.

#### **Aktivácia**

- 1. Hlavovú časť postele zdvihnite do príslušnej polohy so sklonom nad 30° alebo 45°.
- 2. Na obrazovke GCI stlačte ovládač ponuky Upozornenia (**Alerts**).

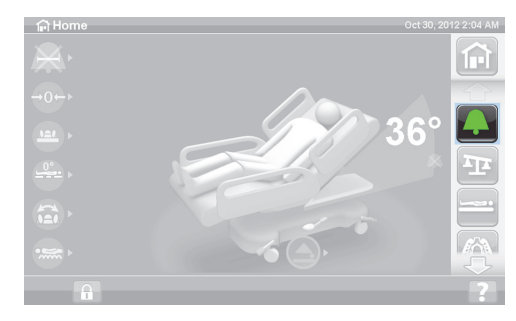

3. Stlačte možnosť Uhol hlavy (**Head Angle**).

4. Stlačte požadované upozornenie na uhol sklonu hlavy.

5. Zobrazí sa obrazovka uhla sklonu hlavy, následne stlačte **OK**.

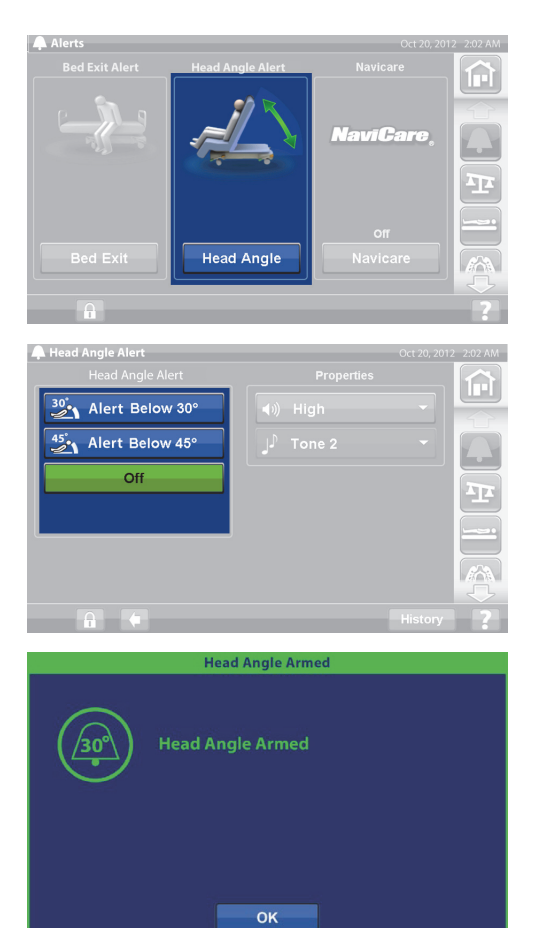

#### **Pri zaznení upozornenia**

Zdvihnite hlavovú časť nad úroveň 30° alebo 45°.

alebo

- 1. Na obrazovke GCI stlačte ovládač ponuky Upozornenia (**Alerts**).
- 2. Stlačte tlačidlo Vypnúť (**Off**) na stíšenie upozornenia.

## **VÁHA**

Ovládač ponuky Váha (Scale) na obrazovke GCI vám umožňuje vynulovať váhu (nevymaže sa história), zadať nového pacienta (vymaže sa história a vynuluje sa váha), vážiť pacienta, nastaviť hmotnosť, pridať/odstrániť položky, zmeniť jednotky z libier (lbs) na kilogramy (kg) (dostupné na niektorých posteliach), vypočítať index BMI alebo zobraziť históriu váženia.

Ak je posteľ vybavená doplnkovým ovládačom a chcete vynulovať váhu alebo vážiť pacienta, uistite sa, že doplnkový ovládač sa nachádza buď na postrannom držadle, alebo na nožnom paneli.

## **Parametre váhy**

#### **POZNÁMKA:**

Presnosť váhy: 1 kg (2,2 lb) alebo 1 % hmotnosti pacienta, podľa toho, ktorá hodnota je väčšia

Opakovateľnosť váženia: 1 kg (2,2 lb) alebo 1 % hmotnosti pacienta, podľa toho, ktorá hodnota je väčšia

Maximálna nosnosť váhy je 250 kg (551 lb), avšak maximálna hmotnosť pacienta pre posteľ je 227 kg (500 lb).

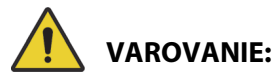

Tieto varovania platia pre postupy nulovania váhy aj váženia. Aby nedošlo k zraneniu alebo poškodeniu zariadenia, rešpektujte tieto **varovania**:

- **Varovanie** váha je veľmi citlivá. Uistite sa, že sa posteľ nedotýka ničoho, čo by mohlo ovplyvniť proces nulovania hmotnosti pacienta alebo váženia. V opačnom prípade by mohlo dôjsť k nepresnému odčítaniu hmotnosti.
- **Varovanie** pred prijatím pacenta na posteľ vždy vynulujte nastavenia možnosťou Nový pacient (**New Patient**). V opačnom prípade môže posteľ ponechať staré údaje o pacientovi a spôsobiť riziko pre nového pacienta.

## <span id="page-47-0"></span>**Odporúčaná poloha postele pri vážení pacienta a požadovaná poloha postele pri vynulovaní postele**

- Hlava je pod uhlom menej ako 45° (A; uhol hlavy).
- Nohy maximálne 30° pod vodorovnou polohou (B; nožná časť nahor).
- Trendelenburgova/opačná Trendelenburgova poloha menej ako 2° (C; Trendelenburgov uhol).

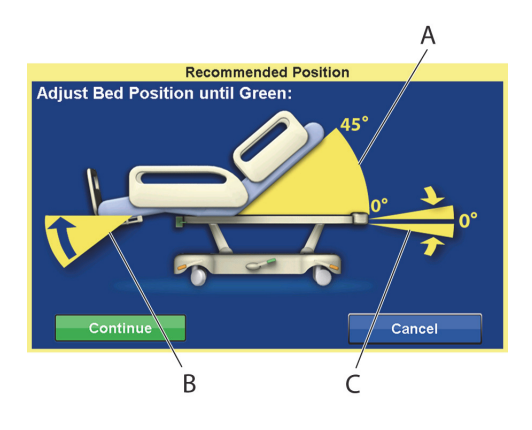

## <span id="page-47-1"></span>**Vynulovanie/Nový pacient**

- 1. Dbajte na to, aby pacient nebol na posteli.
- 2. Nastavte posteľ do požadovanej polohy (pozrite "Odporúčaná poloha postele pri vážení pacienta [a požadovaná poloha postele pri vynulovaní postele" na strane 36](#page-47-0)).
- 3. Stlačte ovládač ponuky Váha (**Scale**) na obrazovke rozhrania GCI.

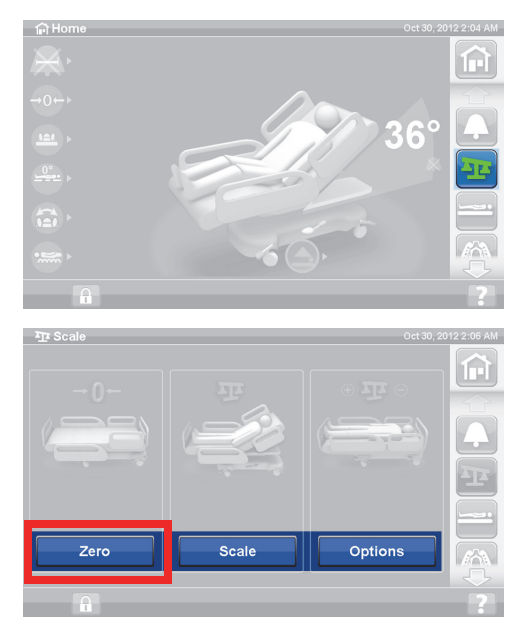

4. Stlačte Vynulovať (**Zero**).

- 5. Stlačte:
	- **Nový pacient**
	- Vymaže sa história váženia (všetky predchádzajúce zaznamenané hmotnosti pacienta sa vymažú)
	- Váha sa vynuluje
	- Podložka sa vráti do normálneho režimu
	- Vypnú sa všetky pripomienky RemindMe

#### alebo

- Vynulovať **(Zero**)
- **Nevymaže** sa história váženia
- Váha sa vynuluje
- 6. Postupujte podľa pokynov na obrazovke.
	- Ak sa počas zadania možnosti Vynulovať (Zero) alebo Nový pacient (New Patient) zobrazí na obrazovke GCI hlásenie "Nie je požadovaná poloha" (Not Required position), nastavte posteľ podľa potreby.

#### **Váženie pacienta**

# **VAROVANIE:**

**Varovanie –** Nesprávne používanie váhy môže viesť k nepresným hmotnostiam pacienta, čo môže pacientovi spôsobiť ujmu.

- 1. Skontrolujte, že pacient je v strednej časti posteli a leží.
- 2. Presuňte všetky drenážne vaky postele na zelené háky pod nožnou časťou spánkovej dosky.
	- Môžete vážiť aj v neodporúčanej polohe, ale pri neodporúčaných polohách sa môže znižovať presnosť a opakovateľnosť.
	- Položky umiestnené v infúznych stojanoch alebo v držiakoch na kyslíkové fľaše na **hlavovom konci** postele sa nevážia.
- 3. Stlačte ovládač ponuky Váha (**Scale**) na obrazovke rozhrania GCI.

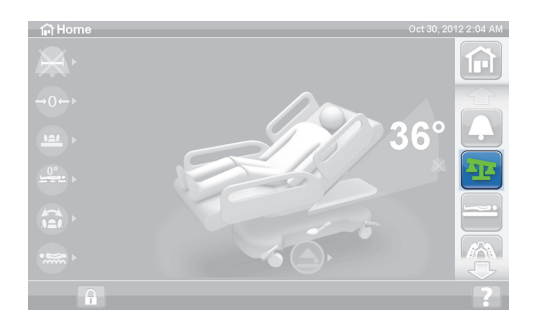

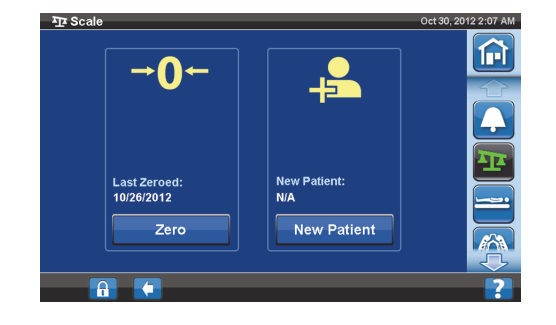

4. Stlačte Váha (**Scale**).

#### **POZNÁMKY:**

- Odstráňte všetko, čo je pripevnené k hornému rámu, postranným držadlám a nohám postele, inak sa tieto prvky započítajú do hmotnosti pacienta.
- Hlavová časť a zariadenia namontované na hlavový koniec postele **nebudú** zahrnuté do hmotnosti pacienta.
- 5. Stlačte Odvážiť pacienta (**Weigh Patient**). Postupujte podľa pokynov na obrazovke.

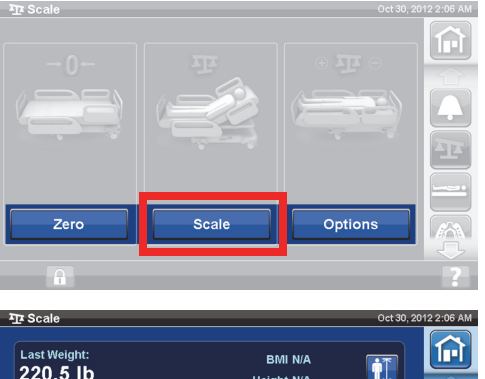

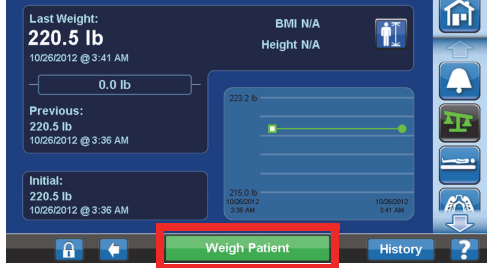

**New Patient Weight** 

 $N/A$  $N/A$ 

Re-weigh

34.0 kg / 75.0 lb N/A<br>10/31/2012 @ 3:27 AM

Cancel

**Patient Weight:** Current

Last:

Initial

Accept

- 6. Stlačte možnosť Prijať (**Accept**) alebo použite možnosť Opätovné váženie (Re-weigh).
	- Opätovné váženie (Re-weigh) posteľ zopakuje kroky na váženie pacienta.
	- Prijať (Accept) uloženie hmotnosti do histórie.
- 7. Vráťte drenážne vaky do držiakov na drenážne vaky na posteli.
- 8. Postupujte podľa pokynov na obrazovke.
	- Ak sa počas zadania možnosti Vynulovať (Zero) alebo Nový pacient (New Patient) zobrazí na obrazovke GCI hlásenie "Nie je požadovaná poloha" (Not Required position), nastavte posteľ podľa potreby.
- 9. Na ochranu súkromia pacienta nenechávajte hmotnosť pacienta zobrazenú na obrazovke. Na návrat na domovskú obrazovku stlačte ovládač domovskej obrazovky (**Home**) na obrazovke GCI.

## **POČÍTADLO INDEXU TELESNEJ HMOTNOSTI (BODY MASS INDEX, BMI)**

Index telesnej hmotnosti (BMI) je číslo vypočítané podľa hmotnosti a výšky osoby. Indexom BMI sa priamo nemeria telesný tuk, ale výskum preukázal, že index BMI súvisí s priamymi meraniami telesného tuku, ako je hydrostatické váženie a duálna röntgenová absorpciometria (DXA). BMI sa môže považovať za alternatívu priameho merania telesného tuku.

#### **Aktivácia**

1. Stlačte ovládač Váha (**Scale**) na domovskej obrazovke rozhrania GCI.

2. Stlačte Váha (**Scale**).

3. Stlačte **ikonu výšky pacienta** a zadajte výšku pacienta.

4. Stlačte Akceptovať (**Accept**).

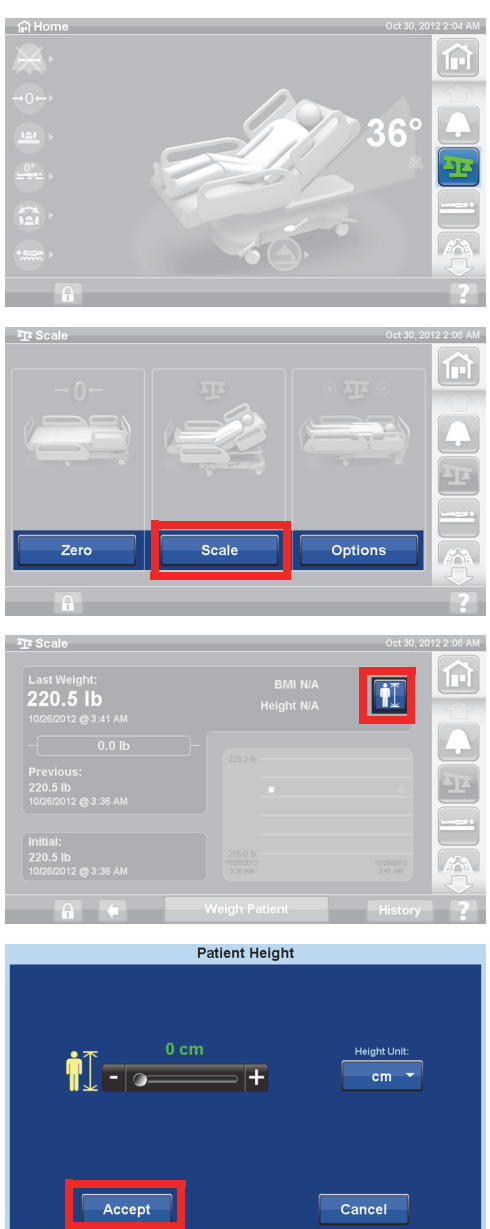

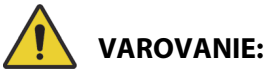

**Varovanie –** Bez povolenia zdravotníckeho zariadenia neodblokujte ani nemeňte jednotky na váhe. V opačnom prípade môže dôjsť k poraneniu osôb.

Vaša posteľ nemusí ošetrovateľovi poskytovať možnosť zmeniť jednotky hmotnosti. Ak budete postupovať podľa nižšie uvedených pokynov a jednotky kg/lb sa nezmenia, budete potrebovať oprávnenie zdravotníckeho zariadenia na údržbu alebo tieto jednotky zmení spoločnosť Baxter.

## **Zmena jednotky z lb na kg, nastavenie hmotnosti alebo pridanie/odstránenie položiek**

 $\widehat{F}$  Ho

 $\widehat{\Xi}$ 

 $\overline{AB}$  Sca

Nastavenie hmotnosti: Manuálne zadajte odhadovanú hmotnosť pacienta.

Pridať/odstrániť položky: Manuálne zadajte pridané alebo odstránené položky.

1. Stlačte ovládač ponuky Váha (**Scale**) na obrazovke rozhrania GCI.

2. Stlačte Možnosti (**Options**).

- 3. Stlačte **požadovanú funkciu**. Postupujte podľa pokynov na obrazovke.
	- Nastavenie hmotnosti (Adjust Weight) ručne zadajte odhadovanú hmotnosť pacienta.
	- Pridanie/odstránenie položiek (Add/Remove Items) – ručne zmeňte hmotnosť položiek pridaných alebo odstránených z postele.
	- lb zmena hmotnostných jednotiek (dostupné na niektorých posteliach).

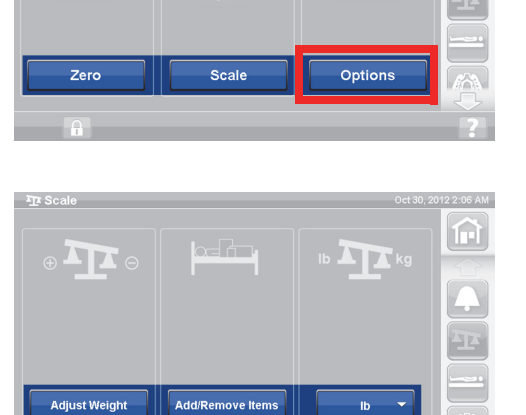

ſнì.

俞

## **Zobrazenie histórie váženia**

Na obrazovke GCI sa zobrazí počiatočná hmotnosť pacienta a budete môcť zobraziť minimálne 21 vykonaných vážení. Na obrazovke sa zobrazí dátum a čas, posledné vynulovanie, hmotnosť a o koľko bola hmotnosť upravená.

1. Stlačte ovládač ponuky Váha (**Scale**) na obrazovke rozhrania GCI.

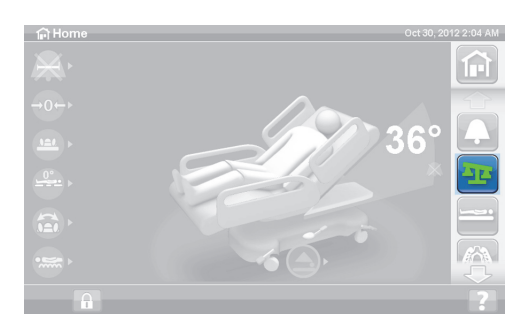

何

2. Stlačte Váha (**Scale**).

3. Stlačte možnosť História (**History**).

Ak sa váženie vykonávalo v neodporúčanej polohe, zobrazí sa ikona, ktorá signalizuje stav postele počas váženia.

Na zobrazenie iných hmotností použite šípky alebo sa dotknite bodky.

# **VÁHA - KOMPATIBILNÁ S NAWI (EN 45501)**

# **VAROVANIE:**

**Varovanie –** Nesprávne používanie váhy môže viesť k nepresným hmotnostiam pacienta, čo môže pacientovi spôsobiť ujmu.

22.6 kg<br>49.9 li

22.6 kg

49.8 lb

ADJUSTMENT: 0 kg

Niektoré postele sú vybavené váhou NAWI. Či je vaša posteľ vybavená váhou NAWI, rozlíšite nasledovne:

- Indikátor "OT" na ľavej strane domovskej obrazovky.
- Na obrazovke váhy sa v obrazovke váženia zobrazuje ikona lupy. Hmotnosť sa neustále aktualizuje.

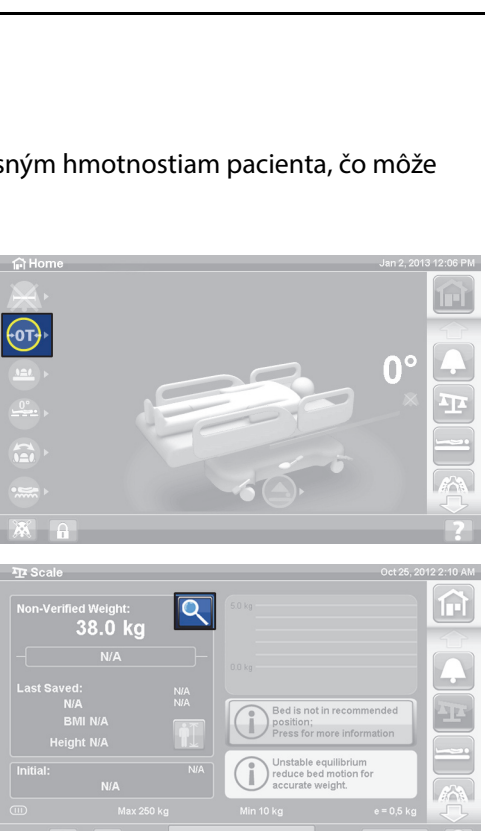

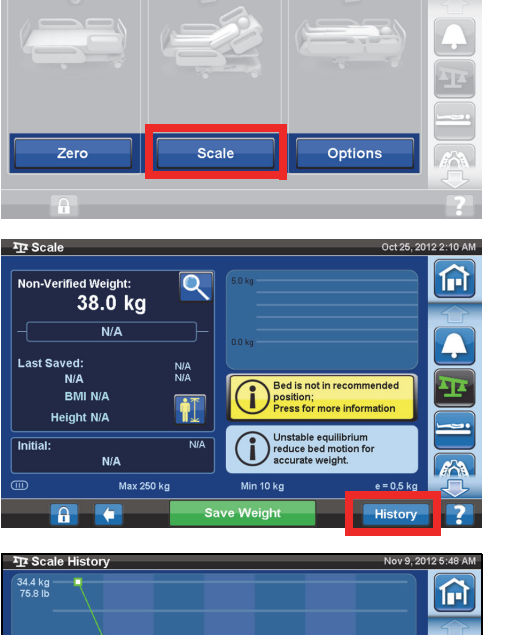

О

|1/9/2012<br>|-<br>!18 AM

×∵<br>N/∆ **TVA**<br>ZERO: 11/9/2012 Pomocou ovládača ponuky Váha (Scale) na obrazovke GCI môžete vykonať nasledujúce kroky:

- Vynulovanie váhy (nevymaže sa história)
- Nový pacient (New Patient) vymaže sa história a vynuluje sa stupnica
- Váženie pacienta
- Môžete upraviť hmotnosť, pridať/odstrániť položky, vypočítať BMI alebo zobraziť históriu váženia

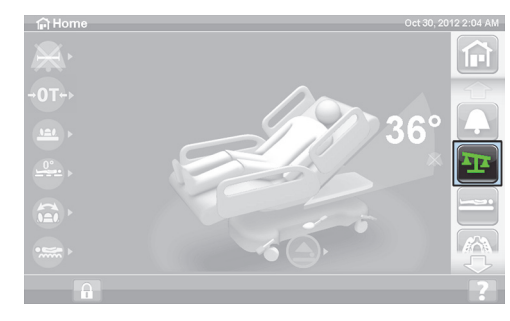

Neoverená hmotnosť je údaj aktuálnej hmotnosti pacienta a všetky položky oblasti váženia, ktoré nie sú vynulované/tarované. Na overenie hmotnosti odstráňte položky z oblasti váženia, ktoré nie sú vynulované/tarované a stlačte možnosť Uložiť hmotnosť (**Save Weight**).

Ak sa údaj hmotnosti zobrazí v podobe pomlčiek, znamená to, že váha nedokáže odvážiť pacienta. Môže sa to stať, ak bol prekročený limit hmotnosti alebo došlo k internej chybe. Pacienta premiestnite z postele. Ak problém pretrváva, obráťte sa na oddelenie údržby, aby pokračovali vo vyhľadaní poruchy.

Ak je posteľ vybavená doplnkovým ovládačom a chcete vynulovať váhu alebo vážiť pacienta, uistite sa, že doplnkový ovládač sa nachádza buď na postrannom držadle, alebo na nožnom paneli.

Na ochranu súkromia pacienta nenechávajte hmotnosť pacienta zobrazenú na obrazovke. Na návrat na domovskú obrazovku stlačte ovládač ponuky Domov (**Home**) na obrazovke GCI.

## **Nestabilná rovnováha**

Nestabilná rovnováha znamená, že rovnováha medzi internými údajmi váhy nie je stabilná. Ak je indikátor Nestabilná rovnováha (Unstable equilibrium) zapnutý, zhorší sa presnosť váhy. Táto funkcia je automatická a ošetrovateľ ju nemôže nijako ovplyvniť.

## **Posteľ nie je v odporúčanej polohe**

"Posteľ nie je v odporúčanej polohe" (Bed not Recommended Position) znamená, že posteľ sa nenachádza v polohe, pre ktorú bola váha certifikovaná počas výroby. Môžete vážiť aj v neodporúčanej polohe, ale pri neodporúčaných polohách sa môže znižovať presnosť a opakovateľnosť. Takáto hmotnosť sa môže uložiť, ale bude označená ako neoverená hmotnosť.

## <span id="page-53-0"></span>**Odporúčaná poloha postele pri vážení pacienta a požadovaná poloha postele pri vynulovaní/tarovaní postele**

- Uhol sklonu hlavy (A) je nižší ako 45°
- Kolenná (B) a nožná časť (C) sú rovné a vo vodorovnej polohe
- Výška postele (D) v maximálnej hornej polohe
- Chodilová časť úplne vysunutá (E)
- Trendelenburgova/opačná Trendelenburgova poloha menej ako 2° (F)
- Uhol zľava doprava menej ako 2°

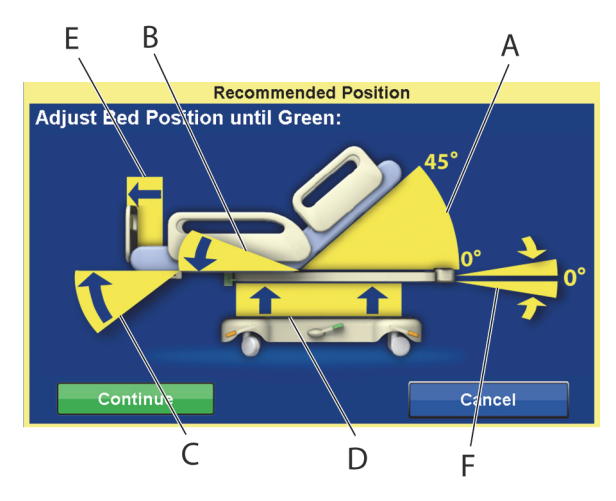

## **POZNÁMKA:**

Ak sa posteľ nachádza na nerovnom povrchu, váženie alebo vynulovanie/tarovanie nie je možné. Objaví sa obrazovka "Mimo polohu" (Out of Position) signalizujúca, že Trendelenburgova poloha/opačná Trendelenburgova poloha je mimo polohu. Ak je Trendelenburgova poloha/opačná Trendelenburgova poloha vyrovnaná, presuňte posteľ na rovný povrch a znova skúste váženie alebo vynulovanie/tarovanie.

## **Zobrazenie histórie váženia**

Na obrazovke GCI sa zobrazí počiatočná hmotnosť pacienta a minimálne 21 vykonaných vážení. Na obrazovke sa zobrazí dátum a čas, posledné vynulovanie, hmotnosť, ako bola nastavená hmotnosť a poloha postele počas váženia.

Ak sa váženie vykonávalo v neodporúčanej polohe, zobrazí sa ikona, ktorá signalizuje polohu postele počas váženia.

Na zobrazenie iných hmotností použite šípky alebo sa dotknite bodky.

1. Stlačte ovládač Váha (**Scale**) na domovskej obrazovke rozhrania GCI.

2. Stlačte Váha (**Scale**).

3. Stlačte História (**History**). Postupujte podľa pokynov na obrazovke.

> – Stlačením bodiek zobrazíte viac informácií o predtým uložených hmotnostiach.

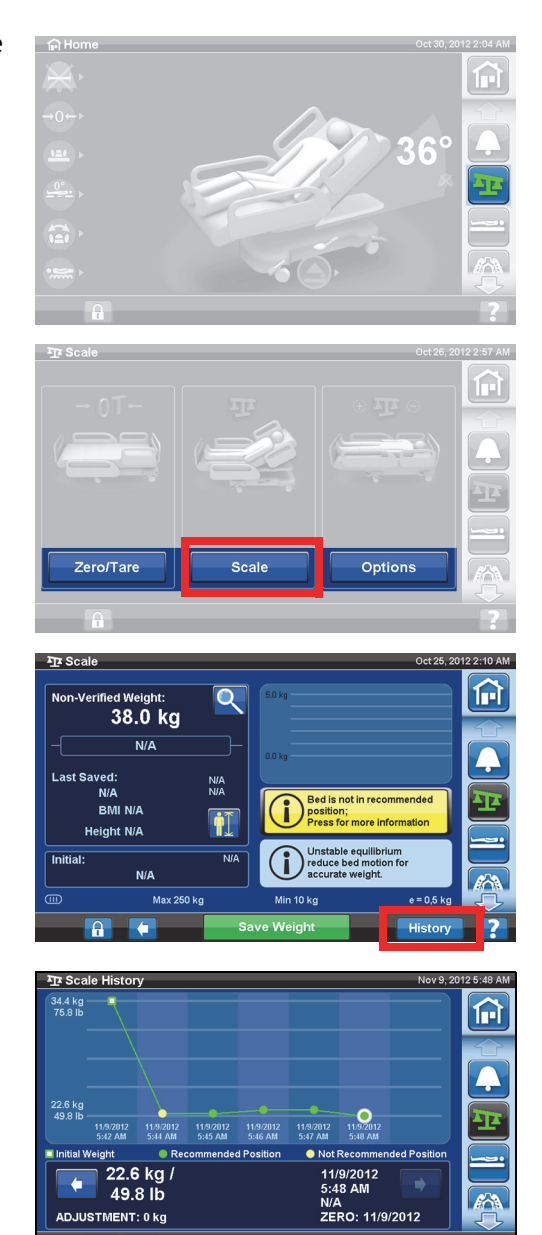

## <span id="page-55-0"></span>**Vynulovanie/tarovanie váhy alebo možnosť Nový pacient**

Funkcia Nulovať/Vyvážiť (Zero/Tare) umožňuje ošetrovateľovi vynulovať systém váhy **pred** použitím postele novým pacientom.

- 1. Z postele odstráňte všetky prístroje a príslušenstvo.
- 2. Uistite sa, že posteľ je v správnej polohe na vynulovanie/tarovanie. Pozrite "Odporúčaná poloha postele pri vážení pacienta a [požadovaná poloha postele pri vynulovaní/tarovaní postele" na](#page-53-0)  [strane](#page-53-0) 42.
- 3. Stlačte ovládač Váha (**Scale**) na domovskej obrazovke rozhrania GCI.

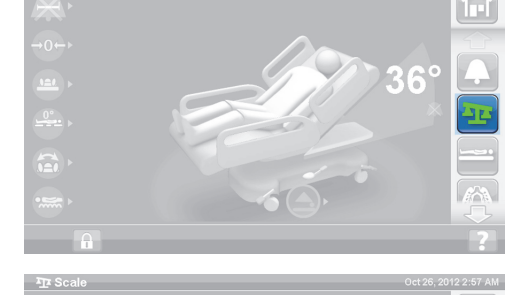

甸

Option

4. Stlačte tlačidlo Vynulovať/tarovať (**Zero/Tare**).

5. Stlačte:

#### • **Nový pacient**

- Vymaže sa história váženia (všetky predchádzajúce zaznamenané hmotnosti pacienta sa vymažú)
- Váha sa vynuluje
- Podložka sa vráti do režimu Normal /Normal (CLP)
- Vypnú sa všetky pripomienky RemindMe

#### alebo

- Vynulovať/tarovať (**Zero/Tare**)
	- **Nevymaže** sa história váženia
	- Váha sa vynuluje/prebehne tarovanie

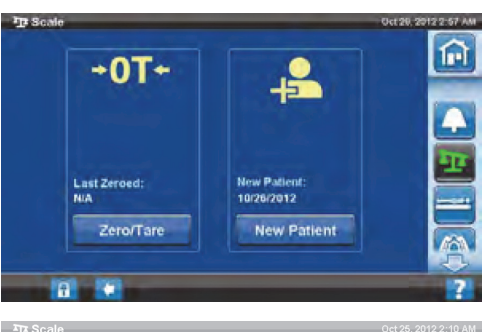

Zero/Tai

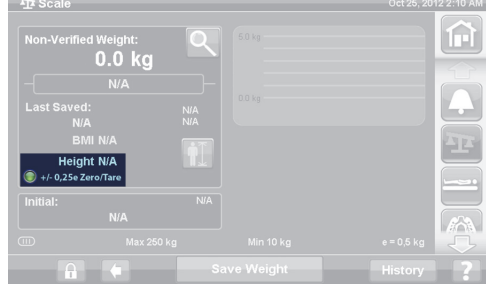

Keď je váha vynulovaná/tarovaná a prázdna posteľ je v stabilnej polohe, objaví sa zelený indikátor s +/- 0,25 e Zero/Tare (vynulovať/tarovať) na obrazovke váhy. To signalizuje, že posteľ je prijateľne vynulovaná/tarovaná. Ak je na posteli záťaž, tento indikátor sa nezobrazí. Ak nastane nestabilná rovnováha, indikátor +/- 0,25 e Zero/Tare (Vynulovať/tarovať) sa tiež nezobrazí. Ak bola prázdna posteľ vynulovaná/tarovaná, je v stabilnej polohe a indikátor nesvieti, bude nutné opäť vykonať vynulovanie/tarovanie postele.

## **Režim zväčšenia (Rozšírené vážiace zariadenie)**

K dispozícii len s váhou kompatibilnou s NAWI (EN 45501). Stlačením lupy (Režim zväčšenia (A)) sa zmení zobrazenie váhy v prírastkoch 0,1 kg na 5 sekúnd. Hmotnosti sa v režime zväčšenia nedajú uložiť.

- Režim zväčšenia (A) zmení sa zobrazenie váhy v prírastkoch 0,1 kg na 5 sekúnd.
- Posteľ nie je v odporúčanej polohe (B) – zobrazuje odporúčanú polohu postele pre váženie.
- Indikátor nestabilnej rovnováhy (C).

#### **Uložiť hmotnosť**

- 1. Skontrolujte, že pacient je v strednej časti posteli a leží.
- 2. Stlačte ovládač ponuky Váha (**Scale**) na obrazovke rozhrania GCI.
- A

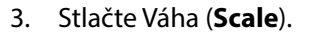

- 4. Overte hmotnosť odstránením položiek z oblasti váženia, ktoré neboli vynulované.
- 5. Stlačte Uložiť hmotnosť (**Save Weight**). Postupujte podľa pokynov na obrazovke.
	- Ošetrovateľ overil a uložil hmotnosť pacienta.

#### **POZNÁMKA:**

Ak má neoverená hmotnosť (Non-Verified Weight) dve červené pomlčky a tlačidlo Uložiť hmotnosť (Save Weight) je sivé, potom vykonajte vynulovanie/tarovanie postele.

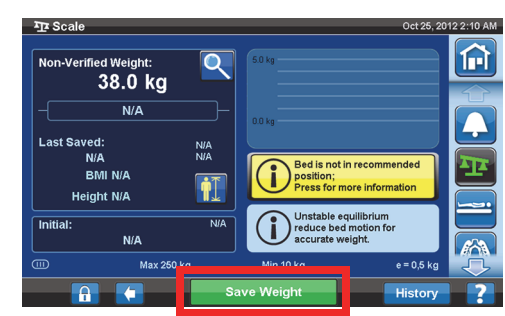

Zero/Tare

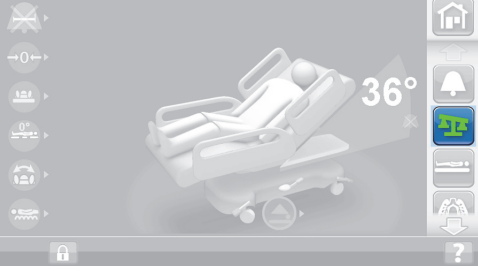

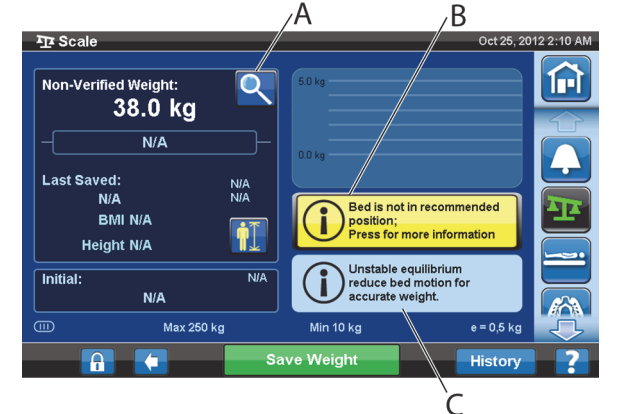

俞

Optio

## **Pridať/odstrániť položky**

Funkcia Pridať/odstrániť položky (Add/Remove Items) umožňuje ošetrovateľovi zmeniť položky na posteli a opraviť údaj o hmotnosti, kým je pacient na posteli.

#### **POZNÁMKA:**

Ak sa pacient **nenachádza** na posteli, po zmene položiek na posteli použite funkciu Vynulovať/tarovať (Zero/Tare).

Funkcia Pridať/odstrániť položky (Add/Remove Items) uchováva hmotnosť pacienta v pamäti, keď zmeníte položky na posteli. Pred pridaním alebo odobratím položiek použite možnosť Pridať/odstrániť položky (Add/Remove Items) na uchovanie údaja o hmotnosti pre položky, ktoré budete meniť.

**fi** Hon

 $\mathbf{E}$ 

1. Stlačte ovládač Váha (**Scale**) na domovskej obrazovke rozhrania GCI.

2. Stlačte Možnosti (**Options**).

3. Stlačte tlačidlo Pridať/odstrániť položky (**Add/Remove Items**). Postupujte podľa pokynov na obrazovke.

Po použití funkcie Pridať/odstrániť položky (Add/ Remove) sa objaví slovo Net (Čistá hmotnosť) vedľa neoverenej hmotnosti. Slovo Net (Čistá hmotnosť) signalizuje, že používateľ manuálne zmenil neoverenú hmotnosť. Hmotnosť uložená po použití funkcie Pridanie/odstránenie položiek bude označená slovom Net (Čistá hmotnosť) vedľa nej. Ak sa to isté zariadenie neskôr odstráni alebo kumulované upravené množstvo je 0 kg, slovo Net (Čistá hmotnosť) sa nebude ďalej zobrazovať.

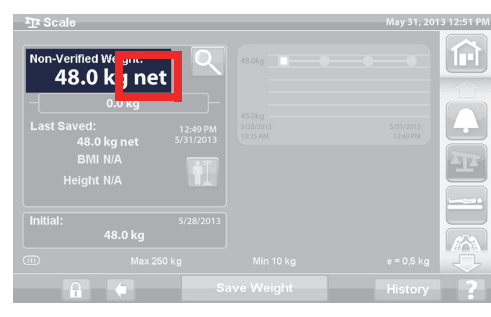

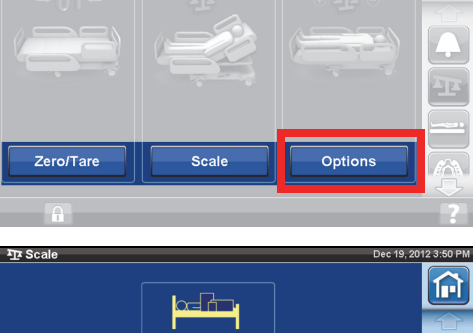

俞

甸

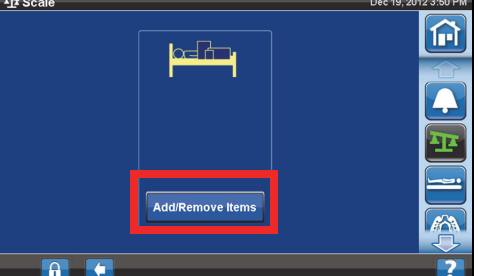

## **Parametre váhy**

Trieda III

 $e = 0.5$ 

Vyhovuje európskej smernici 93/42/EHS o zdravotníckych pomôckach pre zariadenie, ktoré má funkciu merania. Táto váha je klasifikovaná podľa smernice 2009/23/ES o váhach.

Maximálna hmotnosť: 250 kg

Minimálna hmotnosť: 10 kg

Interval zobrazovania: 0,5 kg

Kombinovaný rozsah vynulovanej a tarovanej hmotnosti: 10 kg až 250 kg

Maximálna nosnosť váhy je 250 kg, avšak maximálna hmotnosť pacienta pre posteľ je 227 kg.

## **NASTAVENIA/PREFERENCIE**

Pomocou ovládača ponuky Nastavenia (Settings) môžete:

- Resetovať posteľ pre nového pacienta.
- Pozrieť si históriu stupnice, opustenie postele, niektoré polohy postele a povrchové terapie.
- Nastaviť preferovaný jazyk, ktorý sa bude zobrazovať na obrazovke GCI.
- Nastaviť čas a dátum.
- Aktualizovať softvér (platí len pre postele vybavené bezdrôtovým pripojením).
- Zapnúť alebo vypnúť Wi-Fi pripojenie.
- Zobraziť verziu softvéru postele.

## **Nový pacient**

Ovládač Nový pacient (**New Patient**) slúži na vymazanie histórie váženia, vymazanie štatistiky terapie, opätovné vynulovanie váhy a resetovanie funkcie Pohodlie pacienta (Patient Comfort).

## **História**

- 1. Stlačte ovládač ponuky Nastavenia (**Settings**) na domovskej obrazovke rozhrania GCI.
- 2. Stlačením možnosti História (**History**) zobrazíte možnosti histórie upozornení na opustenie postele (Bed Exit), uhol sklonu hlavy (Head Angle), história váženia pacienta (Weight Patient History), rotačná terapia (Rotation Therapy), terapia vyklepávaním a vibráciami (Percussion and Vibration Therapy), stolička (Chair) a Opti-Rest.
	- Ovládač History (História) sa nachádza aj v každej oblasti obrazovky GCI, s ktorou súvisí história. Napríklad, spodná časť obrazovky Rotácia (Rotation).

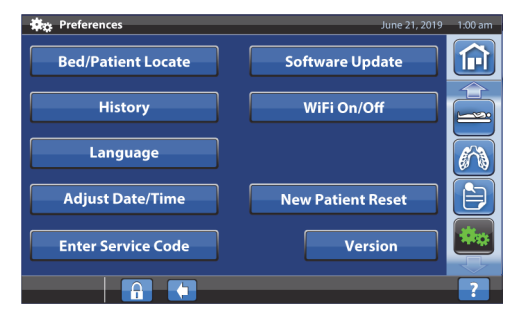

## **Zobrazenia**

Výstup z postele (Bed Exit): Zobrazuje čas strávený so zapnutým upozornením na opustenie postele.

Uhol sklonu hlavy (Head Angle): Čas, kedy bol sklon hlavovej oblasti postele väčší ako 30° alebo 45° od 12:00 s aktívnym upozornením na uhol sklonu hlavy.

Scale (Váha): Zobrazuje uložené hmotnosti v 24-hodinových intervaloch.

Rotácia (Rotation): Zobrazuje maximálny počet cyklov za hodinu a počet hodín, kedy pacient rotoval, a hodiny:minúty rotovania v 24-hodinových intervaloch.

P&V: Zobrazuje počet terapií vyklepávania a vibrácií vykonaných počas 24 hodín.

Stolička (Chair): Čas strávený v polohe Stolička (Chair) od 12:00.

Opti-Rest: Čas strávený v režime Opti-Rest od 12:00.

Informácie o tom, ako históriu vymazať, nájdete v časti ["Vynulovanie/Nový pacient" na strane 36](#page-47-1) **alebo** ["Vynulovanie/tarovanie váhy alebo možnosť Nový pacient" na strane 44.](#page-55-0)

#### **Zmena jazyka**

- 1. Stlačte ovládač ponuky Nastavenia (**Settings**) na obrazovke rozhrania GCI.
- 2. Stlačte možnosť Jazyk (**Language**) a vyberte príslušný jazyk.
- 3. Stlačte Akceptovať (**Accept**).

#### **Nastavenie času a dátumu**

- 1. Stlačte ovládač ponuky Nastavenia (**Settings**).
- 2. Stlačte položku Upraviť dátum/čas (**Adjust Date/Time**).
- 3. Nastavte nasledujúce:
	- Dátum
	- Čas
	- 12-hodinový alebo 24-hodinový formát
	- Letný čas
- 4. Stlačte Akceptovať (**Accept**).

#### **POZNÁMKA:**

Obrazovka upozornení zobrazuje nasledujúce pripomienky:

- Odstránenie celej histórie pacienta
- Resetovanie dátumu nového pacienta
- Resetovanie dátumu vynulovania váhy

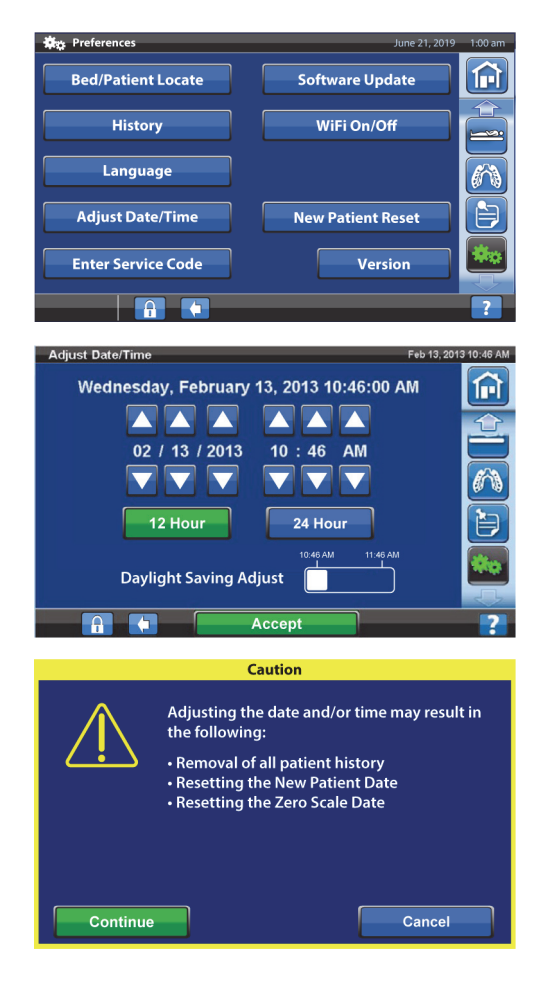

## **Verzia**

Ovládač verzie (**Version**) zobrazuje verzie softvéru na posteli.

- 1. Stlačte ovládač ponuky Nastavenia (**Settings**) na obrazovke rozhrania GCI.
- 2. Stlačte tlačidlo Verzia (**Version**).

## **Aktualizácia softvéru**

Ak chcete dostávať oznámenia o aktualizácii softvéru, lôžko musí byť pripojené k bezdrôtovej sieti, [pozrite "Zapnutie/vypnutie pripojenia Wi-Fi" na strane 50.](#page-61-0)

Aktualizácia softvéru je k dispozícii pre posteľ, keď

• na ovládači ponuky Nastavenia (Settings) a ovládači Aktualizácia softvéru (Software Update) sa zobrazí purpurový indikátor aktualizácie softvéru.

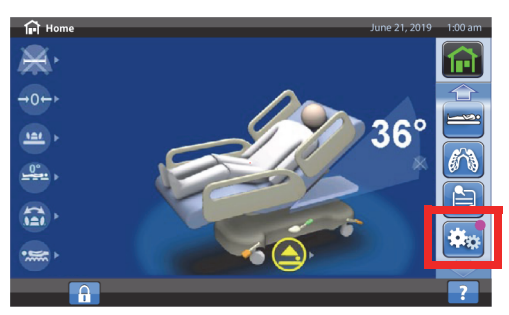

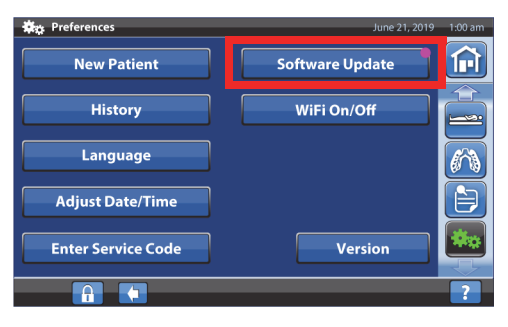

## **POZNÁMKA:**

Uistite sa, že:

- na posteli nie je pacient,
- bezdrôtové pripojenie je zapnuté a pripojené k bezdrôtovej sieti pozrite "Zapnutie/vypnutie [pripojenia Wi-Fi" na strane 50](#page-61-0).
- 1. Stlačte ovládač ponuky Nastavenia (**Settings**).

2. Stlačte Aktualizácia softvéru (**Software Update**).

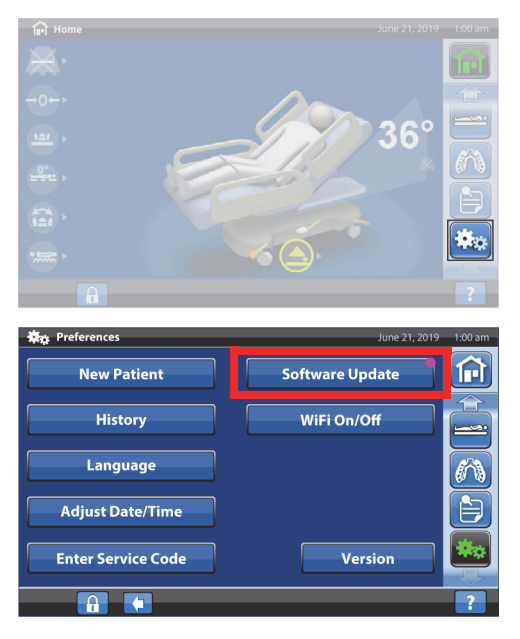

- 3. Na obrazovke GCI sa zobrazí obrazovka Dostupný nový softvér postele (New Bed Software Available). Vykonajte nasledujúce kroky:
	- Stlačením Aktualizovať neskôr (**Update Later**) sa vráťte na domovskú obrazovku.

#### **alebo**

- Stlačením tlačidla Pokračovať (**Continue**) pokračujte v aktualizácii softvéru.
- 4. Stlačením Aktualizovať neskôr (**Update Later**) sa vráťte na domovskú obrazovku.

#### **alebo**

Stlačením tlačidla Spustiť aktualizáciu (**Start Update**) spustíte aktualizáciu softvéru.

Zobrazí sa obrazovka priebehu aktualizácie softvéru.

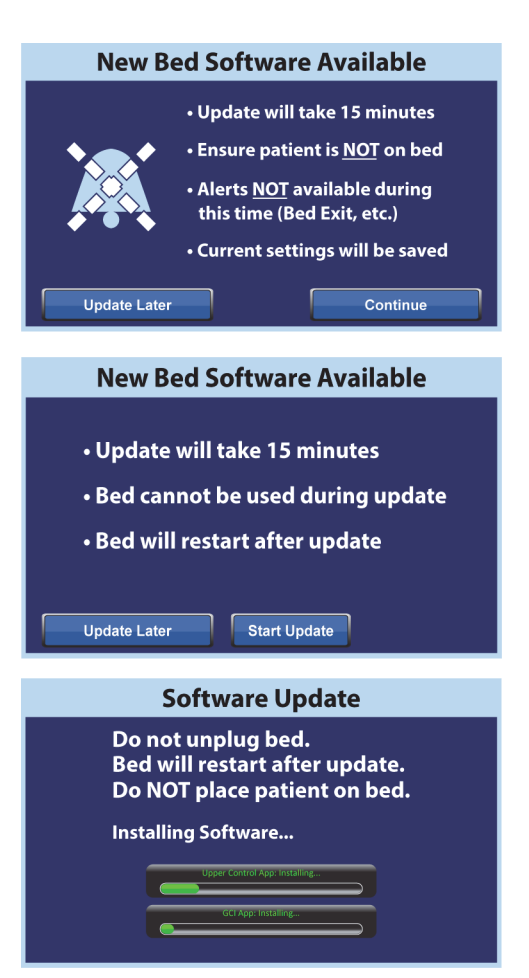

## <span id="page-61-0"></span>**Zapnutie/vypnutie pripojenia Wi-Fi**

Ak chcete použiť možnosť Wi-Fi, posteľ musí byť pripojená k bezdrôtovej sieti. Na dokončenie tohto nastavenia sa obráťte na miestneho zástupcu spoločnosti.

1. Stlačte ovládač ponuky Nastavenia (**Settings**).

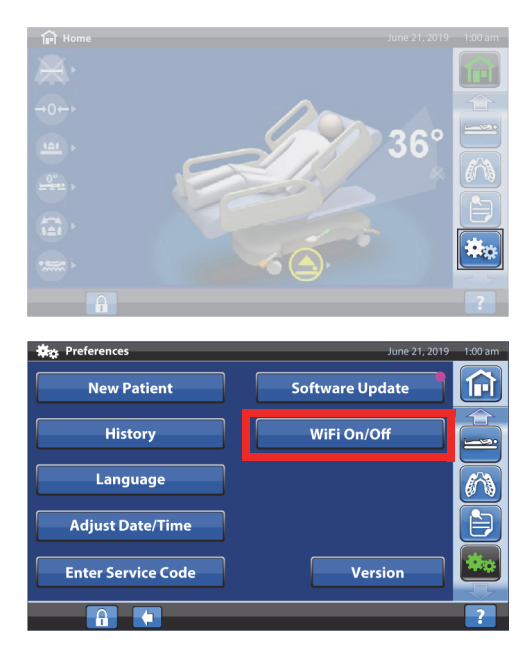

2. Stlačte Zapnúť/vypnúť Wi-Fi (**WIFI on/Off**).

- 3. Stlačte Zapnúť (**On**) alebo Vypnúť (**Off**).
- 4. Stlačením Späť (**Back**) sa vrátite na domovskú obrazovku.

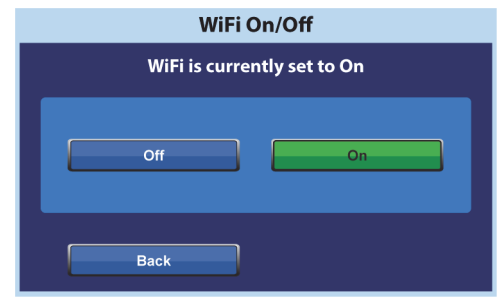

#### **Priradenie miesta pri lôžku**

Funkcia priradenia miesta pri lôžku (Bedside Association) umožňuje ošetrovateľom priradiť lôžko k miestnosti a pacientovi cez Wi-Fi. Táto funkcia na priradenie miestnosti a pacienta k lôžku používa elektronické lekárske záznamy zdravotníckeho zariadenia. Na pripojenie k lôžku a používanie tejto funkcie musíte mať kompatibilnú verziu systému Smart Bed Connectivity.

#### **POZNÁMKA:**

Túto funkciu môže zapnúť technik servisu/údržby cez ponuku servisu na obrazovke GCI (na žiadosť zdravotníckeho zariadenia).

Ikony miestnosti a pacienta na domovskej obrazovke informujú o stave priradenia a tiež umožňujú priradiť miestnosť a pacienta k lôžku.

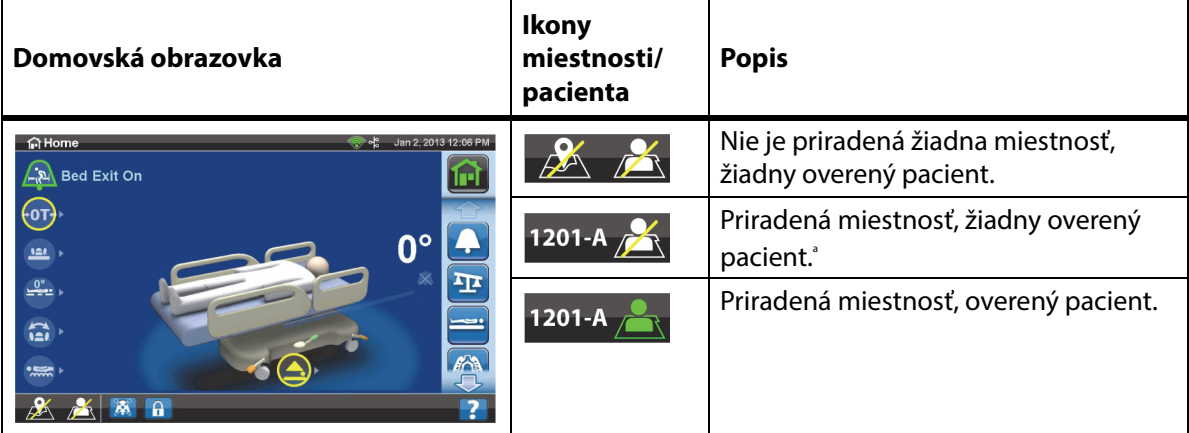

a. Ikona pacienta bliká, keď je z brány dostupný pacient, ale ešte nebol overený.

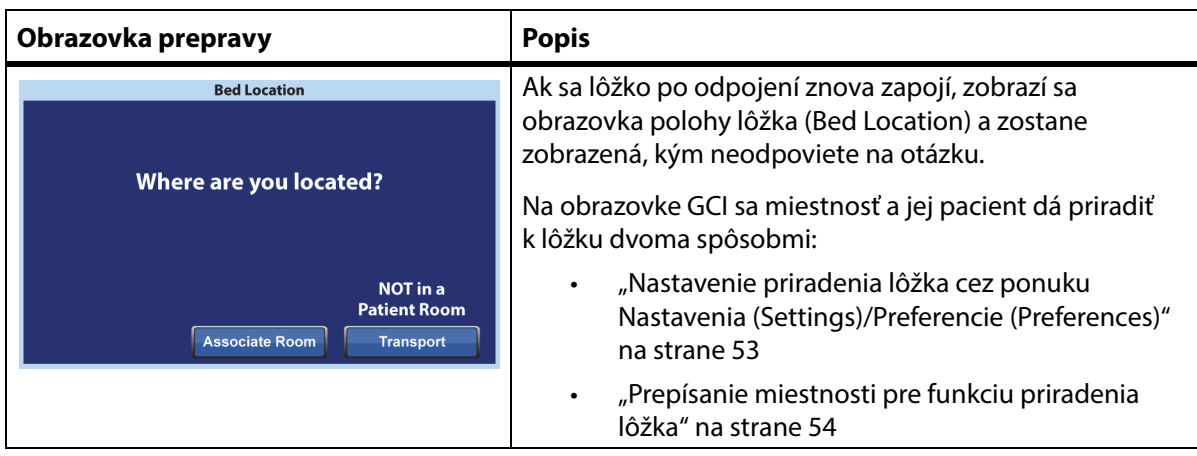

Yes

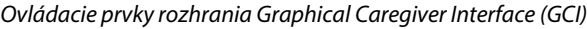

## **Nastavenie priradenia lôžka pomocou ikony miestnosti/pacienta**

1. Na domovskej obrazovke stlačte príslušnú ikonu **miestnosti** alebo **pacienta**.

2. Vyberte správne možnosti pre polohu, napr. budova, poschodie a číslo miestnosti.

#### **POZNÁMKY:**

- Obrazovky výberu polohy môžu mať až päť úrovní hierarchie: zdravotnícke zariadenie, budova, oddelenie, poschodie a miestnosť. Ovládací prvok inej polohy (Other Location) umožňuje prechádzať dostupné úrovne polohy.
- Keď na obrazovke dostupných miestností (Available rooms) stlačíte ovládací prvok priradených miestností (Associated rooms), zobrazí sa zoznam miestností, ktoré sú už priradené k iným lôžkam.
- Kým lôžko získava informácie zo systému Smart Bed Connectivity, môže sa zobrazovať obrazovka získavania údajov (Retrieving Data).
- 3. Zobrazí sa obrazovka polohy miestnosti a identity pacienta. Podľa potreby urobte nasledovné:
	- Pokračovať (**Continue**) tento ovládací prvok stlačte, ak je číslo miestnosti správne a chcete overiť identitu pacienta. Prejdite na časť ["Overenie identity pacienta" na strane 55](#page-66-0).
	- Zrušiť (**Cancel**) tento ovládací prvok stlačte, ak nechcete overiť identitu pacienta. Na domovskej obrazovke sa zobrazí ikona priradenej miestnosti a bude blikať ikona žiadneho pacienta.
	- Zmeniť miestnosť (**Change Room**) tento ovládací prvok stlačte, ak je číslo miestnosti nesprávne. Zobrazí sa obrazovka budovy. Vyberte budovu, poschodie a číslo miestnosti.
- 4. Po výbere čísla miestnosti lôžko dostane údaje o miestnosti a priradí ju k sebe. Budete požiadaní o overenie identity pacienta, pričom máte tieto možnosti:
	- Áno (**Yes**) stlačením tohto ovládacieho prvku overíte a aktivujete polohu lôžka a pacienta. Lôžko sa vráti na domovskú obrazovku.
	- Nie (**Nie**) tento ovládací prvok stlačte, ak sú informácie o identite nesprávne.
	- Zrušiť (**Cancel**) stlačením tohto ovládacieho prvku vykonáte zrušenie a vrátite sa na domovskú obrazovku.

**Patient Identity** Is this the patient?  $1201-A$ 

> **Michael Bacon** 02/28/1959

> > $N<sub>0</sub>$

Cancel

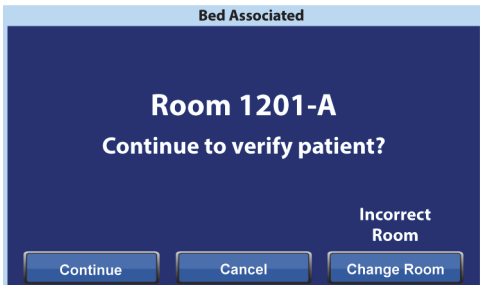

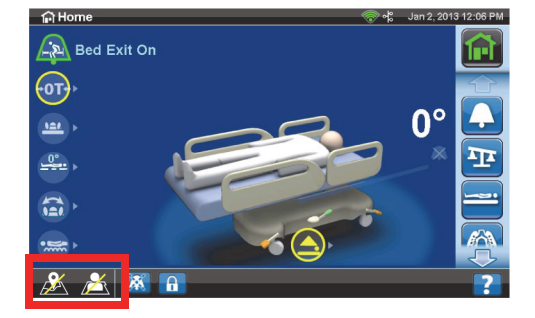

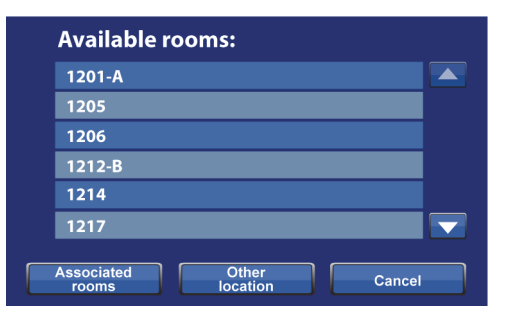

## <span id="page-64-0"></span>**Nastavenie priradenia lôžka cez ponuku Nastavenia (Settings)/Preferencie (Preferences)**

1. Na domovskej obrazovke stlačte ovládací prvok ponuky Nastavenia (**Settings**).

2. Stlačte položku Umiestnenie lôžka/pacienta (**Bed/Patient Locate**).

3. Skontrolujte, či sú ikony Wi-Fi a siete zelené a stlačte položku Umiestnenie (**Locate**).

#### **POZNÁMKA:**

Stlačením položky Ukončiť (**Exit**) sa vráťte na obrazovku Nastavenia (Settings)/Preferencie (Preferences).

4. Vyberte správne možnosti pre polohu, napr. budova, poschodie a číslo miestnosti.

#### **POZNÁMKY:**

- Obrazovky výberu polohy môžu mať až päť úrovní hierarchie: zdravotnícke zariadenie, budova, oddelenie, poschodie a miestnosť. Ovládací prvok inej polohy (Other Location) umožňuje prechádzať dostupné úrovne polohy.
- Keď na obrazovke dostupných miestností (Available rooms) stlačíte ovládací prvok priradených miestností (Associated rooms), zobrazí sa zoznam miestností, ktoré sú už priradené k iným lôžkam.
- Kým lôžko získava informácie zo systému Smart Bed Connectivity, môže sa zobrazovať obrazovka získavania údajov (Retrieving Data).

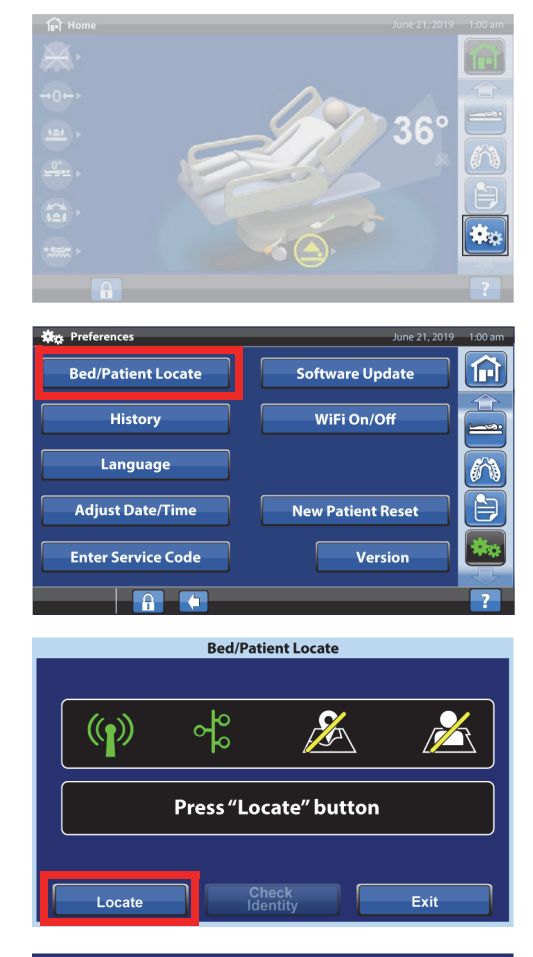

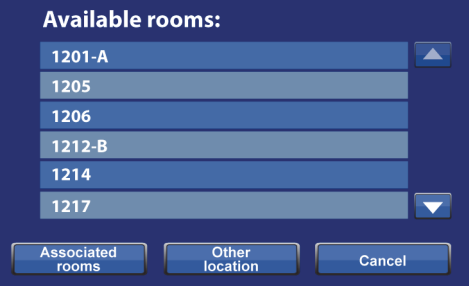

- 5. Zobrazí sa obrazovka polohy miestnosti a identity pacienta. Podľa potreby urobte nasledovné:
	- Pokračovať (**Continue**) tento ovládací prvok stlačte, ak je číslo miestnosti správne a chcete overiť identitu pacienta. Prejdite na časť ["Overenie identity pacienta" na strane 55](#page-66-0).
	- Zrušiť (**Cancel**) tento ovládací prvok stlačte, ak nechcete overiť pacienta. Na domovskej obrazovke sa zobrazí ikona priradenej miestnosti a bude blikať ikona žiadneho pacienta.

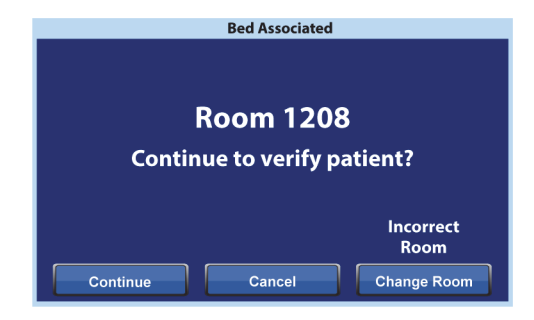

- Zmeniť miestnosť (**Change Room**) tento ovládací prvok stlačte, ak je číslo miestnosti nesprávne. Zobrazí sa obrazovka budovy. Vyberte budovu, poschodie a číslo miestnosti.
- 6. Po výbere čísla miestnosti lôžko dostane údaje o miestnosti a priradí ju k sebe. Budete požiadaní o overenie identity pacienta, pričom máte tieto možnosti:
	- Áno (**Yes**) stlačením tohto ovládacieho prvku overíte a aktivujete polohu lôžka a pacienta. Lôžko sa vráti na domovskú obrazovku.
	- Nie (**Nie**) tento ovládací prvok stlačte, ak sú informácie o identite nesprávne.

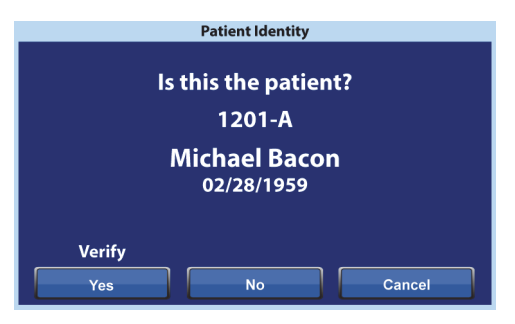

• Zrušiť (**Cancel**) – stlačením tohto ovládacieho prvku vykonáte zrušenie a vrátite sa na obrazovku Nastavenia (Settings)/Preferencie (Preferences).

## <span id="page-65-0"></span>**Prepísanie miestnosti pre funkciu priradenia lôžka**

Ak už má miestnosť priradené lôžko, uistite sa, že priraďujete lôžko k správnej miestnosti. V prípade potreby vykonajte nasledujúci postup na prepísanie priradenia:

## **POZNÁMKA:**

Priradenie lôžka s 37-kolíkovým pripojením sa nedá prepísať.

- 1. Keď zapojíte lôžko po zadaní miestnosti a výbere poslednej miestnosti pacienta na obrazovke polohy lôžka (Bed Location), zobrazí sa informácia, že k miestnosti je už priradené iné lôžko. Ak ste si istí, že toto je miestnosť, v ktorej sa nachádzate, stlačte položku Pokračovať (**Continue**).
- 2. Budete požiadaní o overenie identity pacienta, pričom máte tieto možnosti:
	- Pokračovať (**Continue**) tento ovládací prvok stlačte, ak nechcete overiť pacienta. Pozrite ["Overenie identity pacienta" na strane 55](#page-66-0).
	- Zrušiť (**Cancel**) tento ovládací prvok stlačte, ak nechcete overiť pacienta a chcete sa vrátiť na domovskú obrazovku.

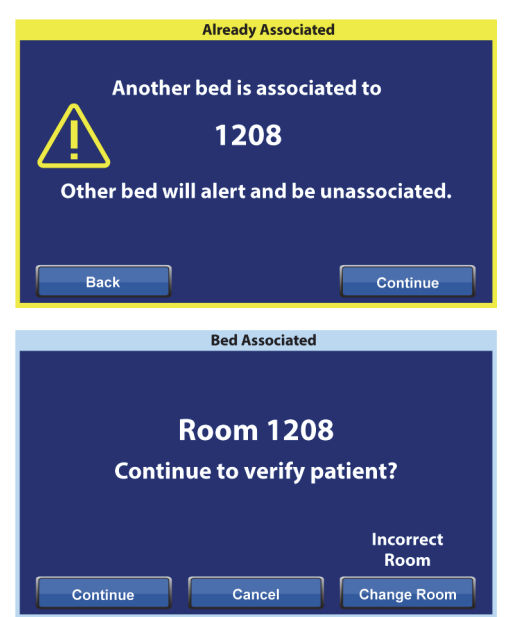

- Zmeniť miestnosť (**Change Room**) tento ovládací prvok stlačte, ak chcete k lôžku priradiť inú miestnosť. Lôžko dostane údaje o miestnosti a zobrazí sa obrazovka budovy. Vyberte budovu, poschodie a číslo miestnosti.
- 3. Stlačením položky Áno (**Yes**) overte pacienta. V opačnom prípade stlačte položku Zrušiť (**Cancel**) na návrat na domovskú obrazovku.

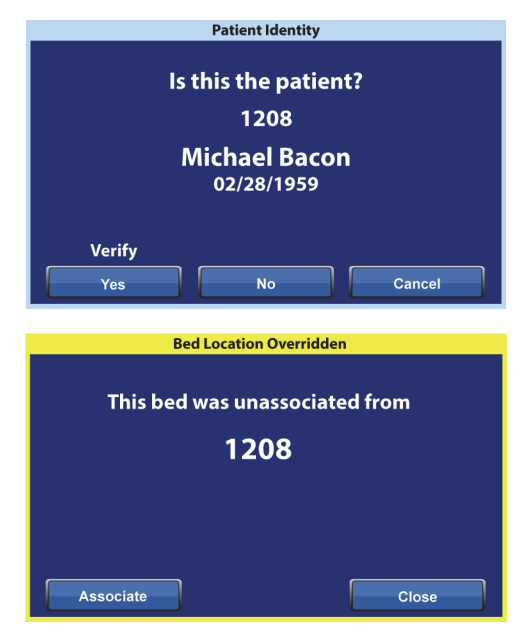

## **POZNÁMKA:**

Keď prepíšete priradenie lôžka, prepísané lôžko vydá opakovaný zvukový signál a bude sa zobrazovať obrazovka prepísania polohy lôžka (Bed Location Overridden), kým nevykonáte výber. Prepísané lôžko sa potom bude dať priradiť k správnej miestnosti. Ovládací prvok priradenia (Associate) zobrazí dostupné miestnosti.

## <span id="page-66-0"></span>**Overenie identity pacienta**

## **POZNÁMKY:**

- Po prvom overení pacienta sa na obrazovke zobrazí jeho celé meno a dátum narodenia. Meno bude potom zakódované v súlade so zákonom o prenosnosti a zodpovednosti v zdravotnom poistení (HIPAA).
- Dátum narodenia sa zobrazuje ako mesiac (dvojmiestne číslo), deň (dvojmiestne číslo) a rok (štvormiestne číslo).

Na obrazovke identity pacienta (Patient Identity) máte tieto možnosti:

- Áno (**Yes**) tento ovládací prvok stlačte, ak je zobrazená identita pacienta správna. Na domovskej obrazovke sa zobrazia ikony priradenej miestnosti a overeného pacienta.
- Nie (**No**) tento ovládací prvok stlačte, ak je zobrazená identita pacienta nesprávna. Zobrazí sa obrazovka problému s ID pacienta (Patient ID Issue), aby vás informovala, že cez systém ADT (Admit, Discharge, Transfer) už bol k miestnosti priradený iný pacient. Stlačte **OK**. Na domovskej obrazovke sa zobrazia ikony priradenej miestnosti a žiadneho pacienta.

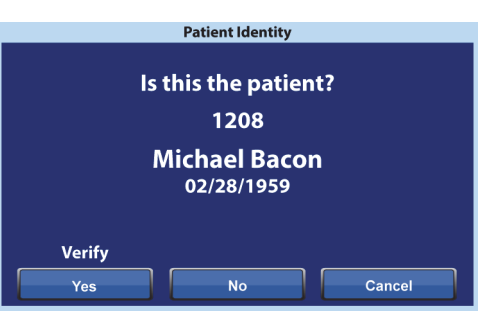

• Zrušiť (**Cancel**) – tento ovládací prvok stlačte, ak už nechcete overiť identitu pacienta. Na domovskej obrazovke sa zobrazia ikony priradenej miestnosti a žiadneho pacienta.

#### **POZNÁMKY:**

- Ak už bol cez systém ADT k miestnosti priradený iný pacient, zobrazí sa obrazovka problému s ID pacienta (Patient ID Issue). Stlačte **OK**. Na domovskej obrazovke sa zobrazia ikony priradenej miestnosti a žiadneho pacienta.
- Ak cez systém ADT nebol k vybranej miestnosti priradený pacient, zobrazí sa táto obrazovka problému s ID pacienta (Patient ID Issue). Stlačte **OK**. Na domovskej obrazovke sa zobrazia ikony priradenej miestnosti a žiadneho pacienta.

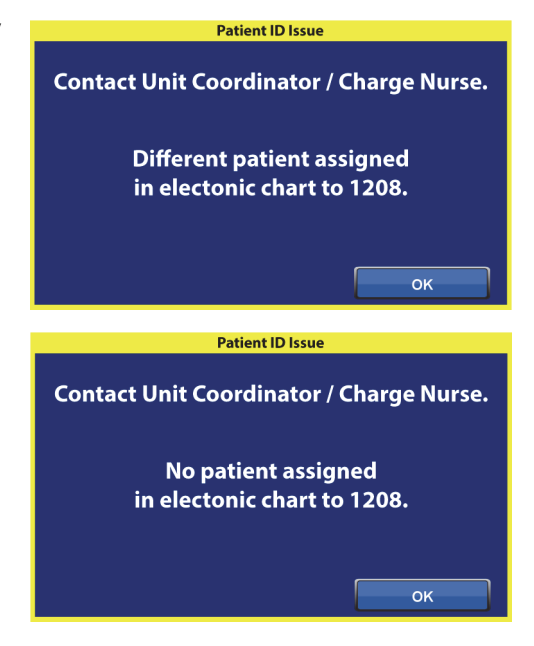

#### **Overenie identity pacienta pri nulovaní váhy**

Keď je zapnutá funkcia priradenia miesta pri lôžku (Bedside Association) a vynulujete váhu pre nového pacienta, budete požiadaní o overenie polohy lôžka a v prípade potreby aj identity pacienta.

- Ak overujete polohu lôžka a identitu pacienta, zobrazí sa obrazovka identity pacienta (Patient Identity). Máte tieto možnosti:
	- Áno (**Yes**) tento ovládací prvok stlačte, ak je zobrazená identita pacienta správna. Nulovanie bude pokračovať.
	- Nie (**No**) tento ovládací prvok stlačte, ak je zobrazená identita pacienta nesprávna. Dostanete pokyn, aby ste sa obrátili na koordinátora oddelenia/hlavnú sestru. Z tejto obrazovky môžete pokračovať v nulovaní.

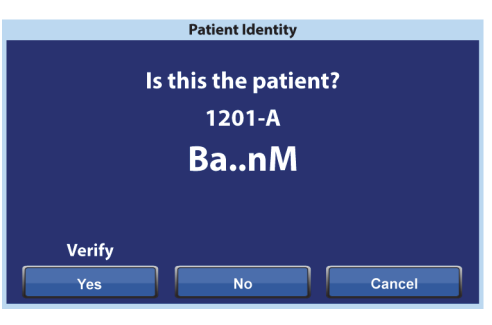

– Zrušiť (**Cancel**) – tento ovládací prvok stlačte, ak nechcete overiť identitu pacienta. Nulovanie bude pokračovať.

Na konci nulovania sa zobrazí jedna z týchto obrazoviek:

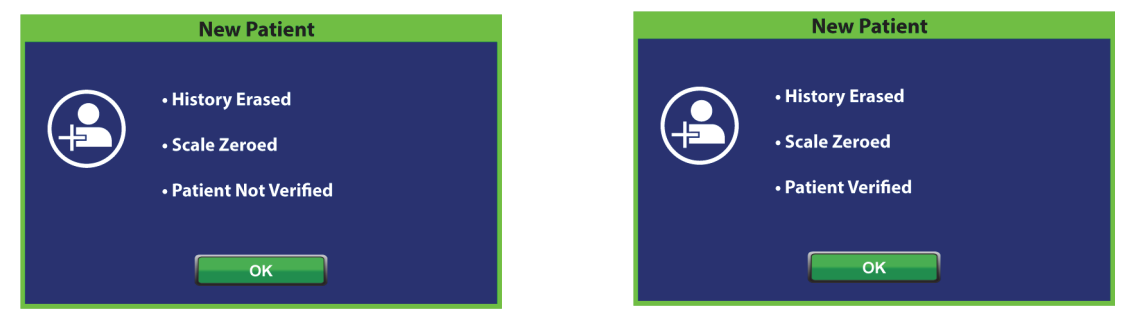

#### **Priradenie nového pacienta a priradenie miesta pri lôžku**

Po priradení nového pacienta k lôžku cez systém ADT sa zobrazí táto obrazovka a zostane zobrazená, kým neodpoviete na otázku, a následne zaznie opakujúci sa tón. Máte tieto možnosti:

• Pokračovať (**Continue**) – tento ovládací prvok stlačte, ak je číslo miestnosti zobrazené na obrazovke správne a chcete overiť pacienta. Pozrite ["Overenie identity pacienta" na strane 55.](#page-66-0)

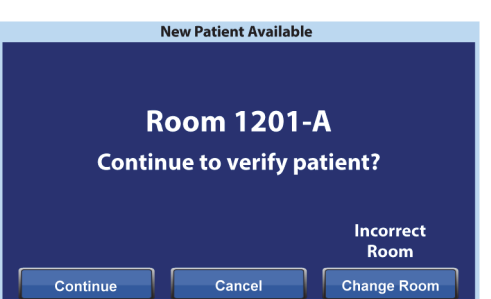

- Zrušiť (**Cancel**) tento ovládací prvok stlačte, ak nechcete overiť pacienta. Zobrazí sa domovská obrazovka.
- Zmeniť miestnosť (**Change Room**) tento ovládací prvok stlačte, ak chcete k lôžku priradiť inú miestnosť. Lôžko dostane údaje o miestnosti a zobrazí sa obrazovka budovy. Vyberte budovu, poschodie a číslo miestnosti.

#### **Váženie a priradenie miesta pri lôžku**

Keď je zapnutá funkcia priradenia miesta pri lôžku (Bedside Association) a stlačíte ovládací prvok váženia (Weigh), zobrazená obrazovka sa môže líšiť v závislosti od toho, či bola overená identita pacienta:

**Overená identita pacienta** – budete požiadaní o zopakovanie overenia identity pacienta, aby sa údaje o hmotnosti mohli odoslať do elektronických zdravotných záznamov (EMR). Máte tieto možnosti:

- Áno (**Yes**) tento ovládací prvok stlačte, ak je zobrazená identita pacienta správna. Váženie bude pokračovať. Na konci váženia sa zobrazí obrazovka potvrdenia "Aktuálna hmotnosť sa odoslala do EMR." (Current weight sent to EMR.).
- Nie (**No**) tento ovládací prvok stlačte, ak je zobrazená identita pacienta nesprávna. Zobrazí sa obrazovka problému s ID pacienta (Patient ID Issue). Na tejto obrazovke sa môžete rozhodnúť uložiť hmotnosť pre lôžko (váženie bude pokračovať).
- Zrušiť (**Cancel**) tento ovládací prvok stlačte, ak nechcete overiť identitu pacienta. Zobrazí sa obrazovka váženia/vynulovania (Weigh/Zero) a hmotnosť sa neuloží.

**Neoverená identita pacienta** – budete požiadaní, aby ste vybrali, kam sa uloží hmotnosť. Máte tieto možnosti:

• Lôžko (**Bed**) – tento ovládací prvok stlačte, ak chcete hmotnosť uložiť iba pre lôžko. Váženie bude pokračovať. Na konci váženia sa zobrazí obrazovka potvrdenia "Aktuálna hmotnosť sa uložila pre lôžko." (Current weight saved to bed.).

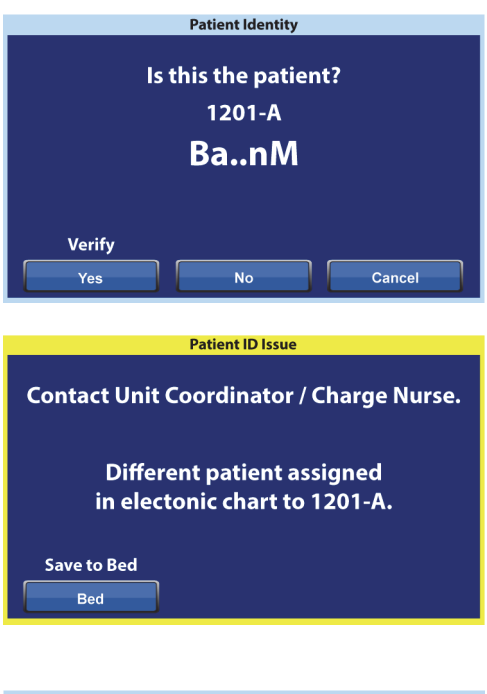

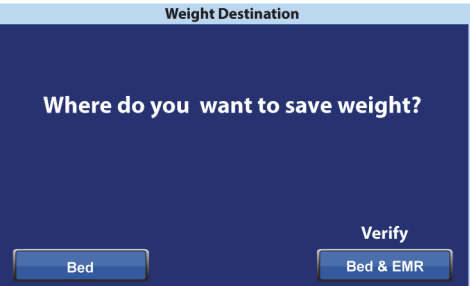

- Lôžko a EMR (**Bed & EMR**) tento ovládací prvok stlačte na uloženie hmotnosti pre lôžko a EMR. Budete požiadaní o overenie priradenia lôžka a v prípade potreby aj identity pacienta.
	- Ak je k lôžku priradená miestnosť, budete požiadaní o overenie identity pacienta. Pozrite ["Nastavenie priradenia lôžka cez ponuku Nastavenia \(Settings\)/Preferencie](#page-64-0)  [\(Preferences\)" na strane 53](#page-64-0).
	- Ak k lôžku nie je priradená miestnosť, zobrazí sa obrazovka výberu polohy. Pozrite ["Nastavenie priradenia lôžka cez ponuku Nastavenia \(Settings\)/Preferencie](#page-64-0)  [\(Preferences\)" na strane 53](#page-64-0).

Po overení polohy lôžka a identity pacienta bude pokračovať váženie, ak ho nezrušíte. Na konci váženia, ak bola overená identita pacienta, sa zobrazia tieto obrazovky potvrdenia:

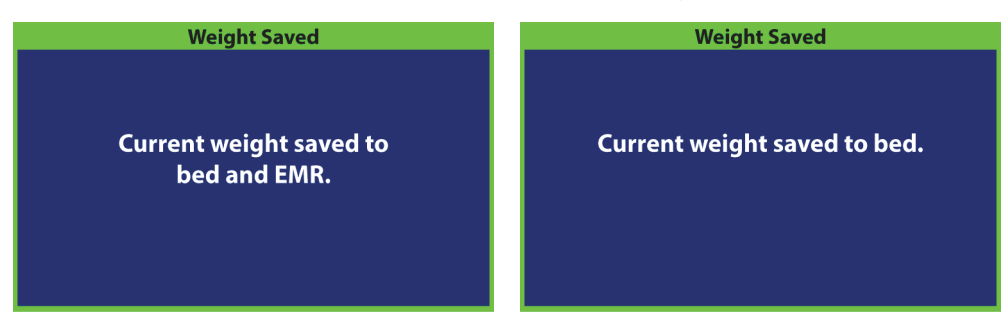

#### **Poznámky k priradeniu miesta pri lôžku:**

• Keď je lôžko správne priradené k miestnosti a identita pacienta je overená, na domovskej obrazovke sa budú zobrazovať ikony priradenej miestnosti a overeného pacienta.

Ak je zapnutá funkcia monitorovania opustenia lôžka (Bed Exit), ikony priradenej miestnosti a overeného pacienta sa budú zobrazovať aj na obrazovkách stavu.

- Ak sa počas priraďovania lôžka k miestnosti vyskytne problém so sieťovým serverom, zobrazí sa táto obrazovka. Poloha sa nepriradí a stlačením **OK** sa vrátite na domovskú obrazovku.
- Ak je zapnutá funkcia priradenia miesta pri lôžku (Bedside Association) a preruší sa spojenie so systémom Smart Bed Connectivity, zobrazí sa táto obrazovka. Stlačením **OK** sa vrátite na domovskú obrazovku.

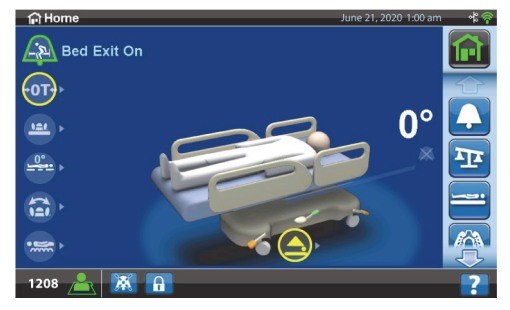

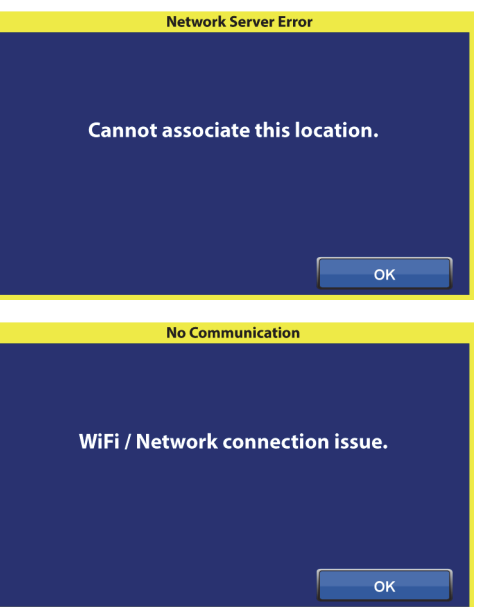

# **FUNKCIE RÁMU POSTELE**

V tejto časti sú opísané všeobecné funkcie postele. Nie všetky uvedené funkcie sa nachádzajú na každej posteli.

## **BRZDIACI A RIADIACI SYSTÉM POINT-OF-CARE**

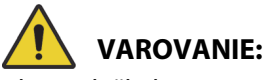

Aby nedošlo k zraneniu a/alebo poškodeniu zariadenia, rešpektujte tieto varovania:

- **Varovanie** ak neprevážate pacientov, brzdy vždy zaistite. Pred a po prenášaní pacientov skontrolujte, či je posteľ zabrzdená. V opačnom prípade môže dôjsť k poraneniu osôb alebo poškodeniu prístroja.
- **Varovanie** posteľ vždy zabrzdite, ak na nej leží pacient a práve neprebieha jeho preprava. Aby ste sa uistili, že posteľ sa nepohne, potlačte a potiahnite posteľ, čím skontrolujete činnosť bŕzd.
- **Varovanie** posteľ má byť vždy zabrzdená, ak sa na nej nachádza pacient a najmä ak sa prenáša z jednej podložky na druhú. Pacienti často používajú posteľ ako oporu pri výstupe a mohli by sa pri neočakávanom pohybe postele zraniť. Po zabrzdení pohnite posteľou dopredu a dozadu, aby ste skontrolovali jej stabilitu. V opačnom prípade môže dôjsť k poraneniu osôb alebo poškodeniu zariadenia.

Pedále brzdiaceho a manévrovacieho systému **Point-of-Care** sa nachádzajú: nad kolieskami nožnej časti (brzda), po stranách postele (riadenie) a v hlavovej časti postele (brzda a riadenie). Na hlavovom konci postele sa vľavo nachádza brzdový pedál a vpravo pedál riadenia.

- Použite manévrovací režim na uľahčenie priameho pohybu a manévrovania s posteľou pozdĺž dlhých chodieb.
- Zaistite brzdu, aby ste zabránili pohybu postele.
- Použite neutrálnu polohu pre pohyb postele do strán v miestnosti alebo malých uzavretých priestoroch.

Na posteli sa nachádzajú tri manévrovacie systémy: Manévrovanie v rohoch, 5.koliesko a prepravný systém **IntelliDrive**.

## **Aktivácia**

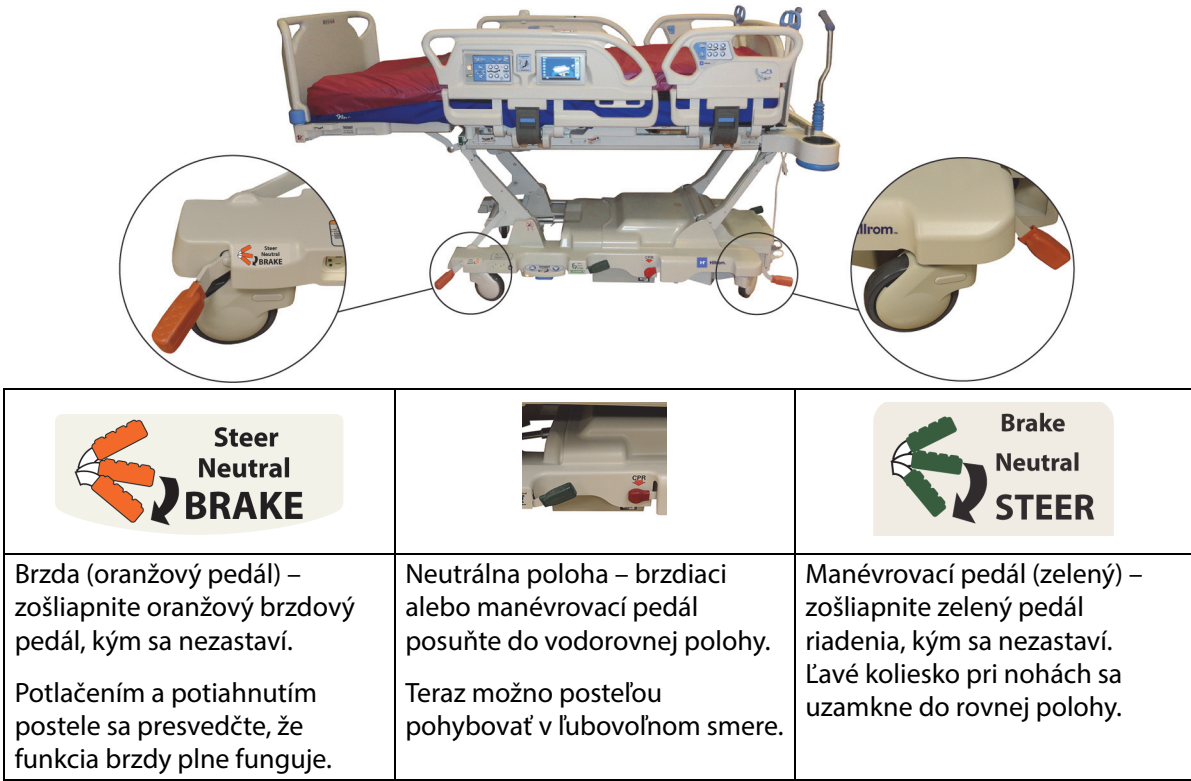

**Manévrovanie v rohoch:** Ľavé koliesko pri nohách sa uzamkne do rovnej polohy a bude pripravené na manévrovanie s posteľou.

**5. koliesko:** Keď je brzdiaci/manévrovací pedál umiestnený v polohe na manévrovanie, predné kolieska nie sú uzamknuté v manévrovacom režime. Všetky štyri kolieska sú vtedy v neutrálnej polohe. To umožňuje otáčanie postele na 5. koliesku. Otáčanie na 5. koliesku umožňuje prudšie zákruty a uľahčuje celkové otáčanie postele.

**Prepravný systém IntelliDrive:** Manévrovací mechanizmus funguje podobne ako 5. koliesko len s poháňaným kolieskom.

Keď je posteľ pripojená k sieťovému napájaniu a brzdy nie sú aktivované, zaznie zvukové upozornenie a na obrazovke GCI sa zobrazí hlásenie. Po odpojení sieťového napájania zvukové upozornenie prestane znieť a obrazovka GCI sa vypne.
# **ZÁHLAVIE POSTELE**

Záhlavie postele je pripojené k hlavovej časti rámu a zdvíha sa a klesá spolu s rámom.

Záhlavie postele možno odobrať, a tak zlepšiť prístup k hlave pacienta.

Ošetrovateľ môže záhlavie postele rýchlo odobrať alebo pripevniť jedným úkonom, a to bez použitia náradia.

### **Vybratie**

Záhlavie postele odoberiete jeho uchopením a zodvihnutím priamo nahor.

### **Inštalácia**

Otvory záhlavia postele umiestnite podľa šípok v zadnej časti záhlavia postele ponad kolíky v ráme. Potom záhlavie postele spustite na kolíky. Zatlačte záhlavie postele smerom nadol, až kým jeho spodná časť nespočinie na ráme.

# **NOŽNÝ PANEL**

Nožný panel je pripevnený na pohyblivú nožnú časť a je na ňu vždy kolmý. Nožný panel chráni pacienta pri prevoze a presune v miestnosti.

Ošetrovateľ môže nožný panel rýchlo odobrať alebo pripevniť jedným úkonom, a to bez použitia náradia. Po odobratí je nožný panel navrhnutý tak, že sa dá kolmo postaviť.

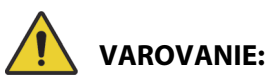

**Varovanie –** Na nožnom paneli nestojte ani na ňom neseďte. Mohlo by dôjsť k zraneniu alebo poškodeniu zariadenia.

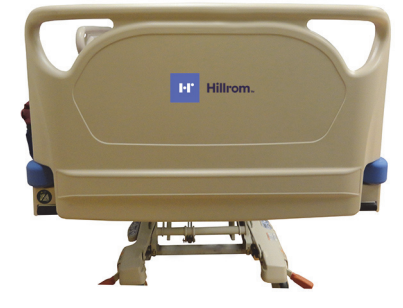

### **Odobratie/montáž:**

- Nožný panel odoberiete uchopením rúčok na nožnom paneli a zodvihnutím priamo nahor.
- Na montáž vložte kolíky nožného panela do pohyblivého rámu. Potlačte nožný panel smerom nadol, až kým nespočinie na ráme.

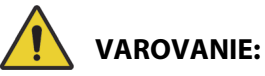

**Varovanie –** Keď odpojíte nožný panel od postele, neukladajte ho vodorovne na podlahu. Nožný panel uchovávajte v takej polohe alebo na takom mieste, aby neprichádzal do kontaktu s nebezpečím biologického pôvodu. V opačnom prípade môže dôjsť k zraneniu.

### **POZNÁMKA:**

Ak nožný panel **nemá** nainštalovaný prepravný podstavec, môže sa nožný panel položiť na zem vo vzpriamenej polohe. Ak je namontovaný prepravný podstavec, nožný panel sa dá dať oproti stene v takej polohe, aby nespadol.

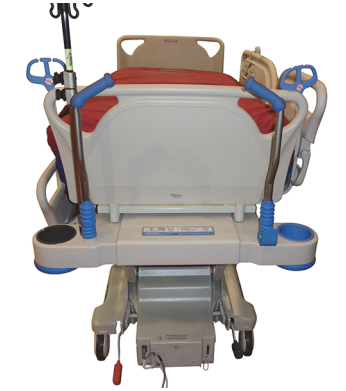

### **TRANSPORT**

#### **POZNÁMKA:**

Počas prepravy nekráčajte pred posteľou. Posteľ veďte uchopením za jeden z jej bokov alebo použite prepravné rukoväti.

### **Prepravné rukoväti**

Prepravné rukoväti sa nachádzajú v oblasti hlavového konca postele. Rukoväti poskytujú ošetrovateľovi ľahké uchopenie na manévrovanie a polohovanie postele.

#### **Použitie:**

- 1. Rukoväti zdvihnite z úložnej polohy.
- 2. Rukoväti zasuňte do rámu postele.

#### **Uloženie:**

- 1. Rukoväti vytiahnite nahor z rámu postele.
- 2. Spustite rukoväti dovnútra smerom k stredu postele, kým sa neprestanú pohybovať.

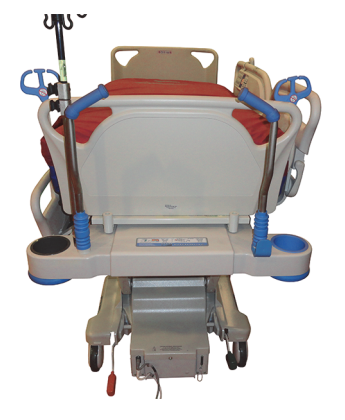

# **UPOZORNENIE:**

**Upozornenie –** Posteľ netlačte ani neťahajte za infúzne stojany ani za iné vybavenie. Namiesto toho používajte prepravné rukoväti alebo nožný panel. V opačnom prípade môže dôjsť k poškodeniu prístroja.

### **Prepravná poloha**

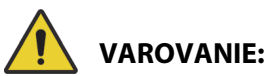

Aby nedošlo k zraneniu alebo poškodeniu zariadenia, rešpektujte tieto **varovania**:

- **Varovanie** pacienta neprevážajte, ak je posteľ v polohe stoličky **FullChair**, polohe stoličky na nasadnutie/vysadnutie alebo polohe stoličky **Dining Chair**.
- **Varovanie** posteľ netlačte ani neťahajte za infúzne stojany.
- **Varovanie** ak je to možné, doplnkový ovládač ošetrovateľa umiestnite na stranu pacienta na nožnom paneli alebo na stranu pacienta stredného postranného držadla, keď sa posteľ práve presúva, pozrite nižšie.
- **Varovanie** pred presunom postele skontrolujte, či je komunikačný káble odpojený a správne uložený.

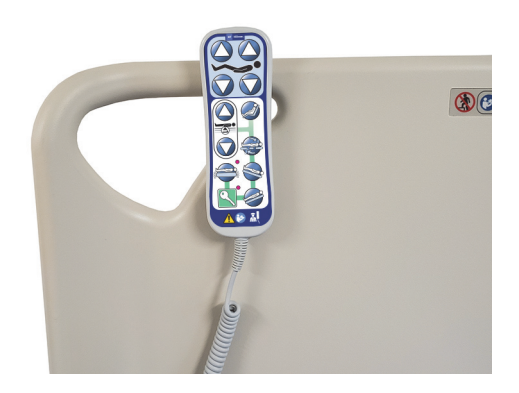

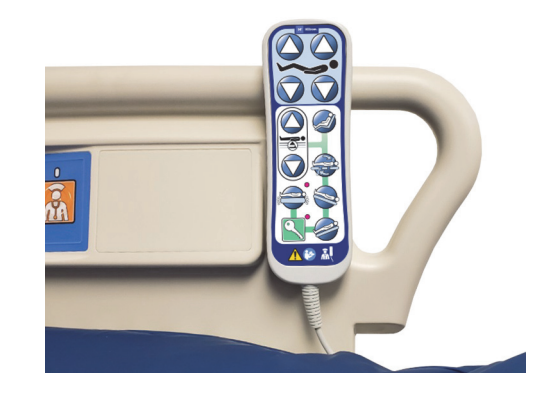

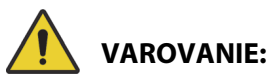

(Pokračovanie varovaní) Dodržiavajte všetky **varovania** uvedené v príručke. V opačnom prípade môže dôjsť k poraneniu osôb alebo poškodeniu zariadenia:

- **Varovanie** ak je to možné, odstráňte príslušenstvo na polohovanie na bruchu.
- **Varovanie** zariadenie **Experience Pod** umiestnite do prepravnej polohy podľa nákresu a uistite sa, že nenarazí vo dverách.

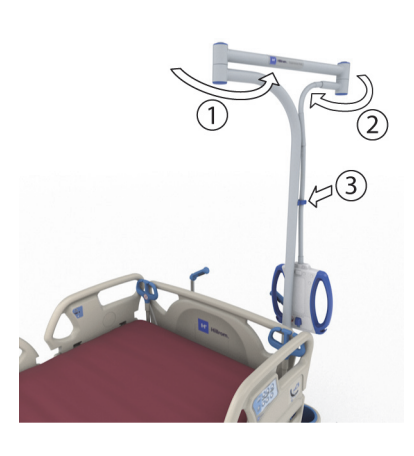

# **UPOZORNENIE:**

**Upozornenie –** Pri presúvaní postele cez dvere buďte opatrní. Môže dôjsť k poškodeniu zariadenia.

Posteľ je určená na prepravu pacientov prednou (nožnou) časťou postele napred. Pred prepravou dôkladne uschovajte sieťové káble, aby ste zabránili potknutiu sa o ne. Použite odkladací hák na sieťový kábel v hlavovej časti postele. Dávajte pozor, aby nedošlo k poškodeniu sieťových napájacích káblov. Hrozí nebezpečenstvo úrazu elektrickým prúdom. Na pohyb postele používajte výlučne prepravné rukoväti alebo nožný panel.

### **Preprava postele**

- 1. Zdvihnite posteľ tak, aby boli prepravné rukoväti v pohodlnej výške.
- 2. Uistite sa, že sú splnené tieto podmienky (podľa možností):
	- Hlavová časť je dostatočne nízko, aby ste mali výhľad na cestu.
	- Pacient, prístroje a všetky káble sa bezpečne nachádzajú v priestore postele.
	- V rámci možností spustite infúzne stojany tak, aby nenarazili do dverí alebo stropných konštrukcií.
	- Odstráňte príslušenstvo k polohe na bruchu.

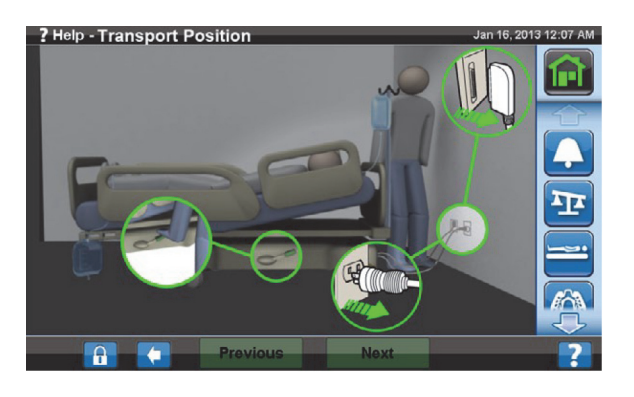

• Zariadenie **Experience Pod** umiestnite do prepravnej polohy podľa nákresu a uistite sa, že nenarazí vo dverách.

- 3. Odpojte hlavný sieťový kábel, sieťový kábel príslušenstva a komunikačný kábel a uložte ich na odkladací hák v hlavovej časti postele.
- 4. Uveďte posteľ do manévrovacej polohy (nohou stlačte zelený pedál na doraz) alebo do neutrálnej polohy.
- 5. Skontrolujte, či sú kolieska v zákryte.
- 6. Na presúvanie postele používajte prepravné rukoväti alebo prepravný systém **IntelliDrive**.

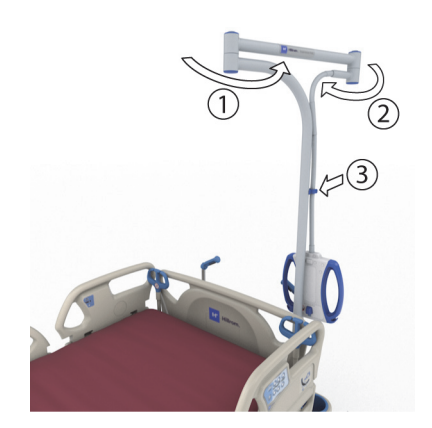

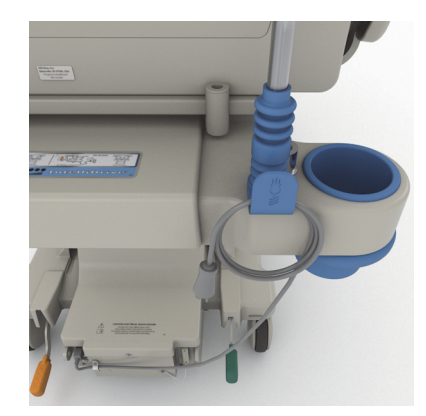

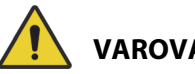

# **VAROVANIE:**

**Varovanie –** Posteľ dokáže prepraviť aj jedna osoba sama. Zabráňte poraneniu osôb alebo poškodeniu zariadenia: na prepravu môžu byť potrebné ďalšie osoby, ak posteľ nemá prepravný systém **IntelliDrive**, a to pri nasledovných podmienkach:

- Na posteli je veľká záťaž viac ako 113 kg (250 lb)
- Kolieska nie sú zrovnané so smerom jazdy

## **POZNÁMKA:**

Na prepravu môžu byť potrebné ďalšie osoby, ak posteľ nemá prepravný systém **IntelliDrive**, a to pri nasledovných podmienkach:

- Podlaha nie je rovná stúpania, klesania alebo bočné naklonenie
- Prekážky na podlahe prahy, prechody alebo medzery v podlahách
- Podlaha nie je tvrdá koberce

# **VAROVANIE:**

**Varovanie –** Počas presunov dávajte pozor, aby sa posteľ neprevrátila alebo nestratila rovnováhu. V opačnom prípade môže dôjsť k poraneniu osôb alebo poškodeniu prístroja.

Vo všeobecnosti platí, že riziko nestability lôžka stúpa priamo úmerne jeho zaťaženiu.

Stabilitu zvýšite aj znížením postele.

Používanie a poloha príslušenstva môžu taktiež vplývať na stabilitu. Infúzne stojany alebo podobné príslušenstvo nadmerne nepredlžujte a príslušenstvo nepreťažujte. Ak používate viaceré doplnky, rovnomerne ich rozmiestnite v priestore medzi bokmi postele alebo jej hlavovou a nožnou časťou.

Cez naklonené plochy alebo prahy prechádzajte napred radšej prednou alebo zadnou stranou než bočnou stranou postele.

Ak nechcete, aby posteľ stratila rovnováhu alebo sa zrazila s ukrytými predmetmi alebo ľuďmi, nerobte ostré otočky okolo rohov a nezatáčajte s posteľou pri vysokej rýchlosti.

#### **Po prevoze**

- Umiestnite posteľ do požadovanej polohy.
- Zabrzdite posteľ.
- Zložte prepravné rukoväti alebo rukoväti prepravného systému **IntelliDrive**.
- Pripojte hlavný sieťový kábel, sieťový kábel príslušenstva a komunikačný kábel (podľa potreby).
- Vráťte infúzne stojany do správnej pracovnej výšky.

### **Prepravný systém IntelliDrive (preprava s pohonom)**

Prepravný systém **IntelliDrive** je trvalo pripojený mechanizmus pohonu s motorom, ktorý je zabudovaný v posteli. Tento mechanizmus sa rozkladá alebo skladá v závislosti od polohy pedála na brzdenie/manévrovanie a dostupnosti elektrického prúdu. Aktivuje sa vyvinutím tlaku na prepravné rukoväti na posteli pri hlave. Takto môže ošetrovateľ poháňať **Hillrom Progressa** ICU nemocničné lôžko počas prepravy pacienta použitím minimálnej sily. Štítok medzi rukoväťami a rámom postele ukazuje nabitie batérie a správny spôsob používania systému.

#### **Používanie prepravného systému IntelliDrive**

- 1. Všetky štyri postranné držadlá zdvihnite a zaistite.
- 2. Zdvihnite posteľ tak, aby boli prepravné rukoväti v pohodlnej výške.
- 3. Uistite sa, že sú splnené tieto podmienky (podľa možností):
	- Hlavová časť je dostatočne nízko, aby ste mali výhľad na cestu.
	- Pacient, zariadenie (monitory, kyslíkové fľaše, infúzne stojany alebo akékoľvek iné zariadenia) a všetky hadičky sú bezpečne umiestnené v priestore postele.
	- V rámci možností spustite infúzne stojany tak, aby nenarazili do dverí alebo stropných konštrukcií.
	- Odstráňte príslušenstvo k polohe na bruchu.
	- Zariadenie **Experience Pod** umiestnite do prepravnej polohy podľa nákresu a uistite sa, že nenarazí vo dverách.

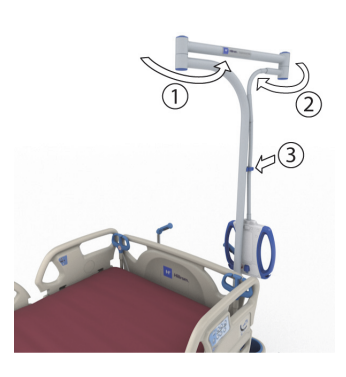

- 4. Zabezpečte, aby boli prepravné rukoväti zdvihnuté a zaistené.
- 5. Odpojte posteľ od zdroja napájania.
- 6. Odpojte všetky sieťové a komunikačné káble a uložte ich na hák v spodnej časti prepravnej rukoväti.
- 7. Nastavte manévrovací pedál do manévrovacej polohy (nohou stlačte zelený brzdový pedál, kým sa nezastaví).

### **POZNÁMKA:**

Odpojením postele zo siete a jej prepnutím do režimu manévrovania sa automaticky vysunie manévrovacie koliesko, no **nebude** sa napájať prepravný systém **IntelliDrive**.

Štítok postupnosti – nachádza sa na prepravných rukovätiach.

- 8. Uchopte jednu alebo obe prepravné rukoväti, ktoré sa nachádzajú v hlavovej časti postele.
- 9. Stlačte minimálne jedno z tlačidiel zapnutia **v spodnej časti modrých prepravných rukovätí**.
	- Stlačením tlačidla zapnutia sa aktivuje hnacie koliesko postele, ktoré sa môže pohybovať zatlačením na rukoväti.
	- Ak sa na rukoväti nevyvinie žiadny tlak, stlačením tlačidla zapnutia sa posteľ nezačne pohybovať.
- 10. Zatlačením prepravných rukovätí dopredu sa posteľ začne pohybovať dopredu, potiahnutím rukovätí k sebe sa posteľ začne pohybovať dozadu. Posteľ sa môže začať pohybovať s určitým oneskorením.
	- Snímače tlaku, ktoré sa nachádzajú v prepravných rukovätiach, snímajú vyvinutý tlak, aktivujú motor a poháňajú posteľ v smere použitého tlaku.
	- Rýchlosť postele závisí od tlaku vyvinutého na rukoväti.
		- Zvýšením vyvinutého tlaku smerom dopredu sa zrýchli pohyb postele dopredu. Maximálna rýchlosť smerom vpred je v rozmedzí 4,0 až 5,6 km/h (2,5 až 3,5 mph) pri vodorovnom pohybe.
		- Zvýšením vyvinutého tlaku smerom dozadu sa zrýchli pohyb postele dozadu. Maximálna rýchlosť smerom vzad je v rozmedzí 1,6 až 3,2 km/h (1,0 až 2,0 mph) pri vodorovnom pohybe.
		- Znížením tlaku na prepravné rukoväti sa posteľ spomalí.
		- Uvoľnením tlačidiel zapnutia na prepravných rukovätiach sa posteľ zastaví.

### **Deaktivácia prepravného systému IntelliDrive**

- 1. Brzdiaci/manévrovací systém nastavte do neutrálnej polohy alebo do polohy brzdenia **alebo**
- 2. Pripojte posteľ k vhodnému zdroju napájania.

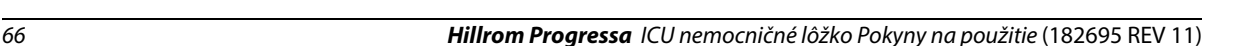

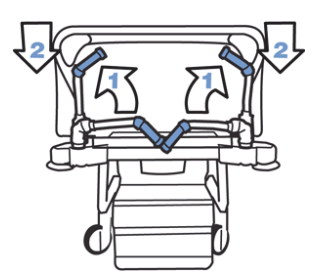

**IntelliDrive®** 

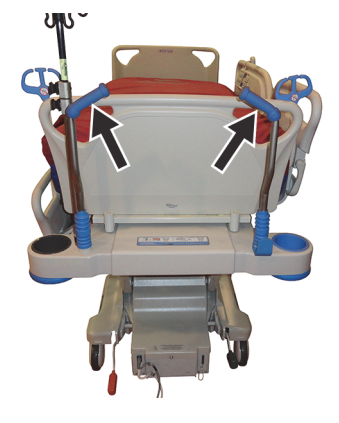

00000

# **Uloženie prepravných rukovätí:**

- 1. Uchopte rukoväti a zodvihnutím nahor ich odblokujte.
- 2. Otočte rukoväti dovnútra smerom k stredovej časti postele, čím dosiahnete ich úložnú polohu.

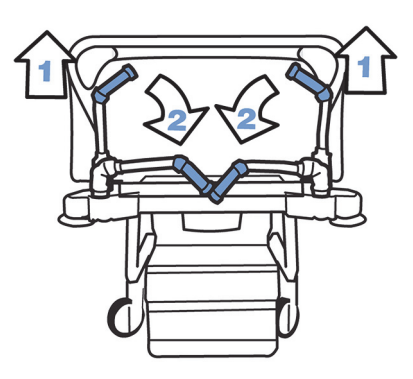

V prípade výpadku napájania batérie alebo motora stlačte spínač elektronickej brzdy (v hnacej skrini v spodnej časti postele), čím umožníte pohyb postele dopredu a dozadu aj s vysunutým nenapájaným prepravným systémom **IntelliDrive**.

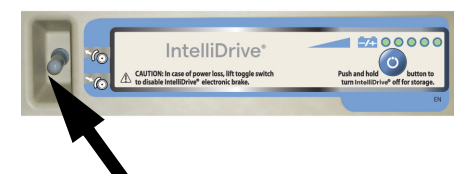

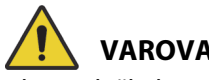

# **VAROVANIE:**

Aby nedošlo k zraneniu alebo poškodeniu zariadenia, rešpektujte tieto **varovania**:

- **Varovanie** ak sa po stlačení jedného z tlačidiel zapnutia pohybuje posteľ dopredu alebo dozadu, hoci sa na žiadnu z rukovätí nevyvíja tlak, požiadajte miestneho servisného technika o opravu.
- **Varovanie** ak sa po vyvinutí tlaku na niektorú z prepravných rukovätí pohybuje posteľ dopredu alebo dozadu, hoci nebolo stlačené žiadne z tlačidiel zapnutia, požiadajte miestneho servisného technika o opravu.
- **Varovanie** ak posteľ zastavíte na naklonenej ploche alebo pacienta necháte bez dozoru, zaistite brzdu, aby nedošlo k nechcenému pohybu postele.
- **Varovanie** pri používaní prepravného systému **IntelliDrive** značne znížte rýchlosť prepravy, pokiaľ používate samostatné zariadenia pripojené k pacientovi alebo prechádzate cez dvere.

# **UPOZORNENIE:**

**Upozornenie –** Prepravný systém **IntelliDrive** je určený len na používanie v uzavretých priestoroch. Používanie systému mimo uzavretých priestorov môže dočasne alebo trvalo poškodiť mechanizmus s posilňovačom pohonu a/alebo poháňací remeň.

# **TLMIACI SYSTÉM WALLGUARD**

Tlmiaci systém WallGuard chráni obvod postele **Hillrom Progressa** ICU nemocničné lôžko pri premiestňovaní alebo preprave.

Valčekové tlmiče chránia steny a chodby pri preprave postele.

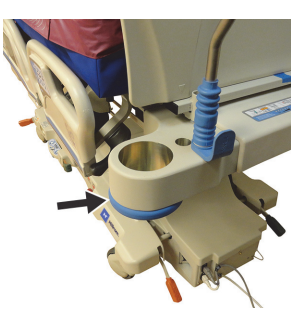

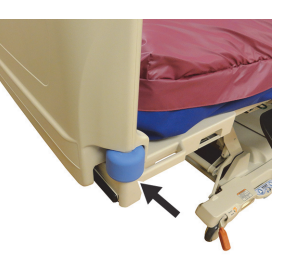

**Hlavová časť Nožná strana**

# **DRŽIAK HADIČIEK (P7512)**

Držiak hadičiek sa nachádza na oboch stranách hlavovej časti postele. Držiak hadičiek pomáha držať hadičky (napríklad hadičky na infúziu, odsávacie hadičky atď.) pohromade a mimo pohyblivého rámu. Pružnosť držiaka hadičiek umožňuje jeho ohýbanie vo všetkých smeroch.

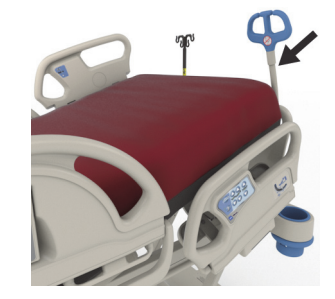

# **VAROVANIE:**

**Varovanie –** Uistite sa, či hadičky nie sú stlačené ani zalomené a či sú dostatočne voľné vzhľadom na kĺbové spoje postele a na pohyb pacienta. V opačnom prípade môže dôjsť k poraneniu osôb alebo poškodeniu zariadenia.

# **UPOZORNENIE:**

**Upozornenie –** Okolo pomôcky na usporiadanie hadičiek neomotávajte napájací ani komunikačný kábel. Môže dôjsť k poškodeniu zariadenia.

# **DRŽIAKY DRENÁŽNYCH VAKOV**

# **VAROVANIE:**

Aby nedošlo k zraneniu a/alebo poškodeniu zariadenia, rešpektujte tieto varovania:

- **Varovanie** odstráňte drenážne vaky z nožnej časti pred použitím ovládača nastavenia stoličky a odstráňte drenážne vaky z postranných držadiel pred prepravou.
- **Varovanie** pri nastavovaní polohy hadičiek drenážnych vakov dávajte pozor, aby boli mimo dosahu pohyblivých častí.
- **Varovanie** pri spustení postele sa drenážne vaky môžu dostať do kontaktu s podlahou. Ak sa dotknú podlahy, postupujte podľa protokolu zdravotníckeho zariadenia.
- **Varovanie** pri zdvíhaní alebo spúšťaní postranných držadiel s drenážnym vakom buďte opatrní.
- **Varovanie** zavesenie drenážneho vaku na akúkoľvek časť postele inú ako drenážne háky bez kontroly, že je možné dosiahnuť správnu drenáž, môže viesť k zraneniu pacienta.
- **Varovanie** v prípade prepravy odstráňte z postranných držadiel akékoľvek drenážne vaky.

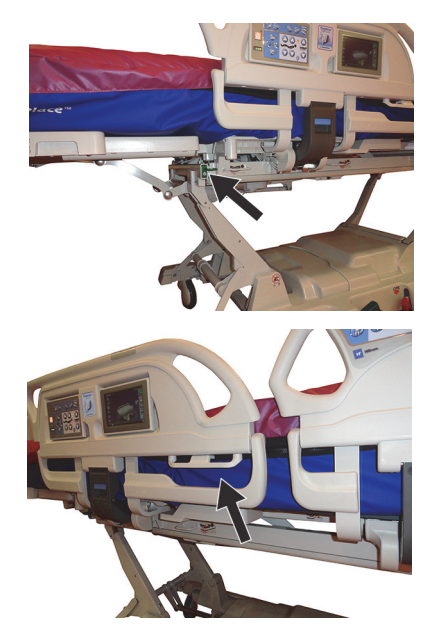

# **UPOZORNENIE:**

**Upozornenie –** Pri používaní polohovania nožnej časti postele (pohyb nahor/nadol, zasunutie/ vysunutie) alebo Trendelenburgovej alebo opačnej Trendelenburgovej polohy sa uistite, že drenážne vaky sa nedotýkajú podlahy.

Posteľ je vybavená šiestimi držiakmi drenážnych vakov na každej strane postele.

Držiaky na nosnom ráme zahŕňajú tri (3) držiaky na každej strane nožnej časti a dva (2) držiaky na každom strednom postrannom držadle.

Na každej strane postele, ktorá nie je na nosnom ráme, sa nachádza jeden (1) zelený vešiak. Len zelené držiaky drenážnych vakov umiestnené blízko nožnej časti sa nebudú započítavať do váženia pacienta.

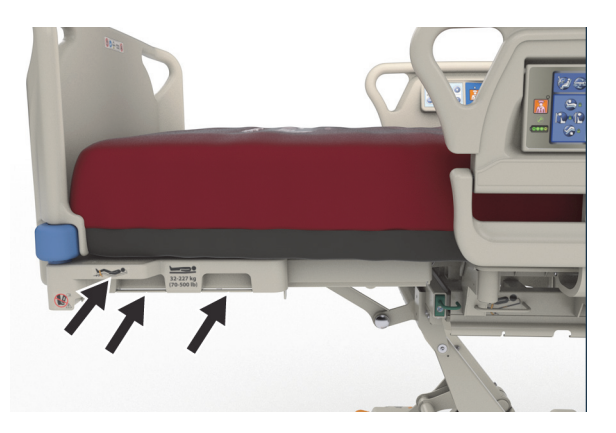

Do držiakov možno vložiť nasledujúce drenážne zariadenia v ľubovoľnej kombinácii:

- Fekálny inkontinenčný vak
- Zberný vak Foley s objemom 250 2000 ml
- Drenážne zariadenia hrudníka na hnedých postranných držiakoch alebo na držiakoch nožnej časti nie v najnižšej výške postele.

Po zapojení postele umiestnite hrudné drenážne zariadenia v súlade s normami nemocničného zariadenia.

Primárne držiaky drenážnych vakov sú umiestnené na nosnom ráme. Zelený hák pod nožnou časťou nie je na nosnom ráme a mal by sa používať na udržiavanie drenážnych vakov mimo podlahy pri vážení pacienta.

# **ZÁBRANY**

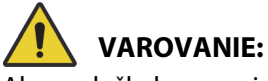

Aby nedošlo k zraneniu alebo poškodeniu zariadenia, rešpektujte tieto **varovania**:

- **Varovanie** systémy na zadržanie pacienta nemajú nahrádzať osvedčené ošetrovateľské postupy. Systémy na zadržanie tela môžu aj napriek správnemu pripevneniu viesť k zamotaniu, telesnému poraneniu a smrti, predovšetkým ak sa používajú na zadržanie rozrušených a dezorientovaných pacientov. Pri použití upínacích popruhov na znehybnenie pacienta podľa právnych predpisov a interných protokolov pacienta monitorujte.
- **Varovanie** zadržiavacie systémy sa musia pripojiť k vhodným bodom pripojenia, nie k postranným držadlám.
- **Varovanie** postupujte podľa pokynov výrobcu zadržiavacieho systému.
- **Varovanie** v prípade zadržiavacích pomôcok si prečítajte návod na použitie od výrobcu daného zadržiavacieho systému, aby ste si overili jeho správne použitie.
- **Varovanie** systémy na zadržanie členkov nikdy nepoužívajte v polohe stoličky, ani keď je nožná časť skrátená. Nepoužívajte ovládače nožnej časti hore/dolu alebo stiahnutia/roztiahnutia nožnej časti, pretože sa môže zmeniť dĺžka pri funkcii **FlexAfoot**.
- **Varovanie** systémy na zadržanie členkov nikdy nepoužívajte v polohe stoličky, ani keď je nožná časť skrátená.

Posteľ uľahčuje používanie systémov na zadržanie trupu, zápästí, drieku a členkov. Spoločnosť Baxter sa nevyjadruje k používaniu takejto formy fyzického znehybnenia pacienta. Je na samotnom ošetrovateľovi zvážiť zákonné obmedzenia a príslušné interné protokoly pred použitím fyzického znehybnenia pacienta. Popruhy na znehybnenie členkov sa môžu upevniť k určeným držiakom na popruhy na znehybnenie členkov aj k držiakom na drenážne vaky v nožnej časti postele.

- Trup (A) drážka v hlavovej časti (pod podložkou).
- Zápästie/trup (B) kovová lišta blízko stredu horného rámu.
- Zápästie (C) kovová lišta na hornom ráme pod kolennou časťou.
- Členok (D) roh nožnej časti.

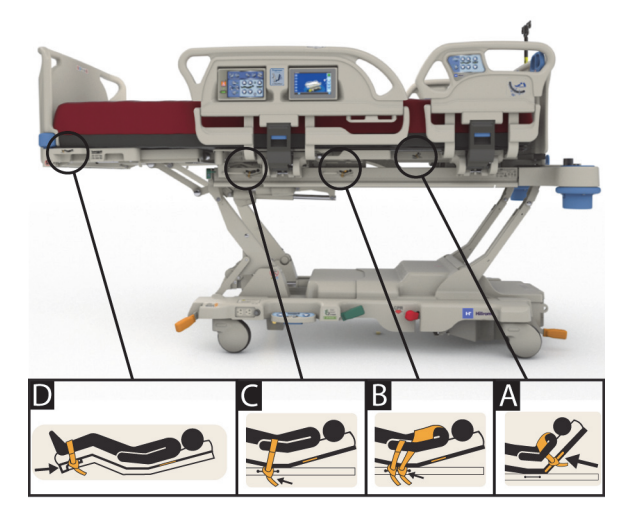

# **SKIASKOPIA/C-RAMENO**

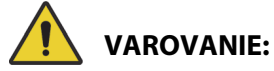

Aby nedošlo k zraneniu alebo poškodeniu zariadenia, rešpektujte tieto **varovania**:

- **Varovanie** použitie povrchovej rádiolucencie v oblastiach, kde sa zistili artefakty, sa nesmie používať na diagnostiku základnej patológie. Určené použitie v oblastiach s identifikovanými artefaktmi zahŕňa napríklad sledovanie polohy nepriepustných komponentov vaskulárnej centrálnej línie.
- **Varovanie** spoločnosť Hill-Rom neuvádza použitie produktu **Hillrom Progressa** ICU nemocničné lôžko so žiadnym konkrétnym prenosným CT skenerom. Kontaktujte výrobcu prenosného CT skenera, aby ste si overili jeho kompatibilitu s posteľou a stabilitou pacienta.

Posteľ je vybavená hlavovou časťou, ktorá prepúšťa röntgenové lúče, s rozmermi 43 cm x 58 cm (17,7" x 23"). Hlavová časť prepúšťajúca röntgenové lúče umožňuje ošetrovateľovi vykonávať skiaskopiu pacientov od hlavy po pás, ak pacient leží vo vodorovnej polohe.

### **Nastavenie postele pri používaní C-ramena**

- 1. Zabrzdite posteľ.
- 2. Pred umiestnením pacienta do mobilného skenera zablokujte všetky ovládače polohovania.

Nižšie sú uvedené identifikované artefakty podložky.

# **Poloha artefaktov v prípade podložiek Progressa Therapy a Pulmonary (P7520A)**

(artefakty môžu zahŕňať kovovú cievku, nekovové hadičky a spojky)

## **Hlavová časť**

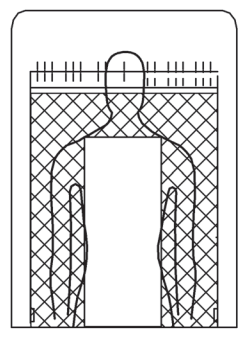

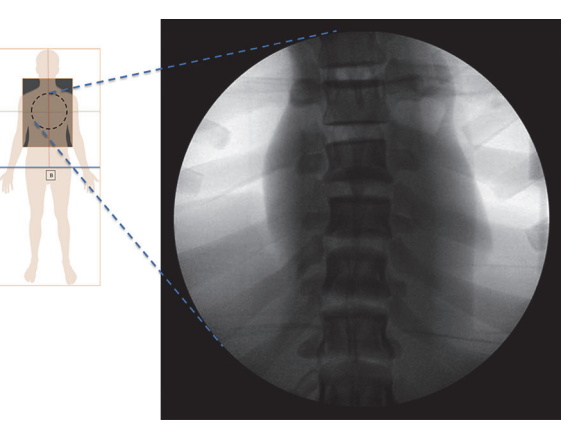

# Polohy artefaktov Zobrazená je podložka **Progressa** Pulmonary **Polohy artefaktov podložky Prevention/Essential**

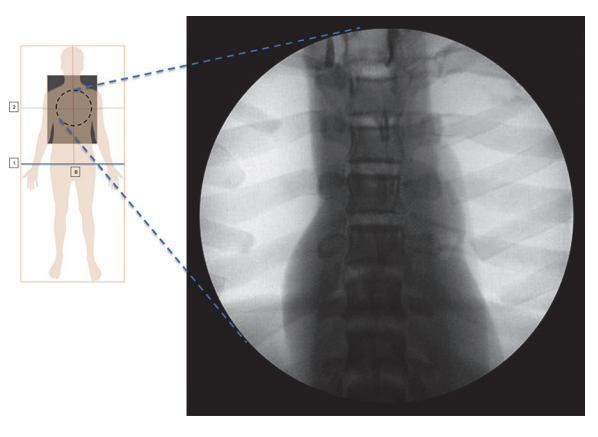

Je zobrazená podložka **Progressa** Prevention/Essential

## **Polohy artefaktov** Progressa **Advance a Accelerate (P7540A)**

(artefakty môžu zahŕňať kovové cievky, nekovové hadičky, armatúry, nekovové spojovacie súčasti a sieťové materiály)

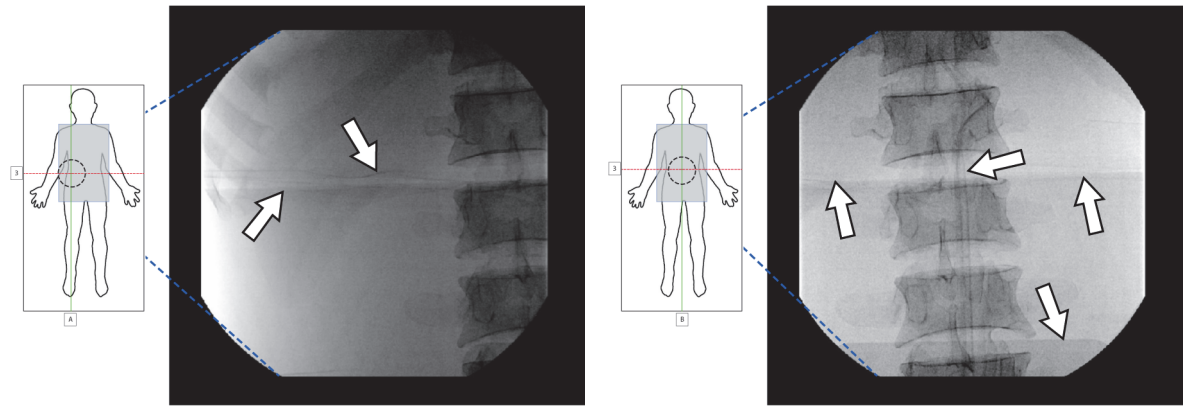

Je zobrazená podložka **Progressa** Accelerate

# **RTG MANŽETA**

Na vzduchových podložkách je k dispozícii RTG manžeta. Nachádza sa pod oblasťou hrudníka pacienta. Ak chcete zistiť, či má vaša podložka RTG manžetu, pozrite si nižšie uvedené informácie.

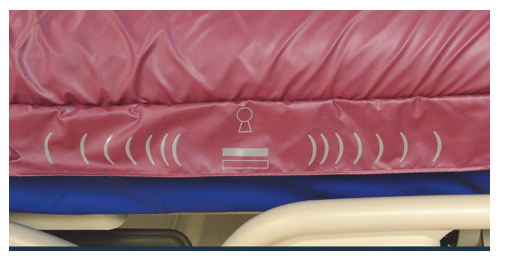

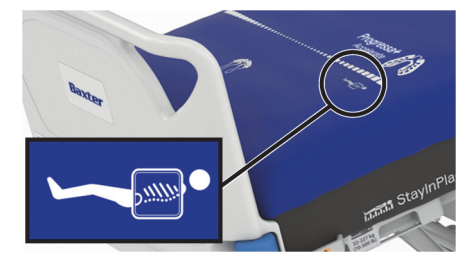

**Podložka, model P7520A Podložka, model P7540A**

Manžetu použite nasledujúcim spôsobom:

- 1. Uistite sa, že je posteľ zaistená brzdou.
- 2. Uistite sa, že hlavová časť postele je v sklone najmenej 30°. Túto polohu možno nastaviť pre pohodlie pacienta.
- 3. Uveďte podložku do režimu maximálneho nafúknutia (Max-Inflate/P-Max Inflate).
	- a. Na obrazovke GCI stlačte ovládač ponuky Podložka (**Surface**).
	- b. Stlačte možnosť Maximálne nafúknutie (**Max-Inflate/P-Max Inflate**).
- 4. Odtiahnite plachtu z okraja matraca.
- 5. Nadvihnite chlopňu nad zipsom.
- 6. Rozopnite manžetu. Pri používaní zipsu buďte opatrní. Ak sa zips zasekne, nepokračujte v ťahaní.

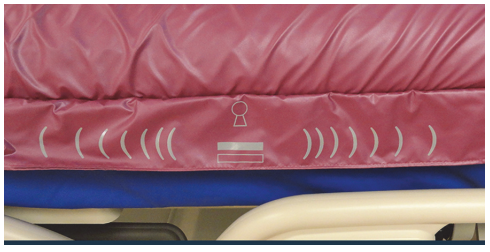

- 7. Skontrolujte, či je röntgenová kazeta v obliečke na vankúš alebo v podobnom poťahu.
- 8. Vložte röntgenovú kazetu.
- 9. Po skončení vyberte röntgenovú kazetu.
- 10. Zatvorte a zazipsujte manžetu.

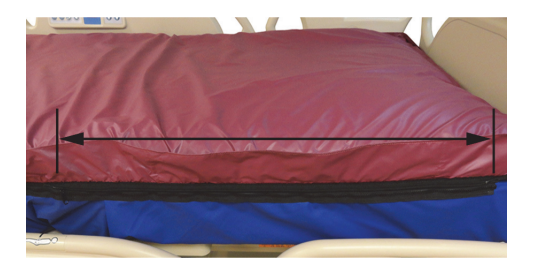

### **POZNÁMKA:**

Kazeta by sa mala ľahko zasunúť. Ak nie, odľahčite ešte hmotnosť pacienta. Môže to byť zdvihnutie hlavy postele vyššie požiadaním pacienta o naklonenie dopredu alebo pomocou druhej osoby podľa situácie.

## **OTVORY NA PRÍSTROJE**

Otvory na prístroje sa nachádzajú vo všetkých rohoch postele a sú určené na inštaláciu prístrojov, napríklad infúznych stojanov a podporných systémov infúznych zariadení.

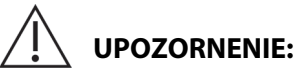

Aby nedošlo k poškodeniu zariadenia, dodržiavajte tieto **upozornenia**:

- **Upozornenie** otvory na prístroje sa nesmú používať na inštaláciu zariadení na imobilizáciu zlomenín.
- **Upozornenie** pred zmenou postele do niektorej z polôh stoličky odoberte všetky prístroje z otvorov pohyblivej dosky v nožnej časti.

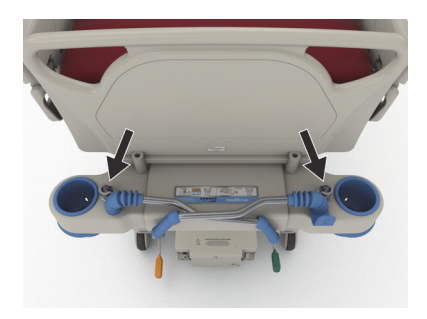

• **Upozornenie** – pri pohybe do Trendelenburgovej polohy zabezpečte dostatočný priestor od čelnej steny.

## **OTVORY NA INFÚZNY STOJAN**

**Hillrom Progressa** ICU nemocničné lôžko sa dodáva so štyrmi štandardnými otvormi na infúzne stojany. Dva sú umiestnené v hlavovej časti a dva sa nachádzajú za nožným panelom v rohoch nožnej časti.

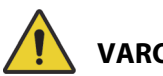

# **VAROVANIE:**

Aby nedošlo k zraneniu alebo poškodeniu zariadenia, rešpektujte tieto **varovania**:

- **Varovanie** odoberte všetky prístroje z otvorov na prístroje v nožnej časti pred nastavením postele do polohy stoličky.
- **Varovanie** uistite sa, že pri zdvíhaní postele alebo pri prechode do Trendelenburgovej polohy/opačnej Trendelenburgovej polohy je v otvoroch v hlavovej časti postele dostatok miesta na prístroje.

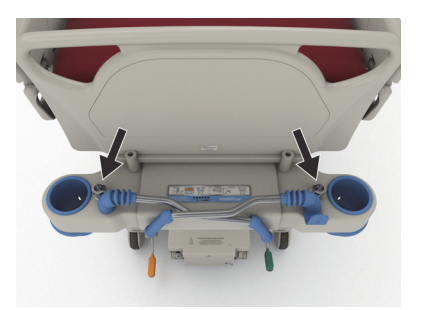

Hlavová časť

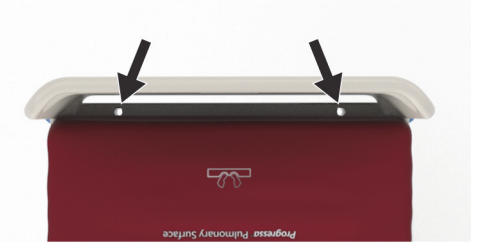

Nožná strana

### **OTVORY PRE RÁM NA IMOBILIZÁCIU ZLOMENÍN**

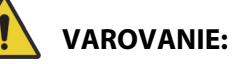

Aby nedošlo k zraneniu alebo poškodeniu zariadenia, rešpektujte tieto **varovania**:

- **Varovanie** pri používaní trakčného zariadenia je na ošetrovateľovi, aby zvážil riziko zachytenia alebo udusenia pacienta.
- **Varovanie** pri montáži trakčného zariadenia dodržiavajte protokol nemocničného zariadenia ohľadom blokovania ovládačov postele.

K dispozícii sú štyri miesta, kde sa dá namontovať trakčné zariadenie – dve v hlavovej časti a jedno na každej strane postele blízko stehnovej časti. Nezabudnite použiť vhodný adaptér pre trakčné zariadenie podľa pokynov výrobcu.

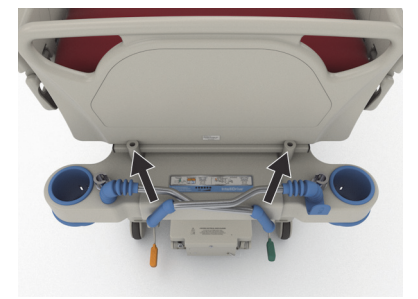

Hlavová časť

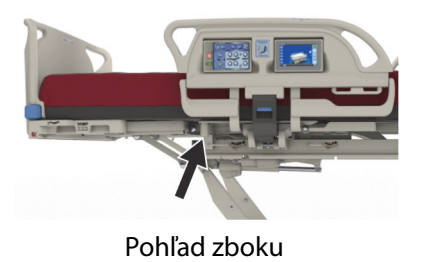

# **VOLITEĽNÝ STÁLY INFÚZNY STOJAN**

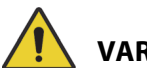

# **VAROVANIE:**

**Varovanie –** Pri zdvíhaní a spúšťaní pohyblivej časti infúzneho stojana držte ruky mimo spojenia medzi posuvnými časťami, inak by mohlo dôjsť k poraneniu.

# **UPOZORNENIE:**

Ak chcete predísť poškodeniu zariadenia, dodržiavajte tieto **upozornenia**:

- **Upozornenie** bezpečné pracovné zaťaženie stáleho infúzneho stojana je 18,1 kg (40 lb); neprekračujte bezpečné pracovné zaťaženie.
- **Upozornenie** infúzne pumpy nepripevňujte na spodnú časť infúzneho stojana. Mohlo by dôjsť ku kolízii s ohybom hlavovej časti.

Možnosť voliteľného stáleho infúzneho stojana pozostáva z jedného infúzneho stojana, ktorý nesie maximálne dve infúzne pumpy a vaky. Infúzny stojan je uchytený na rám pri jednom z rohov záhlavia postele.

Nadstavec dokáže uniesť celkovú hmotnosť až 18,1 kg (40 lb).

Stály infúzny stojan používa jeden z otvorov pre vymeniteľné infúzne stojany v hlavovej časti postele.

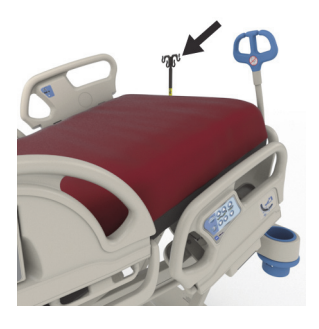

### **Zdvihnutie**

- 1. Infúzny stojan zodvihnite z jeho úložnej polohy spoza záhlavia postele.
- 2. Stojan musí zapadnúť a prichytiť sa na mieste.
- 3. Držte spodnú časť.

4. Zdvihnite strednú a hornú časť stojana, kým nezakliknú a nezapadnú na svoje miesto. Stojan je pripravený na použitie.

### **Skladovanie**

- 1. Uchopte a podržte vrchnú časť stojana. Potiahnite gombík smerom von a spustite hornú časť stojana.
- 2. Zodvihnite spodnú časť stojana a otočením ju znížte do úložnej polohy medzi prepravnými rukoväťami a záhlavím postele. Stojany majú spočívať v objímkach na ráme postele.

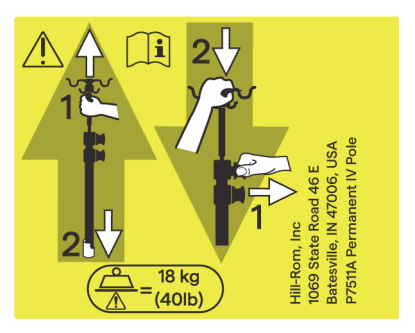

# **MOŽNOSŤ PRÍDAVNEJ SIEŤOVEJ ZÁSUVKY**

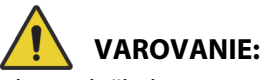

Aby nedošlo k zraneniu alebo poškodeniu zariadenia, rešpektujte tieto **varovania**:

> • **Varovanie** – zásuvku nepoužívajte na pripojenie zariadení určených na podporu životných funkcií. Súčasťou nie je záložná batéria. Zariadenia určené na podporu životných funkcií pripájajte priamo do sieťového zdroja zdravotníckeho zariadenia.

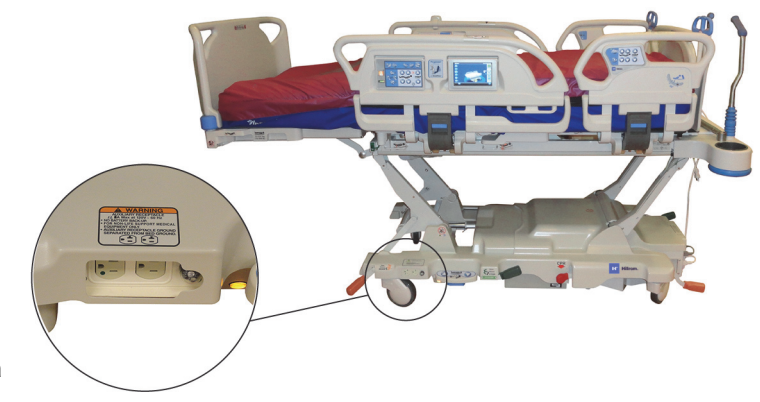

- **Varovanie** v blízkosti zásuvky príslušenstva nepoužívajte zdroje obohatené kyslíkom.
- **Varovanie** do rovnakej nástennej elektrickej zásuvky nepripájajte oba sieťové káble. Zapojte sieťové káble do rôznych zásuviek pripojených na rozdielne okruhy. Inak hrozí poškodenie zariadenia alebo vyhodenie ističov zdravotníckeho zariadenia.
- **Varovanie** pred presunom postele skontrolujte, či sú oba napájacie káble odpojené a správne uložené. Káble neomotávajte medzi stredový a vrchný rám.

# **UPOZORNENIE:**

**Upozornenie –** Ak nepoužívaný napájací kábel príslušenstva neuložíte, môže dôjsť k jeho poškodeniu pri pohybe postele.

Voliteľná zásuvka je vhodný zdroj sieťového napájania pre príslušenstvo. **Zásuvka nie je určená na pripojenie prístrojov na podporu životných funkcií.** Nachádza sa na hlavnom ráme v oblasti na strane nôh.

Sieťový kábel zásuvky je biely a sieťový kábel postele je sivý.

Zásuvka poskytuje 12 A striedavý prúd (100 až 137 V AC postele) **alebo** 6 A striedavý prúd (220 až 240 V AC postele). Postele vybavené touto funkciou disponujú dvoma sieťovými káblami, jeden je určený pre prídavnú zásuvku a jeden pre posteľ. Zásuvka je izolovaná od napájania zdroja postele.

# **KOMUNIKAČNÝ SYSTÉM COMPOSER**

Produkt **Hillrom Progressa** ICU nemocničné lôžko je kompatibilný s komunikačným systémom COMposer. Pomocou komunikačného systému COMposer môžete monitorovať nasledujúce funkcie postele:

- Posteľ v nízkej polohe
- Postranné držadlá sú zdvihnuté alebo spustené
- Brzda je zaistená
- Alarm výstupu z postele je zapnutý alebo vypnutý

# **SYSTÉM PRIVOLANIA SESTRY** VOALTE

Systém privolania sestry **Voalte** je organizačný systém, ktorý prepája a monitoruje postele a podložky Baxter a Hill-Rom. Systém odošle údaje o posteliach a podložkách sieťovým aplikáciám pre obsluhu, v ktorých sa zobrazia upozornenia. Podrobné prevádzkové pokyny k systému privolania sestry **Voalte** nájdete v používateľskej príručke k systému privolania sestry **Voalte**.

### <span id="page-87-1"></span>**BEZDRÔTOVÉ PRIPOJENIE**

# **VAROVANIE:**

**Varovanie –** Bezdrôtový modul **neprenáša** informácie hovoru so sestrou. Kábel komunikačného systému postele **SideCom** sa musí pripojiť k sieti nemocničného zariadenia, aby fungovala diaľková komunikácia na privolanie sestry. Nepripojenie kábla komunikačného systému **SideCom** môže viesť k oneskoreniu kritickej starostlivosti o pacienta.

Modul bezdrôtového pripojenia **nie** je určený ako náhrada drôtového pripojenia na privolanie sestry.

### **POZNÁMKA:**

Tento modul **neposkytuje** bezdrôtové použitie ovládacích prvkov týkajúcich sa prostredia, ako napríklad ovládanie zvuku alebo osvetlenia miestnosti.

Modul funguje iba v prípade, že je posteľ pripojená k elektrickej sieti, **nefunguje** po pripojení k batérii.

Tento modul je v súlade s požiadavkami smernice 2014/53/EÚ o rádiových zariadeniach (RED).

K dispozícii sú dva rôzne bezdrôtové moduly, externý bezdrôtový modul alebo interný bezdrôtový modul. Tieto dva moduly podporujú rôzne funkcie. Informácie o určení bezdrôtového modulu, ktorý máte k dispozícii, nájdete v časti ["Možnosť umiestnenia modulu" na strane 76](#page-87-0).

### <span id="page-87-0"></span>**Možnosť umiestnenia modulu**

Externý bezdrôtový modul – na určenie, či má posteľ externý bezdrôtový modul, zdvihnite hlavovú časť postele a nájdite bezdrôtovú skrinku na ráme postele.

Interný bezdrôtový modul – ak chcete určiť, či je na posteli nainštalovaný interný bezdrôtový modul, pozrite sa na ľavé zdvíhacie rameno v nožnej časti. Ak je na ľavom zdvíhacom ramene nočnej časti nainštalovaná bezdrôtová anténa, na posteli sa nachádza interný bezdrôtový modul.

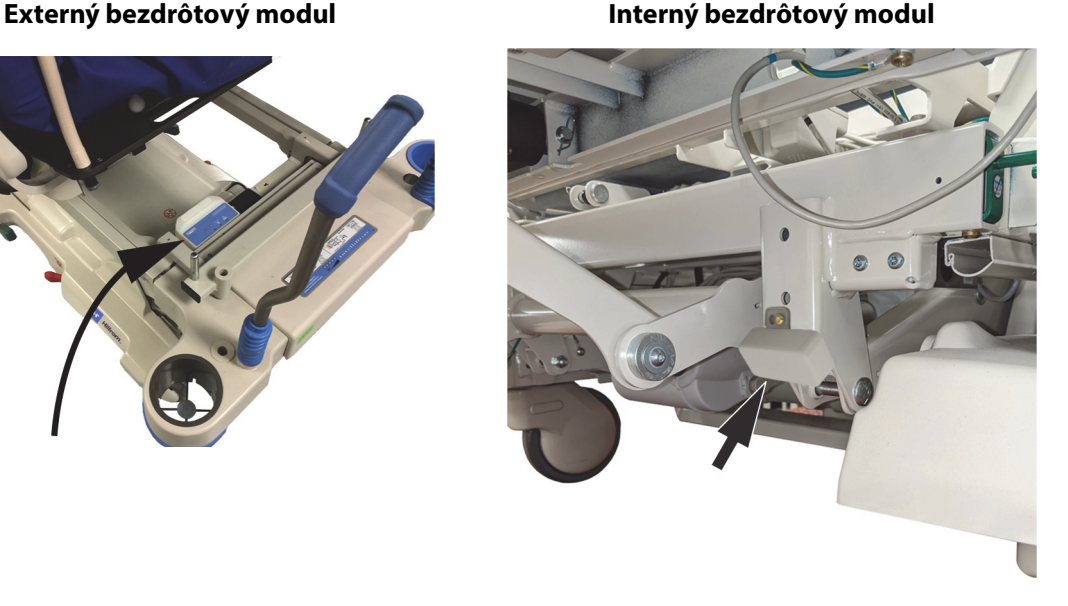

Prejdite na príslušnú časť pre bezdrôtový modul:

- • ["Externý bezdrôtový modul" na strane 78](#page-89-0)
- "Interný bezdrôtový modul" na strane 80

### **Indikátory GCI**

### **POZNÁMKA:**

Interné aj externé bezdrôtové moduly uvádzajú stav bezdrôtového pripojenia na obrazovke GCI. Externý bezdrôtový modul tiež zobrazí stav bezdrôtového pripojenia na module.

Po zapojení postele do elektrickej siete farba indikátorov stavu bezdrôtového pripojenia na obrazovke GCI identifikuje stav bezdrôtového pripojenia. Poloha postele sa zobrazí aj prie posteliach s externým bezdrôtovým modulom.

### **Stav bezdrôtového pripojenia**

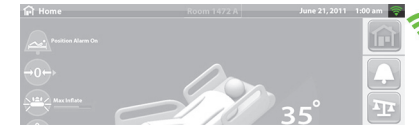

• **Bez indikátorov** – modul bezdrôtového pripojenia nefunguje správne alebo nie je napájaný zo siete.

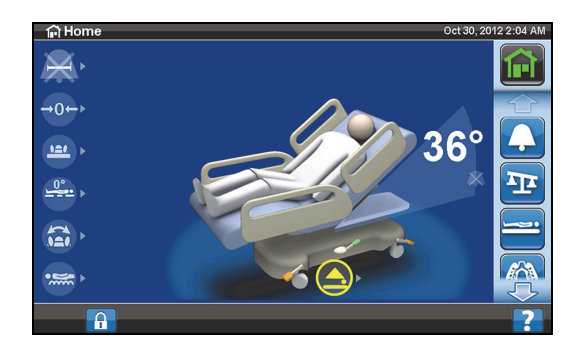

- **Biele obrysy** modul bezdrôtového pripojenia funguje správne, ale nie je pripojený k bezdrôtovej sieti alebo nebol nakonfigurovaný.
- **Zelené segmenty** modul bezdrôtového pripojenia funguje správne a je pripojený k bezdrôtovej sieti.

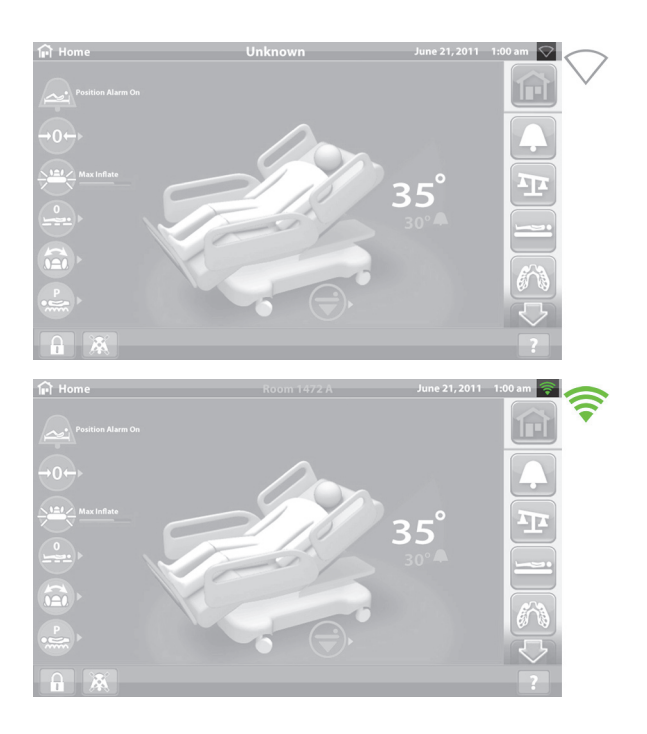

# <span id="page-89-0"></span>**Externý bezdrôtový modul**

Externý bezdrôtový modul umožňuje zasielať údaje o posteli a podložke do informačného systému nemocnice bez komunikačného kábla; modul **neprenáša** informácie hovoru so sestrou. Modul má funkciu určovania polohy, ktorá identifikuje polohu postele, keď sa nachádza v zariadení, ktoré má nainštalovaný lokalizačný systém v reálnom čase (RTLS). Údaje sa posielajú cez middleware riešenie spoločnosti Baxter a systém SmartSync do nemocničného informačného systému. (Elektrické technické parametre uvádza [strana 136.](#page-147-0))

Niektoré postele sú vybavené externým bezdrôtovým modulom, pozrite nižšie. Nižšie uvedený obsah sa vzťahuje na externý bezdrôtový modul. Informácie o posteliach s interným bezdrôtovým modulom nájdete v časti "Technické parametre bezdrôtového pripojenia – externý bezdrôtový modul" na [strane 136.](#page-147-0)

# **Indikátory externého modulu**

Keď pripojíte posteľ do elektrickej siete, tri indikátory modulu – **Bezdrôtové pripojenie**, **Pripojené** a **Určovanie polohy** – budú všetky blikať **červenou** farbou, **zelenou** farbou a **vypnú sa** na dva cykly (toto môže trvať až 30 sekúnd). Takto budete vedieť, že začal inicializačný proces. Modul sa najskôr pripojí k bezdrôtovej sieti nemocnice, potom k systému SmartSync a napokon k RTLS. Po dokončení inicializačného procesu bude každý indikátor svietiť buď zelenou alebo červenou farbou v závislosti od stavu pripojenia (pozrite nižšie uvedenú tabuľku). Indikátory zostanú zapnuté, pokiaľ nebude odpojené sieťové napájanie alebo pokiaľ nenastane problém s modulom alebo jeho pripojením.

# **POZNÁMKA:**

Dokončenie procesu inicializácie môže trvať najviac 3 minúty. Počas tejto doby budú indikátory väčšinou vypnuté.

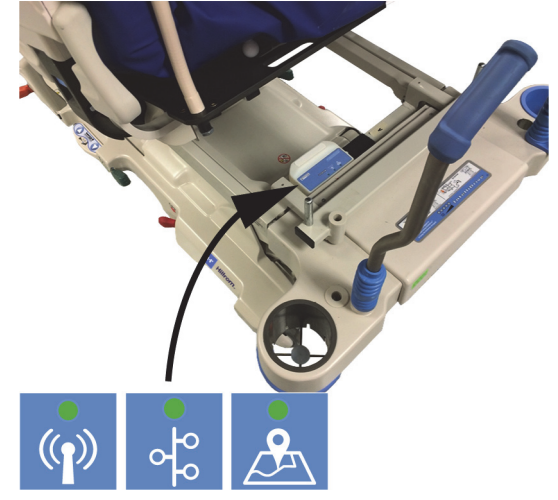

Ak je posteľ napájaná zo siete, dokončí sa inicializačný proces (po minimálne 3 minútach po pripojení do siete) a niektorý indikátor svieti **načerveno**, znamená to, že sa vyskytol problém so sieťovým pripojením. Ak je niektorý indikátor **vypnutý**, vyskytol sa problém so softvérom. Ak nastane niektorá z týchto situácií, obráťte sa na miestne oddelenie IT alebo servisné oddelenie.

Nižšie uvedená tabuľka identifikuje rozličné stavy indikátorov:

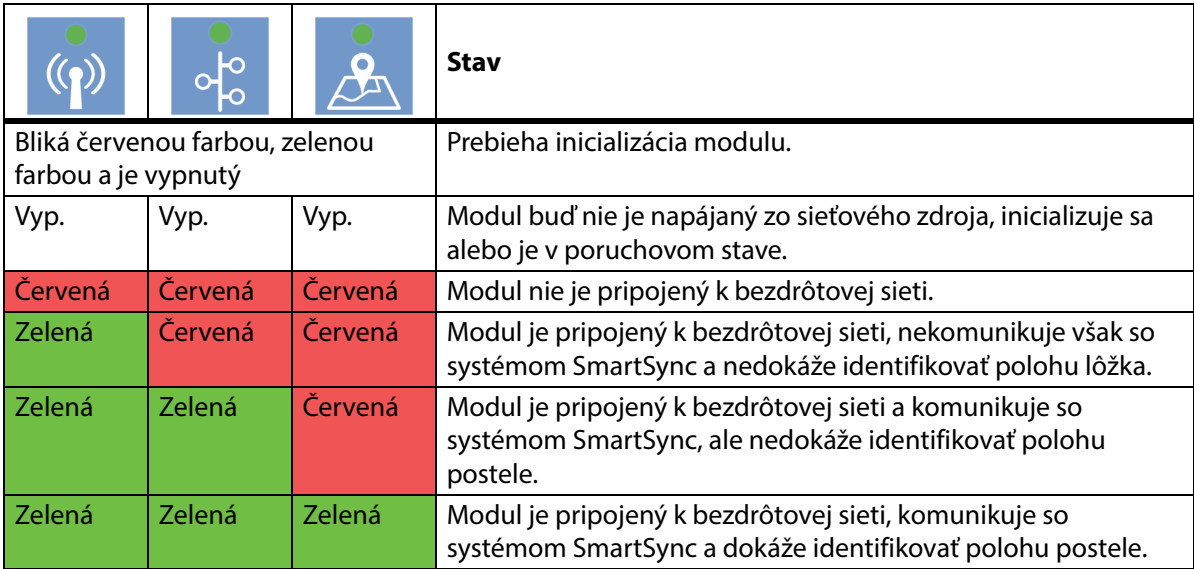

### **Určenie polohy postele**

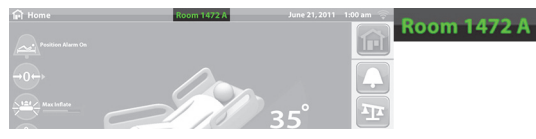

• **Bez textu o polohe** – modul bezdrôtového pripojenia nefunguje správne alebo nie je napájaný zo siete.

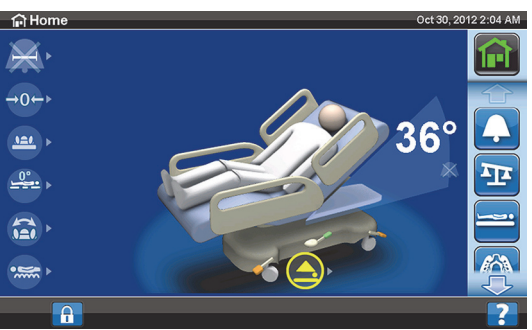

**Biely text "Neznámy" (Unknown)** – modul bezdrôtového pripojenia funguje správne, ale neprijíma polohu alebo nebol nakonfigurovaný.

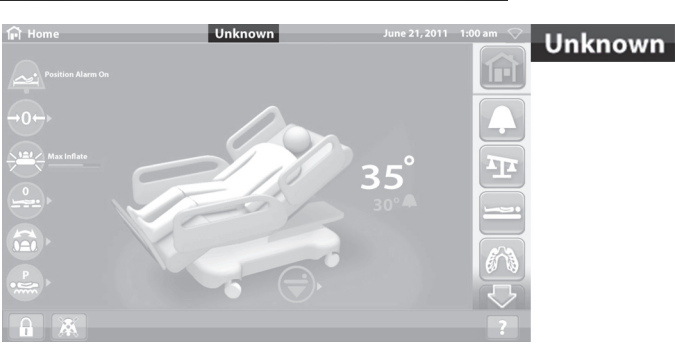

• **Zelený text o polohe** – modul bezdrôtového pripojenia funguje správne a poloha postele bola prijatá.

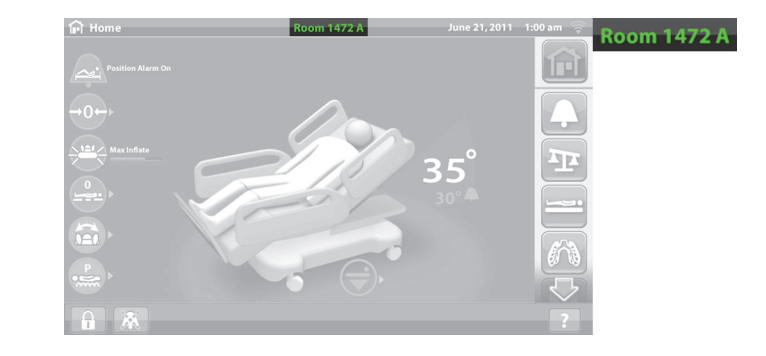

# **OZNAČENIE POLOHY**

# **UPOZORNENIE:**

Aby nedošlo k poškodeniu zariadenia, dodržiavajte tieto **upozornenia**:

- **Upozornenie** funkcia bezdrôtového pripojenia je nakonfigurovaná na označenie polohy schválenej spoločnosťou Hill-Rom. Funkcia určovania polohy nemusí správne fungovať, ak použijete iné označenie. Ak potrebujete viac informácií, obráťte sa na obchodného zástupcu spoločnosti Baxter.
- **Upozornenie** nenechávajte iné bezdrôtové zariadenia vo vzdialenosti menšej ako 20 cm (8") od označenia polohy. Ak sú pri sebe príliš blízko, zariadenia nemusia fungovať.

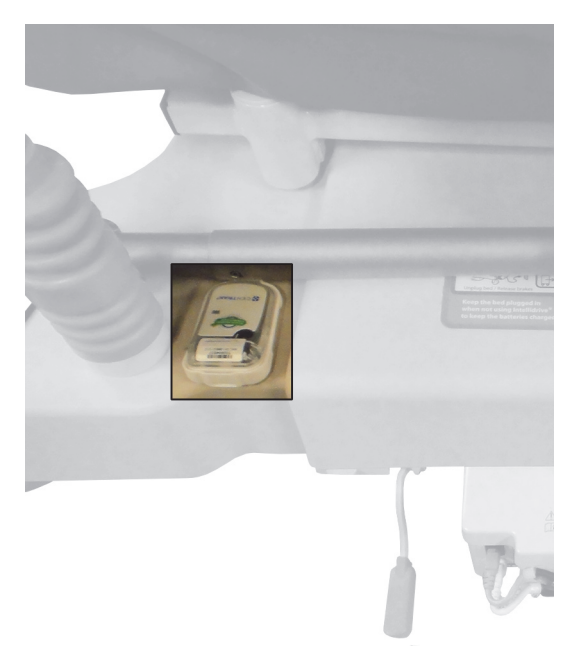

Ak je takéto označenie nainštalované, používa sa spolu s možnosťou externého bezdrôtového modulu na určenie polohy postele (pozrite ["Bezdrôtové pripojenie" na strane 76\)](#page-87-1).

Viac informácií o označení polohy nájdete v príručke výrobcu, ktorá je uvedená na označení.

## <span id="page-91-0"></span>**Interný bezdrôtový modul**

Interný bezdrôtový modul umožňuje zasielať údaje o posteli a podložke do informačného systému nemocnice bez komunikačného kábla; modul neprenáša informácie hovoru so sestrou ani polohu postele. (Elektrické technické parametre uvádza [strana 140](#page-151-0).)

# **VZDIALENÁ SPRÁVA SMARTCARE**

Vzdialená správa SmartCare je zabezpečený cloudový portál na centralizovanú vzdialenú správu postelí a zariadení spoločnosti Hillrom. Vzdialená správa SmartCare poskytuje biomedicínskym technikom alebo servisným technikom spoločnosti Baxter prístup k správe zariadení na diaľku pre nasledujúce funkcie:

- Konfigurácia vzdialenej aktualizácie
- Firmvér vzdialenej inovácie zariadení
- Vzdialené sledovanie polohy zariadení
- Vzdialené upozornenie na kód chyby

# **SYSTÉM OBSTACLE DETECT**

**Hillrom Progressa** ICU nemocničné lôžko je vybavená systémom **Obstacle Detect**, ktorý sa tiahne pozdĺž dvoch strán základného rámu. Tento systém sníma predmety na stranách, ktoré sa nachádzajú medzi horným a základným rámom.

Ak systém zistí tlak na stranách základne, bude blikať indikátor "Posteľ nie je dolu" na postranných držadlách.

# **Ak sa pokúsite spustiť posteľ:**

Hlásenie na obrazovke GCI zobrazí polohu prekážky vľavo alebo vpravo a vy nebudete môcť spustiť spánkovú dosku.

# **Ak je posteľ v pohybe a narazí na prekážku:**

Posteľ sa prestane spúšťať a následne sa automaticky zdvíha 2 sekundy. Na obrazovke GCI sa zobrazí poloha prekážky na ľavej alebo pravej strane postele.

# **POHYB POSTELE NAHOR A NADOL – NOŽNÉ OVLÁDANIE**

Nožné ovládanie výšky postele sa nachádza na oboch stranách základného rámu blízko koliesok nožnej časti. Časový limit tejto funkcie vyprší po 15 sekundách.

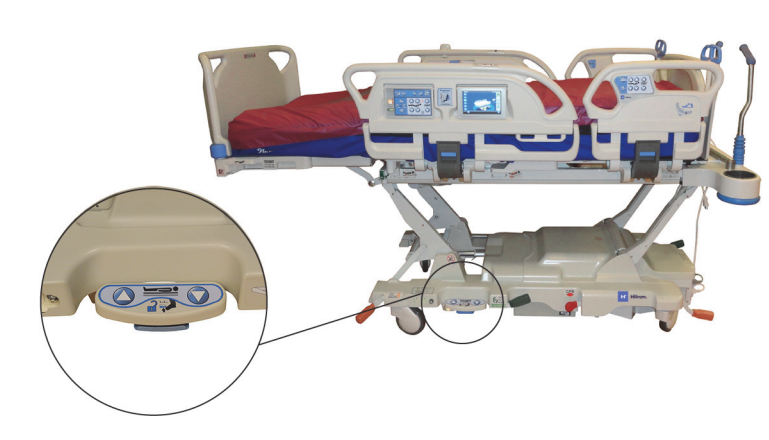

### **Aktivácia**

- 1. Palcom na nohe nadvihnite modrý spínač v spodnej časti nožného ovládača, kým nezaznie pípnutie (pribl. 3 sekundy).
	- Keď pustíte modrý spínač pred zaznením pípnutia, zaznejú tri pípnutia a na obrazovke GCI sa zobrazí hlásenie s pokynmi na aktiváciu nožného ovládania.
- 2. Chodidlom stlačte požadovaný ovládač pohybu postele hore alebo dole.

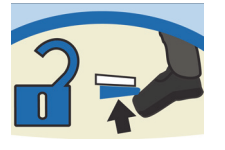

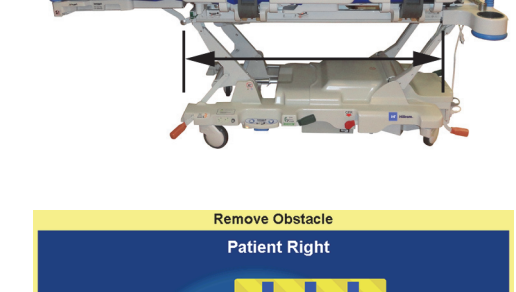

Close

# **NOČNÉ OSVETLENIE**

Na každej strane postele na základnom ráme je nočné osvetlenie. Toto osvetlenie sústavne svieti, keď je posteľ pripojená k sieťovému napájaniu.

### **EKVIPOTENCIÁLNE UZEMNENIE**

Ekvipotenciálne uzemnenie sa nachádza v hlavovej časti postele vedľa sieťového kábla.

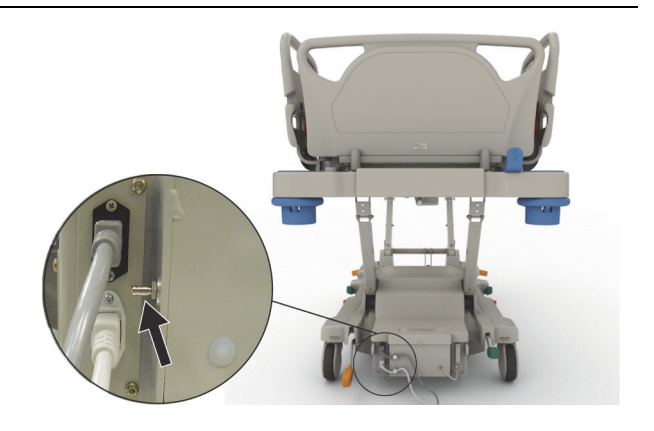

# **PODLOŽKY**

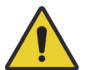

# **VAROVANIE:**

Aby nedošlo k zraneniu alebo poškodeniu zariadenia, rešpektujte tieto **varovania**:

- **Varovanie** niektoré bezpečnostné funkcie postele nemusia fungovať alebo nefungujú tak, ako by mali, s podložkami, ktoré nie sú určené špeciálne pre túto posteľ. Spojte sa s výrobcom podložiek. Zistíte tak, činnosti ktorých bezpečnostných funkcií postele boli testované a overované pre prácu s náhradnými podložkami.
- **Varovanie** pri určení vhodnej podložky vzhľadom na stav pacienta sa musia primerane zohľadniť riziká a príslušný protokol.
- **Varovanie** s funkciou stoličky na nasadnutie/vysadnutie lôžka používajte iba podložku **Progressa** alebo **Progressa+**.
- **Varovanie** v prípade lôžok s funkciou StayInPlace používajte iba podložku **Progressa** alebo **Progressa+**, v opačnom prípade môže dôjsť k zníženej výkonnosti podložky.
- **Varovanie** podložky **Progressa** Advance a **Progressa** Accelerate vážia v závislosti od modelu približne 27 kg (60 lb) až 32 kg (70 lb). Pri manipulácii s podložkou si zabezpečte pomoc. V opačnom prípade môže dôjsť k poraneniu osôb alebo poškodeniu zariadenia.

## **POZNÁMKY:**

- Vyššie uvedené varovanie neplatí pre podložku **Progressa** Prevention. Podložka **Progressa** Prevention má v podložke zabudovanú funkciu StayInPlace. Podložka **Progressa** Prevention sa môže používať na **Hillrom Progressa** ICU nemocničné lôžko s funkciou StayInPlace alebo bez nej.
- Spoločnosť Baxter odporúča používať podložky **Hill-Rom**, ktoré boli navrhnuté a testované špeciálne pre toto lôžko. Zákazníkom, ktorí sa rozhodnú kúpiť podložky od iných výrobcov odporúčame uistiť sa, že používanie náhradných podložiek s touto posteľou sa zhoduje s platnými predpismi a technickými normami a nepredstavuje pre pacienta ani ošetrovateľov neprimerané riziko. Spoločnosť Baxter predovšetkým odporúča používať podložky, ktoré rozmermi a konštrukciou minimalizujú medzery s rizikom uviaznutia pacienta, podložky s dostatočnou výškou medzi podložkou a vrchnou časťou postranného držadla na zabránenie náhodného prevalenia sa pacienta cez lôžko, podložky poskytujúce dostatočnú pevnosť na bokoch na uľahčenie presunu lôžka a podložky, ktoré nebránia plnohodnotnej práci s postrannými držadlami.

K dispozícii sú tri základné podložky: **Progressa** Prevention, **Progressa** Therapy a **Progressa** Pulmonary.

Zoznam podložiek a ich kompatibility s funkciami rámu postele nájdete v časti "Kompatibilita podložky" [na strane 129.](#page-140-0)

Ak chcete identifikovať podložku namontovanú na posteli, prejdite do časti ["Označenie konfigurácie](#page-155-0)  [produktu" na strane 144.](#page-155-0)

Aby vzduchová podložka fungovala správne, musí byť zaťažená minimálne 32 kg (70 lb).

Na správnu prevádzku podložky musíte používať voľné obliečky (najlepšie pletené).

Podložky produktu **Hillrom Progressa** ICU nemocničné lôžko sú navrhnuté na použitie najmä s nasledujúcim funkciami systému:

- Polohovanie pacienta StayInPlace
- Mechanizmus zmeny polohy pacienta **SlideGuard**
- Zasúvateľný mechanizmus na nohy **FlexAfoot**
- Mechanizmus nastavenia polohy stoličky na nasadnutie/vysadnutie pacienta

### **PODLOŽKA PROGRESSA PREVENTION/ESSENTIAL**

Podložka **Progressa** Prevention je penová podložka s nepoháňanými pneumatickými valcami.

#### <span id="page-94-0"></span>**PODLOŽKA PROGRESSA THERAPY**

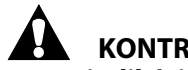

## **KONTRAINDIKÁCIA:**

**Kontraindikácia –**Použitie aktívnych pneumatických liečebných podložiek u pacientov s nestabilizovaným poranením miechy by mohlo spôsobiť vážne poranenie pacienta.

Podložka **Progressa** Therapy má povrchovú vrstvu MicroClimate Management (**MCM**), ktorá funguje nepretržite, kým je pacient v posteli, pričom pomáha znižovať lokálne naakumulované teplo a vlhkosť medzi pacientom a podložkou.

### **Režimy**

#### **Normálny**

Normálny režim podložky poskytuje súvislé rozloženie tlaku na celé telo pre pacientov s hmotnosťou do 32 až 227 kg (70 až 500 lb). Podložka prevádza redistribúciu tlaku automatickým prispôsobením vzduchového vankúša zmenám rozloženia váhy na podložke.

Na optimalizáciu redistribúcie tlaku v podložke sa musia používať voľné obliečky (najlepšie pletené).

Redistribúcia tlaku je vždy aktívna okrem nasledovných prípadov:

- Je aktívny režim maximálneho nafúknutia (Max-Inflate/P-Max Inflate)
- Nie je k dispozícii sieťové napájanie
- Chyba podložky

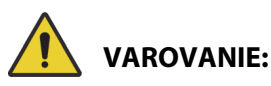

Aby nedošlo k zraneniu alebo poškodeniu zariadenia, rešpektujte tieto **varovania**:

- **Varovanie** liečebná podložka nie je náhradou za osvedčené ošetrovateľské postupy. Terapeutické režimy by sa mali používať v súčinnosti s dobrým posúdením a protokolom. Nedodržanie dobrých ošetrovateľských postupov môže pacientovi spôsobiť ujmu.
- **Varovanie** nepriepustnosť podložky na spanie a funkcie znižovania tlaku podložky môžu prestať fungovať, keď sa jej duša prepichne ihlou alebo iným ostrým predmetom. Ošetrovateľov poučte, aby PREDCHÁDZALI prepichnutiu poťahu a poškodeniu vzduchového vankúša neprimeraným používaním držiakov na RTG kazety a používaním ostrých predmetov, ktoré by mohli prepichnúť alebo roztrhnúť podložku. Podložka by sa mala pravidelne kontrolovať, či nie je poškodená. Nezistené poškodenie podložky môže pacientovi spôsobiť ujmu.

Pozrite si domovskú obrazovku GCI alebo stránku stavu podložiek na obrazovke GCI na určenie aktívneho liečebného režimu podložky.

### **Nastavenie podložky do normálneho režimu.**

1. Stlačte ovládač ponuky Podložka (**Surface**) na domovskej obrazovke rozhrania GCI.

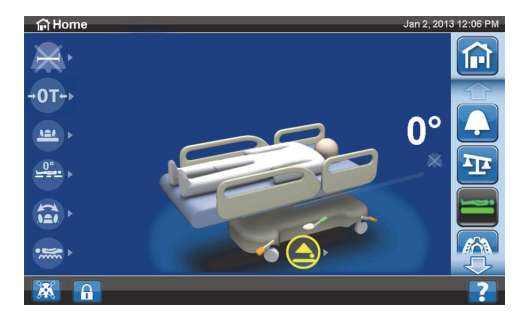

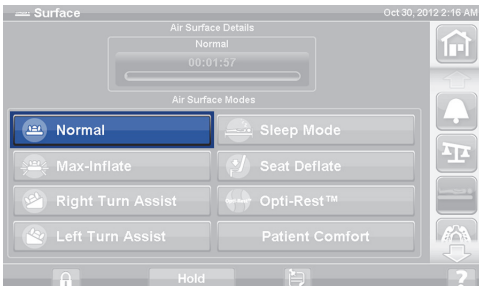

2. Stlačte ovládač Normálny (**Normal**).

# **VAROVANIE:**

**Varovanie –** Pacienti, ktorých telesná hmotnosť alebo výška sa blíži odporúčaným limitom, sa majú monitorovať častejšie, aby sa získali požadované výsledky. Ak je potrebné optimalizovať tlak v matraci, znížte hlavovú časť.

## **Maximálne nafúknutie (Max-Inflate/P-Max Inflate)**

Režim maximálneho nafúknutia (Max-Inflate/ P-Max Inflate) maximalizuje tvrdosť primárnej časti podložky pacienta. To sa týka prekladania pacienta z podložky na podložku a polohovania.

### **POZNÁMKA:**

Podložka **Progressa** Therapy automaticky ukončí režim maximálneho nafúknutia (Max-Inflate/ P-Max Inflate) a vráti sa do normálneho režimu po 30 minútach. Po 28 minútach zaznie pípnutie a na obrazovke GCI sa zobrazí hlásenie, že zostávajú ešte 2 minúty. Ošetrovateľ má možnosť udržiavať podložku v režime maximálneho nafúknutia alebo ju nechá vrátiť sa do normálneho režimu.

### **Aktivácia**

- 1. Stlačte ovládač ponuky Podložka (**Surface**) na obrazovke rozhrania GCI.
- 2. Stlačte možnosť Maximálne nafúknutie (**Max-Inflate/P-Max Inflate**).

### **Deaktivácia**

- 1. Stlačte ovládač ponuky Podložka (**Surface**) na obrazovke rozhrania GCI.
- 2. Stlačte ovládač Normálny (**Normal**).

#### **Aktivácia – na postranných držadlách**

Stlačte ovládač maximálneho nafúknutia (**Max-Inflate/ P-Max Inflate**).

#### **Deaktivácia – na postranných držadlách**

Stlačte ovládač maximálneho nafúknutia (**Max-Inflate/P-Max Inflate**).

#### **Vyfúknutie sedacej časti**

Funkcia vyfúknutia sedacej časti umožňuje ľahšie umiestnenie misky na vyprázdňovanie pacienta.

# **VAROVANIE:**

**Varovanie –** Vyfúknutie sedacej časti sa neodporúča v polohe sedenia na boku alebo bočného výstupu z postele. Mohlo by dôjsť k zraneniu.

#### **Aktivácia**

1. Stlačte ovládač ponuky Podložka (**Surface**) na obrazovke rozhrania GCI.

2. Stlačte možnosť Vyfúknutie sedacej časti (**Seat Deflate**).

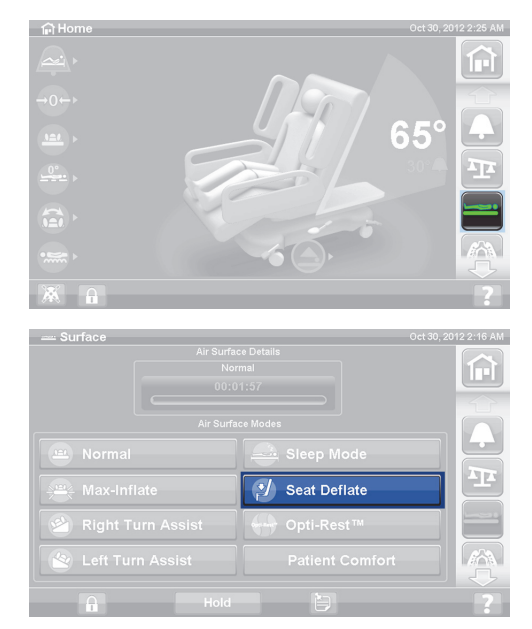

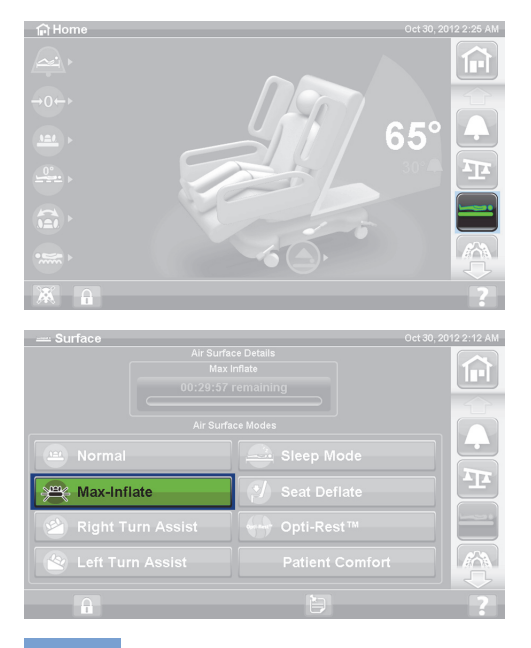

Podložka **Progressa** Therapy automaticky ukončí režim vyfúknutia sedacej časti a vráti sa do normálneho režimu po 30 minútach. Po 28 minútach zaznie pípnutie a na obrazovke GCI sa zobrazí hlásenie, že zostávajú ešte 2 minúty.

### **Deaktivácia**

- 1. Stlačte ovládač ponuky Podložka (**Surface**) na obrazovke rozhrania GCI.
- 2. Stlačte ovládač Normálny (**Normal**).

### **Pohodlie pacienta**

Umožňuje prispôsobenie sa pacientovi podľa jeho požiadaviek, pričom sa zachováva redistribúcia tlaku.

Systém automaticky zabezpečí rozloženie tlaku pre polohu pacienta na podložke.

### **Nastavenie tuhosti**

- 1. Stlačte ovládač ponuky Podložka (**Surface**) na obrazovke GCI.
- 2. Stlačte možnosť Pohodlie pacienta (**Patient Comfort**).

- 3. Pomocou ovládačov Pohodlie pacienta (**Patient Comfort**) zmeňte tlak v hlavovej, sedadlovej a dolnej nožnej časti matraca:
	- Na **zvýšenie** tlaku stlačte šípku **nahor**.
	- Na **zníženie** tlaku stlačte šípku **nadol**.

# **Deaktivácia**

- 1. Stlačte ovládač ponuky Podložka (**Surface**) na obrazovke rozhrania GCI.
- 2. Stlačte ovládač Normálny (**Normal**).

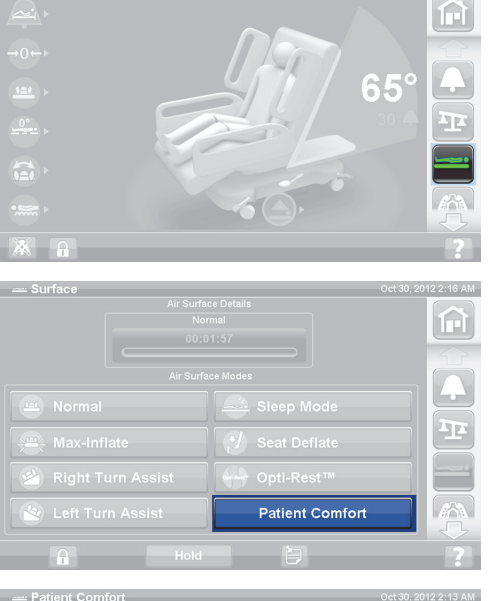

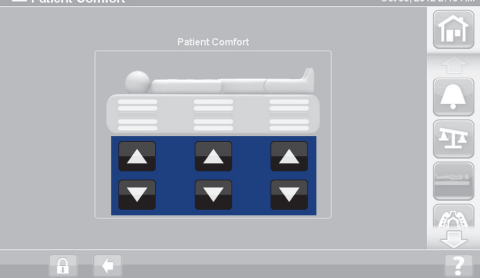

### **Režim spánku (Sleep Mode)**

Niektoré postele sú vybavené režimom spánku (Sleep Mode). Režim spánku sa používa na zníženie frekvencie nastavenia vzduchového systému u pacientov citlivých na vzduchové pohyby podložky. Počas režimu spánku je funkcia redistribúcie tlaku aktívna. Tlak vzduchu v podložke sa monitoruje, ale vzduchové čerpadlo nepracuje, kým tlak vzduchu neklesne pod alebo nestúpne nad nastavenú hodnotu.

Po ôsmich hodinách sa znova aktivuje normálny režim.

#### **Zapnutie režimu spánku**

- 1. Stlačte ovládač ponuky Podložka (**Surface**) na obrazovke GCI.
- 2. Stlačte možnosť Režim spánku (**Sleep Mode**).

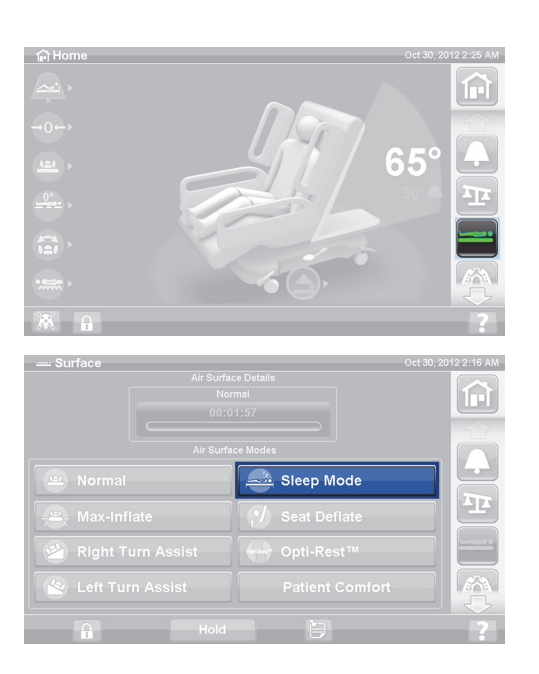

### **Vypnutie režimu spánku**

- 1. Stlačte ovládač ponuky Podložka (**Surface**) na obrazovke GCI.
- 2. Stlačte ovládač Normálny (**Normal**).

### **Pomoc pri otáčaní**

V režime pomoci pri otáčaní sa nafúkne podložka, čo pomáha ošetrovateľovi s otáčaním pacienta pri výmene posteľnej bielizne, prezliekaní pacienta, vkladaní misky na vyprázdňovanie pacienta, starostlivosti o chrbát a pri ďalších ošetrovateľských postupoch. Stlačením tlačidla Pomoc pri otáčaní doprava (Right Turn Assist) sa pacient otočí na pravú stranu.

### **POZNÁMKA:**

Po otočení pacienta na požadovaný bok možno použiť režim maximálneho nafúknutia (Max-Inflate/P-Max Inflate) kvôli zlepšenému prístupu k pacientovi zozadu.

Pri otáčaní pacienta MUSÍ byť zdvihnuté postranné držadlo na strane, kde sa pacient otáča, aby sa aktivovala funkcia pomoci pri otáčaní. Ak je postranné držadlo spustené, zaznie trojité pípnutie a na obrazovke GCI sa zobrazí hlásenie, že postranné držadlo sa musí zdvihnúť, aby sa funkcia spustila. Po začatí otáčania pacienta sa môže kvôli lepšiemu prístupu k pacientovi zasunúť postranné držadlo, od ktorého sa pacient otáča. Ako bezpečnostná výstraha zaznejú tri pípnutia a na obrazovke GCI sa zobrazí hlásenie, že postranné držadlo je spustené.

#### Podložky

# **Aktivácia**

- 1. Stlačte ovládač ponuky Podložka (**Surface**) na obrazovke rozhrania GCI.
- 2. Stlačte tlačidlo Pomoc pri otáčaní doprava alebo doľava (**Right** alebo **Left Turn Assist**). Tlačidlo sa po aktivácii zmení na **zelené**.
	- Na zastavenie asistencie otočenia stlačte ovládač Normálny (**Normal**).
	- Na zastavenie otáčania pred dosiahnutím plného rozsahu naklonenia stlačte ovládač Podržať (**Hold**) počas nafukovania s funkciou pomoci pri otáčaní.

Po 28 minútach zaznie pípnutie a na obrazovke sa objaví hlásenie, že zostávajú ešte 2 minúty. Ošetrovateľ má možnosť udržiavať podložku v režime pomoci pri otáčaní alebo ju nechá vrátiť sa do normálneho režimu.

Keď sa spustí postranné držadlo, ku ktorému sa pacient otáča, funkcia pomoci pri otáčaní sa zastaví.

### **Deaktivácia**

• Stlačte ovládač Normálny (**Normal**).

# **PODLOŽKA PROGRESSA PULMONARY**

Funkcie podložky **Progressa** Pulmonary sú rovnaké ako funkcie podložky **Progressa** Therapy a navyše obsahuje funkcie Rotácia, Vyklepávanie a vibrácie a Opti-Rest. Používanie podložky **Progressa** Therapy nájdete uvedené v časti ["Podložka Progressa Therapy" na strane 83.](#page-94-0)

# **KONTRAINDIKÁCIA:**

Aby nedošlo k vážnemu zraneniu pacienta, dodržiavajte tieto kontraindikácie:

- **Kontraindikácia** použitie aktívnych vzduchových liečebných podložiek u pacientov s nestabilizovaným poranením miechy by mohlo spôsobiť vážne poranenie pacienta.
- **Kontraindikácia** použitie súvislej laterálnej rotačnej terapie je kontraindikované u pacientov s krčnou alebo kostrovou trakciou.

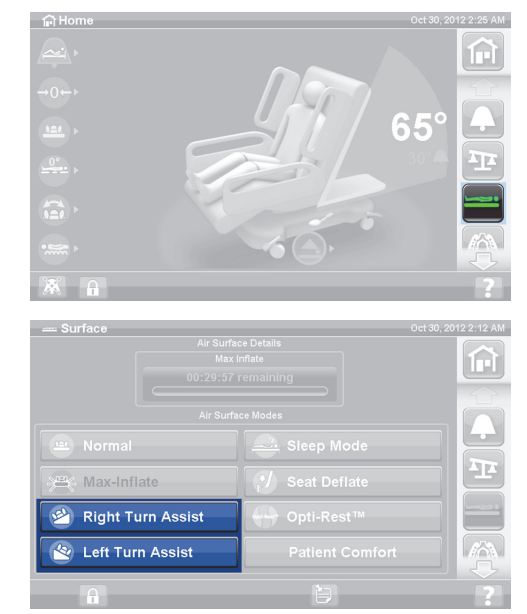

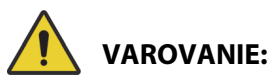

Aby nedošlo k zraneniu alebo poškodeniu zariadenia, rešpektujte tieto **varovania**:

- **Varovanie** pri presune pacienta z postele na inú podložku dávajte pozor.
- **Varovanie** použitie terapie vyklepávania a vibrácií spolu s terapiou rotácie pri vyšších ako typických nastaveniach môže spôsobiť zvýšenie teploty podložky a ublížiť pacientovi, napríklad pri kombinácii týchto nastavení ovládačov:
	- Rotačná terapia naprogramovaná na 100 % s 1-minútovou pauzou v strede
	- Súvislá rotačná terapia
	- Vyklepávanie a vibrácie naprogramované na vysoké hodnoty nastavenia
	- Vyklepávanie a vibrácie pracujúce v 1-hodinových intervaloch v pomere viac ako 1 hodina na každých 5 hodín rotačnej terapie
- **Varovanie** keď je rotácia aktívna, pacient sa môže na povrchu pohybovať laterálne.
- **Varovanie** monitorujte stav pokožky pacienta, keď sa počas kontinuálnej laterálnej rotačnej terapie používa predĺžený čas zdržania.

Odporúčaný terapeutický rozsah hmotnosti pri zmierňovaní tlaku a funkciách otáčania je 32 až 227 kg (70 až 500 lb).

Podložka Pulmonary má povrchovú vrstvu MicroClimate Management (**MCM**), ktorá funguje nepretržite, kým je pacient v posteli, pričom pomáha znižovať lokálne naakumulované teplo a vlhkosť medzi pacientom a podložkou.

Podložka využíva vstupné údaje zo systému váhy postele a v závislosti od hmotnosti pacienta upravuje tlak vo vankúšoch.

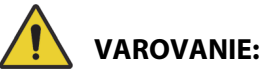

**Varovanie –** Nepriepustnosť a funkcie znižovania tlaku podložky na spanie môže ovplyvňovať prepichnutie vankúša ihlou alebo iným spôsobom. Ošetrovateľov poučte, aby PREDCHÁDZALI prepichnutiu poťahu a poškodeniu vzduchového vankúša neprimeraným používaním držiakov na RTG kazety a používaním ostrých predmetov, ktoré by mohli prepichnúť alebo roztrhnúť podložku. Môže dôjsť k zníženému výkonu.

### **Rotácia**

Režim rotácie poskytuje jemnú, súvislú laterálnu rotačnú terapiu (CLRT) zo strany na stranu, ktorá pomáha predchádzať a liečiť pľúcne komplikácie súvisiace s nehybnosťou. Pacient môže byť polohovaný na pravú alebo ľavú stranu s rozličným počtom otáčok a prestávok podľa individuálneho stavu. Počas aktívneho režimu rotácie je zabezpečená redistribúcia tlaku.

#### **Pripomienky týkajúce sa rotácie:**

- Rotačná terapia sa preruší v prípade, že:
	- Niektoré z postranných držadiel je spustené. Na reštartovanie rotácie zdvihnite postranné držadlo hore a zaistite ho.
	- Oblasť hlavovej časti postele je zvýšená o viac ako 40 stupňov. Na reštartovanie rotácie znížte oblasť hlavovej časti postele.
	- Oblasť postele na strane nôh je znížená o viac ako 30 stupňov. Na reštartovanie rotácie zdvihnite oblasť postele na strane nôh.
	- Pokúsili ste sa nastaviť polohu stoličky. Na reštartovanie rotácie zrušte polohu Stolička.
	- Je aktívny režim vyklepávania/vibrácií (Percussion/Vibration), maximálneho nafúknutia (Max-inflate/P-Max Inflate) alebo pomoci pri otáčaní (Turn Assist).

#### Podložky

- Ak bola terapia prerušená z akýchkoľvek dôvodov uvedených vyššie, na obrazovke GCI sa zobrazí hlásenie.
- Po aktivácii režimu prvej pomoci sa rotačná terapia automaticky zastaví a aktivuje sa režim maximálneho nafúknutia (Max-inflate/P-Max Inflate). Ak je funkcia maximálneho nafúknutia (Maxinflate/P-Max Inflate) aktívna 60 minút, podložka sa vráti do normálneho režimu a nie do predchádzajúceho terapeutického režimu.
- Ak si nie ste istí, prečo sa posteľ ozýva pípaním, pozrite si obrazovku GCI príčina bude zobrazená na obrazovke GCI.

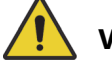

# **VAROVANIE:**

Aby nedošlo k zraneniu alebo poškodeniu zariadenia, rešpektujte tieto **varovania**:

- **Varovanie** pri rotácii alebo polohovaní pacienta si pozorne všímajte všetky vedenia. Aby ste predišli odpojeniu káblov a hadičiek, počas rotácie alebo polohovania pacienta zakaždým používajte osvedčené postupy usporiadania vedení.
- **Varovanie** počas rotácie sledujte polohu rotácie pacienta a zabezpečte, aby pacient zostal v strede podložky, mal ramená správne zarovnané a káble boli dostatočne voľné, aby umožnili pohyby pacienta a rotáciu podložky.

# **Príprava**

- 1. Položte pacienta na posteľ.
- 2. Zrovnajte ramená so štítkom pre polohu ramien, ktorý sa nachádza na vnútornej strane postranného držadla v hlavovej časti.

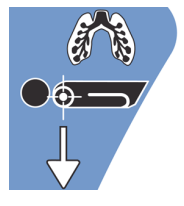

## **Spustenie rotácie**

### **POZNÁMKY:**

- Ak sa požaduje rotačná terapia so zapnutou funkciou výstupu z postele, funkcia výstupu z postele musí byť zapnutá pred spustením rotačnej terapie. Počas rotačnej terapie bude fungovať len režim Mimo postele (Out of Bed).
- Režim polohy opúšťania postele (Bed Exit Position Mode) (najcitlivejšie nastavenie) alebo režim opúšťania (Exiting Mode) (stredne citlivé nastavenie) je aktívny, opustenie postele (Bed Exit) sa prepne do režimu Mimo postele (Out of Bed) (najmenej citlivé nastavenie) počas rotačnej terapie. Po dokončení terapie, posteľ sa opätovne aktivuje do pôvodného režimu upozornenia na opustenie postele (Bed Exit Alert Mode).
- 1. Stlačte ovládač ponuky Pľúcna terapia (**Pulmonary Therapy**) na obrazovke GCI.

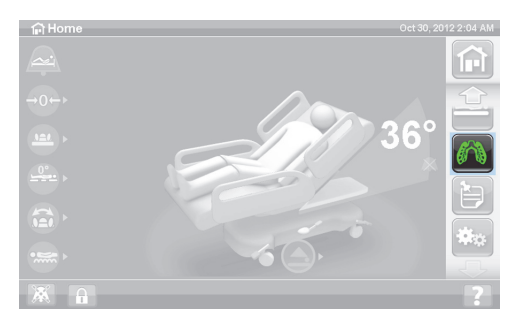

22:17 AM

2. Stlačte Rotácia (**Rotation**).

- 3. Vyberte možnosť Úplná (**Full**), Mierna (**Moderate**), Minimálna (**Minimum**) alebo Prispôsobená (**Custom**).
- 4. Režim školenia (Training Mode)/Aklimatizácia pacienta (Patient Acclimation): Áno/Nie (Yes/No) (Rotácia sa začne z 50 % maximálnych naprogramovaných hodnôt a zvyšuje sa každú hodinu o 10 % na aklimatizáciu pacienta).

### **POZNÁMKA:**

Aklimatizácia pacienta (Patient Acclimation) je dostupná na niektorých modeloch. Aklimatizácia pacienta má rovnaké funkcie ako Režim školenia (Training Mode). Stlačením rozbaľovacieho zoznamu vyberte príslušné nastavenie.

俞 NΣ Rotation  $2-17.6M$ 俞 Full Custon  $\Lambda$ 

**M** Then

5. Na spustenie rotácie stlačte Štart (**Start**).

### **POZNÁMKA:**

Niektoré modely postelí majú funkciu ukážky (Preview). Funkcia ukážky slúži na prechádzanie nastaveniami rotačnej terapie bez prestávok na kontrolu línií a stavu pacienta. Terapia sa automaticky nespustí. Pozrite si obrazovku Rotácia podložky Accelerate nižšie.

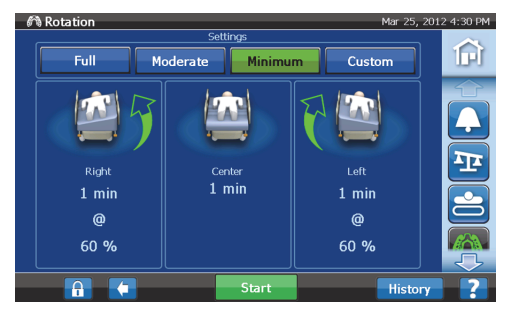

**Obrazovka rotácie podložky Pulmonary (P7520) Obrazovka**

#### n ΤE  $120 \text{ min} 10 \text{ min} \cdot$  $10 \text{ min}$  $^{\circ}$  $\circledcirc$  $100\%$   $\star$  $100\%$   $\star$ Off Ŧ Preview Start  $\mathbf{A}$

**Obrazovka rotácie podložky Accelerate (P7540)**

### **Zastavenie rotácie**

- 1. Stlačte ovládač ponuky Pľúcna terapia (**Pulmonary Therapy**) na obrazovke GCI.
- 2. Stlačte Rotácia (**Rotation**).
- 3. Stlačte Zastaviť terapie (**Stop Therapies**) alebo na domovskej obrazovke GCI stlačte Zastaviť terapie (**Stop Therapies**).

### **Prispôsobené nastavenia**

- 1. Stlačte Prispôsobené (**Custom**) alebo požadované nastavenie; pozri nižšie.
- 2. Stlačte hodnotu príslušného nastavenia.
- 3. Posuňte posuvnú lištu na príslušné nastavenie.
- 4. Stlačte Štart (**Start**), keď sú všetky nastavenia správne.

### **Prispôsobiť môžete tieto nastavenia:**

- Percento otočenia napravo (Right turn %): Nastavte počet otočení napravo
- Čas pauzy (vpravo, v strede, vľavo (Right, Center, Left)): Čas, kedy pacient leží na strane alebo v strede postele
- Percento otočenia naľavo (Left turn %): Nastavte počet otočení naľavo

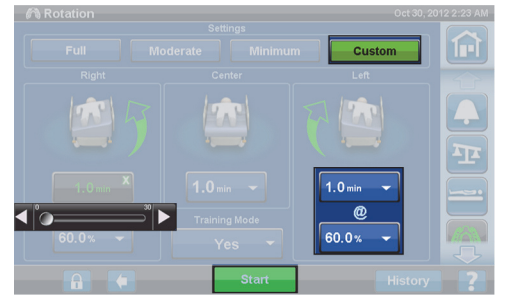

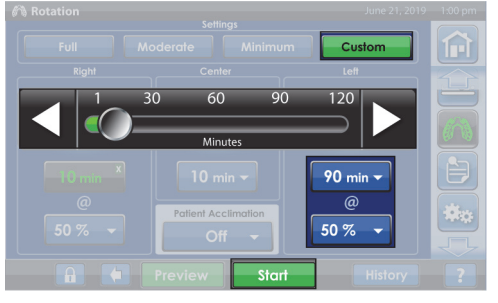

**Obrazovka rotácie podložky Pulmonary (P7520) Obrazovka**

**Obrazovka rotácie podložky Accelerate (P7540)**

# **Vyklepávanie a vibrácie**

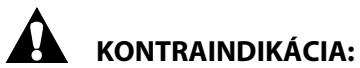

**Kontraindikácia –**Použitie aktívnych pneumatických liečebných podložiek u pacientov s nestabilizovaným poranením miechy by mohlo spôsobiť vážne poranenie pacienta.

Terapie vyklepávaním alebo vibráciami možno vykonávať oddelene alebo súčasne ako postupnú liečbu.

Pri liečbe možno pacienta uložiť do ľahu na chrbát alebo pravý či ľavý bok, aby sa uľahčilo posturálne vylučovanie tekutín, prípadne možno využiť aj rotačnú terapiu.

Použite rovnaké parametre liečby týkajúce sa frekvencie a trvania ako pri manuálnom vyklepávaní alebo vibráciách, ktoré boli nariadené lekárom.

### **Príprava**

- 1. Položte pacienta na posteľ.
- 2. Zrovnajte ramená so štítkom pre polohu ramien, ktorý sa nachádza na vnútornej strane postranného držadla v hlavovej časti.

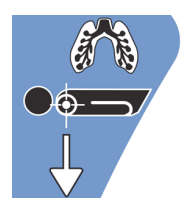

# **Spustenie terapie vyklepávaním a vibráciami**

1. Stlačte ovládač ponuky Pľúcna terapia (**Pulmonary Therapy**) na obrazovke GCI.

- 2. Stlačte Vyklepávanie a vibrácie (**P & V**).
- 3. Vyberte intenzitu Vysoká (**High**), Stredná (**Medium**), Nízka (**Low**) alebo Prispôsobené (**Custom**).
- 4. Stlačením Upraviť (**Modify**) môžete zmeniť polohu.
- 5. Vyberte polohu Vľavo (**Left**), V strede (**Center**), Vpravo (**Right**) alebo Rotácia (**Rotation**).
- 6. Stlačte **šípku späť**.
- 7. Stlačte Štart (**Start**) na spustenie terapie vyklepávaním a vibráciami.

# **POZNÁMKA:**

Ak sa požaduje terapia vyklepávaním a vibráciami so zapnutou funkciou výstupu z postele, funkcia výstupu z postele musí byť zapnutá pred spustením terapie vyklepávaním a vibráciami. Počas rotačnej terapie bude fungovať len režim Mimo postele (Out of Bed).

# **Zastavenie terapie vyklepávaním a vibráciami**

- 1. Stlačte ovládač ponuky Pľúcna terapia (**Pulmonary Therapy**) na obrazovke GCI.
- 2. Vyberte Vyklepávanie a vibrácie (**Percussion** and **Vibration**).
- 3. Stlačte Zastaviť terapie (**Stop Therapies**) alebo na domovskej obrazovke GCI stlačte Zastaviť terapie (**Stop Therapies**).

Alternatívne sa terapia vyklepávaním a vibráciami zastaví po uplynutí stanoveného času. Terapia sa dá zastaviť aj skôr pomocou krokov uvedených vyššie.

Ak je zapnutá rotačná terapia a spustí sa terapia vyklepávaním a vibráciami (vľavo, vpravo alebo v strede), rotačná terapia sa automaticky vypne. Znovu zapnite rotačnú terapiu podľa potreby.

# **Prispôsobené nastavenia**

- 1. Stlačte Prispôsobené (**Custom**).
- 2. Stlačte požadované nastavenie.
- 3. Zmeňte nastavenie podľa potreby.
- 4. Stlačte Štart (**Start**), keď sú všetky nastavenia správne.

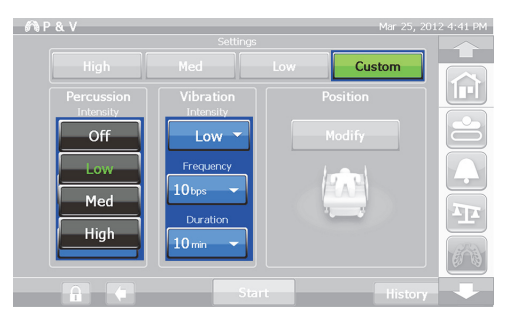

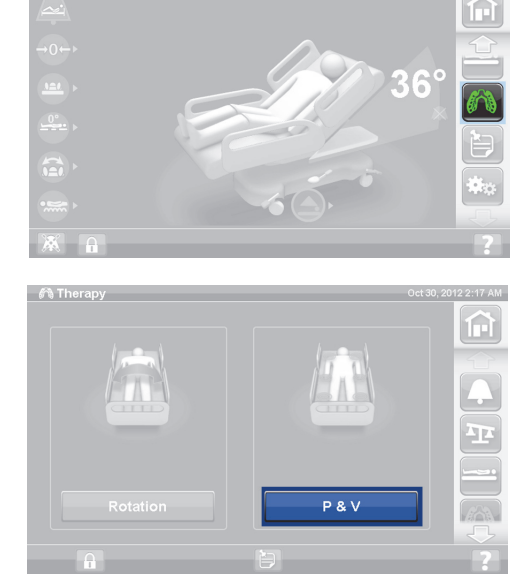

### **Prispôsobiť môžete tieto nastavenia:**

- Poloha (Position): Vpravo/Vľavo/V strede (Right/Left/Center) alebo Rotácia (Rotation)
- Percento otočenia % (Turn %): Iba pre polohu vpravo a vľavo
- Vyklepávanie alebo vibrácie (Percussion/Vibration): Vpravo/Vľavo/V strede (Right/Left/Center) alebo Rotácia (Rotation)
- Frekvencia vyklepávania (Percussion frequency): 1 až 5 úderov za sekundu
- Intenzita (Intensity): Nízka (Low) Stredná (Med) Vysoká (High)
- Trvanie (Duration): 5 až 30 minút, nastavené v prírastkoch po 5 minút.
- Frekvencia vibrácií (Vibration frequency): 5,5 – 25 úderov za sekundu (BPS)
- Ak chcete použiť vyklepávanie alebo vibrácie samostatne, vyberte Intenzita vypnutá (Intensity **Off**) pre terapiu, ktorú si neželáte.

## **Opti-Rest**

Režim Opti-Rest poskytuje vlniace pohyby podložky, pričom udržiava uvoľňovanie tlaku. Nastavuje tlak v oblasti hrudníka, zadku a stehien, pričom vytvára masážne vlniace pohyby.

### **Spustenie funkcie Opti-Rest**

1. Stlačte ovládač ponuky Podložka (**Surface**) na obrazovke rozhrania GCI.

- 2. Stlačte **Opti-Rest.**
- 3. Funkcia Opti-Rest je aktívna, keď sa farba tlačidla zmení na **zelenú**.

# **Zastavenie funkcie Opti-Rest**

- 1. Stlačte ovládač ponuky Podložka (**Surface**) na obrazovke rozhrania GCI.
- 2. Stlačte ovládač Normálny (**Normal**).

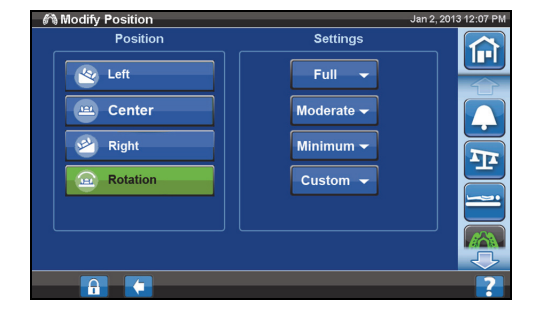

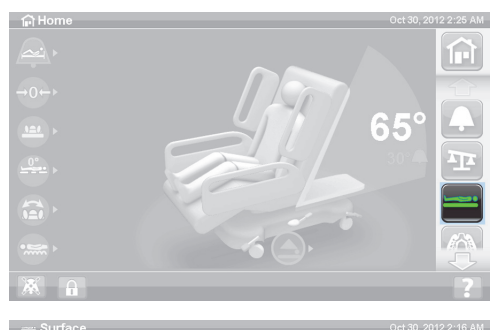

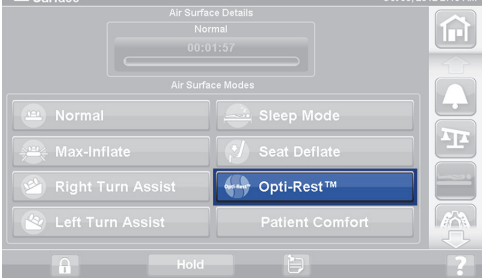

### **História pacienta**

Zobrazenie histórie pacienta (Patient History):

- 1. Stlačte ovládač ponuky Preferencie (**Preferences**) na domovskej obrazovke rozhrania GCI.
- 2. Stlačte História (**History**).
- 3. Zvoľte požadovanú históriu, ktorá sa má zobraziť.

Ovládač História (History) sa nachádza v každej oblasti obrazovky GCI, s ktorou súvisí história.

Rotácia (**Rotation**): Zobrazuje maximálny počet cyklov za hodinu a počet hodín, kedy pacient rotoval: Počet minút trvania rotácie za 24 hodín.

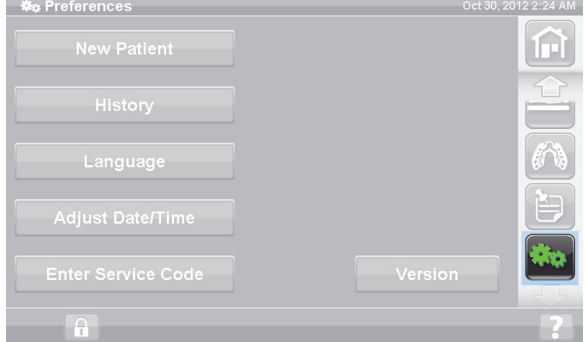

Vyklepávanie a vibrácie (**Percussion and Vibration**): Zobrazuje počet terapií vykonaných počas 24 hodín.

**OPTI-REST:** Čas strávený v režime OPTI-REST od 12:00.

Uhol sklonu hlavy (**Head Angle**): Čas, kedy bol sklon hlavovej oblasti postele väčší ako 30° alebo 45°, od 12:00 napoludnie.

Hmotnosť (**Weight**): Zobrazuje prírastok alebo úbytok hmotnosti v 24-hodinových intervaloch.

Stolička (**Chair**): Čas strávený v režime Stolička od 12:00 napoludnie.

Výstup z postele (**Bed Exit**): Zobrazuje čas strávený so zapnutým upozornením na opustenie postele.

# **OVLÁDACIE PRVKY PRE PACIENTA**

V tejto časti sú opísané ovládacie prvky a funkcie postele určené na používanie pacientom. Nie všetky uvedené funkcie a ovládacie prvky sa nachádzajú na každej posteli.

Keď ošetrovateľ zablokuje určitý ovládač, zablokuje sa aj ovládač príslušnej funkcie pre pacienta. Pozrite ["Ovládacie prvky blokovania" na strane 15.](#page-26-0)

### **UMIESTNENIE**

Ovládacie prvky polohy pacienta sa nachádzajú na vnútornej strane stredových postranných držadiel.

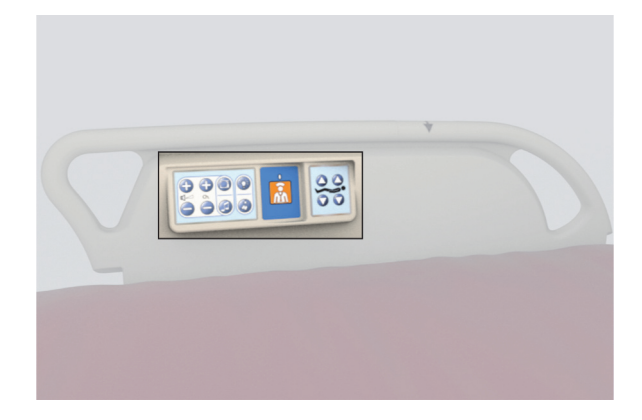

### **PRIVOLANIE SESTRY**

Na posteliach s funkciou privolania sestry sa ovládače pacienta na privolanie SESTRY nachádzajú na vnútornej strane stredných postranných držadiel.

#### **Aktivácia**

- Stlačte ovládač Privolanie sestry (**Nurse Call**).
- Keď stanovište sestier potvrdí privolanie sestry, vnútorný indikátor bude nepretržite svietiť na žlto a vonkajší indikátor nebude svietiť.
- Keď je otvorená komunikačná linka so stanovišťom sestier, vnútorný aj vonkajší indikátor nepretržite svietia nazeleno.

Po preprave pripojte kábel postele pre privolanie sestry ku komunikačnému systému zdravotníckeho zariadenia. Na zaistenie správnej funkcie systému na privolanie sestry používajte výhradne komunikačné káble od spoločnosti Hill-Rom alebo Baxter.

## **OVLÁDAČ POHYBU HLAVY NAHOR A NADOL**

Pomocou ovládača Hlava nahor/nadol môže pacient zdvihnúť alebo znížiť hlavovú časť postele. Práca s touto funkciou je taká istá ako práca s podobnou funkciou pre ošetrovateľa opísanou v tejto príručke. Pohyb hlavy nahor je však povolený maximálne do 55°. Funkcia Automatický obrys (Auto Contour) bude fungovať aj vtedy, keď bude pohyby hlavovej časti nahor/nadol ovládať pacient.

### **OVLÁDAČ POHYBU KOLIEN NAHOR A NADOL**

Pomocou ovládača Kolená nahor/nadol môže pacient zdvihnúť alebo znížiť kolennú časť postele. Práca s touto funkciou je taká istá ako práca s podobnou funkciou pre ošetrovateľa opísanou v tejto príručke.

### **POZNÁMKA:**

Ak je posteľ v polohe stoličky na nasadnutie/vysadnutie, ovládače pohybu kolien sú zablokované.

## **OSVETLENIE MIESTNOSTI**

Ovládačom osvetlenia miestnosti sa ovláda osvetlenie v miestnosti.

### **Aktivácia**

1. Stlačte ovládač Osvetlenie miestnosti (**Room Light**).

Osvetlenie miestnosti vypnete opätovným stlačením ovládača Osvetlenie miestnosti (**Room Light**).

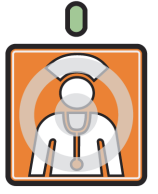

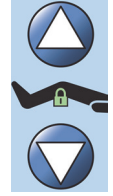

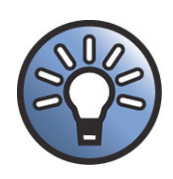

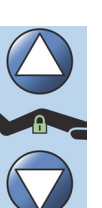
#### **SVETLO NA ČÍTANIE**

Ovládačom Svetlo na čítanie (Reading Light) sa ovláda svetlo na čítanie (ak je súčasťou výbavy).

#### **Aktivácia**

1. Stlačte ovládač Svetlo na čítanie (**Reading Light**).

Svetlo na čítanie vypnete opätovným stlačením ovládača Svetlo na čítanie (**Reading Light**).

#### **TELEVÍZIA**

Ovládačom Televízia (Television) sa zapína alebo vypína televízia.

#### **Aktivácia**

1. Stlačte ovládač Televízia (**Television**).

Televíziu vypnete stláčaním tlačidla Televízia (Television), kým sa televízia nevypne.

#### **RÁDIO**

Ovládačom Hudba/Výber (Music/Select) sa zapína alebo vypína hudba.

#### **Aktivácia**

1. Stlačte ovládač Rádio (**Radio**).

Rádio vypnete opätovným stlačením ovládača Rádio (**Radio**).

#### **OVLÁDANIE PREPÍNANIA TELEVÍZNYCH KANÁLOV**

Ovládaním prepínania televíznych kanálov sa menia kanály TV a stanice rádia.

#### **Aktivácia**

- 1. Stlačte tlačidlo + alebo -.
- 2. Požadovaný kanál naladíte opakovaným stláčaním tohto tlačidla.

#### **OVLÁDANIE HLASITOSTI**

Ovládaním hlasitosti reproduktora sa mení hlasitosť rádia a televízie.

#### **Aktivácia**

Stlačením tlačidla + alebo - sa nastavuje úroveň hlasitosti.

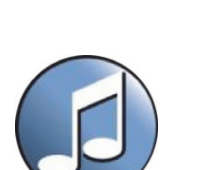

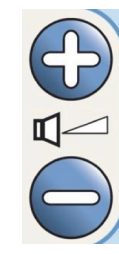

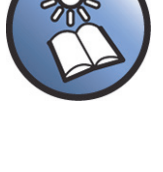

## **PRÍSLUŠENSTVO**

Ošetrovateľ môže príslušenstvo pridávať alebo odoberať počas starostlivosti o pacienta bez použitia náradia. Prídavné zariadenia je možné vymieňať medzi jednotlivými produktmi rovnakého typu.

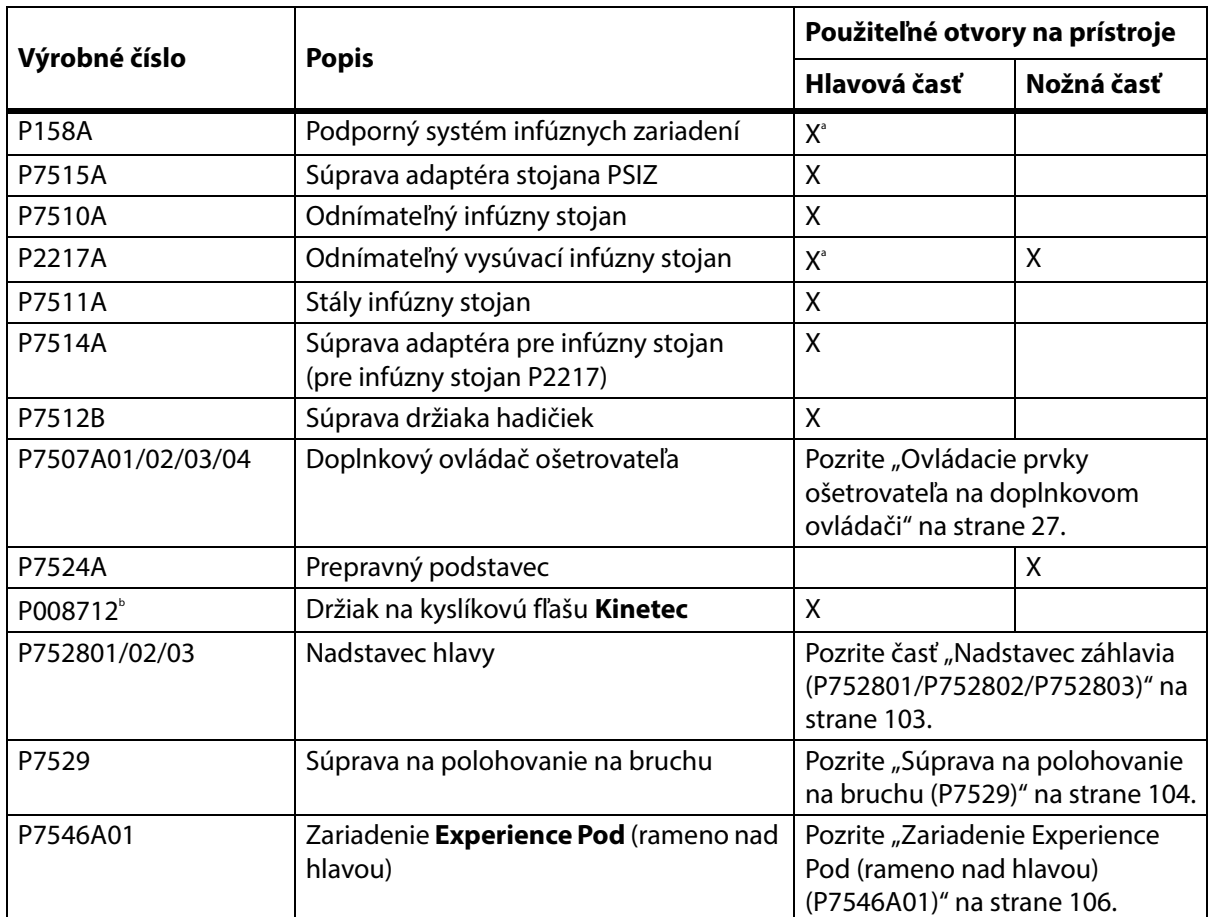

#### **Príslušenstvo**

a. Vyžaduje adaptér.

b. Dostupné vo vybraných krajinách, kde valce typu B5 (140 mm) sú bežne používané. Vyrába spoločnosť **Kinetec**.

#### **PODPORNÝ SYSTÉM INFÚZNYCH ZARIADENÍ (P158A)**

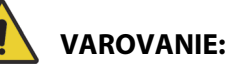

Aby nedošlo k zraneniu osôb alebo poškodeniu zariadenia, rešpektujte tieto **varovania**:

- **Varovanie** neprekračujte dovolené zaťaženie (bezpečné pracovné zaťaženie) 9 kg (20 lb) stojana držiakov infúznych zariadení (ISS).
- **Varovanie** stojan ISS pripojte správne, v opačnom prípade môže spadnúť.
- **Varovanie** nerovnomerné zaťaženie stojana ISS môže spôsobiť pád obsahu.
- **Varovanie** pri znižovaní vrchnej časti stojana ISS vždy uchopte a držte túto časť prv než vytiahnete uvoľňovací regulátor.
- **Varovanie** infúzne pumpy nepripevňujte na spodnú časť infúzneho stojana. Mohlo by dôjsť ku kolízii s ohybom hlavovej časti.

Podporný systém infúznych zariadení (PSIZ) pozostáva z pohyblivého a nastaviteľného infúzneho stojana. Stojan drží infúzne pumpy a infúzne vaky vo vertikálnej polohe a zdvíha alebo znižuje ich voči hlavnému rámu postele.

V hlavovej časti postele sa nachádza miesto na pripojenie dvoch mobilných podporných systémov infúznych zariadení. Jeden podporný infúzny systém udrží jednu infúznu pumpu a dva litre intravenózneho roztoku.

Stojan PSIZ sa montuje do jedného z otvorov pre infúzne stojany pomocou **súpravy adaptéra P7515A**.

Infúzny stojan P158A ISS je odnímateľný dvojdielny teleskopický stojan, ktorý sa montuje na hlavovú časť postele do adaptéra, ktorý sa uchytí do príslušných otvorov. Infúzny stojan má nosnosť 9 kg (20 lb).

#### **ODNÍMATEĽNÝ INFÚZNY STOJAN (P7510A)**

## **VAROVANIE:**

Aby nedošlo k zraneniu alebo poškodeniu zariadenia, rešpektujte tieto **varovania**:

- **Varovanie** pri zdvíhaní a spúšťaní pohyblivej časti infúzneho stojana držte ruky mimo spojenia medzi posuvnými časťami.
- **Varovanie** prekročenie bezpečného pracovného zaťaženia môže zapríčiniť zranenie alebo poškodenie zariadenia.

Tento odnímateľný, trojdielny teleskopický infúzny stojan sa montuje v hlavovej časti postele do pripraveného otvoru. Vyžaduje sa trvalo pripevnený adaptér. Infúzny stojan má nosnosť 18 kg (40 lb).

Infúzny stojan pripevníte vložením a otočením o štvrť otáčky v smere hodinových ručičiek. Odoberiete ho obdobným spôsobom v opačnom smere, ako ste ho nasadili.

### **UPOZORNENIE:**

**Upozornenie –** Pri znižovaní vrchnej časti infúzneho stojana túto časť vždy uchopte a držte, prv než vytiahnete uvoľňovací gombík.

#### **POZNÁMKA:**

Pri používaní systémov s gravitačným odtokom tekutín sa odporúča predĺžiť stojan.

#### **ODNÍMATEĽNÝ TELESKOPICKÝ INFÚZNY STOJAN (P2217A)**

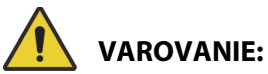

Aby nedošlo k zraneniu alebo poškodeniu zariadenia, rešpektujte tieto **varovania**:

- **Varovanie** pri zdvíhaní a spúšťaní pohyblivej časti infúzneho stojana držte ruky mimo spojenia medzi posuvnými časťami.
- **Varovanie** prekročenie bezpečného pracovného zaťaženia môže zapríčiniť zranenie alebo poškodenie zariadenia.
- **Varovanie** neprekračujte dovolené zaťaženie infúzneho stojana 11 kg (25 lb).
- **Varovanie** nerovnomerné zaťaženie infúzneho stojana môže spôsobiť pád obsahu.

P2217A je odnímateľný, dvojdielny teleskopický infúzny stojan, ktorý sa montuje na ktorýkoľvek zo štyroch rohov postele, v hlavovej časti postele pomocou adaptérov do otvorov. Infúzny stojan má nosnosť 11 kg (25 lb).

Infúzny stojan P2217A pripevníte vložením a otočením o štvrť otáčky v smere hodinových ručičiek. Odoberiete ho obdobným spôsobom v opačnom smere, ako ste ho nasadili.

### **STÁLY INFÚZNY STOJAN (P7511A)**

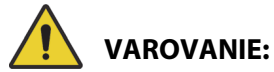

Aby nedošlo k zraneniu alebo poškodeniu zariadenia, rešpektujte tieto **varovania**:

- **Varovanie** pri zdvíhaní a spúšťaní pohyblivej časti infúzneho stojana držte ruky mimo spojenia medzi posuvnými časťami.
- **Varovanie** prekročenie bezpečného pracovného zaťaženia môže zapríčiniť zranenie alebo poškodenie zariadenia.
- **Varovanie** neprekračujte dovolené zaťaženie infúzneho stojana 18 kg (40 lb).

Infúzny stojan P7511A je trvalo namontovaný teleskopický stojan, ktorý sa montuje v hlavovej časti postele do ľavého alebo pravého otvoru na infúzny stojan. Infúzny stojan P7511A sa obyčajne objednáva spolu s novou posteľou, avšak môže sa pridať k posteli, ktorá sa používa. Infúzny stojan P7511A má nosnosť 18 kg (40 lb).

Ak infúzny stojan P7511A nie je namontovaný, je k dispozícii objímka adaptéra na použitie odnímateľného infúzneho stojana.

#### **Uloženie**

Vytiahnite infúzny stojan a zložte ho smerom do stredu postele.

#### **Použitie**

Vytiahnite infúzny stojan zo zloženej polohy do zvislej polohy. Infúzny stojan sa potom posunie nadol, aby sa zaistil vo zvislej polohe.

#### **ZVISLÝ DRŽIAK NA KYSLÍKOVÚ FĽAŠU**

Držiaky na kyslíkové fľaše sa nachádzajú v rohoch hlavovej časti horného rámu. Modré objímky držia oceľovú fľašu a sivé objímky držia hliníkovú fľašu. Každý držiak kyslíkovej fľaše pojme jednu fľašu veľkosti **D** alebo **E** s regulátorom.

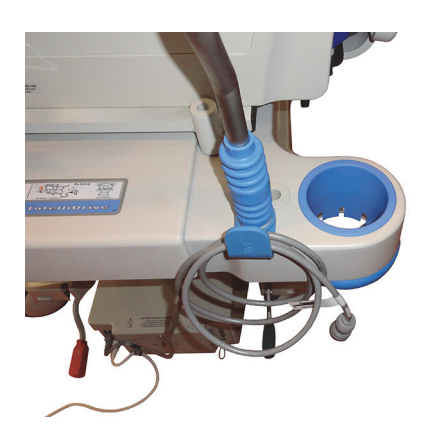

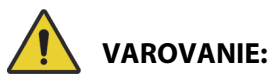

**Varovanie –** Bezpečné pracovné zaťaženie každého zvislého držiaka na kyslíkovú fľašu je 13,6 kg (30 lb). Prekročenie bezpečného pracovného zaťaženia môže zapríčiniť zranenie alebo poškodenie zariadenia.

#### **Inštalácia**

Namontujte kyslíkovú fľašu do držiaka. V závislosti od dátumu výroby má držiak buď pevné plastové dno, alebo pružinovú kovovú podperu.

Ak má držiak pružinovú kovovú podperu, uistite sa, že pri montáži fľaše podpera úplne klesne.

#### **Vybratie**

Vytiahnite fľašu z držiaka.

#### **POZNÁMKA:**

Pri oceľových kyslíkových fľašiach sa vyžaduje modrá zasúvacia objímka. Pri hliníkových kyslíkových fľašiach sa vyžaduje sivá zasúvacia objímka.

#### **DRŽIAK NA KYSLÍKOVÚ FĽAŠU KINETEC**

V držiaku na kyslíkovú fľašu **Kinetec** je odnímateľný držiak na fľašu, ktorý sa môže nainštalovať v hlavovej časti postele, do ľavého alebo pravého otvoru na infúzny stojan. Držiak na kyslíkovú fľašu je vhodný pre fľaše typu B5 s regulátorom.

# **VAROVANIE:**

**Varovanie –** Uistite sa, že čelo postele je inštalované, keď je kyslíková fľaša na mieste. Môže dôjsť k poraneniu pacienta.

#### **Inštalácia**

Namontujte kyslíkovú fľašu do ľavého alebo pravého otvoru na infúzny stojan. Uistite sa, že otvory v držiaku sú zarovnané s priestorom v ráme postele.

#### **Vybratie**

Vyberte držiak z otvoru infúzneho stojanu.

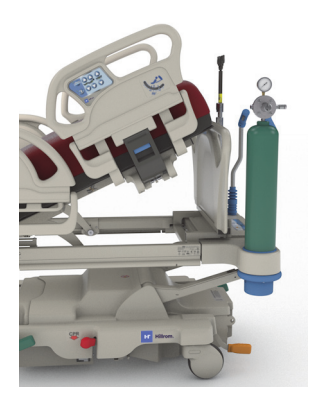

#### **PREPRAVNÝ PODSTAVEC**

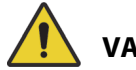

### **VAROVANIE:**

Aby nedošlo k zraneniu alebo poškodeniu zariadenia, rešpektujte tieto **varovania**:

- **Varovanie** neprekračujte bezpečné pracovné zaťaženie prepravného podstavca 20,4 kg (45 lb). V opačnom prípade sa nebude môcť podstavec použiť.
- **Varovanie** nožná časť musí byť vodorovne, aby bolo možné použiť prepravný podstavec. V opačnom prípade by zariadenie mohlo spadnúť na zem.
- **Varovanie** nestojte ani neseďte na prepravnom podstavci.
- **Varovanie** v prípade, že zabudnete použiť pásy na pridržanie zariadenia na podstavci, zariadenie môže spadnúť.
- **Varovanie** po použití sa ubezpečte, že je podstavec zaistený v zloženej polohe. V opačnom prípade sa počas používania ovládacích prvkov na polohovanie postele môže podstavec dostať do kontaktu s podlahou.
- **Varovanie** keď odpojíte nožný panel od postele, neukladajte ho vodorovne na podlahu. Nožný panel uchovávajte v takej polohe alebo na takom mieste, aby neprichádzal do kontaktu s nebezpečím biologického pôvodu.

#### **POZNÁMKA:**

Ak nožný panel **nemá** nainštalovaný prepravný podstavec, môže sa položiť na podlahu vo vzpriamenej polohe. Ak je namontovaný prepravný podstavec, nožný panel sa dá dať oproti stene v takej polohe, aby nespadol.

Prepravný podstavec sa dá použiť na pridržanie malého zariadenia počas prepravy pacienta a ako podložka na písanie.

#### **Použitie**

- 1. Ubezpečte sa, že nožná časť je vo vodorovnej polohe.
- 2. Zdvihnite podstavec smerom hore a nad nožný panel smerom k podložke na spanie, až kým sa podstavec nezastaví v horizontálnej polohe.

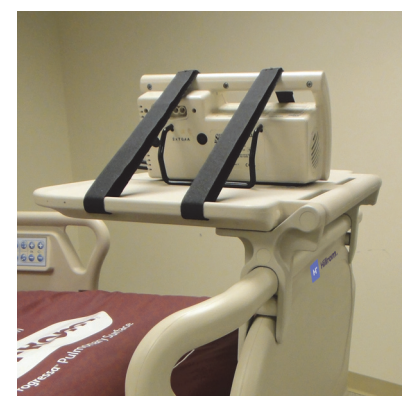

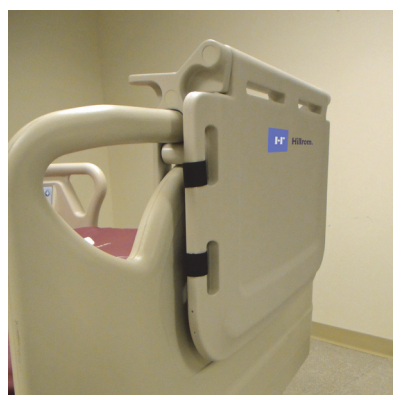

#### **Uloženie**

- 1. Odložte z podstavca všetko vybavenie a popruhy pripojte na hák.
- 2. Zdvihnite podstavec smerom hore a nad nožný panel smerom od podložky na spanie, až kým nebude podstavec vo vodorovnej polohe oproti nožnému panelu a kým sa nezaklapne v správnej polohe.

### <span id="page-114-0"></span>**NADSTAVEC ZÁHLAVIA (P752801/P752802/P752803)**

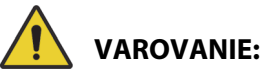

Aby nedošlo k zraneniu a/alebo poškodeniu zariadenia, rešpektujte tieto varovania:

- **Varovanie** pred inštaláciou alebo vybratím hlavovej časti postele skontrolujte, či sú aktivované brzdy postele a či sa na posteli nenachádza žiaden pacient.
- **Varovanie** neprekračujte bezpečné pracovné zaťaženie nadstavca hlavy 115 kg (254 lb). V opačnom prípade nadstavec hlavy nesmiete použiť.
- **Varovanie** nadstavec hlavy používajte len pod priamym dohľadom ošetrovateľa. Keď treba pacienta ponechať samého, zložte nadstavec hlavy.

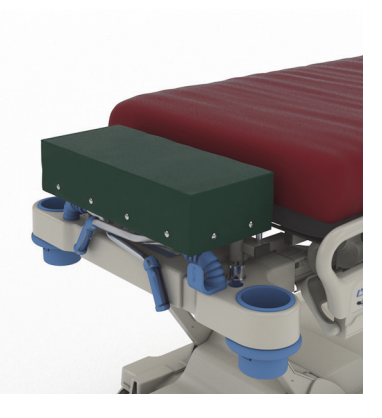

- **Varovanie** keď je nainštalovaný nadstavec hlavy, nepoužívajte váhu postele. Nadstavec hlavy spôsobí nepresné údaje stupnice.
- **Varovanie** neprepravujte pacienta s nainštalovaným nadstavcom hlavy.
- **Varovanie** používajte iba autorizované náhradné diely od spoločnosti Baxter.

### **UPOZORNENIE:**

**Upozornenie –** Na nadstavec hlavy si nekľakajte ani nesadajte. V opačnom prípade môže dôjsť k poškodeniu zariadenia.

#### **POZNÁMKY:**

- Nadstavec hlavy sa používa na umiestnenie hlavy pacienta bližšie k ošetrovateľovi a je určený na použitie len počas bežných nenaliehavých postupov.
- Nadstavec hlavy sa dá nainštalovať len vtedy, keď sa zadný panel postele vyberie, hlavová časť je v rovine a prepravné rukoväti sú v úložnej polohe.
- Keď nadstavec hlavy nepoužívate, na posteli musí byť namontovaný zadný panel postele.

#### **Inštalácia**

- 1. Uistite sa, že sú aktivované brzdy postele a pacient sa na posteli nenachádza.
- 2. Odpojte zadný panel postele.
- 3. Do otvorov pre trakčné zariadenia nainštalujte dve nožičky nadstavca pre hlavu.

#### **POZNÁMKA:**

Kratšie nožičky nadstavca pre hlavu sa opierajú o zvary hlavovej časti postele.

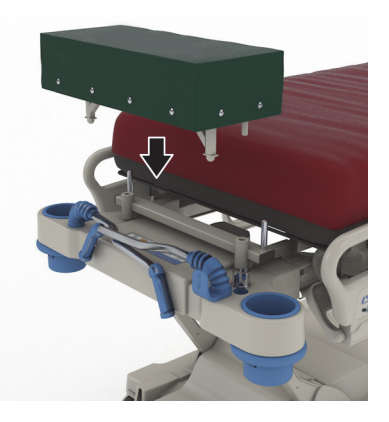

#### **Vybratie**

- 1. Dbajte na to, aby pacient nebol na posteli.
- 2. Zdvihnite nadstavec hlavy nahor a von z postele.
- 3. Pripevnite zadný panel postele.

#### <span id="page-115-0"></span>**SÚPRAVA NA POLOHOVANIE NA BRUCHU (P7529)**

## **VAROVANIE:**

Aby nedošlo k zraneniu a/alebo poškodeniu zariadenia, rešpektujte tieto varovania:

• **Varovanie** – pred použitím príslušenstva na polohovanie pacienta na bruchu si pozorne prečítajte návod na použitie (773439).

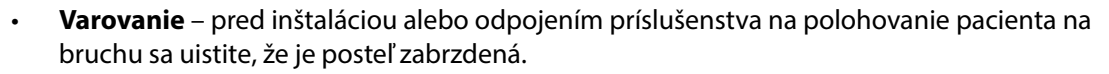

- **Varovanie** neprekračujte bezpečné pracovné zaťaženie 20 kg (44 lb) príslušenstva podpory hlavy pri polohe na bruchu.
- **Varovanie** neprepravujte pacienta s nainštalovaným príslušenstvom na polohovanie na bruchu.
- **Varovanie** používajte iba autorizované náhradné diely od spoločnosti Baxter.
- **Varovanie** neopierajte sa, nekľačte ani neseďte na príslušenstve na polohovanie na bruchu.
- **Varovanie** keď sa používa príslušenstvo na polohovanie na bruchu, zaistite ovládacie prvky hlavovej a kolennej časti.
- **Varovanie** uistite sa, že je hlava pacienta správne zarovnaná na penovej podložke tváre/podpore hlavy príslušenstva na polohovanie na bruchu. Keď je pacient v polohe na bruchu, monitorujte jeho polohu a podľa potreby ju upravte.
- **Varovanie** keď sa používa príslušenstvo na polohovanie na bruchu, na posteli nespúšťajte žiadne terapeutické režimy (asistent otáčania, rotačná terapia alebo akákoľvek terapia, ktorá by mohla spôsobiť pohyb pacienta).
- **Varovanie** keď sa používa príslušenstvo na polohovanie na bruchu, uistite sa, že je zabudovaná vzduchová podložka (ak je prítomný) v normálnom režime.
- **Varovanie** počas polohovania pacienta pozorne sledujte vedenia a hadičky.
- **Varovanie** uistite sa, že po odpojení príslušenstva na polohovanie na bruchu nasadíte zadný panel postele.
- **Varovanie** poučte pacientov pri vedomí, aby nenastavovali príslušenstvo na polohovanie na bruchu bez pomoci ošetrovateľa.
- **Varovanie** po uložení pacienta do polohy na bruchu sa uistite, že odpojíte odpojiteľnú rukoväť zámku guľového spoja polohovadla hlavy pri polohe na bruchu pre jednotky JIS od guľového spoja.
- **Varovanie** keď používate príslušenstvo na polohovanie na bruchu, pod držiakom adaptéra hlavy neskladujte žiadne zariadenie.
- **Varovanie** po akomkoľvek premiestnení podložky alebo polohovaní postele v prípade potreby upravte polohu pacienta, aby ste sa uistili, že je hlava správne zarovnaná na penovej podložke tváre/podpere hlavy príslušenstva na polohovanie na bruchu.
- **Varovanie** uistite sa, že budete v pravidelných intervaloch monitorovať a upravovať polohu pacienta.
- **Varovanie** uistite sa, že pri prechode zabudovanej vzduchovej podložky z režimu maximálneho nafúknutia do normálneho režimu upravíte polohu pacienta.
- **Varovanie** pri nastavovaní zariadenia na polohovanie hlavy v polohe na bruchu **Allen** ICU sa vyhýbajte bodom zovretia.

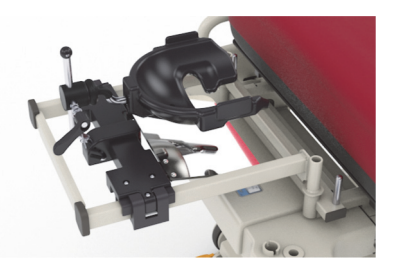

#### **POZNÁMKA:**

Ak potrebujete technickú podporu v súvislosti s príslušenstvom na polohovanie na bruchu, obráťte sa na spoločnosť Hillrom Allen Medical na čísle (800) 433-5774.

#### **Inštalácia**

- 1. Nastavte posteľ do vodorovnej polohy.
- 2. Odpojte zadný panel postele.
- 3. Spustite prepravné rukoväti a infúzny stojan.
- 4. Podľa možností odstráňte z otvorov rámu na imobilizáciu zlomenín akékoľvek zariadenie.
- 5. Zablokujte ovládacie prvky hlavovej a kolennej časti.

- 6. Podľa potreby odstráňte plastové vložky z otvorov trakčného zariadenia na hlavovej časti postele.
- 7. Na ľavej strane konzoly adaptéra hlavy stlačte zacvakávacie tlačidlo a nainštalujte konzolu adaptéra hlavy do zásuviek pre trakčné zariadenie. Uistite sa, že je držiak úplne zasunutý do otvoru.

#### **POZNÁMKA:**

V takom prípade budú prepravné rukoväti a infúzny stojan v úložnej polohe pod držiakom.

8. Nainštalujte zariadenie na polohovanie hlavy v polohe na bruchu **Allen** ICU. Ak chcete nainštalovať a nastaviť polohovací mechanizmus pre hlavu v polohe na bruchu, pozrite si návod na použitie zariadenia **Allen** ICU Prone Head Positioner (773439).

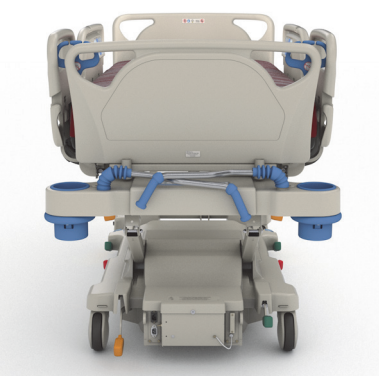

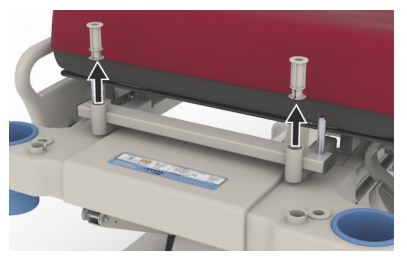

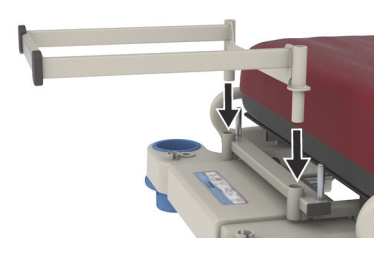

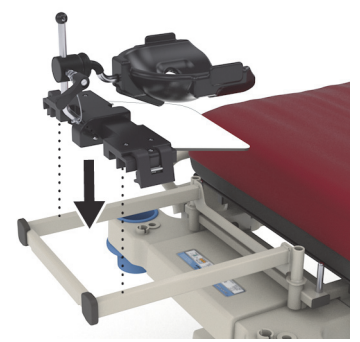

#### **Použitie**

Informácie o používaní príslušenstva na polohovanie na bruchu nájdete v návode na použitie zariadenia **Allen** ICU Prone Head Positioner (773439).

#### **Vybratie**

- 1. Pred odpojením príslušenstva na polohovanie na bruchu sa uistite, že sa na ňom nenachádza pacient.
- 2. Odstráňte polohovací mechanizmus pre hlavu v polohe na bruchu (pozrite návod na použitie zariadenia **Allen** ICU Prone Head Positioner (773439)).
- 3. Odstráňte držiak konzoly adaptéra hlavy zo zásuviek pre trakčné zariadenia.
- 4. Ak je to možné, odistite všetky ovládacie prvky blokovania.
- 5. Podľa potreby nastavte infúzny stojan a prepravné rukoväti.
- 6. Pripevnite zadný panel postele.

#### <span id="page-117-0"></span>**ZARIADENIE EXPERIENCE POD (RAMENO NAD HLAVOU) (P7546A01)**

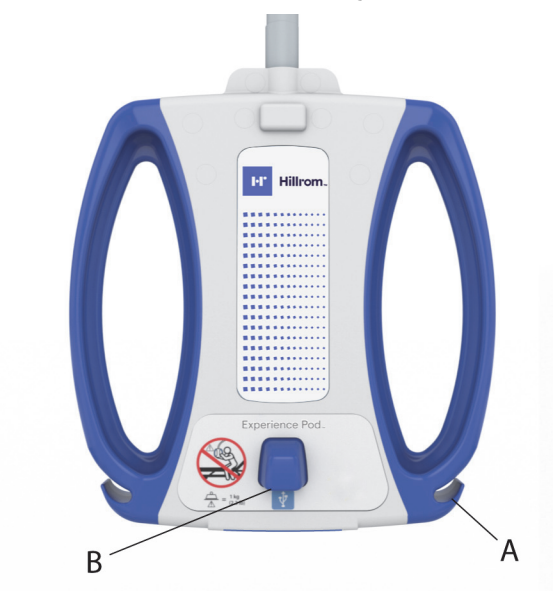

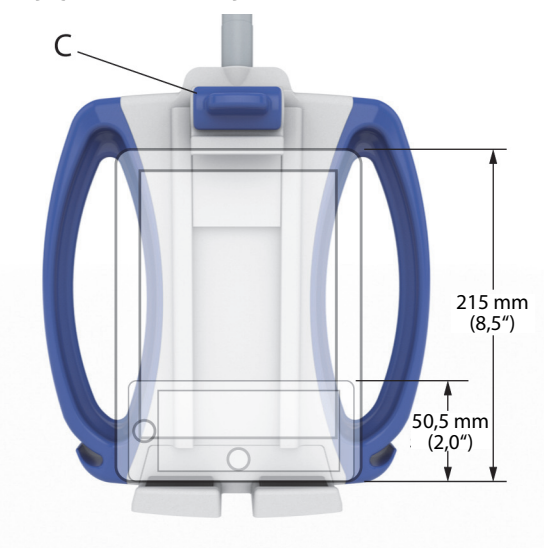

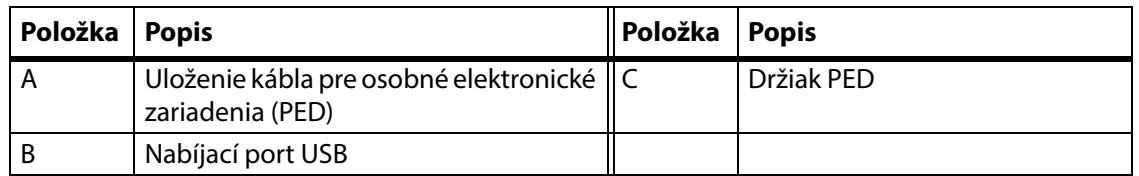

### **VAROVANIE:**

Aby nedošlo k zraneniu a/alebo poškodeniu zariadenia, rešpektujte tieto **varovania**:

- **Varovanie** neprekračujte povolené zaťaženie ramena nad hlavou 1 kg (2,2 lb).
- **Varovanie** sústavu ramena nad hlavou neodstraňujte ani nemontujte, ak je v polohe nad pacientom.
- **Varovanie** pri presúvaní ramena nad hlavou do prepravnej polohy sa nepribližujte k miestam možného zovretia a pohyblivým častiam.
- **Varovanie** rameno nad hlavou umiestnite do prepravnej polohy a pred prepravou skontrolujte, či je napájací kábel odpojený a správne uložený [\(Krok 4 na strane 109](#page-120-0)).
- **Varovanie** poučte pacientov, aby nikdy nepožívali rameno nad hlavou ako pomôcku pri nasadaní na posteľ, zosadaní alebo zmene polohy na posteli.
- **Varovanie** keď je nainštalované rameno nad hlavou a vy upravíte výšku postele alebo hlavovej časti, dbajte na to, aby sa rameno nedostalo do kontaktu s pacientom.
- **Varovanie** pred odstránením ramena nad hlavou skontrolujte, či je napájací kábel odpojený a správne uložený.

# **UPOZORNENIE:**

Aby nedošlo k poškodeniu zariadenia, dodržiavajte tieto **upozornenia:** 

- **Upozornenie** pri presúvaní postele cez dvere buďte opatrní. Môže dôjsť k poškodeniu zariadenia.
- **Upozornenie** pri nastavovaní výšky postele buďte opatrní. Uistite sa, že posteľ nenarazí do stropných svietidiel a dverí.
- **Upozornenie**  pri používaní trendu a trendu spätného chodu buďte opatrní. Uistite sa, že posteľ nenarazí do systému čelnej steny ani do iného zariadenia.

#### **POZNÁMKA:**

Pri preprave postele dbajte na to, aby bolo rameno nad hlavou v prepravnej polohe, pozri časť Krok [4 na](#page-120-0)  [strane](#page-120-0) 109.

Zariadenie **Experience Pod** slúži na nasledovné úkony:

- Nabitie PED
- Umiestnenie PED do držiaka PED (vyššie nájdete podporované rozmery PED)
- Uloženie kábla na nabíjanie PED
- Zariadenie **Experience Pod** si môžete prispôsobiť na optimálne používanie

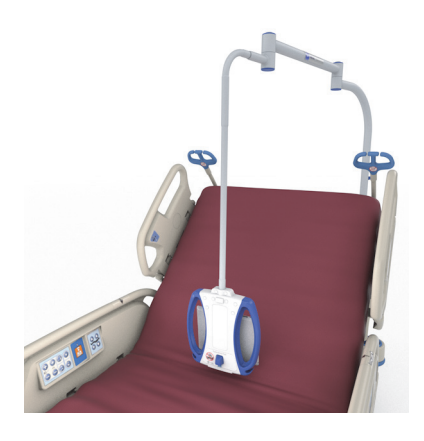

#### **POZNÁMKY:**

- Port USB nie je určený pre zariadenia, ktoré vyžadujú menej ako 170 mA energie, napr. USB zariadenia na čítanie, avšak podporuje prúd o sile až 2,4 A.
- Ak sú na posteli nainštalované dva trvalé infúzne stojany, je potrebné odstrániť jeden infúzny stojan, aby sa doň zmestilo zariadenie **Experience Pod**.

#### **Inštalácia**

- 1. Uistite sa, že brzda postele je zaistená a pacient sa na posteli nenachádza.
- 2. Zdvihnite posteľ, aby ste sa dostali pod hlavovú časť.

#### **POZNÁMKA:**

Pred inštaláciou skontrolujte, či je zariadenie **Experience Pod** v prepravnej polohe, pozrite Krok [4 na strane](#page-120-0) 109.

3. Vyberte kolík zo zariadenia **Experience Pod**.

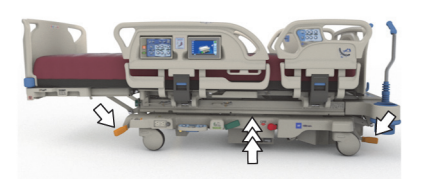

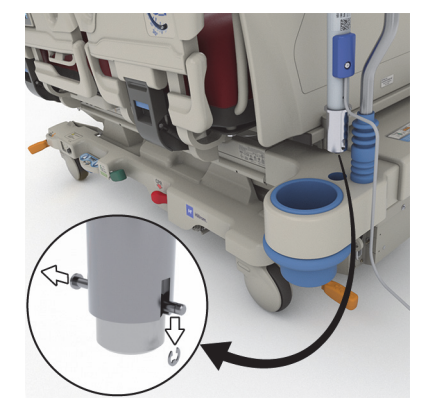

#### Príslušenstvo

4. Do zásuvky na príslušenstvo v hlavovej časti postele nainštalujte zariadenie **Experience Pod**. Uistite sa, že je zostava ramena úplne zasunutá do otvoru.

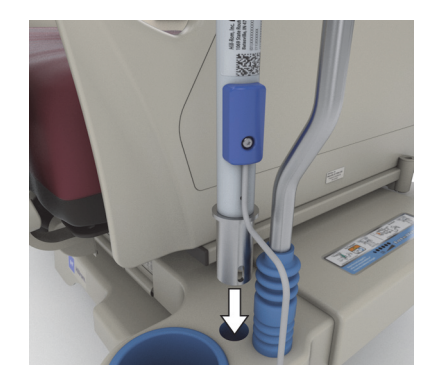

## **VAROVANIE:**

**Varovanie –** Zabezpečte, aby bolo rameno v kroku 4 správne pripojené. V opačnom prípade môže spadnúť. Mohlo by dôjsť k zraneniu alebo poškodeniu zariadenia.

- 5. Zasuňte kolík pod hlavovú časť rámu postele a zariadenie **Experience Pod** zaistite v tejto polohe.
- 6. Na kolík namontujte pridržiavač.
- 7. Uistite sa, že kolík prechádza cez pridržiavač.

8. Uistite sa, že je napájací kábel pripojený k zariadeniu **Experience Pod**.

#### **POZNÁMKA:**

#### Zariadenie **Experience Pod** nezapájajte cez pomocnú zásuvku.

- 9. Napájací kábel zariadenia **Experience Pod** zapojte do elektrickej siete.
- 10. Zapojte napájací kábel postele (ak sa používa).
- 11. Posteľ znížte do najnižšej polohy.

#### **Vybratie**

- 1. Uistite sa, že brzda postele je zaistená a pacient sa na posteli nenachádza.
- 2. Zdvihnite posteľ, aby ste sa dostali pod hlavovú časť.

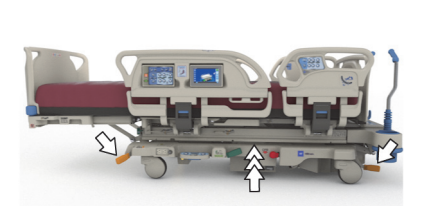

3. Napájací kábel zariadenia **Experience Pod** pdpojte zo zásuvky so striedavým prúdom.

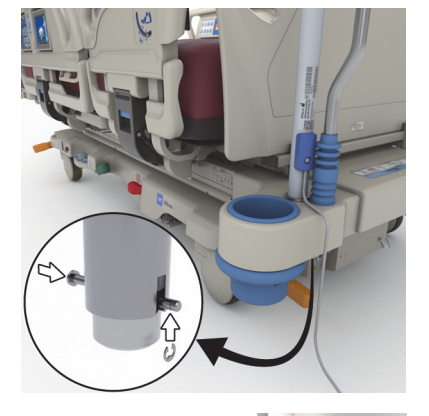

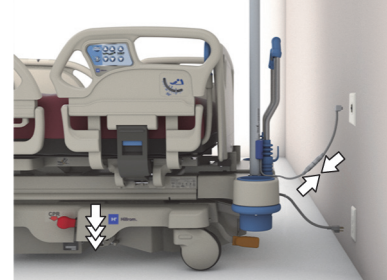

<span id="page-120-0"></span>4. Zariadenie **Experience Pod** umiestnite do prepravnej polohy podľa nákresu.

- 5. Zospodu hlavovej časti rámu postele vyberte pridržiavač z kolíka.
- 6. Vyberte kolík a z postele vyberte zariadenie **Experience Pod**.

7. Ak chcete zariadenie **Experience Pod** uskladniť, otočte ho a bezpečne ho postavte proti stene, prípadne zariadenie umiestnite na úložné miesto.

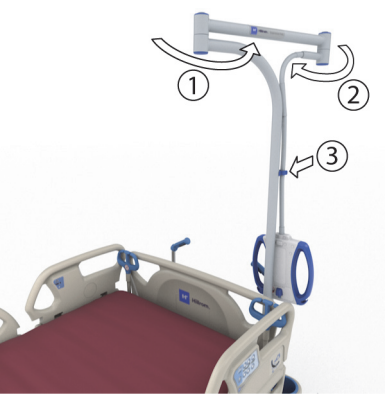

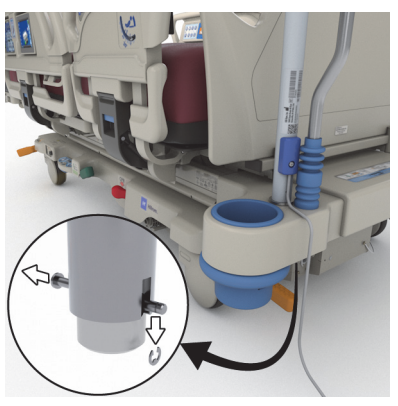

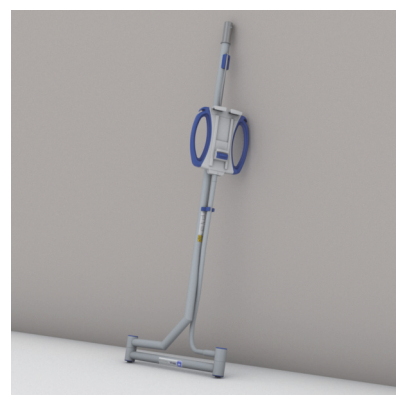

### **BEZPEČNOSTNÉ INFORMÁCIE**

#### **POLOHY POSTELE**

## **VAROVANIE:**

**Varovanie –** Keď je pacient bez dozoru, zdravotnícka posteľ musí byť v najnižšej polohe, aby sa minimalizovalo riziko zranenia pacienta kvôli pádu z postele.

#### **BRZDY**

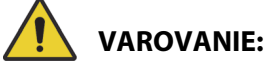

**Varovanie –** Posteľ vždy zabrzdite, ak na nej leží pacient a práve neprebieha jeho preprava. Aby ste sa uistili, že posteľ sa nepohne, potlačte a potiahnite posteľ, čím skontrolujete činnosť bŕzd.

Posteľ by mala byť vždy zabrzdená, ak sa na nej nachádza pacient a najmä ak sa prenáša z jednej podložky na druhú. Pacienti často používajú posteľ ako oporu pri výstupe a mohli by sa pri neočakávanom pohybe postele zraniť. Po zabrzdení pohnite posteľou dopredu a dozadu, aby ste skontrolovali jej stabilitu. V opačnom prípade môže dôjsť k poraneniu osôb alebo poškodeniu zariadenia.

#### **ZOBRAZOVANIE MAGNETICKOU REZONANCIOU**

## **VAROVANIE:**

**Varovanie –** Zariadenie nie je kompatibilné na použitie pri zobrazovaní magnetickou rezonanciou (MR). Pacienta presuňte na položku kompatibilnú s prostredím MR a posteľ odstráňte z miestnosti MR.

Pacienta presuňte na kompatibilný povrch na MR a posteľ odstráňte z miestnosti MR.

#### **TEKUTINY**

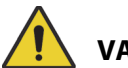

### **VAROVANIE:**

**Varovanie –** Tekutiny vyliate na elektronické súčasti postele môžu predstavovať nebezpečenstvo. Ak taká situácia nastane, odpojte posteľ od siete elektrického napätia a vyraďte ju z činnosti. V opačnom prípade môže dôjsť k poraneniu osôb alebo poškodeniu zariadenia.

Ak sa vyleje väčšie množstvo tekutín ako zvyčajne, okamžite urobte nasledovné:

- Odpojte posteľ od zdroja napájania.
- Pacienta premiestnite z postele.
- Posteľ vyčistite od vyliatych tekutín.
- Nechajte zamestnancov údržby vykonať úplnú kontrolu postele.

Posteľ nezačnite používať, kým nie je úplne suchá a skontrolovaná, a kým sa nerozhodne o bezpečnosti jej používania.

#### **POSTRANNÉ DRŽADLÁ**

Postranné držadlá môžu slúžiť viacerým účelom vrátane upozornenia na okraj postele, asistencie pri opúšťaní postele a prístupu k rozhraniu pre ošetrovateľa a ovládačom pre pacienta. Používanie postranných držadiel znamená pre pacienta aj pocit bezpečia. Ak je posteľ v polohe stoličky, postranné držadlá by mali byť vždy v zdvihnutej a zaistenej polohe. O použití postranných držadiel v ležiacej polohe sa rozhodne z ohľadom na pacienta po zvážení všetkých rizikových faktorov podľa náležitých protokolov pre bezpečné polohovanie.

Pri zdvíhaní postranných držadiel vás kliknutie upozorní, že postranné držadlá sú úplne zdvihnuté a zaistené na mieste. Keď sa ozve zvuk kliknutia, jemným potiahnutím postranného držadla skontrolujte, či je zaistené na mieste.

## **VAROVANIE:**

Aby nedošlo k zraneniu alebo poškodeniu zariadenia, rešpektujte tieto **varovania**:

- **Varovanie** pri spúšťaní sa držte mimo postranných držadiel.
- **Varovanie** vyhodnoťte riziko zachytenia pacientov podľa protokolu zdravotníckeho zariadenia a pacientov vhodne monitorujte. Skontrolujte, či sú všetky postranné držadlá v zdvihnutej polohe úplne zablokované. V opačnom prípade by mohlo dôjsť k vážnemu poraneniu alebo smrti.
- **Varovanie** pokiaľ by stav pacienta (napríklad dezorientácia v dôsledku liečby alebo klinického stavu) mohol viesť k jeho uviaznutiu, mali by ste plošinu na spanie nechať vo vodorovnej polohe, kým je pacient bez dozoru (okrem prípadov, keď si to vyžaduje lekársky personál kvôli špeciálnym dôvodom).

#### **POZNÁMKA:**

Postranné držadlá by mali pacienta upozorňovať, nemali by pacienta obmedzovať. Spoločnosť Baxter odporúča zdravotníckemu personálu zvážiť vhodné použitie postranných držadiel.

#### **NOŽNÝ PANEL**

# **VAROVANIE:**

**Varovanie –** Keď odpojíte nožný panel od postele, neukladajte ho vodorovne na podlahu. Nožný panel uchovávajte v takej polohe alebo na takom mieste, aby neprichádzal do kontaktu s nebezpečím biologického pôvodu. V opačnom prípade môže dôjsť k zraneniu.

#### **POZNÁMKA:**

Ak nožný panel **nemá** nainštalovaný prepravný podstavec, môže sa položiť na podlahu vo vzpriamenej polohe. Ak je namontovaný prepravný podstavec, nožný panel sa dá dať oproti stene v takej polohe, aby nespadol.

#### **ZÁBRANY**

V primeraných situáciách spoločnosť Baxter odporúča zdravotníckemu personálu zvážiť vhodné metódy potrebné na zabránenie pacientom, aby ťahali za hadičky alebo ublížili sebe alebo iným osobám, kým sú na lôžku.

1. Vytvorte smernice pre všetkých pacientov, ktoré budú obsahovať nasledovné:

- Ktorí pacienti môžu potrebovať zadržiavacie systémy, spolu s určením vhodného zadržiavacieho systému.
- Vhodný spôsob na monitorovanie pacientok (pripútaných aj nepripútaných) vrátane časového intervalu, vizuálnej kontroly zadržiavacieho systému atď.
- 2. Vytvorte tréningové programy pre všetkých ošetrovateľov, ktoré sa budú týkať správneho používania a upevňovania zadržiavacích systémov.
- 3. Posteľ nechávajte v najnižšej polohe, ak sa v miestnosti nenachádza ošetrovateľ.
- 4. Potrebu zadržiavacích systémov vysvetlite rodinám alebo opatrovníkom.

#### **ELEKTRINA**

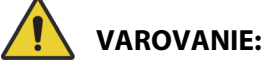

Aby nedošlo k zraneniu alebo poškodeniu zariadenia, rešpektujte tieto **varovania**:

- **Varovanie** vypracujte zásady a postupy, ako školiť a vzdelávať zamestnancov v súvislosti s rizikami spojenými s používaním elektrických zariadení.
- **Varovanie** aby ste predišli riziku úrazu elektrickým prúdom, musí byť toto zariadenie pripojené k uzemnenému sieťovému zdroju napájania.
- **Varovanie** uistite sa, že posteľ je v takej polohe, aby ste mohli v prípade potreby rýchlo a bez prekážok odpojiť napájací kábel (káble) z hlavného zdroja napájania.
- **Varovanie** tekutiny vyliate na elektronické súčasti postele môžu predstavovať nebezpečenstvo. Ak taká situácia nastane, odpojte posteľ od siete elektrického napätia a vyraďte ju z činnosti. Dôkladne posteľ očistite a nechajte ju vyschnúť. Potom dajte posteľ skontrolovať servisnému technikovi.
- **Varovanie** nesprávne používanie alebo zaobchádzanie s napájacím káblom môže viesť k jeho poškodeniu. Ak nastalo poškodenie sieťového kábla, okamžite vyraďte posteľ z prevádzky a kontaktujte servisného technika.
- **Varovanie** dodaná súprava napájacieho kábla a lítiová batéria sa nesmú používať s iným zariadením ako model postele **Progressa**, ku ktorému sú pribalené.
- **Varovanie** v prípade, že pochybujete o neporušenosti vonkajšieho ochranného uzemňovacieho vodiča, ovládajte posteľ pomocou vnútorného zdroja elektrickej energie.

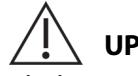

#### **UPOZORNENIE:**

Ak chcete predísť poškodeniu zariadenia, dodržiavajte tieto **upozornenia**:

- **Upozornenie** pred prepravou lôžka sa uistite, že sieťový kábel je správne uložený na háku v hlavovej časti lôžka. V opačnom prípade môže dôjsť k poškodeniu zariadenia.
- **Upozornenie** toto zariadenie spĺňa všetky požiadavky na elektromagnetickú kompatibilitu stanovené normou IEC 60601-1-2. Je nepravdepodobné, že by sa používateľ pri používaní tohto zariadenia stretol s problémami spôsobenými nedostatočnou elektromagnetickou odolnosťou. Elektromagnetická odolnosť je však vždy relatívna a pri tvorbe noriem sa vychádza z predpokladaného prevádzkového prostredia. Ak si obsluha všimne nejaké nezvyčajné správanie sa prístroja a najmä ak takéto správanie sa je závislé alebo spojené s používaním rádia alebo TV prijímačov, mobilných telefónov alebo elektrochirurgických prístrojov, môže to značiť elektromagnetickú interferenciu. Ak sa takáto situácia vyskytne, obsluha by sa mala pokúsiť presunúť rušiace zariadenie ďalej od postele.

Je potrebné vypracovať zásady a postupy školení a vzdelávania zamestnancov o rizikách spojených s používaním elektrických zariadení. Nikdy nie je rozumné ani potrebné, aby zamestnanci vkladali časti svojho tela pod alebo medzi pohyblivé časti postele. Kedykoľvek sa na posteli vykonáva servisná kontrola alebo čistenie, odpojte sieťový kábel a aktivujte bezpečnostné uzamknutie postele, aby vzhľadom na svoje pripojenie k záložnej batérii nezačala svoju činnosť. Pozrite si servisnú príručku k ICU nemocničnému lôžku **Hillrom Progressa** a **Progressa+**.(171748).

#### **SÚČASTI A PRÍSLUŠENSTVO**

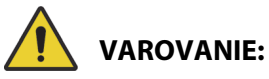

**Varovanie –** Používanie nepovolených častí alebo príslušenstva na produktoch Baxter môže viesť k poškodeniu zdravia pacientov a poskytovateľov starostlivosti.

#### **OPATRENIA PRI POUŽÍVANÍ POSTELE/POLOŽKY**

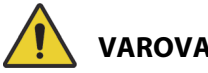

#### **VAROVANIE:**

Aby nedošlo k zraneniu alebo poškodeniu zariadenia, rešpektujte tieto **varovania**:

- **Varovanie** posteľ nepoužívajte v blízkosti horľavých plynov alebo výparov.
- **Varovanie** používajte iba kyslíkové prístroje nasadzované na nos, kyslíkové masky alebo prístroje ventilátorového typu. Nepoužívajte posteľ s kyslíkovým stanom alebo v prostredí obohatenom kyslíkom.
- **Varovanie** dávajte pozor, aby ste nemali ruky, ramená, nohy alebo chodidlá pod posteľou alebo medzi časťami spánkovej dosky počas ich pohybu.
- **Varovanie** dbajte na umiestnenie hadičiek, vedení a posteľnej bielizne mimo pohyblivých častí.

## **UPOZORNENIE:**

**Upozornenie –** Posteľ sa môže používať iba s určitými zdvíhacími zariadeniami kvôli obmedzenému priestoru pod zdravotníckou posteľou.

#### **PODLOŽKA NA SPANIE/MATRAC**

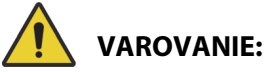

**Varovanie –** Niektoré bezpečnostné funkcie produktu **Hillrom Progressa** ICU nemocničné lôžko nemusia fungovať alebo sa nemusia dať ovládať plánovaným spôsobom, ak sa používajú podložky od iných výrobcov. Spojte sa s výrobcom podložiek. Zistíte tak, činnosti ktorých bezpečnostných funkcií postele boli testované a overované pre prácu s náhradnými podložkami. V opačnom prípade môže dôjsť k vážnemu poraneniu alebo k poškodeniu prístroja.

#### **POZNÁMKA:**

Spoločnosť Baxter odporúča používať podložky Baxter alebo Hillrom, ktoré boli navrhnuté a testované špeciálne pre produkt **Hillrom Progressa** ICU nemocničné lôžko. Zákazníkom, ktorí sa rozhodnú kúpiť podložky od iných výrobcov odporúčame uistiť sa, že používanie náhradných podložiek s produktom **Hillrom Progressa** ICU nemocničné lôžko je v súlade s platnými predpismi, regulačnými usmerneniami a technickými normami a nepredstavuje pre pacienta ani ošetrovateľov neprijateľné riziko poranenia. Spoločnosť Baxter predovšetkým odporúča používať podložky, ktoré rozmermi a konštrukciou minimalizujú medzery s rizikom uviaznutia pacienta, podložky s dostatočnou výškou medzi podložkou a vrchnou časťou postranného držadla na zabránenie náhodného prevalenia sa pacienta cez lôžko, podložky poskytujúce dostatočnú pevnosť na bokoch na uľahčenie presunu lôžka a podložky, ktoré nebránia plnohodnotnej práci s postrannými držadlami.

# **VAROVANIE:**

Aby nedošlo k zraneniu alebo poškodeniu zariadenia, rešpektujte tieto **varovania**:

- **Varovanie** nepriepustnosť a funkcie znižovania tlaku podložky na spanie môžu ovplyvňovať prepichnutia vankúša ihlou alebo iným spôsobom. Ošetrovateľov poučte, aby PREDCHÁDZALI prepichnutiu poťahu a poškodeniu vzduchového vankúša neprimeraným používaním držiakov na RTG kazety a používaním ostrých predmetov, ktoré by mohli prepichnúť alebo roztrhnúť podložku. Môže dôjsť k ovplyvneniu funkčnosti podložky.
	- Podložka na spanie by sa mala pravidelne kontrolovať, či nie je takto poškodená.
- **Varovanie** vzduchové podložky **Progressa** budú najúčinnejšie pôsobiť, keď bude cirkulácia vzduchu na pokožku pacienta bez prekážok. Nepoužívajte príliš dlho pogumované plachty alebo pogumované podložky proti úniku moču, ktoré bránia prúdeniu vzduchu a umožňujú zachytávaniu vlhkosti na koži, čo prispieva k porušeniu kože. Akékoľvek podložky proti úniku moču alebo plachty chrániace posteľ použité spolu s týmito povrchmi by mali byť vysokoabsorpčné a vzduchovo priepustné. Nedodržaním tohto pokynu sa môže zabrániť účinnosti a môže dôjsť k poraneniu.
- **Varovanie** ak má podložka povrchovú vrstvu **MCM**, uistite sa, že je nainštalovaná pred umiestnením pacienta na posteľ.

#### **HORĽAVOSŤ**

Aby nedošlo k nebezpečenstvu požiaru nemocničných lôžok musí personál nemocničného zariadenia postupovať podľa bezpečnostných pokynov uvedených v oznámení FDA Public Health Notification: Practice Hospital Bed Safety (Oznámenie FDA týkajúce sa verejného zdravia: Praktická bezpečnosť nemocničných lôžok). (len USA).

Možnosť vzniku požiarov obmedzte dodržiavaním protipožiarnych pravidiel a predpisov.

## **VAROVANIE:**

**Varovanie –** Pacientom nesmiete dovoliť fajčiť v posteli. Prikrývky a vankúše zvyčajne nie sú ohňovzdorné. Mohlo by dôjsť k zraneniu.

#### **POLOHOVANIE POSTELE**

Ovládacie prvky postele nepoužívajte, kým sa v blízkosti príslušných mechanizmov nachádzajú osoby alebo prístroje. Zastavenie činnosti: pustite ovládač alebo aktivujte protichodnú funkciu alebo ihneď vytiahnite sieťový kábel.

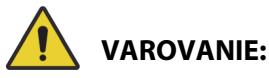

Aby nedošlo k zraneniu alebo poškodeniu zariadenia, rešpektujte tieto **varovania**:

- **Varovanie** pri ohýbaní postele dávajte pozor na všetky vedenia. Starostlivo dbajte o prístrojové káble, najmä keď sa dvíha hlavová časť postele.
- **Varovanie** pri vedení káblov z iného zariadenia do ZDRAVOTNÍCKEJ POSTELE je potrebné vykonať bezpečnostné opatrenia na zabránenie pricviknutiu týchto káblov medzi časti ZDRAVOTNÍCKEJ POSTELE.

#### **UPOZORNENIE NÁVŠTEV**

Návštevy poučte, aby sa nepokúšali používať ovládacie prvky pre ošetrovateľa. Môžu pacientovi pomáhať s ovládaním postele, ktoré je určené pre pacienta.

#### **PREMIESTNENIE PACIENTA**

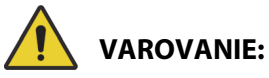

**Varovanie –** Pri premiestňovaní pacienta z jednej podložky na druhú (napr. z postele na nosidlá) postupujte podľa protokolu nemocnice o bezpečnom premiestňovaní. V opačnom prípade môže dôjsť k zraneniu.

Vzduchové podložky **Progressa** – použite režim maximálneho nafúknutia podložky (Max-Inflate/P-Max Inflate) na spevnenie podložky, aby ste uľahčili prenos pacienta z jednej podložky na druhú.

#### **TRAKČNÉ ZARIADENIE**

## **VAROVANIE:**

**Varovanie –** Na základe noriem nemocničného zariadenia vyhodnoťte riziko zachytenia alebo udusenia pacienta a primerane tomu ich monitorujte. V opačnom prípade môže dôjsť k vážnym poraneniam alebo smrti.

#### **BATÉRIE PREPRAVNÉHO SYSTÉMU INTELLIDRIVE**

### **UPOZORNENIE:**

Aby nedošlo k poškodeniu zariadenia, dodržiavajte tieto **upozornenia:**

- **Upozornenie** ak je posteľ odpojená od sieťového zdroja napájania dlhšie ako 6 mesiacov a je namontovaný prepravný systém **IntelliDrive**, ktorý nie je aktivovaný, môže to mať vplyv na kapacitu batérie prepravného systému.
	- Ak je posteľ odpojená od sieťového zdroja napájania dlhšie ako 6 mesiacov a na posteli je nainštalovaný prepravný systém **IntelliDrive**, ktorý nie je aktivovaný, môže byť výsledkom znížená kapacita batérie až do úrovne, kedy nie je možné jej ďalšie nabitie. Pri skladovaní dlhšom ako 6 mesiacov odpojte batériu postele a batérie prepravného systému **IntelliDrive**.
- **Upozornenie** ak je posteľ odpojená od sieťového zdroja napájania dlhšie ako 4 dni a je namontovaný prepravný systém **IntelliDrive**, ktorý je aktivovaný, môže to mať vplyv na kapacitu batérie prepravného systému.
	- Ak je posteľ odpojená od sieťového zdroja napájania dlhšie ako 4 dni a na posteli je nainštalovaný prepravný systém **IntelliDrive**, ktorý je aktivovaný, môže byť výsledkom znížená kapacita batérie až do úrovne, kedy nie je možné jej ďalšie nabitie.

#### **FUNKČNOSŤ PRODUKTU U PACIENTOV S VYSOKOU HMOTNOSŤOU**

Nasledovné funkcie postele môžu mať znížený výkon u pacientov, ktorí majú hmotnosť alebo výšku blízko maximálnych limitov produktu:

- Pomoc pri otáčaní menšia schopnosť otáčania
- Rotačná terapia menšia schopnosť otáčania
- Terapia vyklepávaním a vibráciami menej efektívna
- Pohyby postele hore/dolu pomalšia rýchlosť pri zdvíhaní postele
- Pohyby hlavy hore/dolu pomalšia rýchlosť pri zdvíhaní hlavovej časti postele
- Pohyby kolena hore/dolu pomalšia rýchlosť pri zdvíhaní kolennej časti postele
- Prepravný systém **IntelliDrive** pomalšie zrýchlenie a rýchlosť
- Kompatibilita C-ramena zobrazovacie zariadenie nemusí byť dostatočne veľké pre posteľ alebo pacienta

#### **FUNKČNOSŤ PRODUKTU SÚVISIACA S ATMOSFÉRICKÝM TLAKOM**

Nasledovné funkcie podložky môžu mať zníženú výkonnosť pri veľkých nadmorských výškach:

- Terapia vyklepávaním a vibráciami menej efektívna
- Ďalšie funkcie nafukovania pomalšie dosiahnutie maximálnej úrovne

### **PREVENTÍVNA ÚDRŽBA**

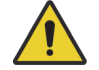

#### **VAROVANIE:**

Aby nedošlo k zraneniu alebo poškodeniu zariadenia, rešpektujte tieto **varovania**:

- **Varovanie** kalibráciu postele **Progressa** smú vykonávať len zamestnanci poverení príslušným zdravotníckym zariadením.
- **Varovanie** preventívnu údržbu **Hillrom Progressa** ICU nemocničné lôžko smú vykonávať len zamestnanci poverení príslušným zdravotníckym zariadením.

**Hillrom Progressa** ICU nemocničné lôžko si vyžaduje program efektívnej údržby. Raz za rok sa odporúča vykonať preventívnu údržbu (PM) a testovanie na účely certifikácie komisiou Joint Commission. Preventívna údržba a testy neslúžia iba na splnenie kritérií komisie Joint Commission, ale môžu tiež zaručiť dlhú životnosť produktu **Hillrom Progressa** ICU nemocničné lôžko. Preventívna údržba minimalizuje vyraďovanie zariadení z dôvodu opotrebovania. Podrobné postupy preventívnej údržby nájdete v servisnej príručke k ICU nemocničnému lôžku **Hillrom Progressa** a **Progressa+** (171748).

Každoročným vykonaním preventívnej údržby skontrolujte, či všetky súčasti postele fungujú podľa zámerov výrobcu. Zamerajte sa predovšetkým (okrem iného) na bezpečnostné vlastnosti:

- Zabezpečovací mechanizmus postranných držadiel
- Únik oleja tlmičov postranných držadiel
- Brzdiace systémy koliesok
- Komponenty elektrického systému
- Opotrebovanie, poškodenie a správne uzemnenie elektrických napájacích káblov
- Návrat všetkých ovládačov do vypnutej alebo neutrálnej polohy po ich uvoľnení
- Zamotanie ovládačov alebo káblov v systémových mechanizmoch alebo postranných držadlách
- Správna prevádzka ovládacích prvkov blokovania
- Neporušenosť poťahu podložky na spanie
- Sacie/výfukové filtre pre čistotu a úpravu klímy

#### **Hlavná batéria**

Ak nastane jedna z týchto situácií, vymeňte batériu (pozrite si servisnú príručku k ICU nemocničnému lôžku **Hillrom Progressa** a **Progressa+** (171748):

- Indikátor batérie sa nerozsvieti do 3 minút od pripojenia postele k elektrickej sieti.
- Na indikátore batérie sa nezvýši počet podsvietených LED indikátorov do 12 hodín od pripojenia postele k elektrickej sieti.

#### **Batérie prepravného systému IntelliDrive**

Ak prepravný systém **IntelliDrive** automaticky vypne napájanie, skôr než začne blikať LED indikátor nabitia batérie, vymeňte batérie (pozrite si servisnú príručku k ICU nemocničnému lôžku **Hillrom Progressa** a **Progressa+** (171748)).

Stlačením modrého tlačidla na konci hnacej skrine deaktivujte batériu, ak bude posteľ dlhodobo uskladnená.

Po výmene batérií ich pred použitím nabíjajte minimálne 20 hodín.

#### **POZNÁMKA:**

Informácie o správnej likvidácii alebo recyklácii nájdete na batériách.

#### **Riešenie problémov**

## **VAROVANIE:**

**Varovanie –** Problémy spojené s produktom **Hillrom Progressa** ICU nemocničné lôžko smú riešiť len zamestnanci poverení príslušným zdravotníckym zariadením. Riešenie problémov vykonávané neoprávnenými osobami by mohlo viesť k poraneniu osôb alebo poškodeniu prístroja.

Na postrannom držadle vždy kontrolujte stav nabitia batérie. Posteľ nemusí fungovať z dôvodu vybitia batérií alebo nezapojeného sieťového kábla do zásuvky.

### **ŠETRENIE ENERGIE**

Posteľ **Progressa** má prostriedky na zníženie spotreby elektrickej energie. Obrazovka GCI sa automaticky stlmí, aby sa znížila spotreba elektrickej energie, a ak na posteli nie je žiadny pacient, kompresor nebude tak často odoberať elektrickú energiu.

Posteľ je možné uviesť aj do režimu presunu, aby sa šetrila energia zo zdroja napájania striedavým prúdom.

#### **REŽIM PRESUNU**

Keď je aktivovaný režim presunu, ovládacie prvky polohovania postele sú pri napájaní z batérie vypnuté.

#### **Aktivácia**

- 1. Na ovládacích prvkoch na stredových postranných držadlách stlačte a podržte ovládací prvok **blokovania** na približne 10 sekúnd. Zaznie trojité pípnutie a rozsvieti sa indikátor nutného servisu, aby ste vedeli, že posteľ je v servisnom režime.
- 2. Na ovládacích prvkoch pre pacienta (na vnútornej časti postranného držadla) naraz stlačte a podržte ovládacie prvky **pohybu kolien nahor** a **pohybu kolien nadol**. Ozve sa kliknutie, ktoré vás bude informovať o tom, že posteľ je v režime presunu.

#### **Deaktivácia**

Ak je lôžko odpojené od elektrickej siete, na ovládacích prvkoch pacienta (na vnútornej časti postranného držadla) súčasne stlačte a podržte ovládacie prvky Hlava nahor (**Head Up**), Hlava nadol (**Head Down**) a Privolanie sestry (**Nurse Call**). Ozve sa pípnutie, ktoré vás bude informovať o tom, že posteľ už nie je v režime presunu.

#### **alebo**

Odpojte posteľ z elektrickej siete a posteľ sa po 30 minútach prepne z režimu presunu.

## **POKYNY NA VYRAĎOVANIE A LIKVIDÁCIU**

Zákazníci musia dodržiavať všetky federálne, štátne, regionálne a/alebo miestne zákony a predpisy, ktoré sa vzťahujú na bezpečnú likvidáciu zdravotníckych pomôcok a príslušenstva. V prípade pochybností sa musí používateľ zariadenia najskôr obrátiť na technickú podporu spoločnosti Baxter a získať pokyny k protokolom bezpečnej likvidácie.

- S cieľom zaistiť bezpečnú manipuláciu a likvidáciu tohto výrobku, dodržiavajte všetky príslušné varovania o možných príčinách úrazu pri vyraďovaní postele uvedené v servisnej príručke.
	- Vždy sa uistite, že posteľ je pred vyradením odpojená.
- Pred akoukoľvek činnosťou spojenou s vyradením posteľ a jej príslušenstvo musia byť vyčistené a vydezinfikované, tak ako je popísané v návode na použitie.
- Ak sú vyradené lôžka alebo príslušenstvo stále vhodné na použitie, spoločnosť Baxter ich odporúča darovať charitatívnym organizáciám, aby ich bolo možné opätovne použiť.
- Ak vyradené lôžka alebo príslušenstvo nie sú vhodné na použitie, spoločnosť Baxter odporúča rozobrať ich v súlade s pokynmi uvedenými v servisnej príručke. Spoločnosť Baxter odporúča, aby boli pred recykláciou alebo likvidáciou z produktu odstránené všetky oleje a kvapaliny, ak je to možné.
- Pri vyraďovaní produktu vždy kontrolujte a dodržiavajte všetky miestne a národné právne predpisy a normy zdravotníckeho zariadenia.

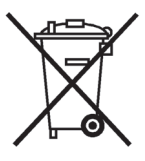

Batérie treba recyklovať. Nikdy neodhadzujte batérie, ktoré obsahujú látky, ktoré môžu byť nebezpečné pre životné prostredie a zdravie.

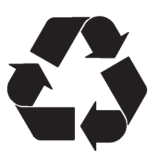

Ostatné zložky, ako sú napríklad elektronické súčiastky, plasty a kovy, sú recyklovateľné v mnohých miestnych jurisdikciách. Spoločnosť Baxter odporúča recykláciu všetkých komponentov, ktoré sa dajú lokálne recyklovať.

Komponenty, ktoré nie sú recyklovateľné, môžete likvidovať prostredníctvom postupov likvidácie bežného odpadu.

### **PREDPOKLADANÁ ŽIVOTNOSŤ**

Predpokladaná životnosť produktu **Hillrom Progressa** ICU nemocničné lôžko je 10 rokov pri normálnom používaní a za predpokladu, že na zdravotníckom zariadení sa vykonáva riadna preventívna údržba. Niektoré komponenty však majú kratšiu životnosť a musia sa vymeniť, aby posteľ dosiahla predpokladanú životnosť. Tieto komponenty sú uvedené nižšie:

- Postele s prepravným systémom **IntelliDrive** batérie prepravného systému majú predpokladanú životnosť 3 roky.
- Predpokladaná životnosť batérií postele je 3 roky.
- Integrované posteľné podložky (nezahŕňajú vrchný poťah podložky) majú predpokladanú životnosť 5 rokov.
- Predpokladaná životnosť motora ventilátora je 30 000 hodín.
- Predpokladaná životnosť vymeniteľného poťahu matraca je 2 roky.

### **ČISTENIE/DEZINFEKCIA**

#### **POZNÁMKY:**

• Tieto pokyny na čistenie a dezinfekciu sa týkajú modelov podložiek P7520 a P7525. Ak chcete zistiť, ktorý model podložky máte, pozrite sa na štítok výrobku v hlavovej časti podložky. Ak je číslo modelu podložky P7540, pozrite si návod na použitie ICU nemocničného lôžka **Hillrom Progressa+** (216321).

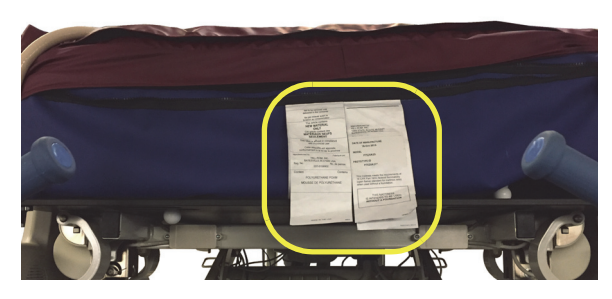

• Metóda čistenia podložky je rovnaká pre všetky podložky.

## **VAROVANIE:**

Aby nedošlo k zraneniu a/alebo poškodeniu zariadenia, rešpektujte tieto **varovania**:

- **Varovanie** nesprávne čistenie a dezinfekcia môžu viesť k infekcii pacienta. Po každom použití u pacienta vykonajte čistenie a dezinfekciu.
- **Varovanie** pri používaní elektrických zariadení môže dôjsť k zásahu elektrickým prúdom. V prípade nerešpektovania noriem zdravotníckeho zariadenia môže dôjsť k vážnemu poraneniu alebo usmrteniu.
- **Varovanie** keď sa na posteli vykonáva servisná kontrola alebo čistenie, odpojte sieťový kábel a aktivujte bezpečnostné uzamknutie postele, aby vzhľadom na svoje pripojenie k záložnej batérii nezačala svoju činnosť.
- **Varovanie** materiál na utieranie nepoužívajte opakovane počas viacerých krokov alebo na viaceré produkty.
- **Varovanie** škodlivé čistiace roztoky môžu pri dotyku spôsobiť vyrážky alebo podráždenie pokožky. Postupujte podľa pokynov výrobcu uvedených na štítku produktu a na karte bezpečnostných údajov (SDS).
- **Varovanie** jednotlivé prvky zdvíhajte a presúvajte správne. Neotáčajte nimi a v prípade potreby vyhľadajte pomoc. Uistite sa, že posteľ je v správnej výške na zdvihnutie položiek z postele.
- **Varovanie** tekutiny vyliate na elektronické súčasti postele môžu predstavovať nebezpečenstvo. V prípade takéhoto vyliatia odpojte posteľ z elektrickej siete a prestaňte ju používať. Ak sa vyleje väčšie množstvo tekutín ako zvyčajne, okamžite vykonajte nasledovné:
	- a. Odpojte posteľ od zdroja napájania.
	- b. Pacienta premiestnite z postele.
	- c. Posteľový systém vyčistite od vyliatych tekutín.
	- d. Nechajte zamestnancov údržby vykonať úplnú kontrolu systému.
	- e. Posteľ nezačnite používať, kým nie je úplne suchá a skontrolovaná, a kým sa nezistí, že jej používanie je bezpečné.

## **UPOZORNENIE:**

Ak chcete predísť poškodeniu zariadenia, dodržiavajte tieto **upozornenia**:

- **Upozornenie** posteľ ani matrac (podložku) nečistite parou ani tlakom. Tlak a nadmerná vlhkosť môžu poškodiť ochranné povrchy postele a jej elektrické komponenty.
- **Upozornenie** nepoužívajte drsné čistiace prostriedky/saponáty ani špongie (môžete používať kefky s mäkkými štetinami) a prostriedky na odstraňovanie intenzívnej mastnoty alebo rozpúšťadlá, akými sú toluén, xylén a acetón.
- **Upozornenie** nepoužívajte bielidlo ako primárny každodenný čistiaci/dezinfekčný prostriedok.
- **Upozornenie** pred postupom čistenia a dezinfekcie úplne roztiahnite nožnú časť.

#### **ODPORÚČANIA**

Používatelia musia byť náležite vyškolení, aby sa dodržalo správne čistenie a dezinfekcia.

**Školiteľ** si musí dôkladne prečítať pokyny a pri školení **personálu** musí podľa nich postupovať. Školený personál musí:

- mať dostatok času, aby si pokyny prečítal a aby mohol klásť otázky,
- čistiť a dezinfikovať produkt pod dohľadom školiteľa. Počas tohto procesu alebo po ňom musí školiteľ korigovať odchýlky od návodu na použitie, ktorých sa školený personál dopustí.

Je potrebné, aby školiteľ dohliadal na školený personál dovtedy, kým posteľ nebude vyčistená a vydezinfikovaná podľa pokynov.

Spoločnosť Baxter odporúča, aby ste lôžko a podložku vyčistili a dezinfikovali pred prvým použitím s pacientom, pred každým ďalším pacientom a pravidelne počas dlhého pobytu pacienta v nemocnici.

Niektoré tekutiny, ako napríklad jodofor a krémy s obsahom oxidu zinočnatého, zanechávajú neodstrániteľné škvrny. Dočasné škvrny vydrhnite zľahka navlhčenou utierkou.

#### <span id="page-132-1"></span>**ČISTENIE A DEZINFEKCIA**

Čistenie a dezinfekcia sú výrazne odlišné procesy. **Čistenie** je fyzické odstránenie viditeľného a neviditeľného znečistenia a kontaminantov. **Dezinfekcia** je určená na likvidáciu mikroorganizmov.

Tabuľka 1 nižšie obsahuje súhrn schválených čistiacich/dezinfekčných prostriedkov spolu s príslušnou dobou pôsobenia dezinfekcie.

<span id="page-132-0"></span>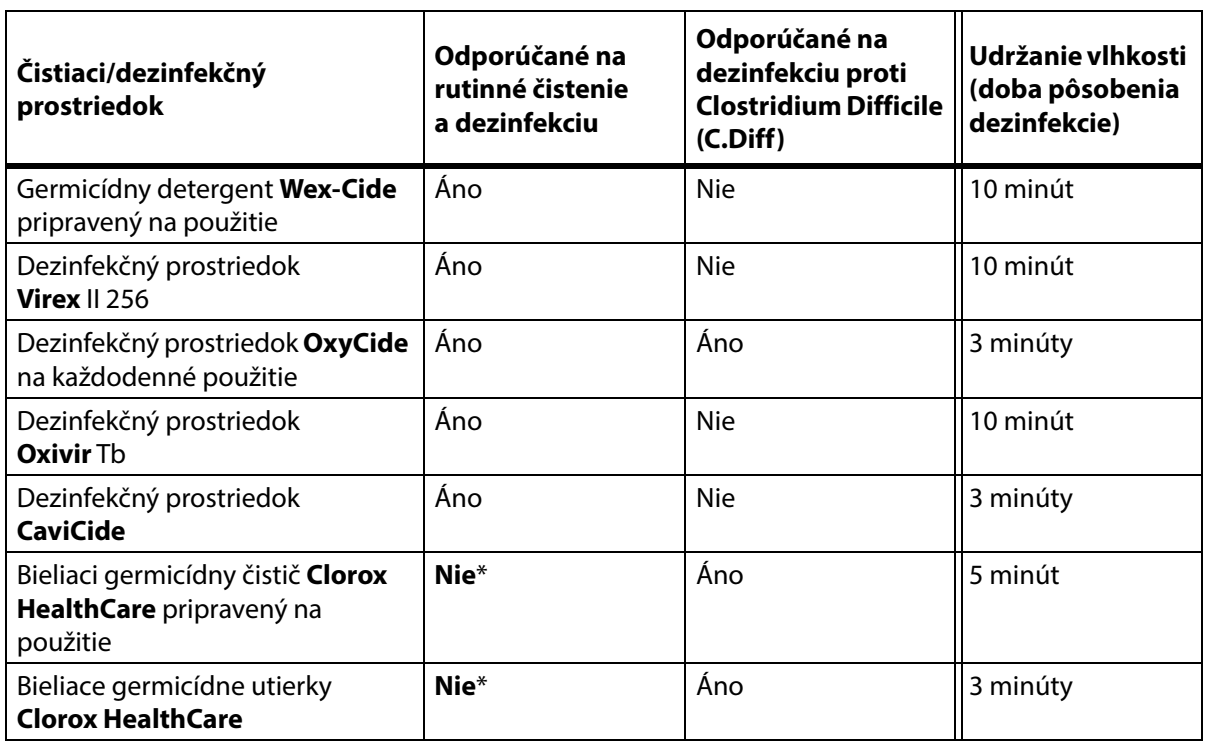

#### **Tabuľka 1: Schválené čistiace/dezinfekčné prostriedky**

\*Bielidlo sa neodporúča ako primárny čistiaci/dezinfekčný prostriedok.

**Pred a po použití bielidla odstráňte všetky zvyšky dezinfekčného prostriedku** pomocou novej alebo čistej handričky/utierky nasiaknutej vodou z vodovodu.

#### **POZNÁMKA:**

Nie všetky čistiace a dezinfekčné prostriedky uvedené v tabuľke 1 môžu byť vo vašej krajine schválené na predaj. Dostupné čistiace a dezinfekčné prostriedky si vždy overte v miestnych predpisoch. V prípade otázok sa obráťte na zástupcu spoločnosti Baxter.

Pri vykonávaní podrobných krokov čistenia dodržiavajte nasledujúce:

- Na utieranie sa odporúča použiť utierku z mikrovlákna alebo utierku vopred napustenú prostriedkom (ready-to-use).
- Utierku vymeňte vždy, keď je viditeľne znečistená.
- Utierku vymeňte vždy medzi jednotlivými krokmi (čistenie škvŕn, čistenie a dezinfekcia).
- Vždy používajte osobné ochranné prostriedky (OOP).
- Podľa potreby upravte polohu postele, postranné držadlá, záhlavie postele a nožný panel na jednoduché čistenie a dezinfekciu.

#### **Príprava postele na čistenie a dezinfekciu**

- a. Úplne roztiahnite nožnú časť.
- b. Odpojte posteľ.

#### **KROK 1: Čistenie**

- a. Podľa potreby najskôr odstráňte viditeľné nečistoty z postele a podložky pomocou utierky namočenej v schválenom čistiacom/dezinfekčnom prostriedku (pozrite [strana 121\)](#page-132-0).
	- Osobitnú pozornosť venujte oblastiam švov a ďalším oblastiam, v ktorých sa môžu hromadiť nečistoty.
	- Na uvoľnenie stvrdnutých nečistôt môžete použiť kefku s mäkkými štetinami.
	- Pri odstraňovaní nečistôt utierkami nešetrite.

#### **POZNÁMKA:**

Ako krok **predbežného čistenia** vrchného poťahu niektorých podložiek **Progressa** je možné použiť pranie. Vyperte prikrývku a potom postupujte podľa pokynov na čistenie a dezinfekciu. Pozrite ["Pokyny na pranie" na strane 124.](#page-135-0)

Pred odstránením neviditeľných nečistôt je dôležité odstrániť všetky viditeľné nečistoty zo všetkých oblastí.

- b. Pomocou novej handričky navlhčenej v schválenom čistiacom/dezinfekčnom prostriedku a stálym tlakom utrite všetky povrchy postele a podložky (vrátane vypraných poťahov; podľa možností). Podľa potreby handričku vyčistite alebo vymeňte. Zabezpečte, aby boli vyčistené nasledujúce položky:
	- Postranné držadlá
	- Záhlavie postele a nožný panel
	- Oblasti medzi nožným panelom a podložkou, záhlavím postele a podložkou a postrannými držadlami a podložkou.
	- Horný rám
	- Základný rám
	- Napájací kábel
	- Doplnkový ovládač pre pacienta (ručný diaľkový ovládač) a kábel doplnkového ovládača
	- Príslušenstvo
	- Podložka vrchná a spodná časť
		- Ak chcete zdvihnúť podložku a vyčistiť spodnú časť, nájdite upevňovacie gombíky na spodnej strane podložky a posuňte ich do stredu postele.
		- Vyčistite upevňovacie gombíky.

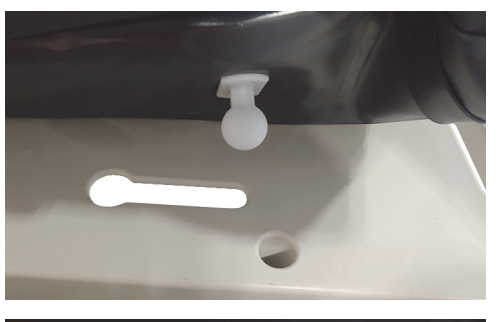

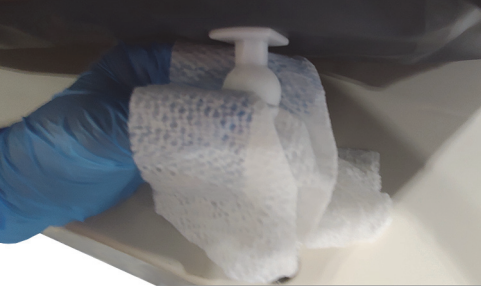

– Zahnite podložku smerom k hlavovému koncu a vyčistite zostavu konektora rozhrania a plochu manžety podložky. Neodpájajte konektor.

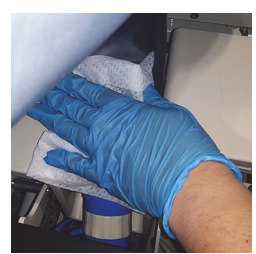

– Vyčistite spodnú časť prekrytia, ktoré zakrýva zips.

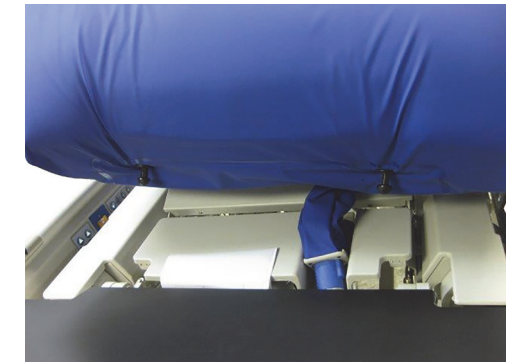

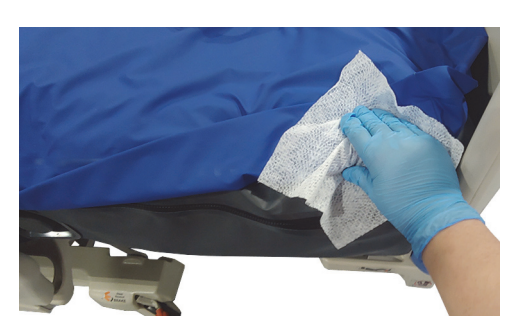

– V prípade potreby vyčistite RTG manžetu.

- c. Skontrolujte poškodenie nasledujúcich súčastí:
	- Vrchný kryt podložky
	- Spodný poťah podložky a biele pripájacie gombíky
	- Zatváranie zipsu
- d. Poškodené prvky je potrebné vymeniť.

#### **KROK 2: Dezinfekcia**

- a. Novou alebo čistou handričkou navlhčenou v schválenom čistiacom/dezinfekčnom prostriedku jemne poutierajte všetky vonkajšie povrchy vyčistenej postele.
- b. Zabezpečte, aby všetky povrchy **zostali navlhčené čistiacim/dezinfekčným prostriedkom**  počas **určenej doby pôsobenia**. **V prípade potreby opätovne navlhčite** povrchy pomocou novej handričky. Dobu kontaktu uvádza [strana](#page-132-0) 121.

#### **POZNÁMKA:**

Ak používate bielidlo s iným čistiacim/dezinfekčným prostriedkom, pred aplikáciou a po aplikácii bielidla odstráňte všetky zvyšky dezinfekčného prostriedku pomocou novej alebo čistej handričky/utierky navlhčenej vodou z vodovodu.

c. Pred opätovným použitím nechajte podložku úplne vyschnúť na vzduchu.

#### **Príprava postele na používanie**

- a. Pripojte upevňovacie gombíky podložky v hlavovej a nožnej časti podložky.
- b. Pripojte posteľ k vhodnému zdroju napájania.

#### <span id="page-135-0"></span>**POKYNY NA PRANIE**

Ako krok **predbežného čistenia** vrchného poťahu podložiek Therapy a Pulmonary môžete použiť pranie. Vyperte prikrývku a potom postupujte podľa pokynov na čistenie a dezinfekciu.

#### **POZNÁMKY:**

- Vrchný poťah týchto podložiek **nesmiete** prať:
	- Podložka Prevention
	- Podložka Essential
	- Podložka Advance
	- Podložka Accelerate
- **Nepoužívajte** bielidlo.

Vrchný poťah vyperte v práčke nasledovne:

a. Rozzipsujte a odstráňte vrchný poťah z podložky. Uistite sa, že ste odstránili **MCM** vrstvu z vrchného poťahu.

#### **POZNÁMKA:**

Jazýčky zipsu sa nachádzajú na ľavej strane na hlavovom konci podložky.

- b. Vrchný poťah môžete vyprať podľa protokolu vášho zdravotníckeho zariadenia. Poťah môžete prať pri maximálnej teplote vody 54 °C (130 °F).
- c. Na vysušenie poťahu použite najnižšiu teplotu sušičky; neprekračujte 43 °C (110 °F).
- d. Postupujte podľa pokynov na čistenie a dezinfekciu. Pozrite "Čistenie a [dezinfekcia" na](#page-132-1)  [strane](#page-132-1) 121. Dezinfekčný prostriedok používajte podľa pokynov výrobcu.
	- Množstvo dezinfekčného prostriedku, ktoré treba použiť, určite podľa množstva vody v práčke a pokynov výrobcu týkajúcich sa riedenia.
	- Počas pracieho cyklu namočte poťah do dezinfekčného prostriedku.
	- Poťah dôkladne vyplákajte v čistej vode.
- e. V prípade lôžok **v prenájme** sa budú servisní pracovníci spoločnosti Baxter riadiť postupom prania bielizne a sušenia (QS02040).

## **TECHNICKÉ ŠPECIFIKÁCIE**

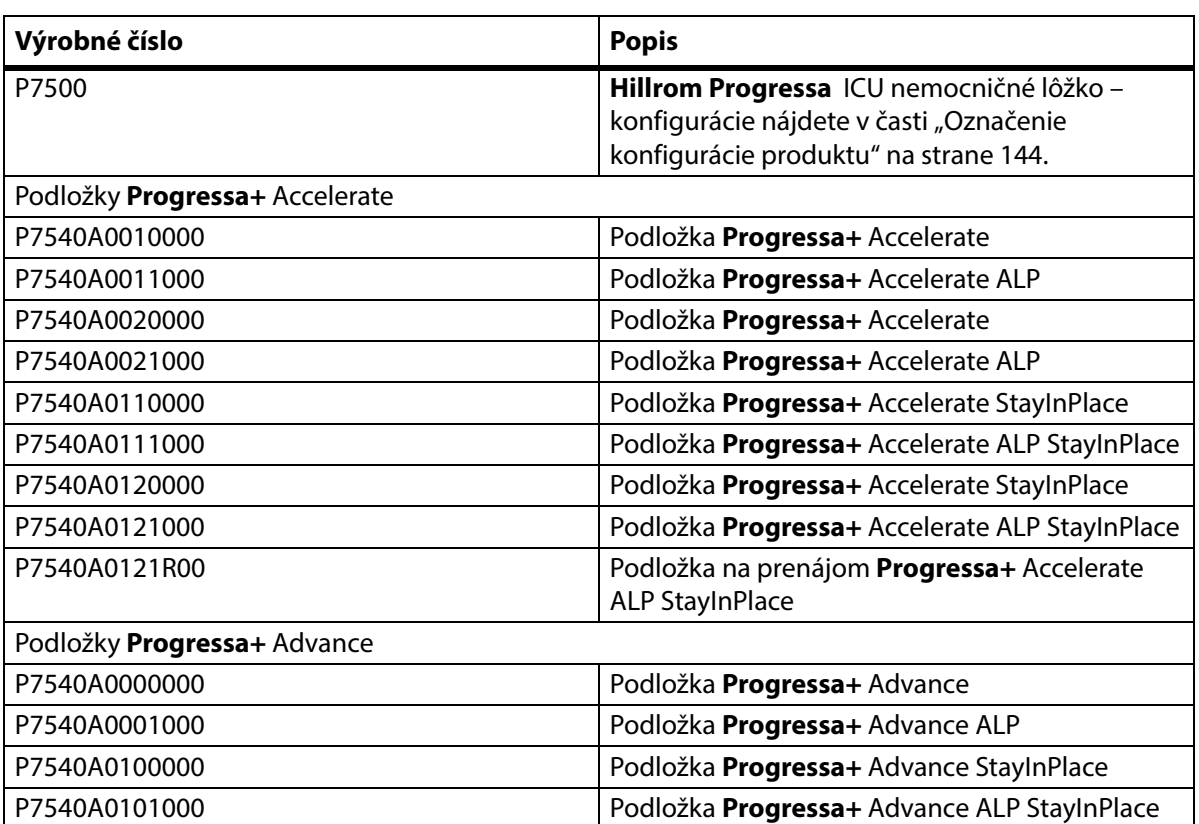

#### **Označenie výrobku**

#### **Špecifikácie produktu Hillrom Progressa ICU nemocničné lôžko**

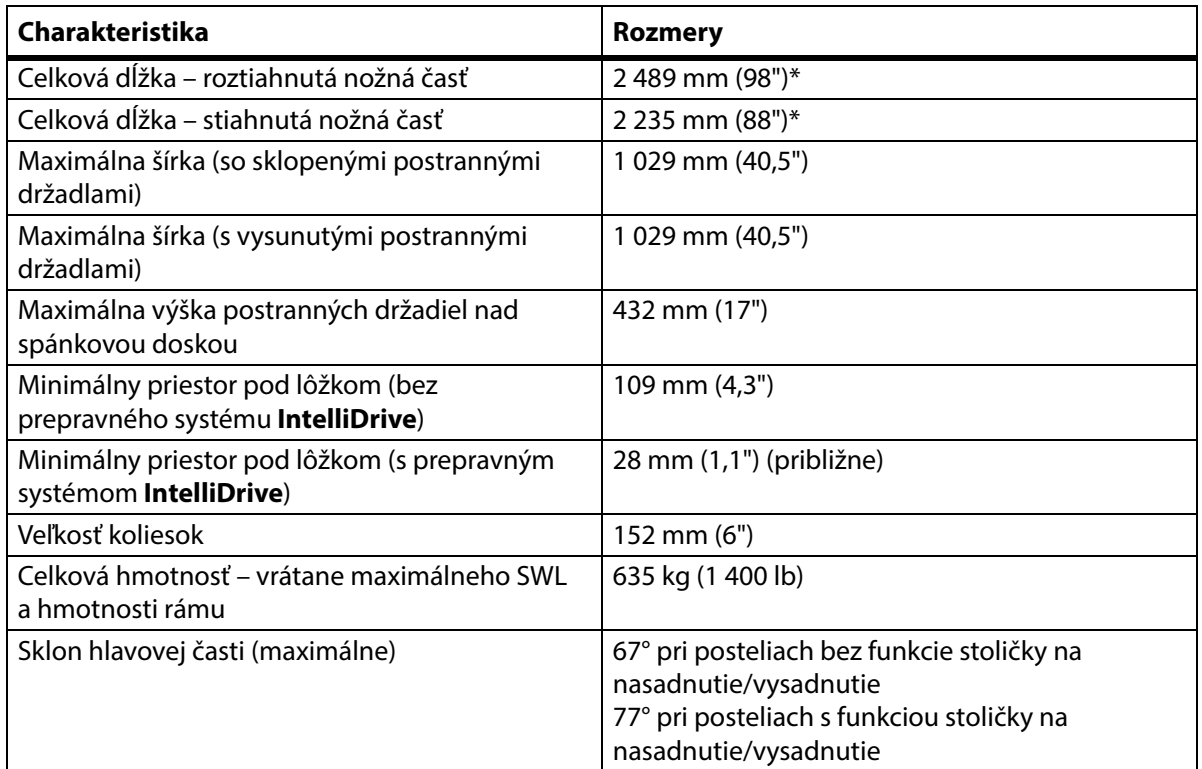

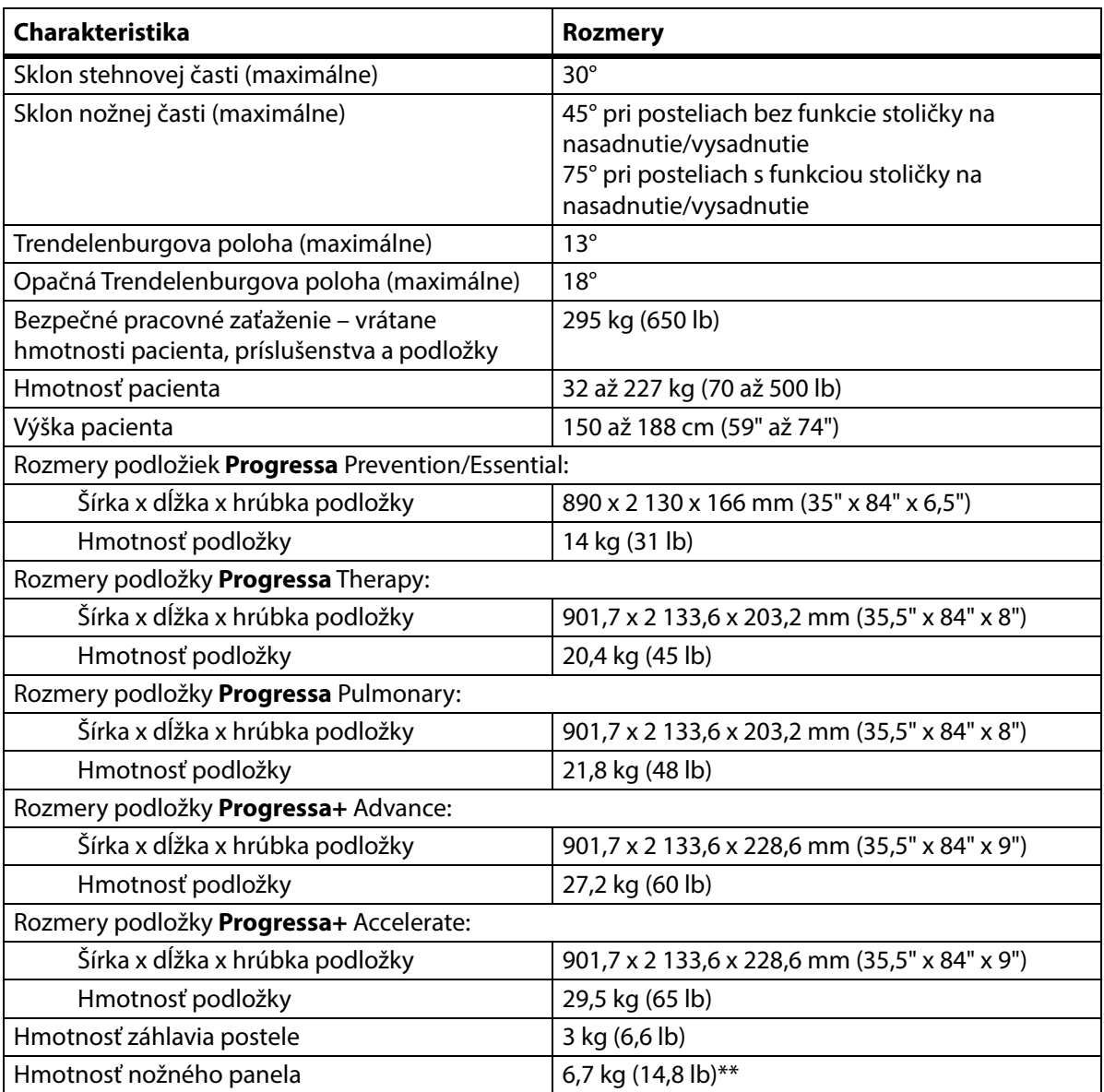

\*Prepravný podstavec pridá k celkovej dĺžke 3,8 cm (1,5").

\*\*Prepravný podstavec pridá k celkovej hmotnosti 3,2 kg (7 lb).

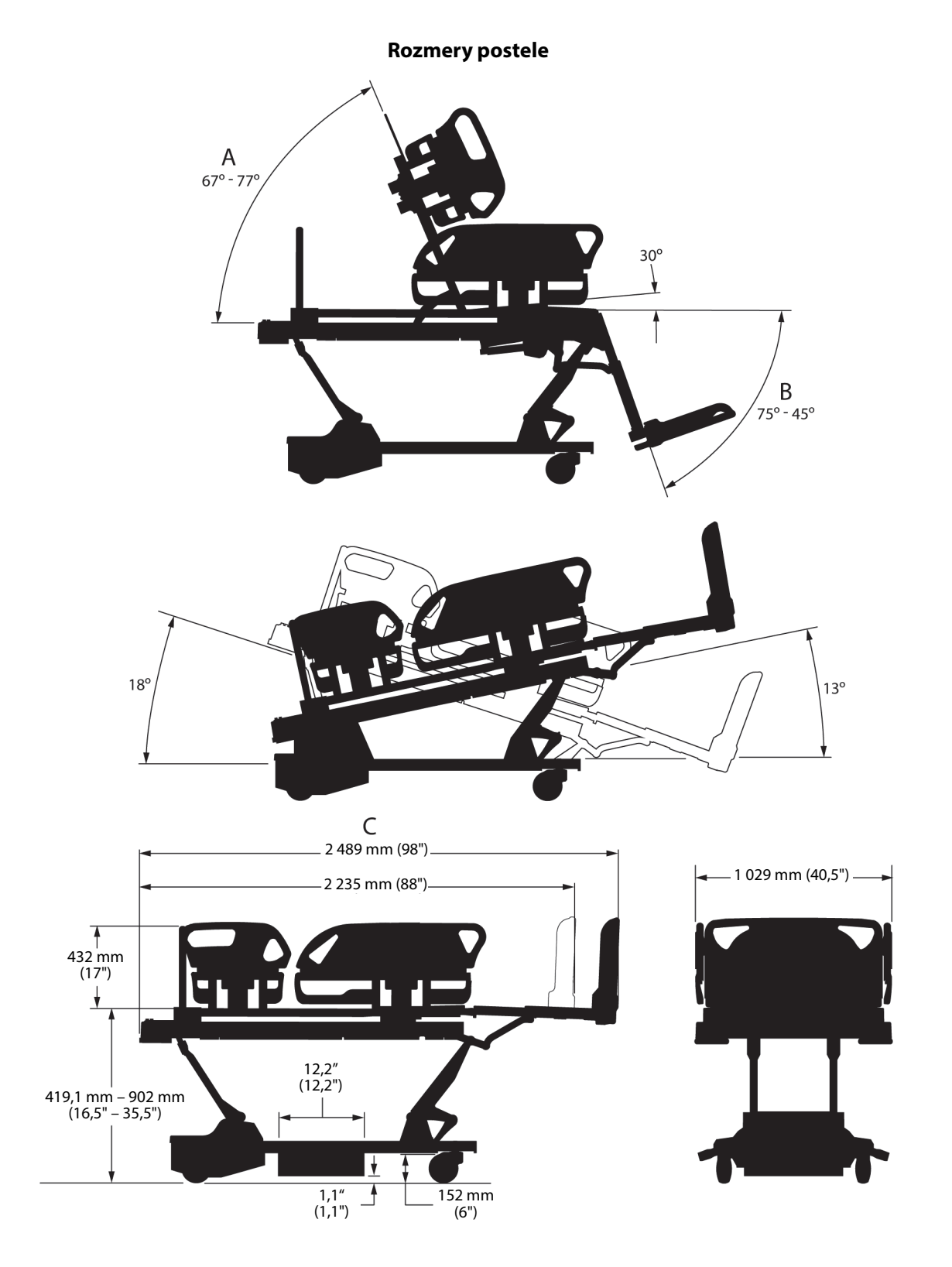

#### **Poznámky k rozmerom postele**

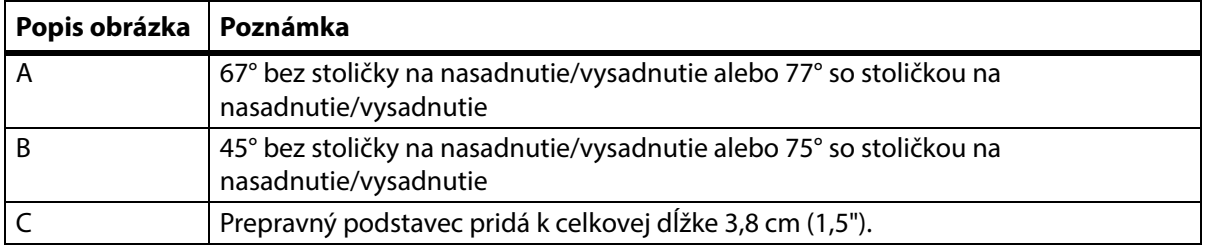

#### **Podmienky okolitého prostredia pri transporte a skladovaní**

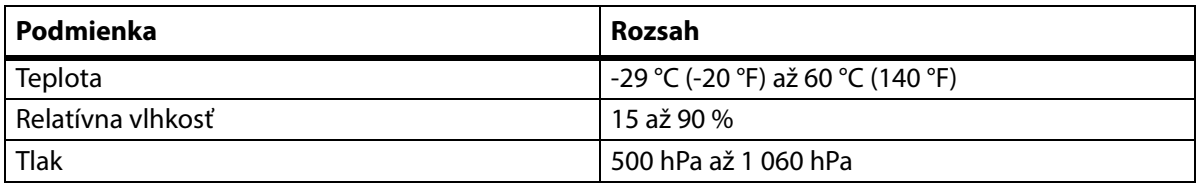

#### **Podmienky okolitého prostredia pri používaní**

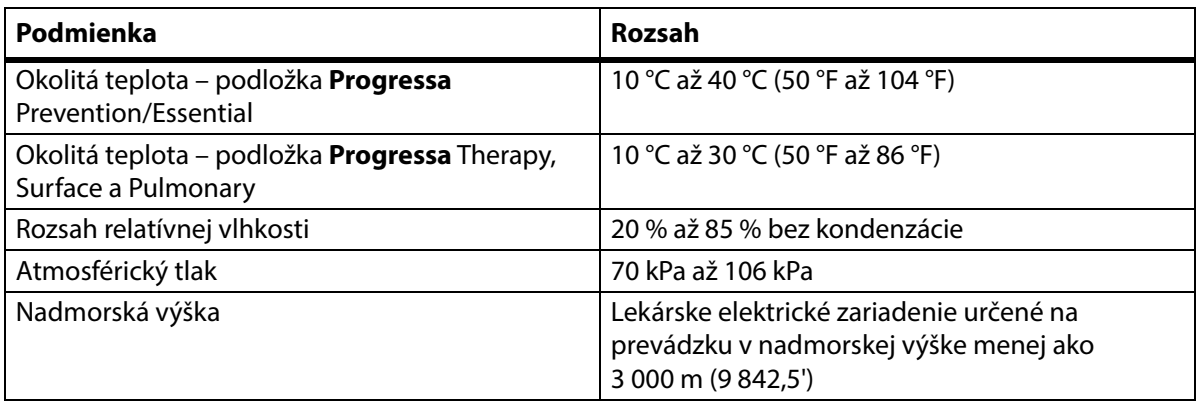

#### **Požiadavky na napájanie z elektrickej siete**

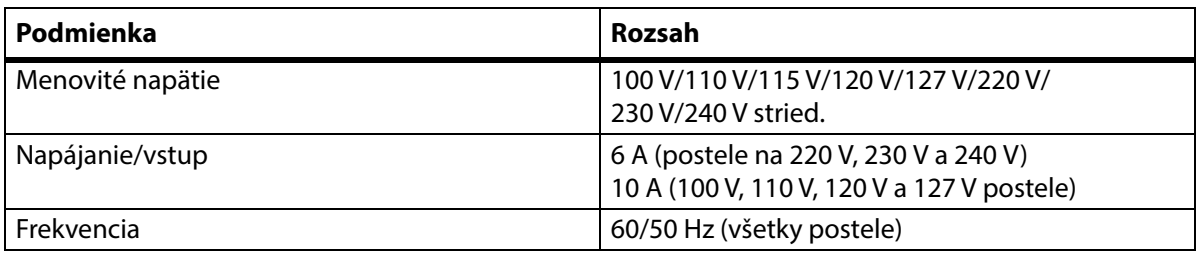

#### **Parametre poistiek**

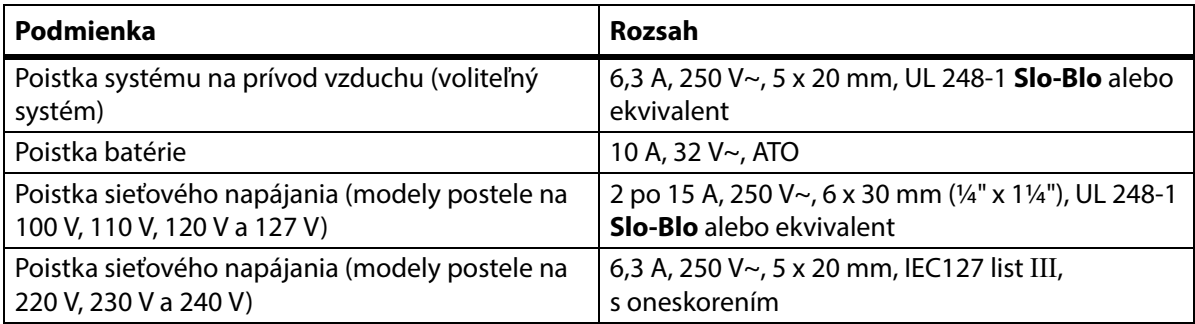

#### **Parametre elektrickej zásuvky pre príslušenstvo**

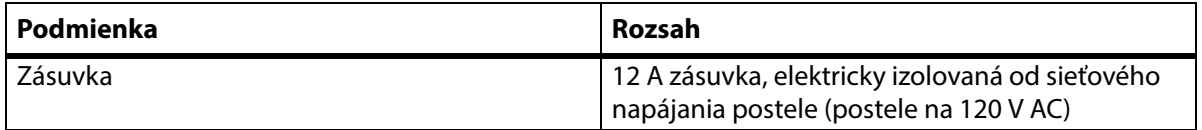

#### **Aplikované časti (v súlade s normou IEC 60601-1)**

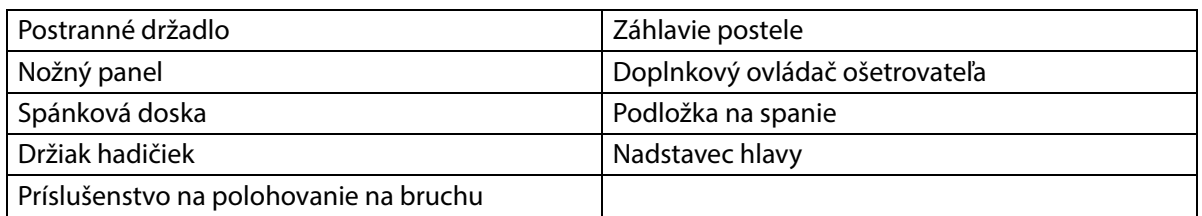

#### **Klasifikácia váhy (platí len pre európske postele s váhou)**

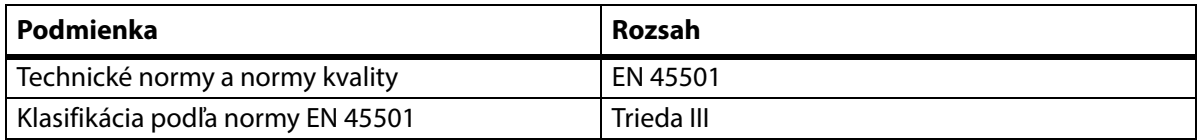

#### **Požiadavky na pripojenie systému na privolanie sestry**

Informácie o požiadavkách na pripojenie systému na privolanie sestry nájdete v dokumente Príručka ku komunikačnému systému a aplikácii spoločnosti **SideCom** (SideCom Communication System Design and Application Manual) (DS059). Kompatibilitu systému privolania sestry s posteľou si overte u výrobcu systému privolania sestry.

#### **Kompatibilita podložky**

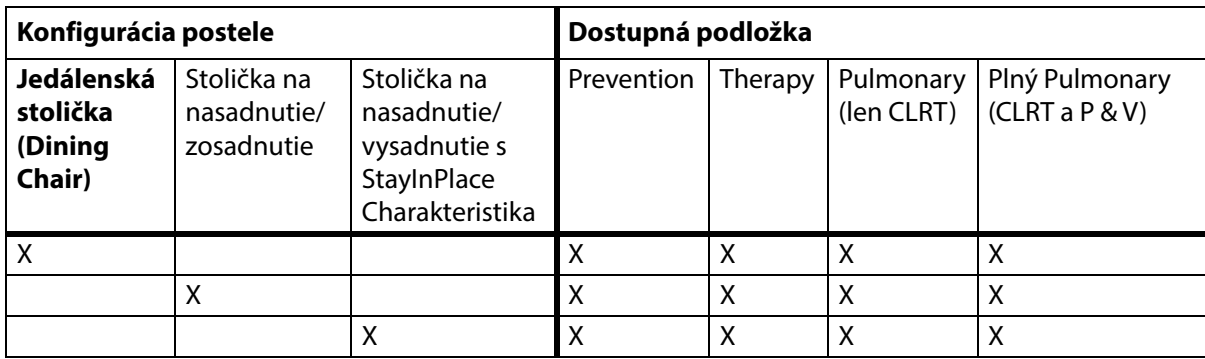

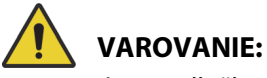

#### **Varovanie –** Podložka **Envision** E700 na ráme produktu **Hillrom Progressa** ICU nemocničné lôžko nie je plne kompatibilná podľa normy IEC 60601-2-52:2009, avšak je kompatibilná s odporúčaním asociácie FDA: normy "Usmernenia týkajúce sa rozmerov a hodnotenia nemocničných lôžok na zníženie uviaznutia" (FDA Guidance: Hospital Bed System Dimensional and Assessment Guidance to Reduced Entrapment) [vydané 10. marca 2006]. Ak sa s týmto produktom použije podložka, ktorá nie je kompatibilná s normou IEC 60601-2-52:2009, môže sa zvýšiť riziko uviaznutia pacienta. V takýchto prípadoch musí byt' pacient pod systematickým dozorom.

# **VAROVANIE:**

**Varovanie –** S možnosťou nastavenia stoličky **Dining Chair** pre produkt **Hillrom Progressa** ICU nemocničné lôžko sa môžu používať nasledovné podložky. Nepoužívajte tieto podložky s možnosťou stoličky na nasadnutie/vysadnutie. Funkciu **FlexAfoot** nepoužívajte s nasledovnými podložkami:

- P500 MRS
- Podložka NP100 plochá doska 91 x 213 cm (36" x 84")
- Podložka **AccuMax** plochá doska 91 cm x 213 cm (36" x 84")
- Podložka **Accella** Therapy **MCM** P006788A plochá doska 91 x 213 cm (36" x 84")

#### **Klasifikácia a normy**

**Hillrom Progressa** ICU nemocničné lôžko je navrhnutá a vyrobená podľa nasledujúcich klasifikácií a noriem pre zariadenia:

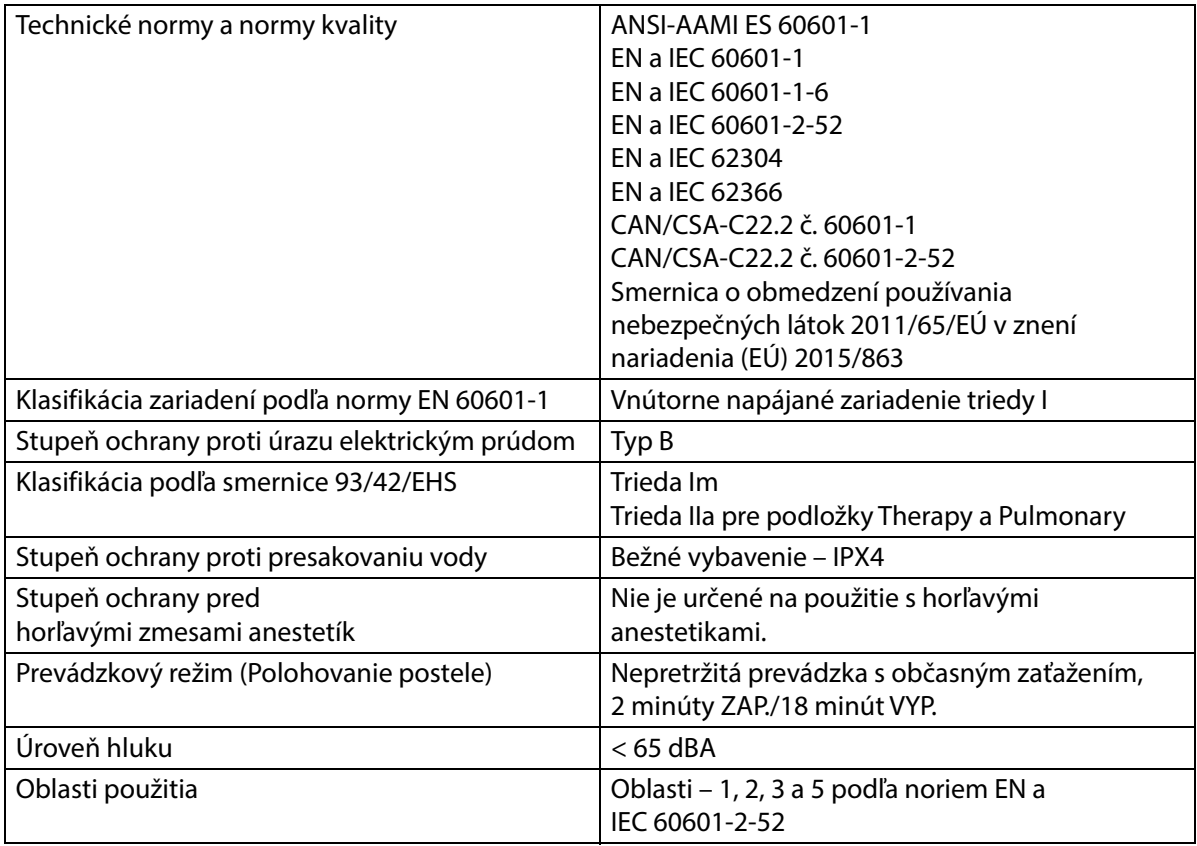

#### **Kódy horľavosti – Spojené štáty americké, Kanada a Európa**

Všetky odporúčané oporné povrchy spĺňajú príslušné špecifikácie Spojených štátov, Kanady a Európy pre horľavosť.

#### **Varovanie California Proposition 65:**

## **VAROVANIE:**

**Varovanie –** Tento produkt vás môže vystaviť chemikáliám vrátane olova a di(2-etylhexyl)ftalátu (DEHP), ktoré sú štátu Kalifornia známe tým, že spôsobujú rakovinu a vrodené vady alebo iné reprodukčné poškodenie. Ďalšie informácie nájdete na stránke www.P65Warnings.ca.gov.

#### **Poučenie o elektromagnetickom žiarení**

## **UPOZORNENIE:**

**Upozornenie –** Toto zariadenie spĺňa všetky požiadavky na elektromagnetickú kompatibilitu stanovené normou IEC 60601-1-2. Je nepravdepodobné, že by sa používateľ pri používaní tohto zariadenia stretol s problémami spôsobenými nedostatočnou elektromagnetickou odolnosťou. Elektromagnetická odolnosť je však vždy relatívna a pri tvorbe noriem sa vychádza z predpokladaného prevádzkového prostredia. Ak si používateľ všimne nezvyčajné správanie zariadenia, predovšetkým ak je takéto správanie občasné a spája sa s používaním blízkych rádiových a televíznych vysielačov, mobilných telefónov alebo elektro-chirurgických zariadení, môže to byť príznak elektromagnetického rušenia. Ak sa takáto situácia vyskytne, používateľ by sa mal pokúsiť presunúť rušiace zariadenie ďalej od postele.

Je potrebné vypracovať zásady a postupy školení a vzdelávania zamestnancov o rizikách spojených s používaním elektrických zariadení. Nikdy nie je rozumné ani potrebné, aby zamestnanci vkladali časti svojho tela pod alebo medzi pohyblivé časti postele. Kedykoľvek sa na posteli vykonáva servisná kontrola alebo čistenie, odpojte sieťový kábel a aktivujte bezpečnostné uzamknutie postele, aby vzhľadom na svoje pripojenie k záložnej batérii nezačala svoju činnosť. Pozrite si servisnú príručku k ICU nemocničnému lôžku **Hillrom Progressa** a **Progressa+** (171748).

# **VAROVANIE:**

**Varovanie –** Produkt P7500 sa nesmie používať v blízkosti iných elektrických zariadení ani s inými zariadeniami naukladanými na sebe. Ak je nevyhnuté používanie v blízkosti alebo spolu s inými elektrickými zariadeniami uloženými na sebe, sledujte P7500 a ďalšie elektrické zariadenia, či fungujú správne.

Uistite sa, že P7500 funguje správne, ak sa používa v blízkosti iných elektronických zariadení. Prenosné a mobilné rádiofrekvenčné (RF) komunikačné zariadenia môžu mať vplyv na elektrické zariadenie.

Zdravotnícke zariadenie vyžaduje špeciálne bezpečnostné opatrenia v súvislosti s elektromagnetickou kompatibilitou (EMC) a musí sa nainštalovať a uviesť do prevádzky v súlade s informáciami EMC uvedenými v tabuľkách nižšie.

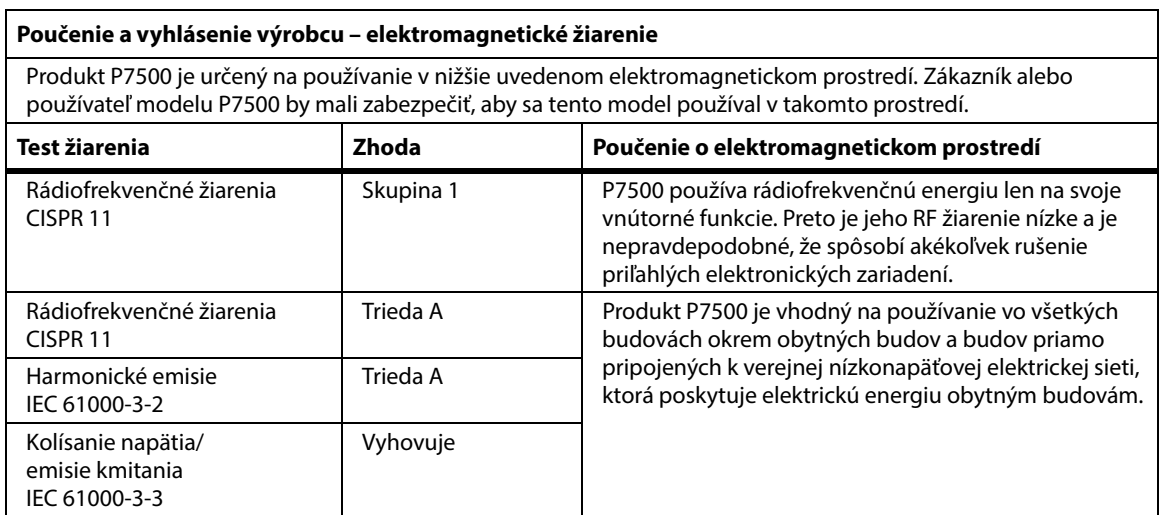

#### **POZNÁMKA:**

EMISNÉ charakteristiky tohto zariadenia umožňujú jeho použitie v priemyselných oblastiach a nemocniciach (CISPR 11, trieda A). Toto zariadenie nemusí poskytovať primeranú ochranu rádiofrekvenčných komunikačných služieb pri použití v domácom prostredí (pre ktoré sa normálne vyžaduje CISPR 11, trieda B). Môže byť potrebné, aby používateľ prijal opatrenia na zníženie rizika, ako je zmena miesta alebo orientácie zariadenia.
## **Poučenie o elektromagnetickej odolnosti**

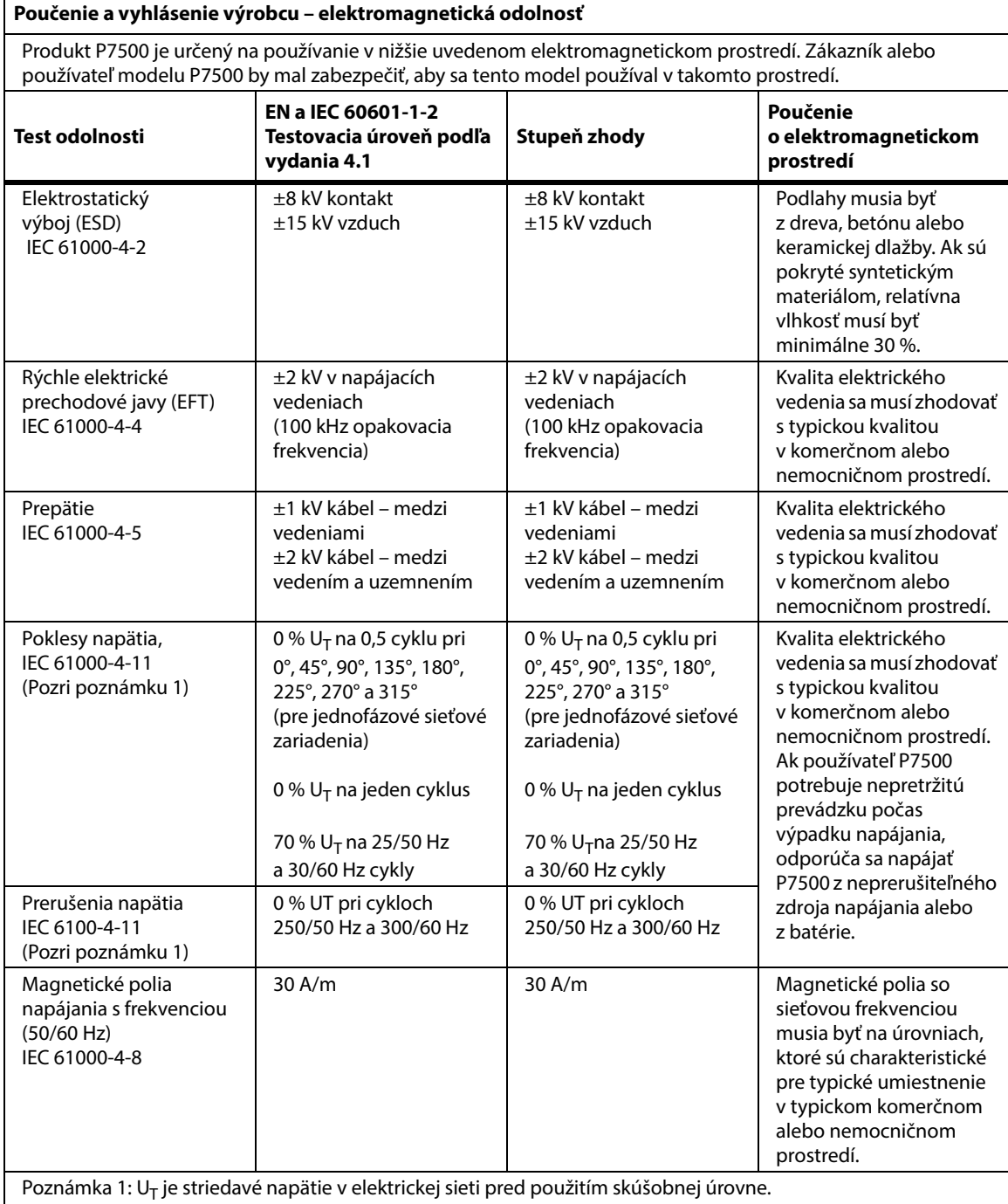

## **Poučenie o elektromagnetickej odolnosti**

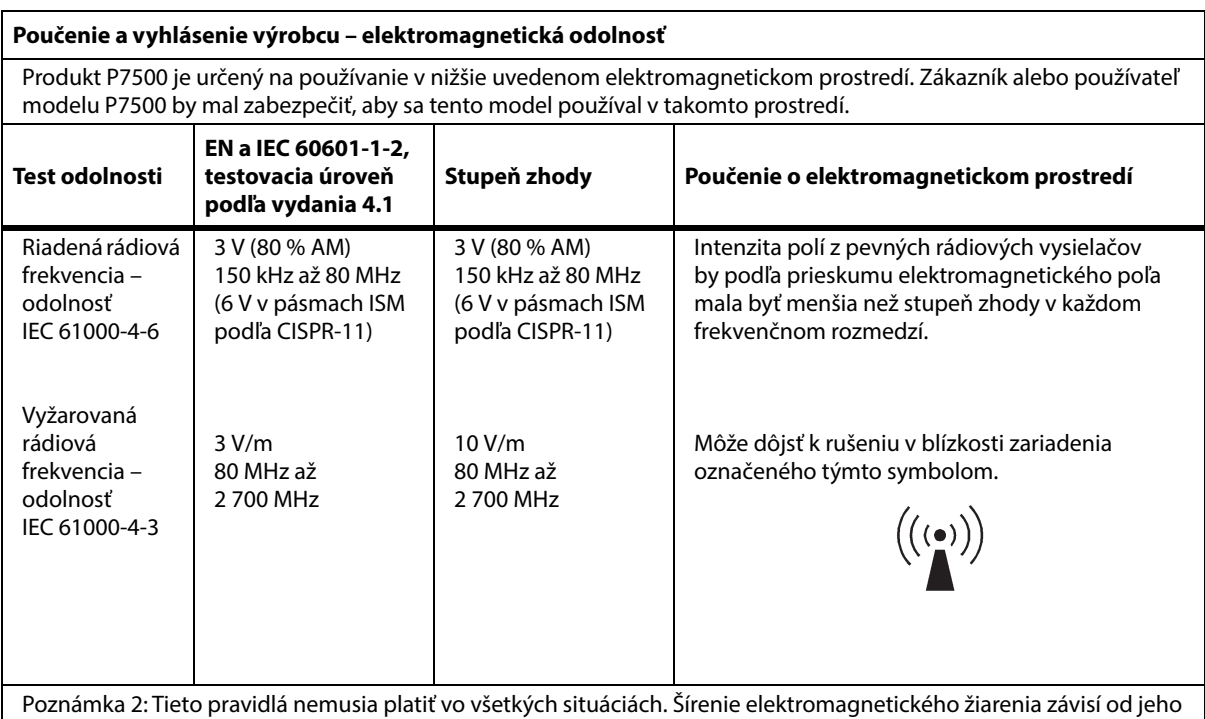

pohlcovania a odrazu od budov, predmetov a ľudí. Poznámka 3: Intenzita polí z pevných vysielačov, ako sú základové stanice pre rádiové (mobilné/bezdrôtové) telefóny a mobilné poľné rádiové stanice, amatérske rádiostanice, rozhlasové stanice AM a FM a televízne vysielače, sa nedá teoreticky presne predpovedať. Na posúdenie elektromagnetického prostredia pevných vysokofrekvenčných vysielačov by sa mal zvážiť prieskum elektromagnetického poľa. Ak nameraná intenzita poľa v mieste použitia modelu P7500 prekročí povolenú úroveň, mal by sa model P7500 sledovať, aby sa overila jeho normálna činnosť. Ak sa zistí neobvyklá funkčnosť, môžu byť potrebné ďalšie opatrenia, napr. zmena orientácie alebo premiestnenie modelu P7500.

#### **ODOLNOSŤ voči poliam z rádiofrekvenčných bezdrôtových komunikačných zariadení v blízkosti**

Okrem požiadaviek týkajúcich sa normy IEC 61000-4-3 pre vyžarovanú rádiovú frekvenciu uvedených vyššie bol produkt P7500 testovaný podľa špecifikácií uvedených v tabuľke nižšie.

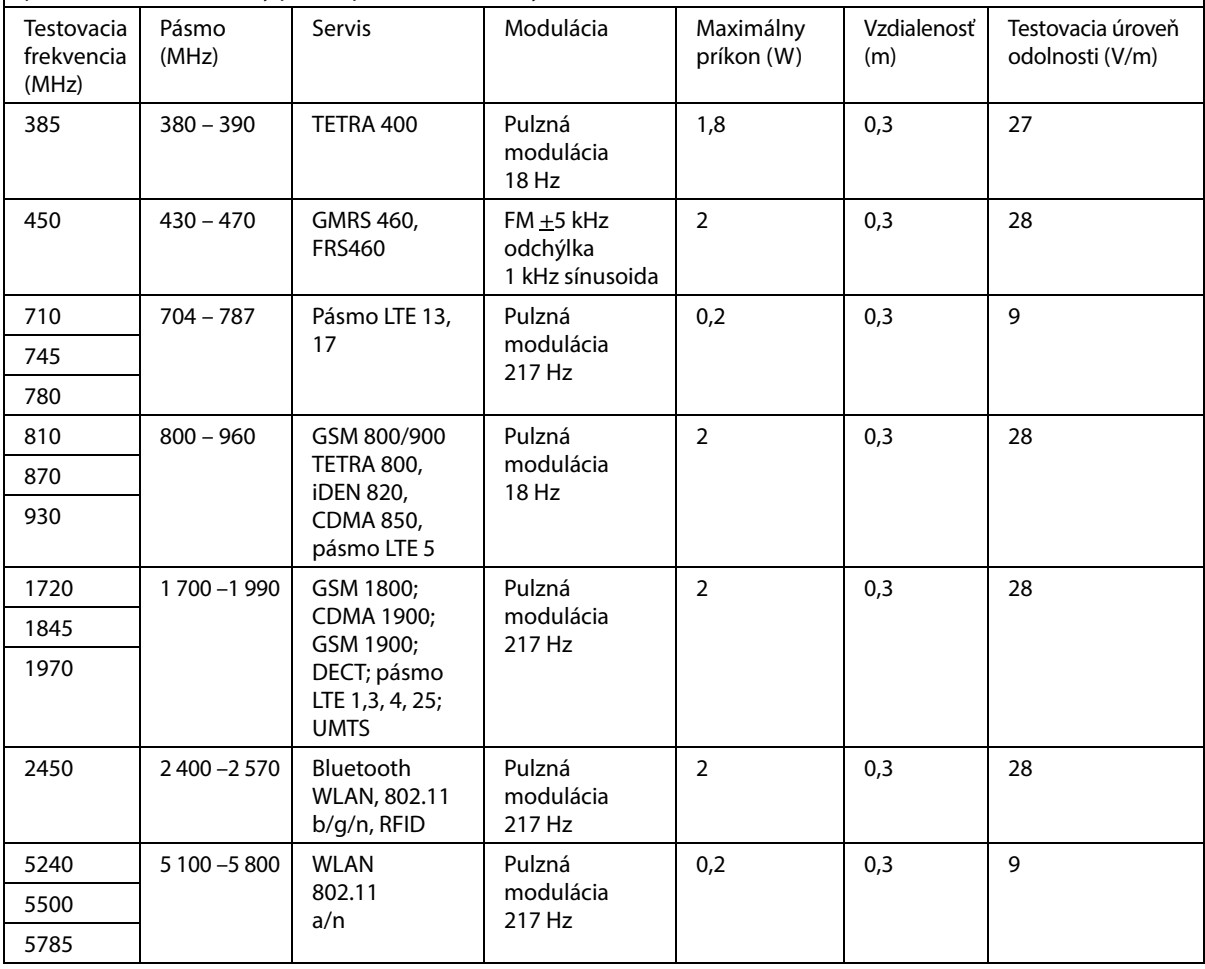

#### **Odporúčané vzdialenosti medzi prenosnými a mobilnými rádiofrekvenčnými komunikačnými prístrojmi a P7500 modelom**

P7500 je určený na používanie v elektromagnetickom prostredí s kontrolovanými výkyvmi rádiofrekvenčného žiarenia. Zákazník alebo používateľ P7500 sa podľa nižšie uvedenej tabuľky môže vyhnúť elektromagnetickému rušeniu zabezpečením minimálnej vzdialenosti medzi prenosnými a mobilnými rádiofrekvenčnými komunikačnými prístrojmi (vysielačmi) a P7500, a to v závislosti od množstva výstupnej energie komunikačných prístrojov.

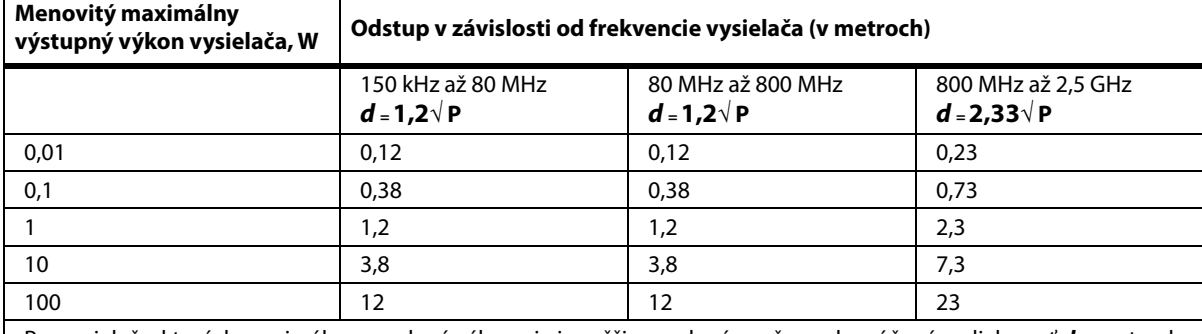

Pre vysielače, ktorých maximálny povolený výkon nie je vyššie uvedený, možno odporúčanú vzdialenosť **d** v metroch (m) odhadnúť pomocou rovnice platnej pre frekvenciu vysielača, kde P je maximálna hodnota výstupného výkonu vysielača vo Wattoch (W) podľa údajov jeho výrobcu.

POZNÁMKA 1: Pri frekvenciách 80 a 800 MHz platí vzdialenosť uvedená pri vyššom frekvenčnom rozsahu.

POZNÁMKA 2: Tieto pravidlá nemusia platiť vo všetkých situáciách. Šírenie elektromagnetického žiarenia závisí od jeho pohlcovania a odrazu od budov, predmetov a ľudí.

## **TECHNICKÉ PARAMETRE BEZDRÔTOVÉHO PRIPOJENIA – EXTERNÝ BEZDRÔTOVÝ MODUL**

Ak je posteľ vybavená bezdrôtovým modulom, bude vybavená externým bezdrôtovým modulom alebo interným bezdrôtovým modulom. Ak chcete určiť, ktorým modulom je posteľ vybavená, [pozrite](#page-87-0)  ["Možnosť umiestnenia modulu" na strane 76](#page-87-0).

#### **POZNÁMKA:**

Externý bezdrôtový modul je samostatný modul, ktorý má samostatné osvedčenie o typovom schválení zariadenia na rádiový prenos.

#### **Všeobecné odporúčania týkajúce sa bezdrôtového pripojenia**

Nižšie sú uvedené všeobecné odporúčania týkajúce sa osvedčených postupov na vytvorenie trvalých bezdrôtových pripojení medzi rádiovým zariadením Hillrom a bezdrôtovou sieťou zákazníka:

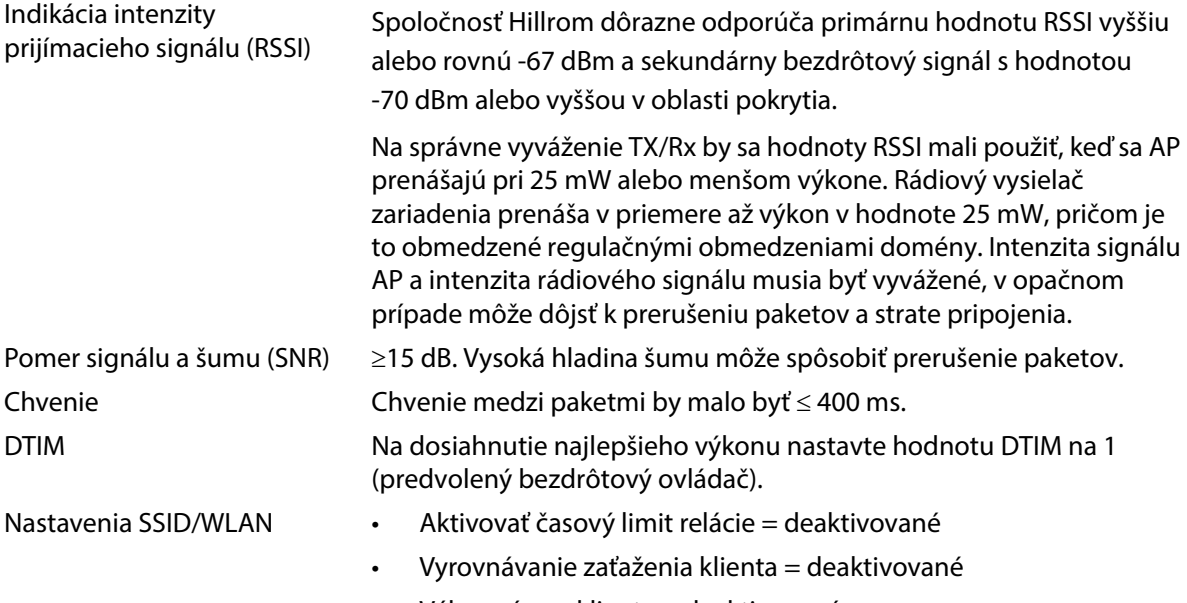

• Výber pásma klienta = deaktivované

#### **Technické parametre bezdrôtového pripojenia**

Modul bezdrôtového pripojenia podporuje tieto bezpečnostné predpisy:

#### **Normy**

- Wired Equivalent Privacy (WEP)
- Chránený bezdrôtový prístup (WPA)
- IEEE 802.11i (WPA2)

#### **Šifrovanie**

Modul bezdrôtového pripojenia podporuje tieto protokoly šifrovania:

- Wired Equivalent Privacy (WEP, algoritmus RC4)
- Protokol s integritou dočasných kľúčov (TKIP, algoritmus RC4)
- Štandard pokročilého šifrovania (AES, algoritmus Rijndael)
- Šifrovací kľúč so statickým poskytovaním prostriedkov (40-bitové a 128-bitové dĺžky)
- Spoločný (PSK)
- Dynamický 802.1X

Možnosti šifrovania

- Vyp.
- Zap.
- Auto
- PSK
- WPA-TKIP
- WPA2-PSK
- WPA2-AES
- CCKM-TKIP
- CCKM-AES
- WPA-PSK-AES
- WPA-AES

## **Typy rozšíriteľného autentifikačného protokolu (typy EAP)**

- PEAP-MSCHAP
- PEAP-GTC

## **Vlastnosti bezdrôtového systému**

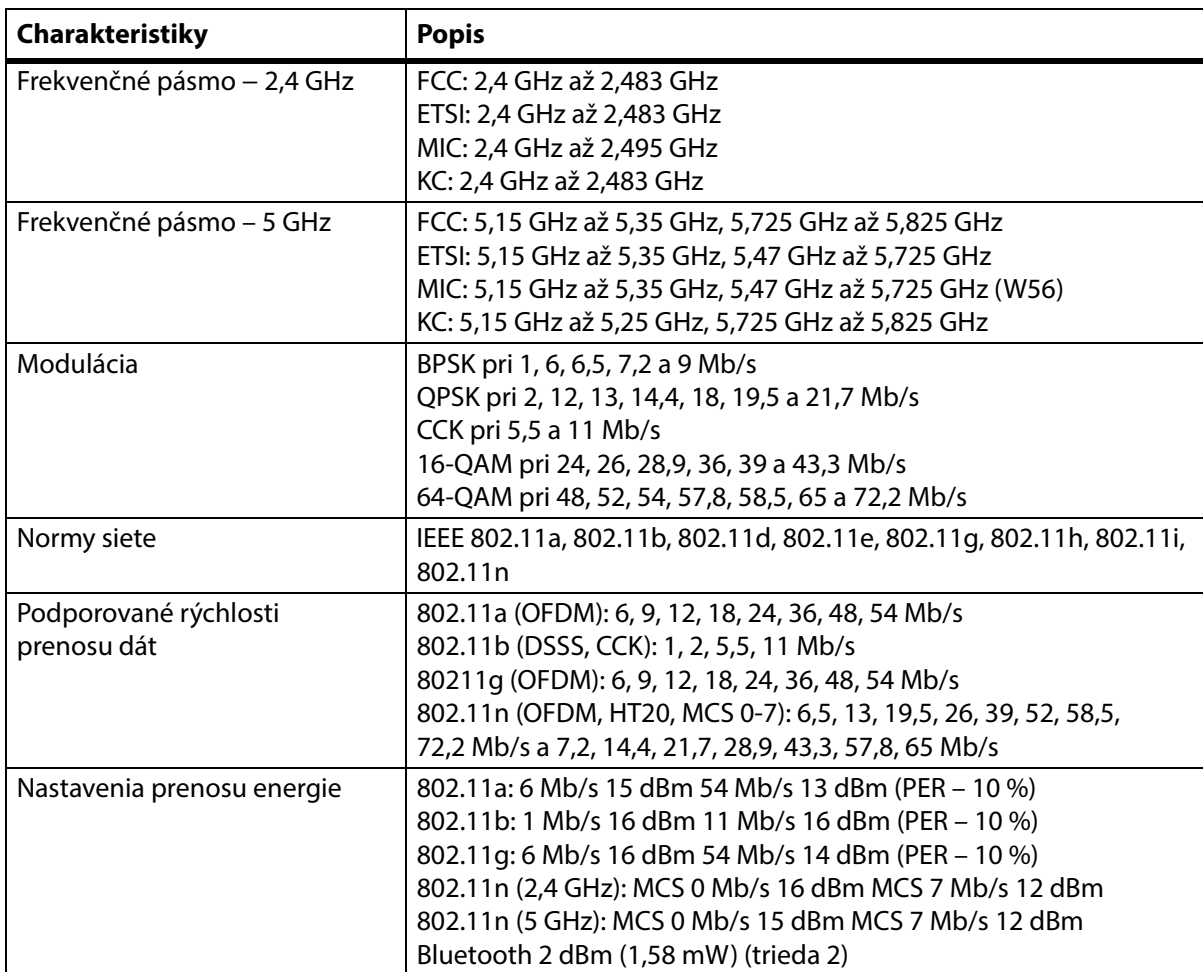

## **Schválenie rádiového zariadenia Wi-Fi a Bluetooth**

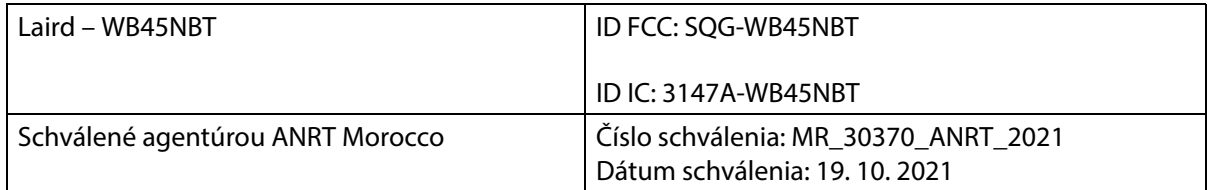

## **Regulačné informácie**

Zmeny alebo úpravy, ktoré neboli výslovne schválené spoločnosťou Hill-Rom Co., Inc., môžu zrušiť oprávnenie používateľa prevádzkovať toto zariadenie.

Modul sa musí inštalovať a používať v súlade s návodom na používanie a inštaláciu od spoločnosti Hill-Rom. Spoločnosť Hill-Rom nezodpovedá za žiadne rušenie rozhlasového alebo televízneho príjmu spôsobené neoprávnenou úpravou zariadení, ktoré tvoria súčasť modulu Hill-Rom, alebo výmenou či pripojením iných spojovacích káblov a prístrojov než tých, ktoré špecifikovala spoločnosť Hill-Rom Co., Inc. Za odstránenie rušenia spôsobeného takouto neoprávnenou úpravou, výmenou alebo pripojením zodpovedá používateľ. Spoločnosť Hill-Rom nezodpovedá za škody ani porušenie zákonných predpisov v dôsledku nedodržania týchto požiadaviek na strane používateľa.

## **USA – Vyhlásenie o vystavení radiácii Federálnej komisie pre komunikáciu (FCC)**

# **UPOZORNENIE:**

**Upozornenie –** Vyžiarený výstupný výkon modulu je pod hranicou rádiofrekvenčného žiarenia stanoveného komisiou FCC. Modul sa musí používať spôsobom, ktorý minimalizuje možný kontakt človeka s jednotkou počas bežnej prevádzky. Aby sa predišlo možnosti prekročenia hraničných hodnôt pôsobenia rádiofrekvenčného žiarenia stanovených komisiou FCC, mali by ste dodržiavať vzdialenosť minimálne 20 cm (8 palcov) medzi vami (alebo inou osobou v blízkosti) a anténou zabudovanou v bezdrôtovom module.

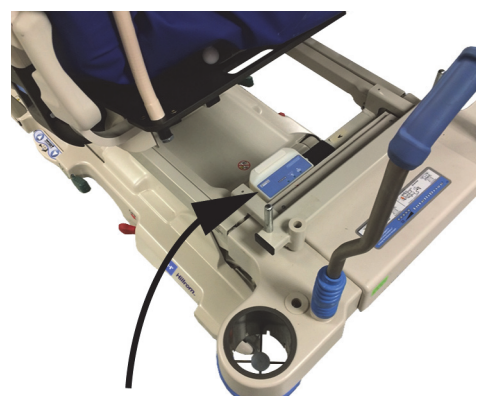

## **Vyhlásenie o rušení pre FCC**

## **POZNÁMKA:**

"Škodlivé rušenie" je podľa FCC definované nasledovne: Akékoľvek emisie, žiarenie alebo indukcia, ktorá ohrozuje fungovanie rádiovej navigačnej služby alebo iných bezpečnostných služieb, alebo vážne zhoršuje, prekáža, alebo opakovane ruší rádiokomunikačnú službu, ktorá funguje v súlade s pravidlami FCC.

Tieto zariadenia vyhovujú článku 15 predpisov komisie FCC. Zariadenia musia fungovať v týchto dvoch podmienkach: (1) zariadenia nesmú spôsobovať škodlivé rušenie a (2) musia znášať akékoľvek rušenie, ktoré môže spôsobiť ich nežiaducu činnosť.

Na základe testov bolo uznané, že zariadenie vyhovuje limitom pre digitálne zariadenia triedy A podľa článku 15 predpisov komisie FCC. Tieto limity sú určené tak, aby poskytovali primeranú ochranu pred škodlivým rušením počas prevádzky v obývanej zóne. Toto zariadenie generuje, využíva a môže vyžarovať vysokofrekvenčnú energiu. Ak sa zariadenie neinštaluje a nepoužíva v súlade s pokynmi, môže spôsobovať škodlivé rušenie rádiovej komunikácie. Neexistuje však záruka, že sa pri danej inštalácii rušenie neobjaví. Ak zariadenie spôsobuje škodlivé rušenie rozhlasového alebo televízneho

príjmu, čo sa dá dokázať vypnutím a zapnutím zariadenia, odporúčame pokúsiť sa odstrániť rušenie niektorým z nasledujúcich opatrení:

- premiestnením zariadenia,
- zväčšením vzdialenosti medzi zariadením a prijímačom,
- pripojením zariadenia k zásuvke v inom obvode, než ku ktorému sú pripojené iné elektronické zariadenia,
- konzultáciou problému s predajcom alebo skúseným rádiovým technikom.

#### **POZNÁMKA:**

Modul sa musí inštalovať a používať presne podľa pokynov výrobcov, ktoré sa nachádzajú v používateľskej dokumentácii dodávanej spolu so zariadením. Akákoľvek iná inštalácia alebo používanie porušuje článok 15 predpisov komisie FCC. Úpravy, ktoré neboli výslovne schválené spoločnosťou Hill-Rom, môžu zrušiť vaše oprávnenie prevádzkovať toto zariadenie.

Modul sa nesmie umiestňovať ani používať v kombinácii s inou anténou alebo vysielačom.

"Škodlivé rušenie" je podľa FCC definované nasledovne: Akékoľvek emisie, žiarenie alebo indukcia, ktorá ohrozuje fungovanie rádiovej navigačnej služby alebo iných bezpečnostných služieb, alebo vážne zhoršuje, prekáža, alebo opakovane ruší rádiokomunikačnú službu, ktorá funguje v súlade s pravidlami FCC.

## **Kanada – Ministerstvo priemyslu (IC)**

Varovanie týkajúce sa nebezpečenstva rádiofrekvenčného žiarenia

Toto zariadenie vyhovuje norme RSS-247 kanadského Ministerstva priemyslu.

Prevádzka podlieha týmto dvom podmienkam: (1) toto zariadenie nesmie spôsobovať škodlivé rušenie a (2) musí znášať akékoľvek rušenie vrátane rušenia, ktoré môže spôsobiť jeho nežiaducu prevádzku.

Označenie "IC" pred certifikačným číslom zariadenia označuje iba skutočnosť, že boli splnené technické parametre kanadského Ministerstva priemyslu.

Aby nedochádzalo k rušeniu rádiového signálu licencovaných služieb sa musí toto zariadenie prevádzkovať v interiéri a vzdialené od okien na zabezpečenie maximálneho tienenia. Zariadenie (alebo jeho vysielacia anténa), ktoré je inštalované v exteriéri, podlieha licencii.

# **UPOZORNENIE:**

**Upozornenie –** Vystavenie vysokofrekvenčnému žiareniu.

Osoba, ktorá inštaluje toto rádiové zariadenie, musí skontrolovať, či je anténa umiestnená alebo nasmerovaná spôsobom, ktorý nevytvára rádiofrekvenčné pole presahujúce limity kanadského Ministerstva zdravotníctva pre bežných obyvateľov. Pozrite si Bezpečnostné predpisy č. 6, ktoré možno nájsť na webovej lokalite Ministerstva zdravotníctva Kanady http://www.hc-sc.gc.ca/rpb.

Používanie antén s vyšším zosilnením a typov antén, ktoré nie sú certifikované na používanie s produktom, nie je dovolené. Zariadenie nesmie byť umiestnené súčasne vedľa iného vysielača.

## **TECHNICKÉ PARAMETRE BEZDRÔTOVÉHO PRIPOJENIA – INTERNÝ BEZDRÔTOVÝ MODUL**

Ak je posteľ vybavená bezdrôtovým modulom, bude vybavená externým bezdrôtovým modulom alebo interným bezdrôtovým modulom. Ak chcete určiť, ktorým modulom je posteľ vybavená, [pozrite](#page-87-0)  ["Možnosť umiestnenia modulu" na strane 76](#page-87-0).

#### **POZNÁMKA:**

Interný bezdrôtový modul je samostatný modul, ktorý má samostatné osvedčenie o typovom schválení zariadenia na rádiový prenos.

#### **Všeobecné odporúčania týkajúce sa bezdrôtového pripojenia**

Nižšie sú uvedené všeobecné odporúčania týkajúce sa osvedčených postupov na vytvorenie trvalých bezdrôtových pripojení medzi rádiovým zariadením Hillrom a bezdrôtovou sieťou zákazníka:

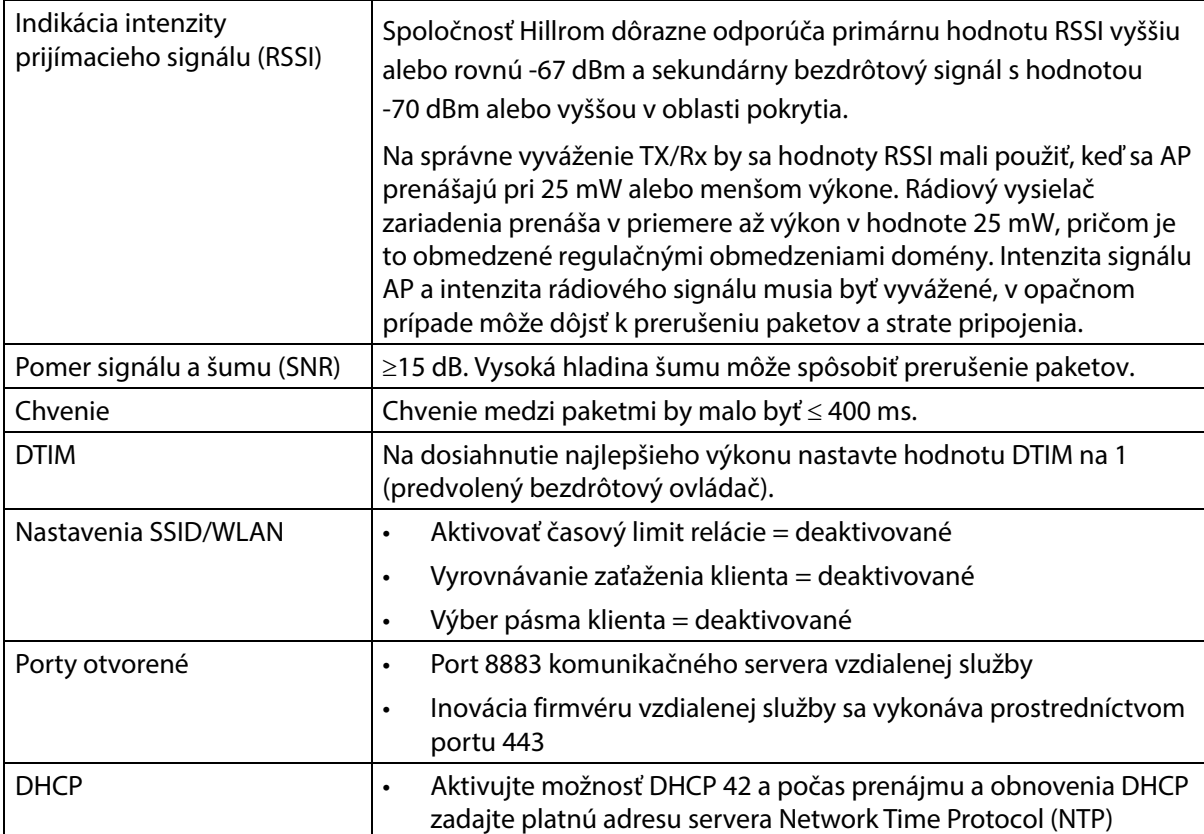

## **Technické parametre bezdrôtového pripojenia**

Modul bezdrôtového pripojenia podporuje tieto bezpečnostné predpisy:

#### **Protokol zabezpečenia: Ochrana údajov ekvivalentná bezdrôtovým sieťam (WEP)**

Podporované možnosti autentifikácie pre WEP:

- Otvorené (žiadne)
- Spoločný (PSK)

#### **Protokol zabezpečenia: Chránený bezdrôtový prístup (WPA)**

Podporované možnosti autentifikácie pre WPA:

- Spoločný kľúč (PSK)
- Podnik (802.1X)

Podporovaná možnosť šifrovania pre WPA:

• Protokol dočasnej integrity kľúčov TKIP

Protokol zabezpečenia: Chránený bezdrôtový prístup II (WPA2)

Podporované možnosti autentifikácie pre WPA2:

- Spoločný kľúč (PSK)
- Podnik (802.1X)

Podporované možnosti šifrovania pre WPA2:

• Štandard pokročilého šifrovania (AES)

#### **Podporovaný rozšíriteľný autentifikačný protokol (EAP)**

- Typy pre  $802.1X$ :
- PEAP-MSCHAPv2
- PEAP-GTC

### **POZNÁMKA:**

Aktuálny firmvér pre rozhranie Wi-Fi postelí **Progressa** (interný bezdrôtový modul) nepodporuje správu autentifikačného kľúča 802.11r na rýchly prechod (AKM) – spoločný kľúč rýchleho prechodu – (FT-PSK) alebo 802.1x-FT. Bezdrôtové miestne siete Cisco/Meraki (WLAN), ku ktorým budú pripojené postele **Progressa**, ktoré používajú 802.11r, musia byť upravené ako AKM na rýchly prechod: Adaptívne. Informácie o adaptívnych stratégiách rýchleho prechodu AKM nájdete v dokumentácii príslušných poskytovateľov Wi-Fi.

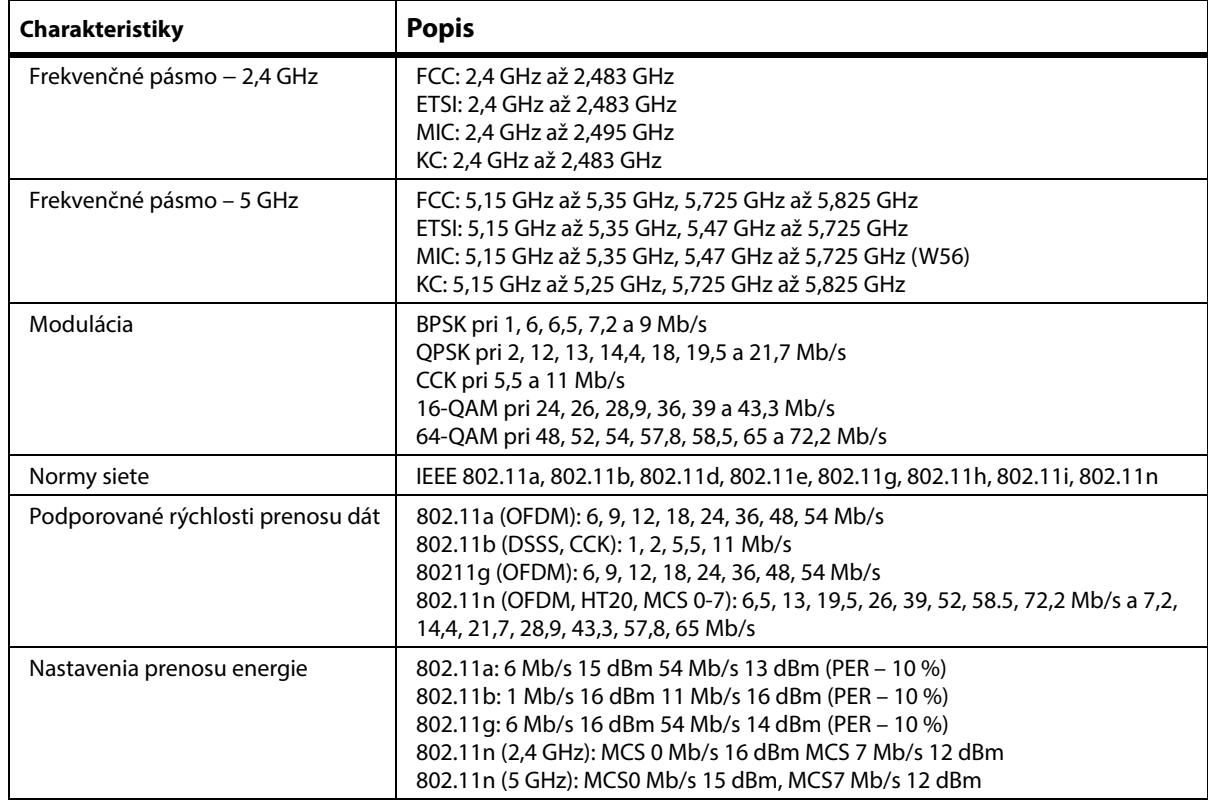

#### **Vlastnosti bezdrôtového systému**

## **Schválenie rádiového zariadenia Wi-Fi a Bluetooth**

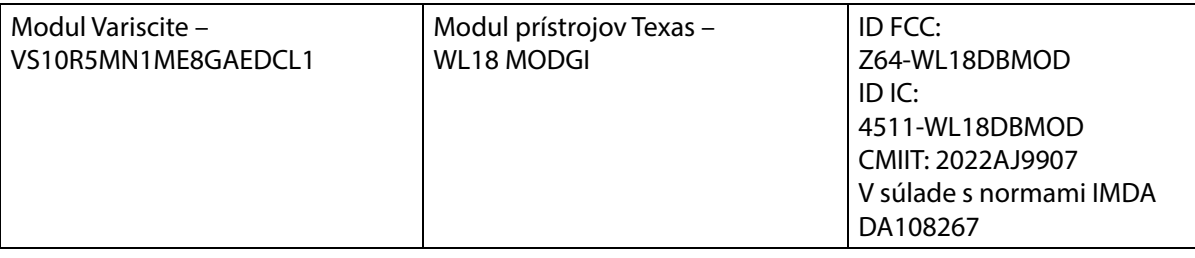

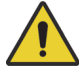

## **VAROVANIE:**

**Varovanie –** Aby nedošlo k zraneniu a/alebo poškodeniu zariadenia, rešpektujte tieto **varovania**:

- Pripojenie postele **Progressa** k sieti IT, ktorá zahŕňa ďalšie zariadenia, môže viesť k neidentifikovaným poraneniam pacienta, poškodeniu zariadenia alebo tretích strán.
- Následná zmena siete IT by mohla priniesť nové riziká a ďalšiu analýzu.
- Zmeny v sieti IT vrátane nasledujúcich:
	- zmena konfigurácie siete IT,
	- pripojenie ďalších položiek k sieti IT,
	- odpojenie položiek zo siete IT,
	- inovácia zariadenia pripojeného k sieti IT.

## **Regulačné informácie**

Zmeny alebo úpravy, ktoré neboli výslovne schválené spoločnosťou Hill-Rom Co., Inc., môžu zrušiť oprávnenie používateľa prevádzkovať toto zariadenie.

Modul sa musí inštalovať a používať v súlade s návodom na používanie a inštaláciu od spoločnosti Hill-Rom. Spoločnosť Hill-Rom nezodpovedá za žiadne rušenie rozhlasového alebo televízneho príjmu spôsobené neoprávnenou úpravou zariadení, ktoré tvoria súčasť modulu Hill-Rom, alebo výmenou či pripojením iných spojovacích káblov a prístrojov než tých, ktoré špecifikovala spoločnosť Hill-Rom Co., Inc. Za odstránenie rušenia spôsobeného takouto neoprávnenou úpravou, výmenou alebo pripojením zodpovedá používateľ. Spoločnosť Hill-Rom nezodpovedá za škody ani porušenie zákonných predpisov v dôsledku nedodržania týchto požiadaviek na strane používateľa.

## **USA – Vyhlásenie o vystavení radiácii Federálnej komisie pre komunikáciu (FCC)**

# **UPOZORNENIE:**

**Upozornenie –** Vyžiarený výstupný výkon modulu je pod hranicou rádiofrekvenčného žiarenia stanoveného komisiou FCC. Modul sa musí používať spôsobom, ktorý minimalizuje možný kontakt človeka s jednotkou počas bežnej prevádzky. Aby sa predišlo možnosti prekročenia hraničných hodnôt pôsobenia rádiofrekvenčného žiarenia stanovených komisiou FCC, mali by ste dodržiavať vzdialenosť minimálne 20 cm (8 palcov) medzi vami (alebo inou osobou v blízkosti) a anténou zabudovanou v bezdrôtovom module.

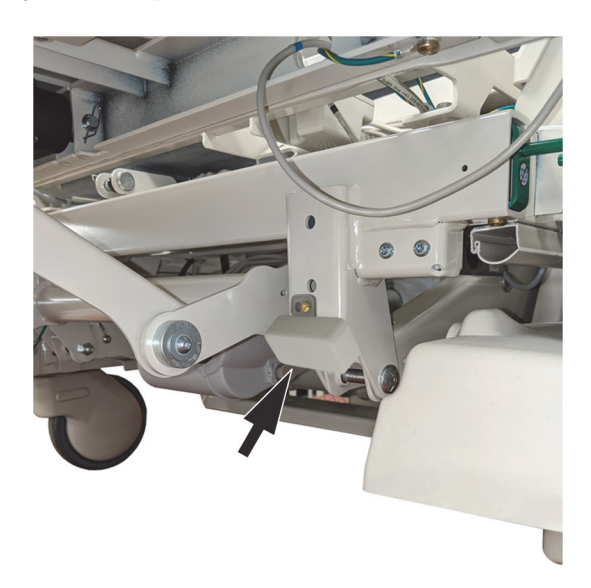

## **Vyhlásenie o rušení pre FCC**

#### **POZNÁMKA:**

"Škodlivé rušenie" je podľa FCC definované nasledovne: Akékoľvek emisie, žiarenie alebo indukcia, ktorá ohrozuje fungovanie rádiovej navigačnej služby alebo iných bezpečnostných služieb, alebo vážne zhoršuje, prekáža, alebo opakovane ruší rádiokomunikačnú službu, ktorá funguje v súlade s pravidlami FCC.

Tieto zariadenia vyhovujú článku 15 predpisov komisie FCC. Zariadenia musia fungovať v týchto dvoch podmienkach: (1) zariadenia nesmú spôsobovať škodlivé rušenie a (2) musia znášať akékoľvek rušenie, ktoré môže spôsobiť ich nežiaducu prevádzku.

Na základe testov bolo uznané, že zariadenie vyhovuje limitom pre digitálne zariadenia triedy A podľa článku 15 predpisov komisie FCC. Tieto limity sú určené tak, aby poskytovali primeranú ochranu pred škodlivým rušením počas prevádzky v obývanej zóne. Toto zariadenie generuje, využíva a môže vyžarovať rádiofrekvenčnú energiu. Ak sa zariadenie neinštaluje a nepoužíva v súlade s pokynmi, môže spôsobovať škodlivé rušenie rádiovej komunikácie. Neexistuje však záruka, že sa pri danej inštalácii rušenie neobjaví. Ak zariadenie spôsobuje škodlivé rušenie rozhlasového alebo televízneho príjmu, čo sa dá dokázať vypnutím a zapnutím zariadenia, odporúčame pokúsiť sa odstrániť rušenie niektorým z nasledujúcich opatrení:

- premiestnením zariadenia.
- zväčšením vzdialenosti medzi zariadením a prijímačom,
- pripojením zariadenia k zásuvke v inom obvode, než ku ktorému sú pripojené iné elektronické zariadenia,
- konzultáciou problému s predajcom alebo skúseným rádiovým technikom.

#### **POZNÁMKA:**

Modul sa musí inštalovať a používať presne podľa pokynov výrobcov, ktoré sa nachádzajú v používateľskej dokumentácii dodávanej spolu so zariadením. Akákoľvek iná inštalácia alebo používanie porušuje článok 15 predpisov komisie FCC. Úpravy, ktoré neboli výslovne schválené spoločnosťou Hill-Rom, môžu zrušiť vaše oprávnenie prevádzkovať toto zariadenie.

Modul sa nesmie umiestňovať ani používať v kombinácii s inou anténou alebo vysielačom.

## **Kanada – Ministerstvo priemyslu (IC)**

Varovanie týkajúce sa nebezpečenstva rádiofrekvenčného žiarenia

Toto zariadenie vyhovuje norme RSS-247 kanadského Ministerstva priemyslu.

Prevádzka podlieha týmto dvom podmienkam: (1) toto zariadenie nesmie spôsobovať škodlivé rušenie a (2) musí znášať akékoľvek rušenie vrátane rušenia, ktoré môže spôsobiť jeho nežiaducu prevádzku.

Označenie "IC" pred certifikačným číslom zariadenia označuje iba skutočnosť, že boli splnené technické parametre kanadského Ministerstva priemyslu.

Aby nedochádzalo k rušeniu rádiového signálu licencovaných služieb sa musí toto zariadenie prevádzkovať v interiéri a vzdialené od okien na zabezpečenie maximálneho tienenia. Zariadenie (alebo jeho vysielacia anténa), ktoré je inštalované v exteriéri, podlieha licencii.

# **UPOZORNENIE:**

**Upozornenie –** Vystavenie vysokofrekvenčnému žiareniu.

Osoba, ktorá inštaluje toto rádiové zariadenie, musí skontrolovať, či je anténa umiestnená alebo nasmerovaná spôsobom, ktorý nevytvára rádiofrekvenčné pole presahujúce limity kanadského Ministerstva zdravotníctva pre bežných obyvateľov. Pozrite si Bezpečnostné predpisy č. 6, ktoré možno nájsť na webovej lokalite Ministerstva zdravotníctva Kanady http://www.hc-sc.gc.ca/rpb.

Používanie antén s vyšším zosilnením a typov antén, ktoré nie sú certifikované na používanie s týmto produktom, nie je dovolené. Zariadenie nesmie byť umiestnené súčasne vedľa iného vysielača.

## **OZNAČENIE KONFIGURÁCIE PRODUKTU**

## **POSTELE P7500A S PODLOŽKOU P7520A**

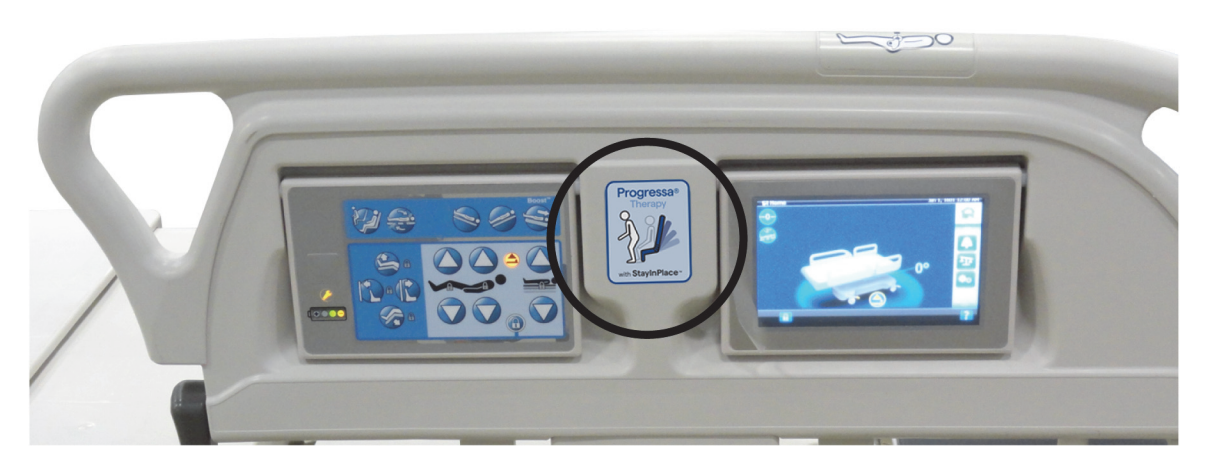

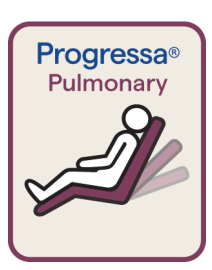

Štítok pre stoličku **Dining Chair** s podložkou Pulmonary s bordovým ohraničením

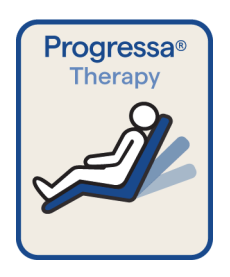

Štítok pre stoličku **Dining Chair** s podložkou Therapy s modrým ohraničením

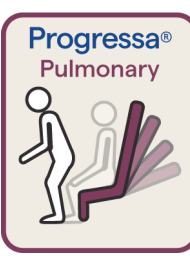

Štítok s ozdobným ohraničením pre podložku Pulmonary Stolička na nasadnutie/zosadnutie

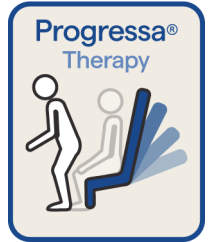

Štítok na stoličku na nasadnutie/vysadnutie s podložkou Therapy s modrým ohraničením

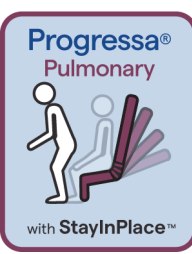

Štítok s ozdobným ohraničením pre podložku Pulmonary Funkcia stoličky na nasadnutie/vysadnutie **StayInPlace** 

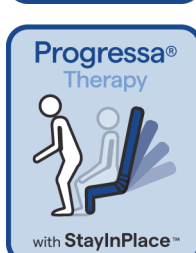

Štítok na stoličku na nasadnutie/vysadnutie s funkciou StayInPlace s podložkou Therapy s modrým ohraničením

## **POSTELE P7500A S PODLOŽKOU P7545A**

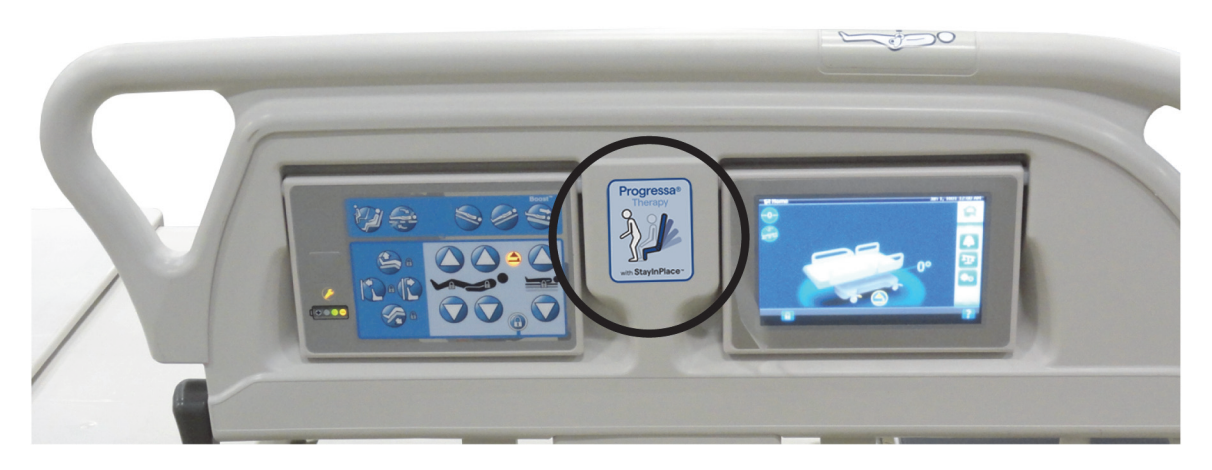

**Štítky podložky Prevention**

#### **Štítky podložky Essential**

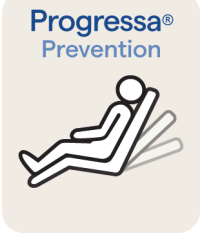

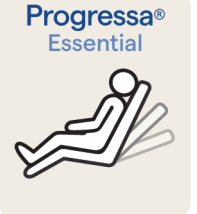

Podložka Prevention/Essential na stoličku **Dining Chair**

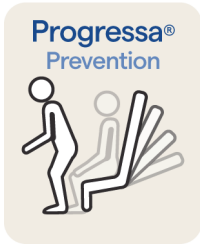

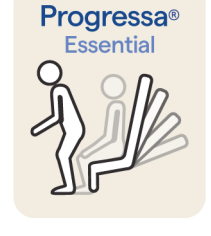

**Progressa<sup>®</sup>** 

Essential

with StayInPlace™

 Podložka Prevention/Essential na stoličku na nasadnutie/vysadnutie

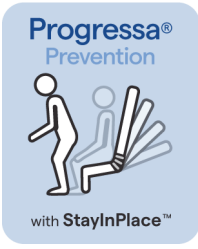

Podložka Prevention/Essential na stoličku na nasadnutie/vysadnutie s funkciou StayInPlace

## <span id="page-157-0"></span>**INOVOVANÉ LÔŽKO P7500A S PODLOŽKOU P7540A PROGRESSA+**

# **VAROVANIE:**

**Varovanie –** Nepoužívajte podložku **Progressa+** Xtend (širokú) v posteli **Progressa** (P7500A). V opačnom prípade môže dôjsť k poraneniu pacienta alebo poškodeniu prístroja.

#### **POZNÁMKA:**

Nepoužívajte podložku **Progressa+** P7540 so žiadnym lôžkom **Progressa** P7500A, pokiaľ nebola skompletizovaná súprava Surface Upgrade Kit (P7541A01, P7541A02, P7541A03, P7541A04 alebo P7541A05) a nebola vybraná kompatibilná podložka P7540A podľa pokynov dodaných so súpravou na inováciu.

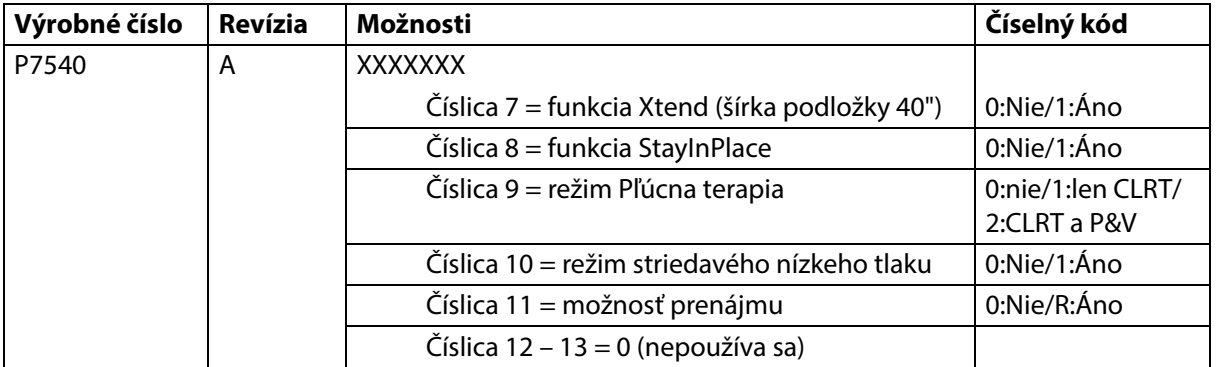

Lôžko **Progressa** (P7500A) sa dá inovovať, aby podporovalo podložky **Progressa+** Accelerate a Advance.

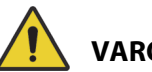

# **VAROVANIE:**

**Varovanie** – na lôžku **Progressa** (P7500A) sa smú používať iba podložky **Progressa+**, v opačnom prípade môže dôjsť k zraneniu pacienta.

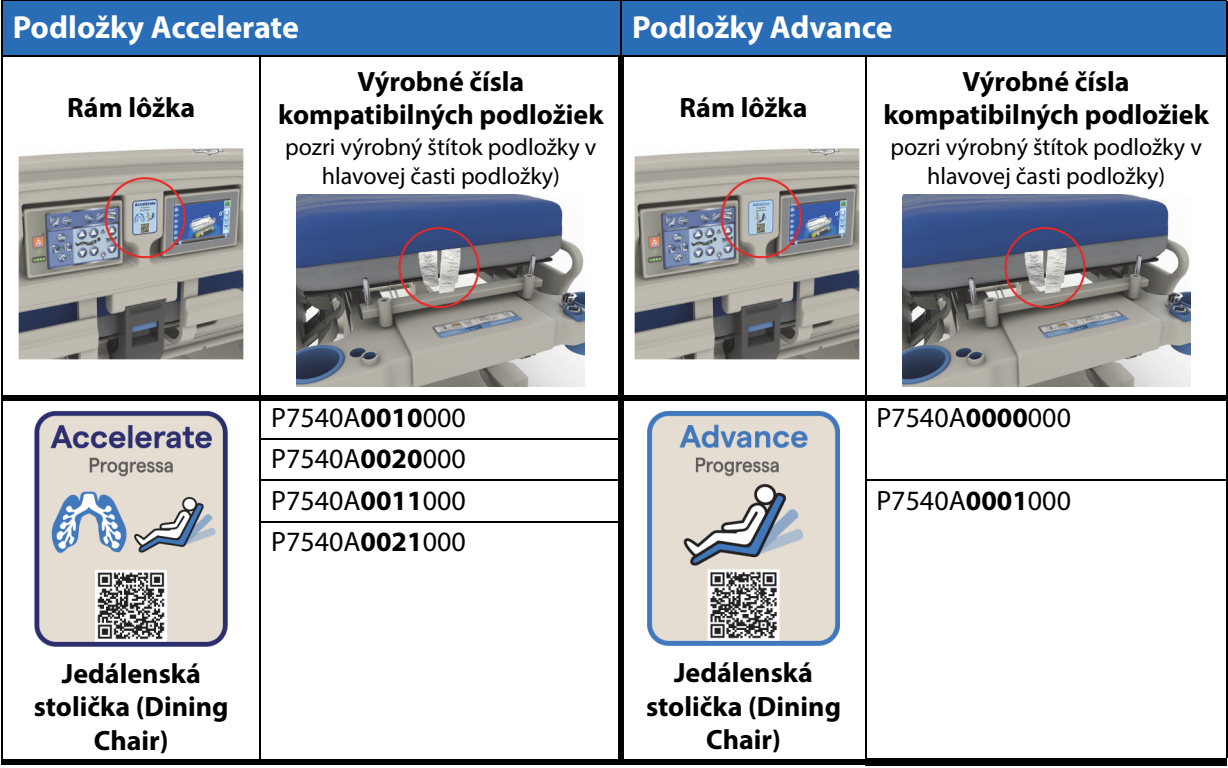

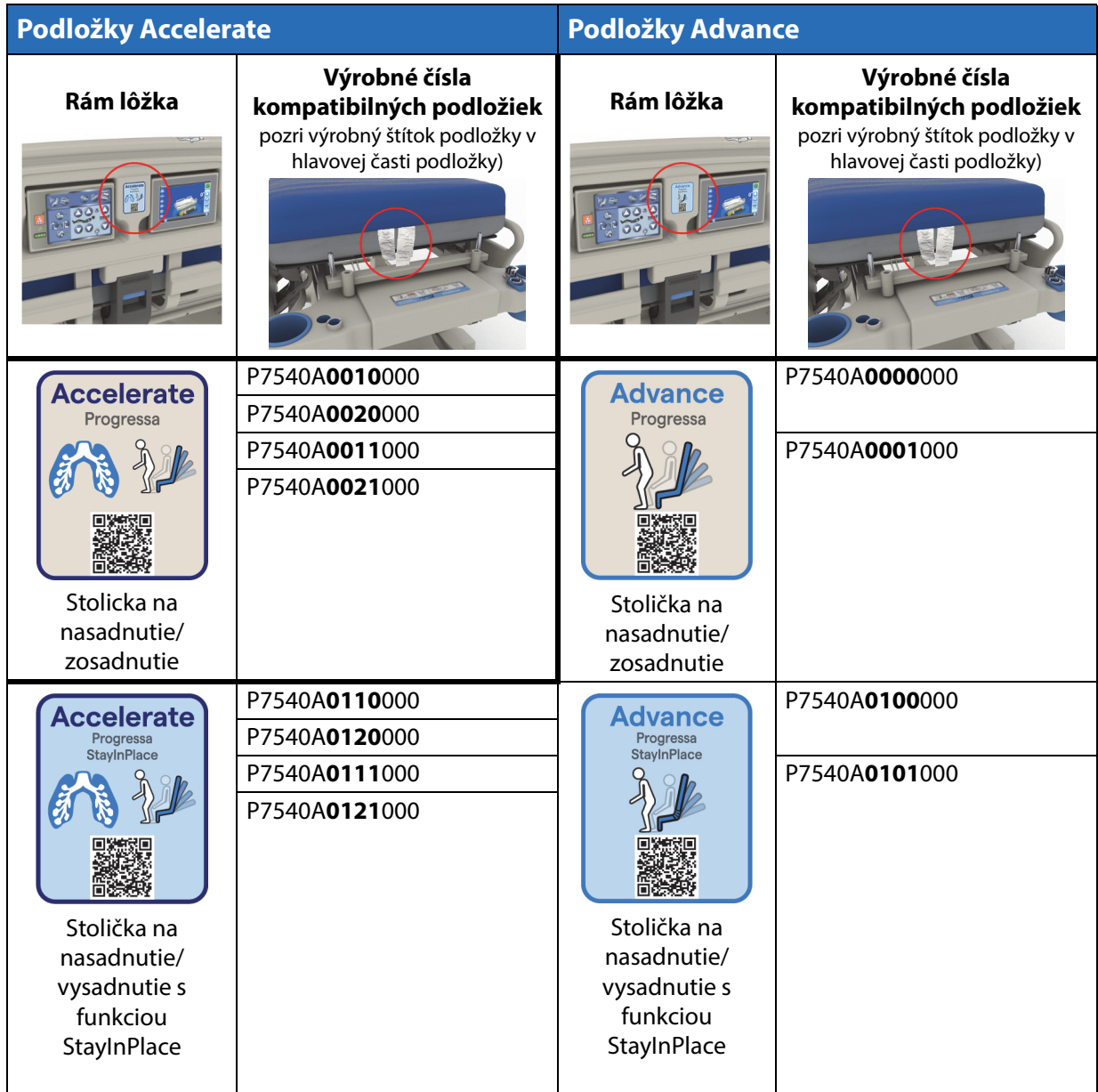

## **Iné podložky**

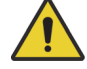

## **VAROVANIE:**

**Varovanie –** Podložka Envision E700 na úzkom ráme produktu **Hillrom Progressa** ICU nemocničné lôžko nie je plne kompatibilná podľa normy IEC 60601-2-52:2009, avšak je kompatibilná s odporúčaním asociácie FDA: normy "Usmernenia týkajúce sa rozmerov a hodnotenia nemocničných lôžok na zníženie uviaznutia" (FDA Guidance: Hospital Bed System Dimensional and Assessment Guidance to Reduced Entrapment) [vydané 10. marca 2006]. Ak sa s týmto produktom použije podložka, ktorá nie je kompatibilná s normou IEC 60601-2-52:2009, môže sa zvýšiť riziko uviaznutia pacienta. V takýchto prípadoch musí byt' pacient pod systematickým dozorom.

# **VAROVANIE:**

**Varovanie –** So systémom **Hillrom Progressa** ICU nemocničné lôžko (**len** úzky rám postele) s možnosťou nastavenia stoličky Dining Chair sa môžu používať nasledovné podložky. Nepoužívajte tieto podložky s možnosťou StayInPlace. Funkciu **FlexAfoot** nepoužívajte s nasledujúcimi podložkami (pokyny na deaktiváciu vzduchovej podložky (ak sa používa) a stoličky na nasadnutie/vysadnutie nájdete v servisnej príručke k ICU nemocničnému lôžku **Hillrom Progressa** a **Progressa+** (171748)):

- P500 MRS
- Podložka NP100 plochá doska 91 x 213 cm (36" x 84")
- Podložka **AccuMax** plochá doska 91 cm x 213 cm (36" x 84")
- Podložka **Accella** Therapy **MCM** P006788A plochá doska 91 x 213 cm (36" x 84")

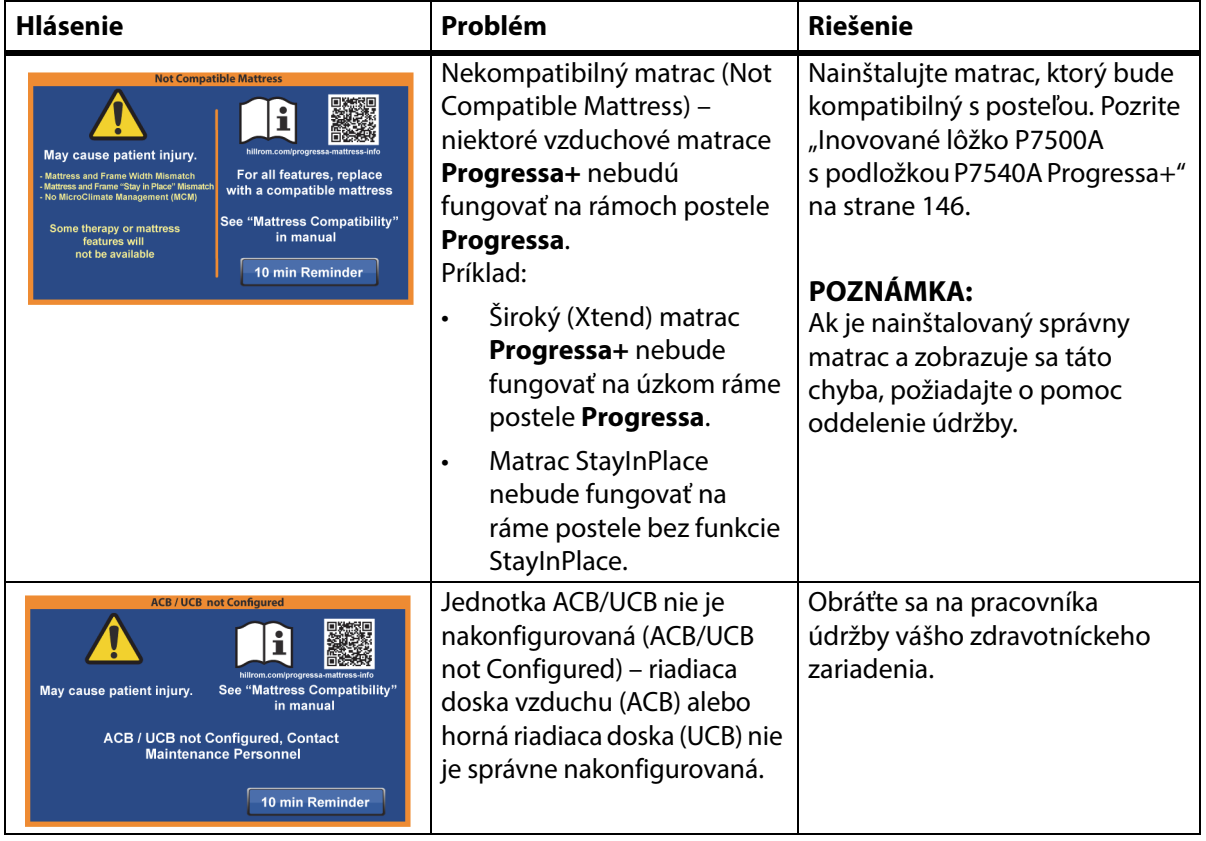

## **RIEŠENIE PROBLÉMOV S PRIPOJENÍM K MATRACU**

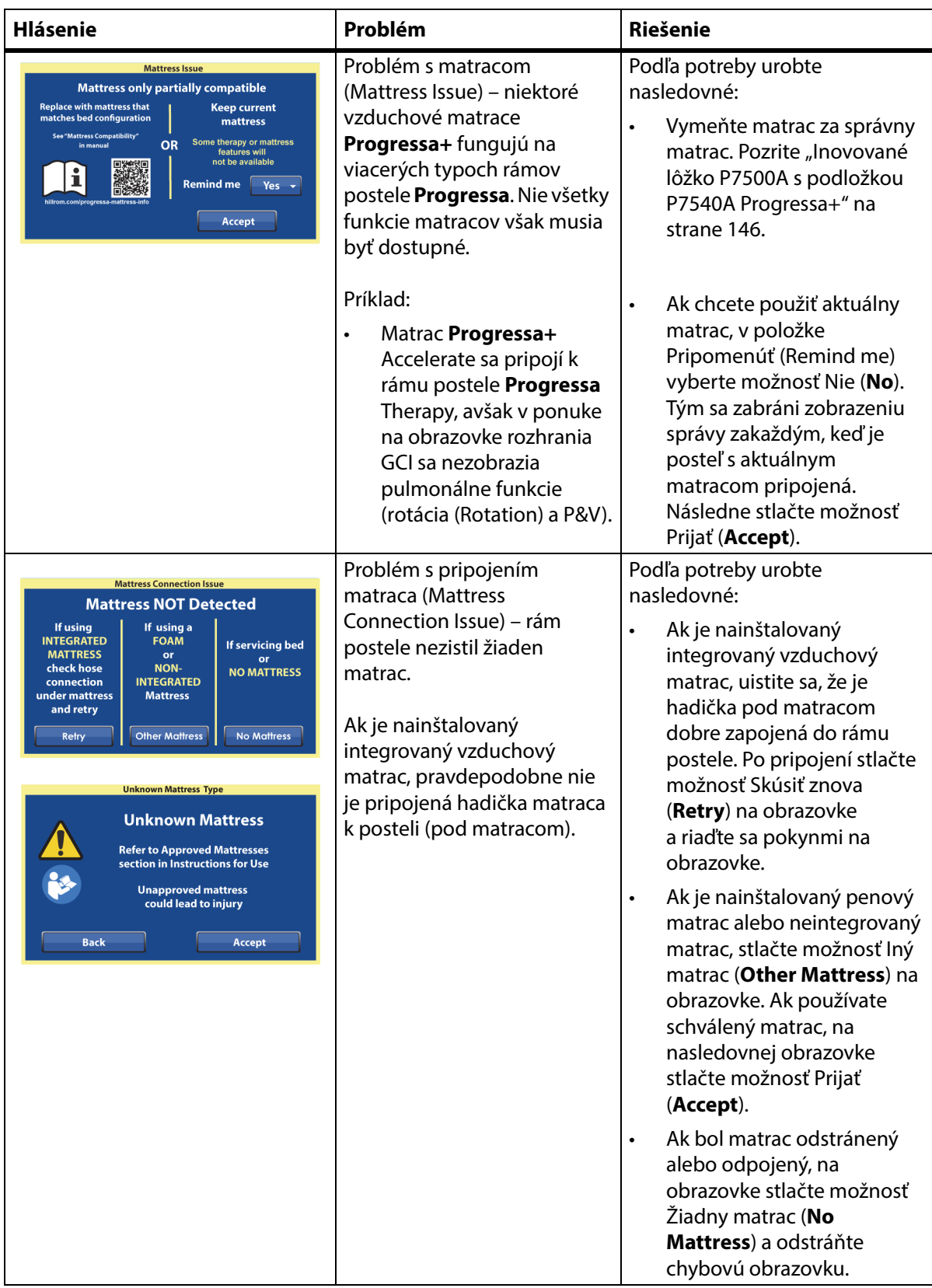

## **POZNÁMKY:**

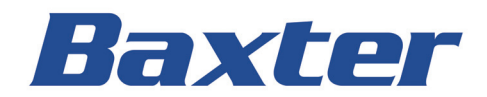